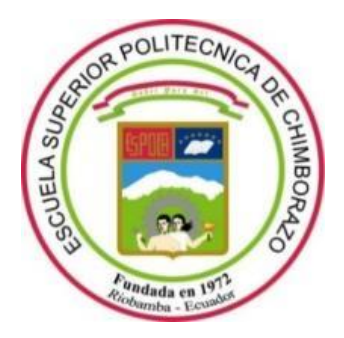

# **ESCUELA SUPERIOR POLITÉCNICA DE CHIMBORAZO FACULTAD DE INFORMÁTICA Y ELECTRÓNICA CARRERA ELECTRÓNICA Y AUTOMATIZACIÓN**

# **DISEÑO E IMPLEMENTACIÓN DE UN SISTEMA AUTOMATIZADO PARA OPTIMIZAR EL PROCESO DE PASTEURIZACIÓN EN LA PLANTA LÁCTEA JB**

**Trabajo de titulación**

Tipo: Proyecto Técnico

Presentado para optar al grado académico de: **INGENIERO EN ELECTRÓNICA Y AUTOMATIZACIÓN**

### **AUTORES**

# BRITO HEREDIA JOHANNA SILVANA ITURRALDE ALBUJA ANTONIO JOSHUE

Riobamba – Ecuador

2021

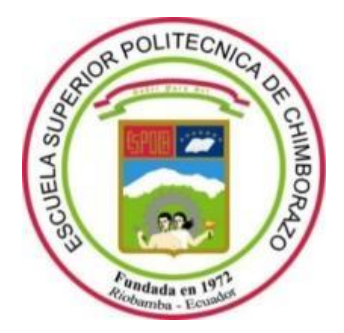

# **ESCUELA SUPERIOR POLITÉCNICA DE CHIMBORAZO FACULTAD DE INFORMÁTICA Y ELECTRÓNICA CARRERA ELECTRÓNICA Y AUTOMATIZACIÓN**

# **DISEÑO E IMPLEMENTACIÓN DE UN SISTEMA AUTOMATIZADO PARA OPTIMIZAR EL PROCESO DE PASTEURIZACIÓN EN LA PLANTA LÁCTEA JB**

**Trabajo de titulación**

Tipo: Proyecto Técnico

Presentado para optar al grado académico de:

### **INGENIERO EN ELECTRÓNICA Y AUTOMATIZACIÓN**

## **AUTORES:** BRITO HEREDIA JOHANNA SILVANA ITURRALDE ALBUJA ANTONIO JOSHUE **DIRECTOR:** Ing. MARCO ANTONIO VITERI BARRERA

Riobamba – Ecuador

2021

#### **© 2021, Johanna Silvana Brito Heredia; Antonio Joshue Iturralde Albuja**

Se autoriza la reproducción total o parcial, con fines académicos, por cualquier medio o procedimiento, incluyendo cita bibliográfica del documento, siempre y cuando se reconozca el Derecho de Autor.

Nosotros, Johanna Silvana Brito Heredia y Antonio Joshue Iturralde Albuja, declaramos que el presente trabajo de titulación es de nuestra autoría y los resultados de este son auténticos. Los textos en el documento que provienen de otras fuentes están debidamente citados y referenciados.

Como autores asumimos la responsabilidad legal y académica de los contenidos de este trabajo de titulación; el patrimonio intelectual pertenece a la Escuela Superior Politécnica de Chimborazo.

Riobamba, 26 de noviembre de 2021

Johanna Silvana Brito Brito Hedia Hedia Firmado digitalmente por Johanna Silvana Fecha: 2021.11.30 15:30:46 -05'00'

**Johanna Silvana Brito Heredia. 060375941-6**

Antonio Joshue por Antonio Joshue Iturralde Albuja Fecha: 2021.11.30 Firmado digitalmente Iturralde Albuja 15:32:25 -05'00'

**Antonio Joshue Iturralde Albuja 035010226-5**

#### **ESCUELA SUPERIOR POLITÉCNICA DE CHIMBORAZO**

#### **FACULTAD DE INFORMATICA Y ELECTRÓNICA**

#### **CARRERA ELECTRÓNICA Y AUTOMATIZACIÓN**

El Tribunal del Trabajo de Titulación certifica que: El trabajo de titulación; tipo: Proyecto Técnico, **"DISEÑO E IMPLEMENTACIÓN DE UN SISTEMA AUTOMATIZADO PARA OPTIMIZAR EL PROCESO DE PASTEURIZACIÓN EN LA PLANTA LÁCTEA JB",** realizado por los señores: **JOHANNA SILVANA BRITO HEREDIA Y ANTONIO JOSHUE ITURRALDE ALBUJA**, ha sido minuciosamente revisado por los Miembros del Tribunal del Trabajo de Titulación, el mismo que cumple con los requisitos científicos, técnicos, legales, en tal virtud el Tribunal Autoriza su presentación.

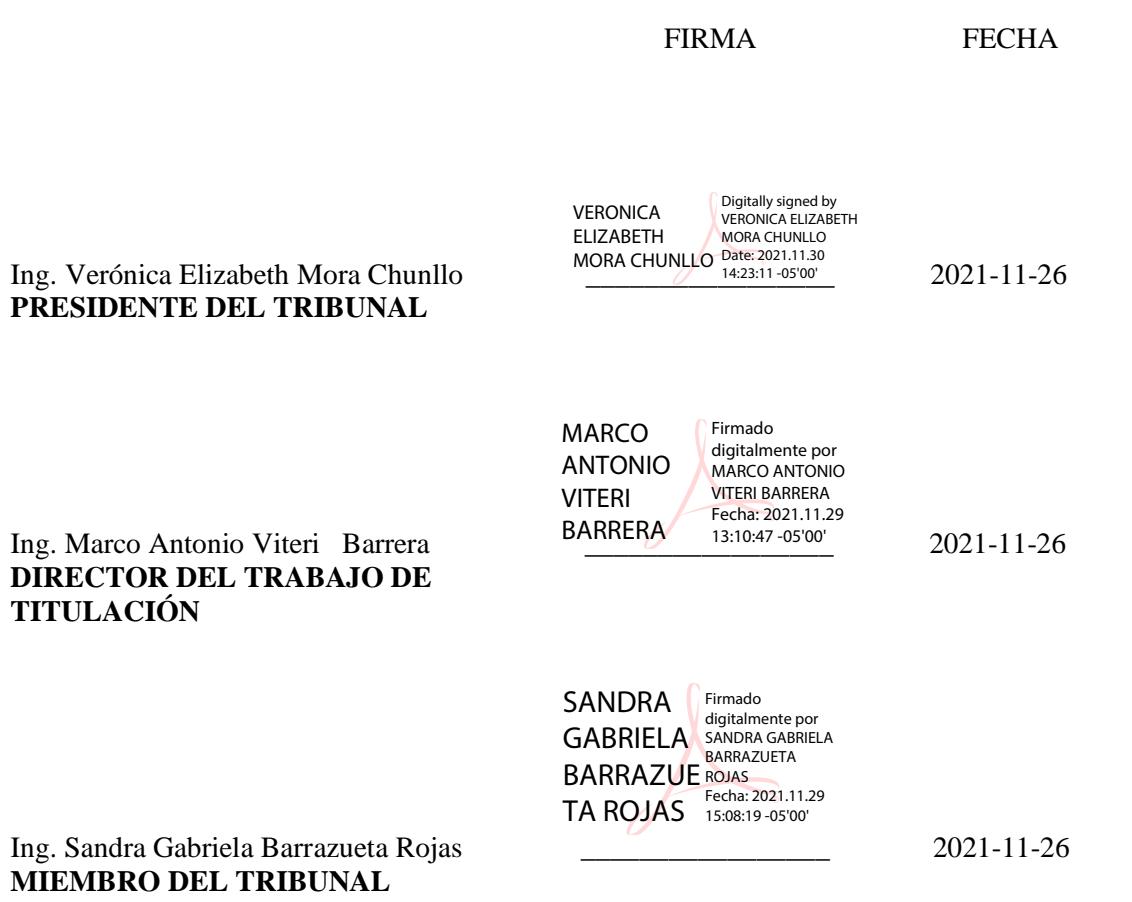

#### **DEDICATORIA**

Dedico el presente trabajo de titulación a Dios, por ser mi compañero de batallas en los buenos y malos momentos de mi formación académica. También se lo dedico a mis padres Jesús y Blanca, y a mi hermana Danya por haber estado para mi incondicionalmente durante toda mi vida, amándome, apoyándome, dándome consejos y muchas veces solo escuchando.

Johanna.

Dedico el presente trabajo de titulación a mi madre Catalina Albuja por todo el esfuerzo y sacrificio que ha hecho durante todo mi camino estudiantil. Ella ha sido mi apoyo e impulso para superar todas las adversidades que se presentaron a lo largo de estos años.

Antonio.

#### **AGRADECIMIENTO**

Agradezco a mis padres Jesús y Blanca por haberme dado una crianza llena de mucho amor y valores, también por haber trabajado incansablemente para que yo pueda cumplir mis sueños. A mi hermana Danya, que ha sido mi segunda madre durante toda mi vida, por haberme enseñado a volar y muchas veces aterrizar, por todas las risas y lágrimas, pero sobre todo por haber estado incondicionalmente para mí. Le agradezco a mi familia por el cariño y buenos momentos, que me han ayudado a disfrutar un poco más de la vida. A mi compañero de tesis Antonio, por haber sido un hombro durante toda mi trayectoria universitaria. Agradezco a todas las personas que de una u otra forma me han ayudado, en especial a las personas que desinteresadamente me han brindado su apoyo y acompañado durante la carrera. A todos los profesores y colaboradores de la Escuela Superior Politécnica de Chimborazo, en especial al Ing. Marco Viteri por haber sido un profesor con gran vocación que nos ha acompañado incondicionalmente en la realización de este trabajo de titulación, también a la Ing. Gabriela Barrazueta por haber colaborado en la realización de este trabajo de titulación con guía y conocimientos.

Johanna.

Agradezco a mis padres Catalina y Edison por todo el apoyo tanto emocional como económico que siempre supieron darme. A mi compañera de tesis Johanna, por haberme apoyado en todas las responsabilidades estudiantiles que se han presentado. Al Ingeniero Marco Viteri por toda la predisposición y gran voluntad que siempre ha demostrado. A la Ingeniera Gabriela Barrazueta por todo el conocimiento que nos ha sabido brindar y a la Escuela Superior Politécnica de Chimborazo por haberme brindado los mejores recursos académicos y humanos.

Antonio.

### **TABLA DE CONTENIDO**

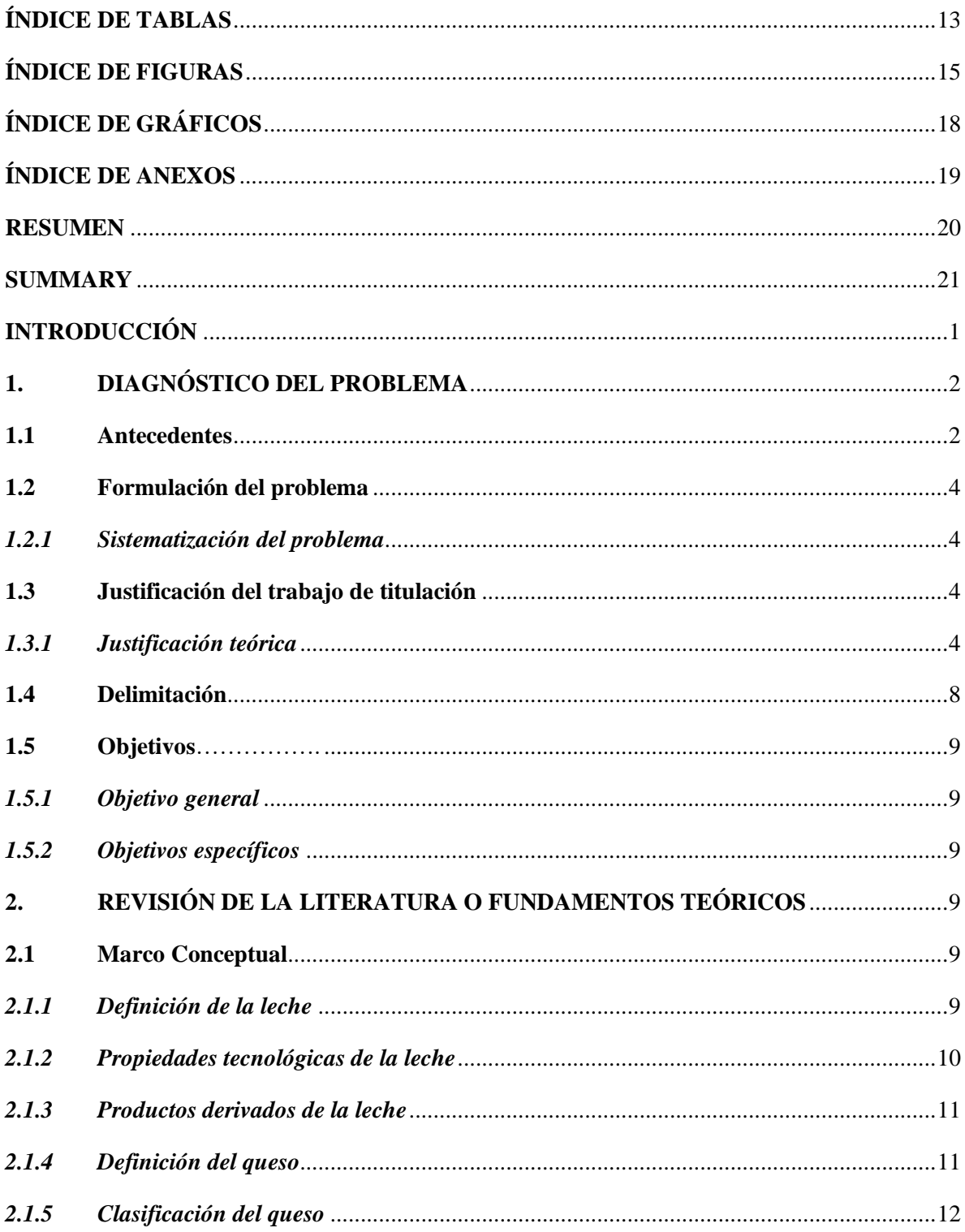

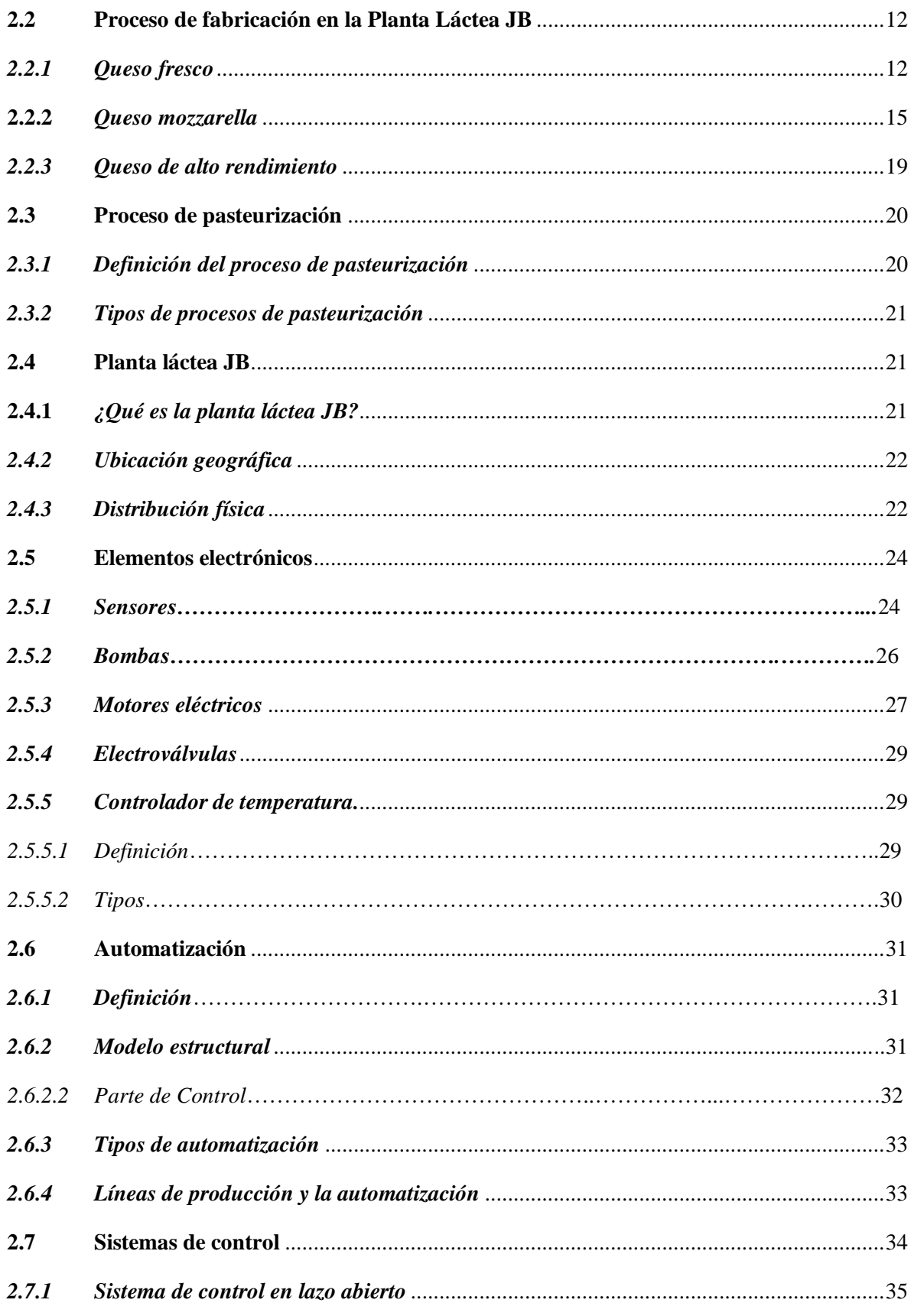

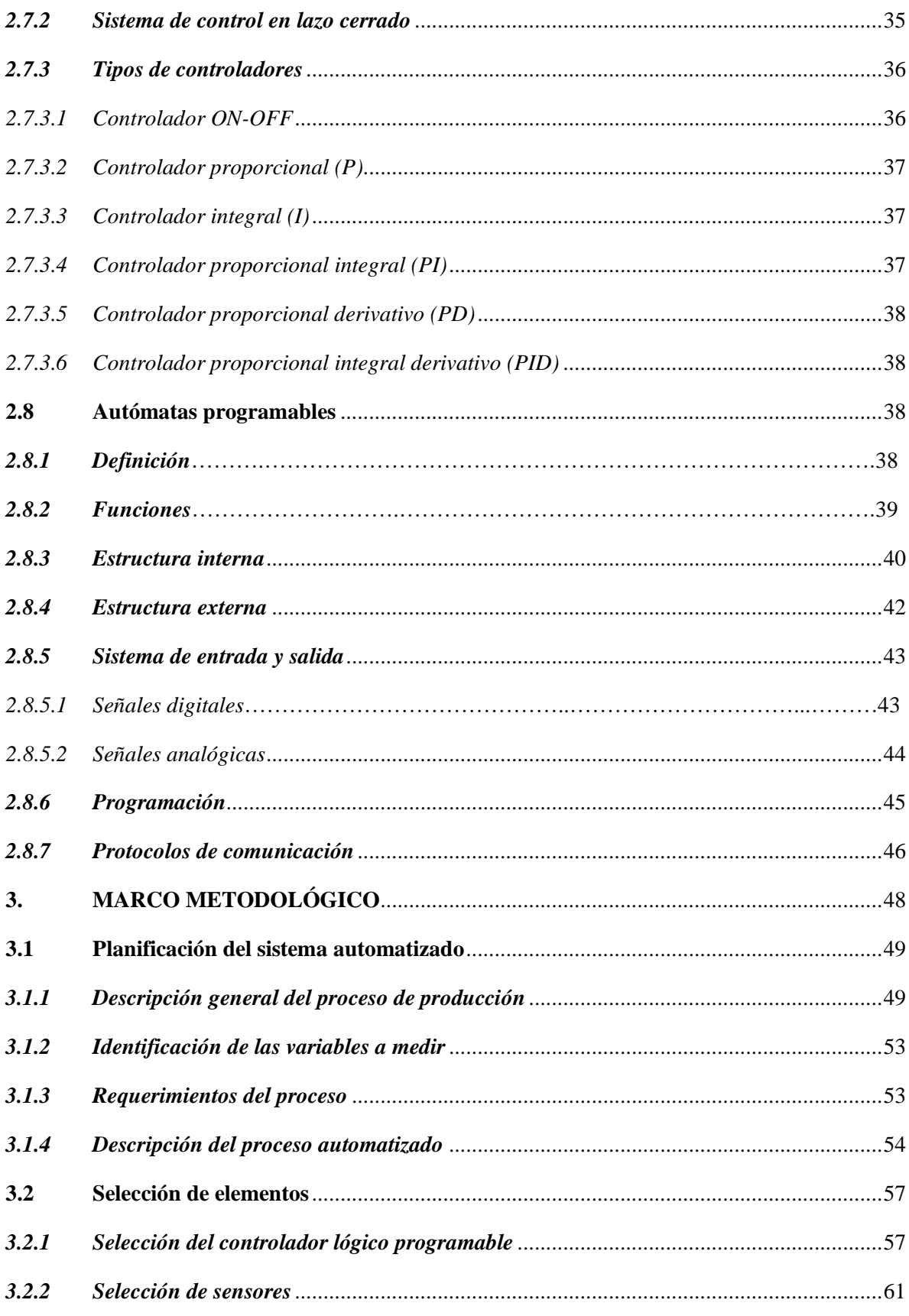

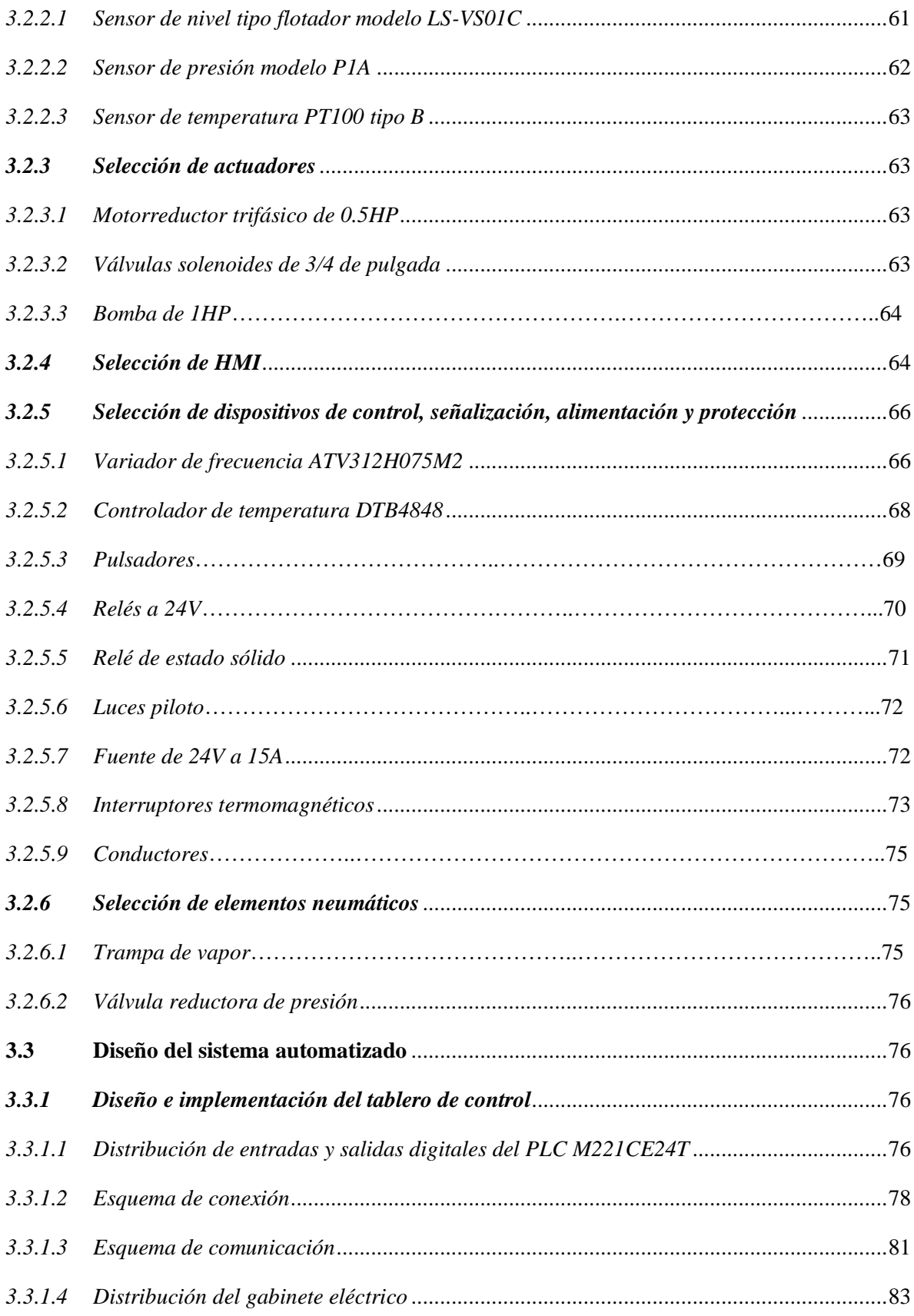

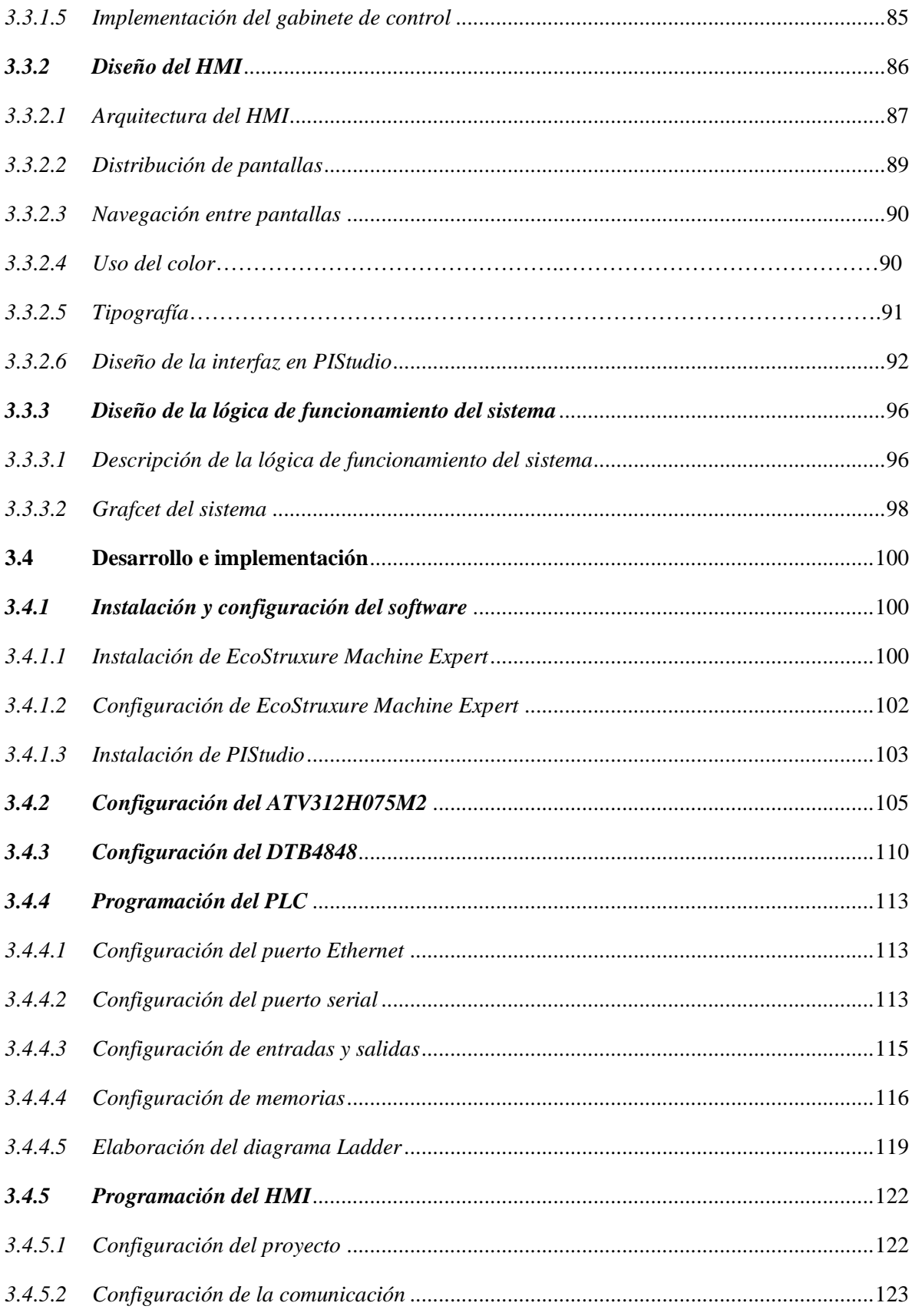

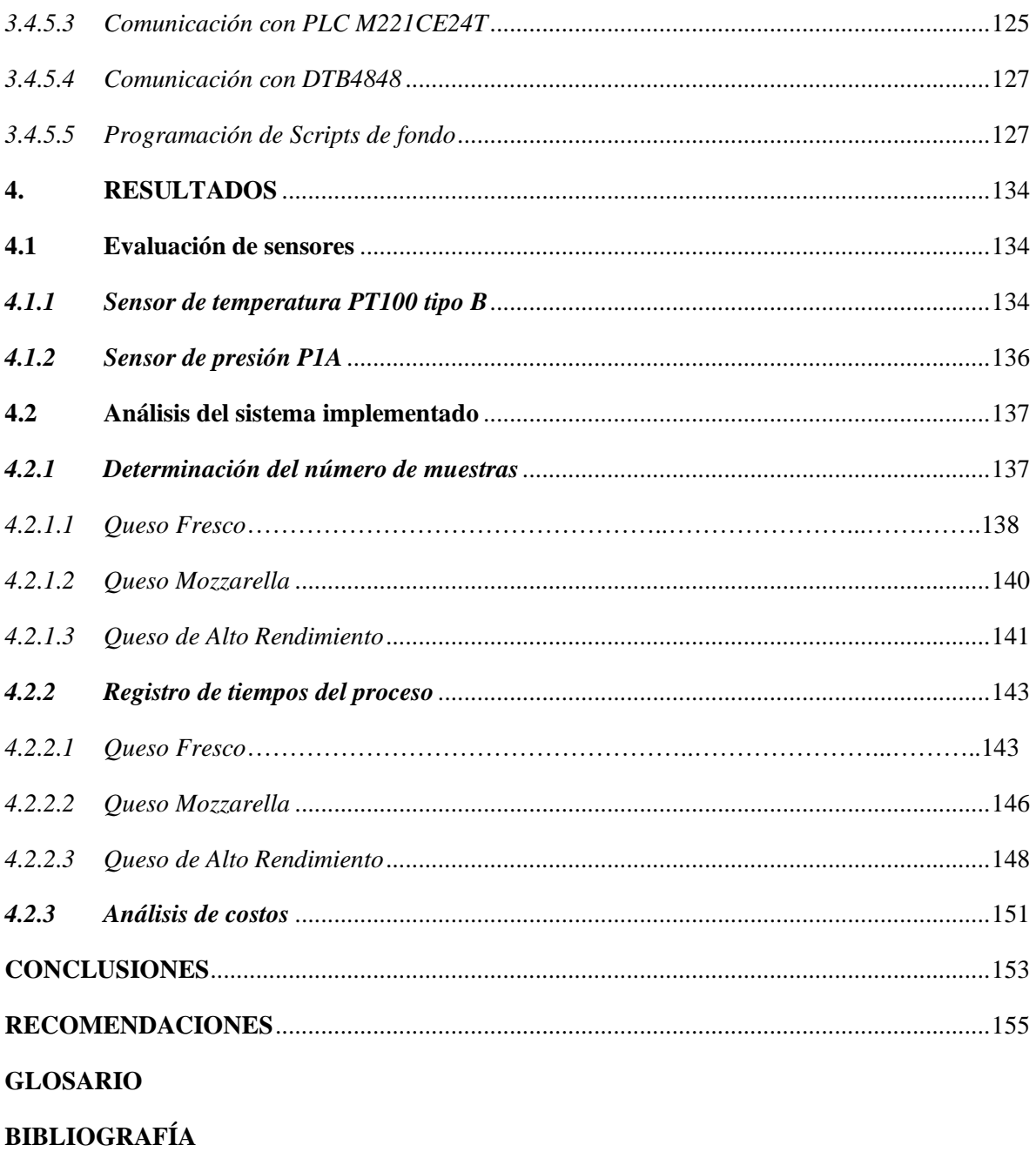

**ANEXOS** 

### <span id="page-13-0"></span>**ÍNDICE DE TABLAS**

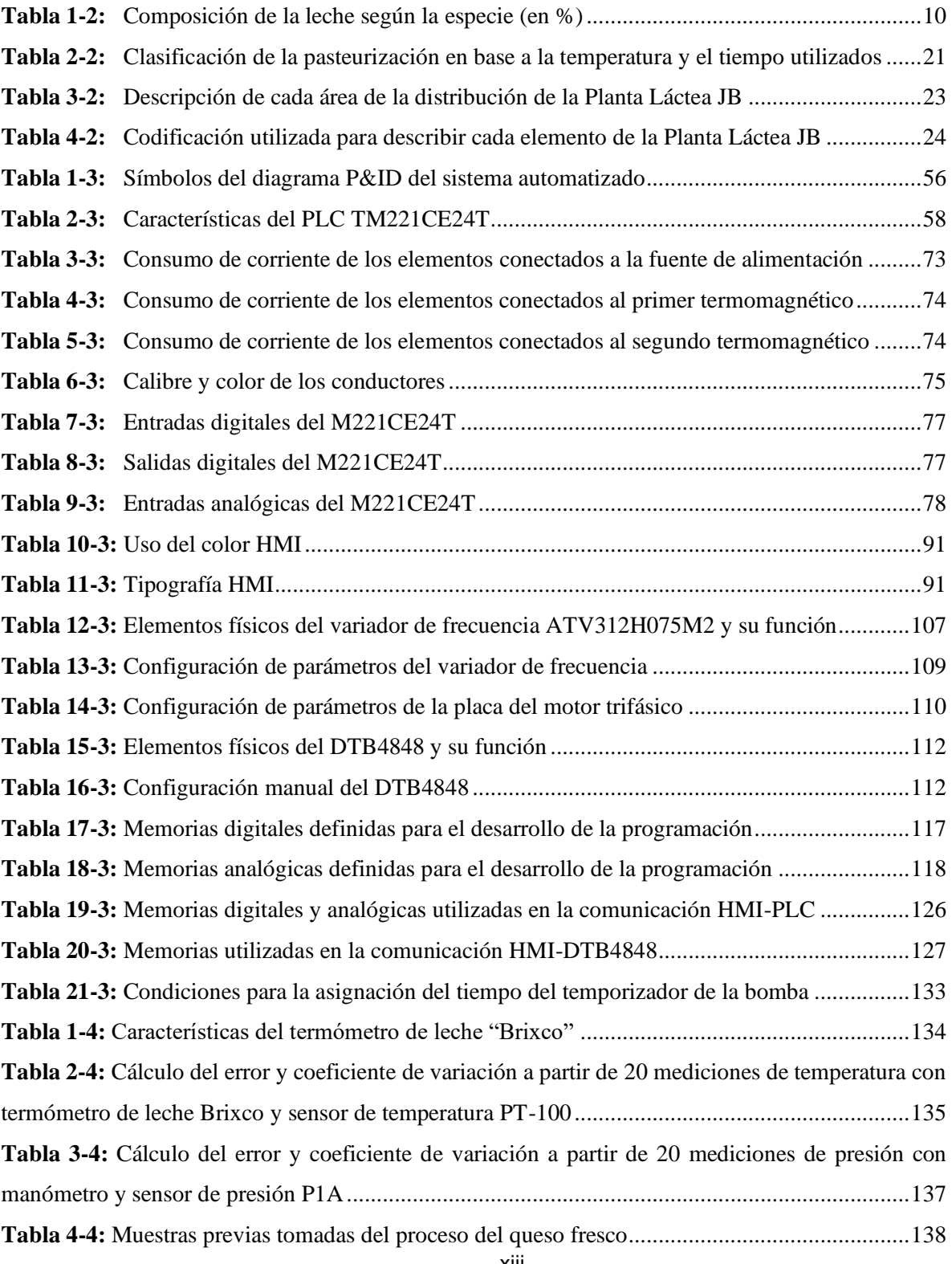

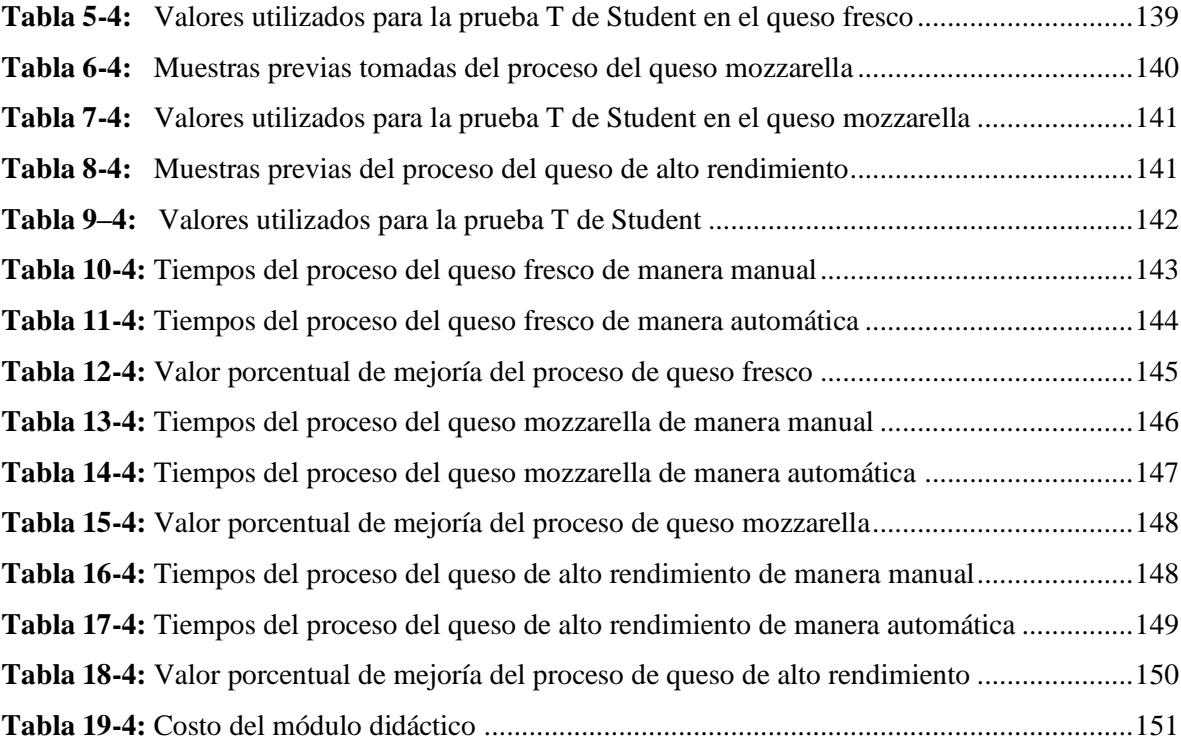

### <span id="page-15-0"></span>**ÍNDICE DE FIGURAS**

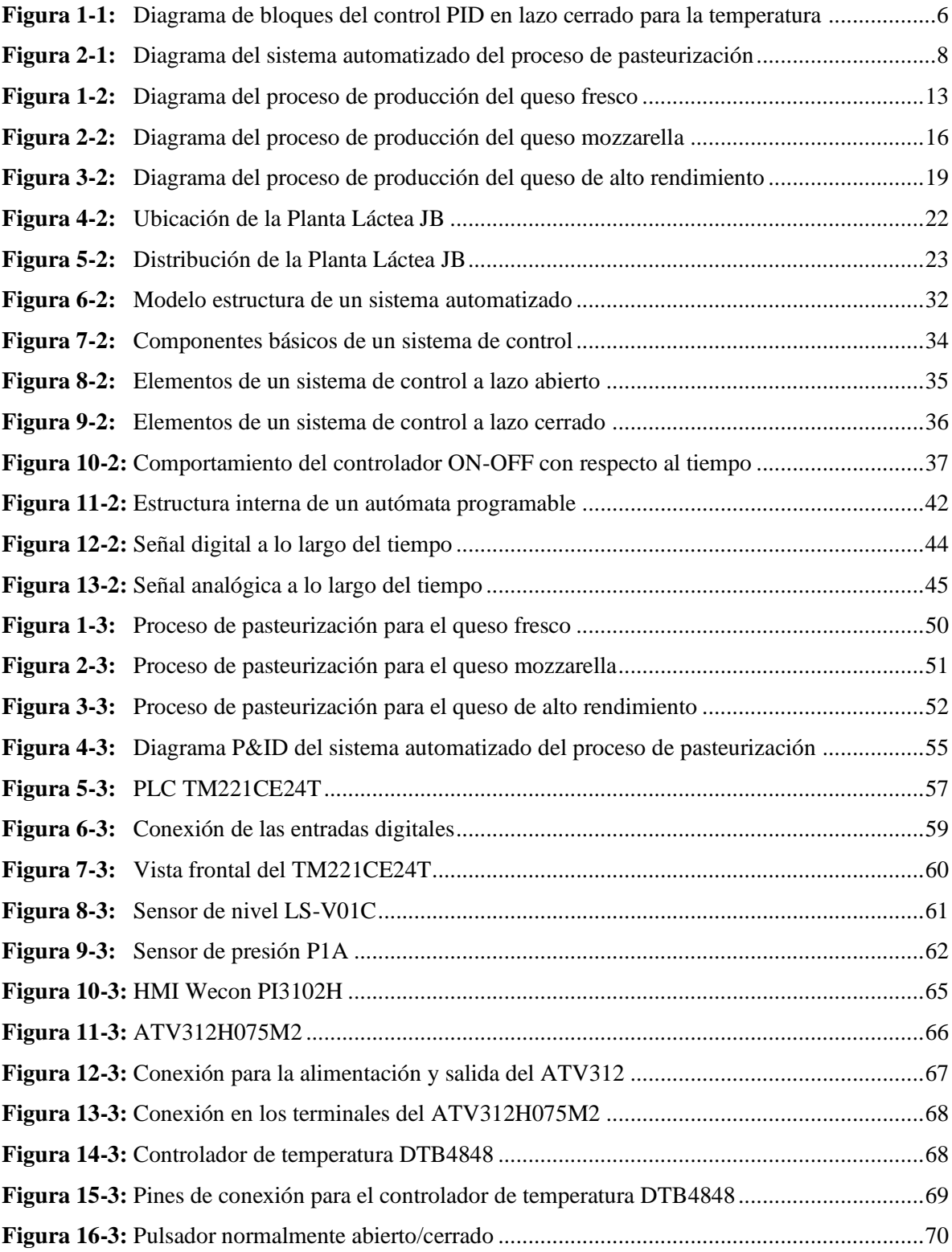

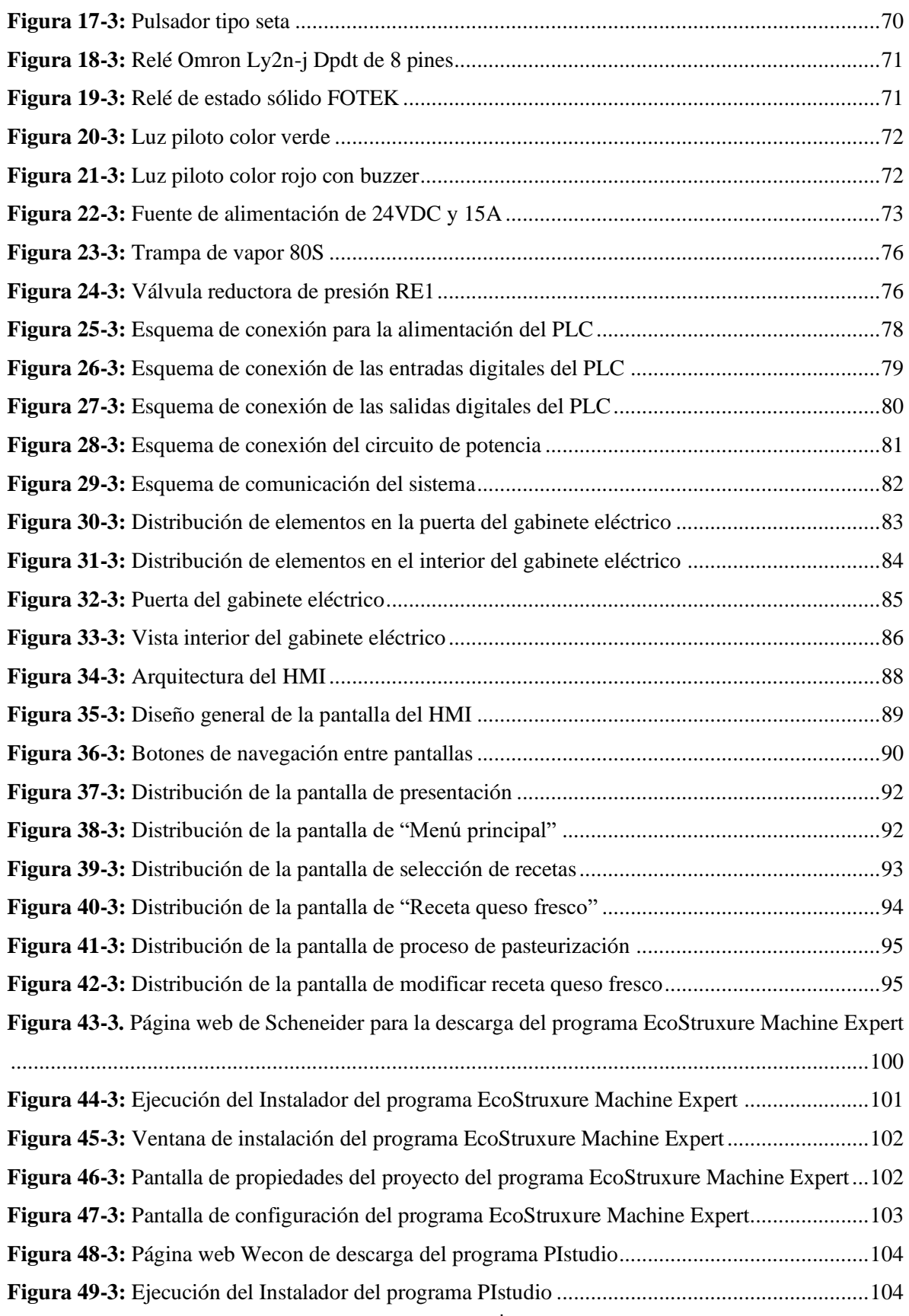

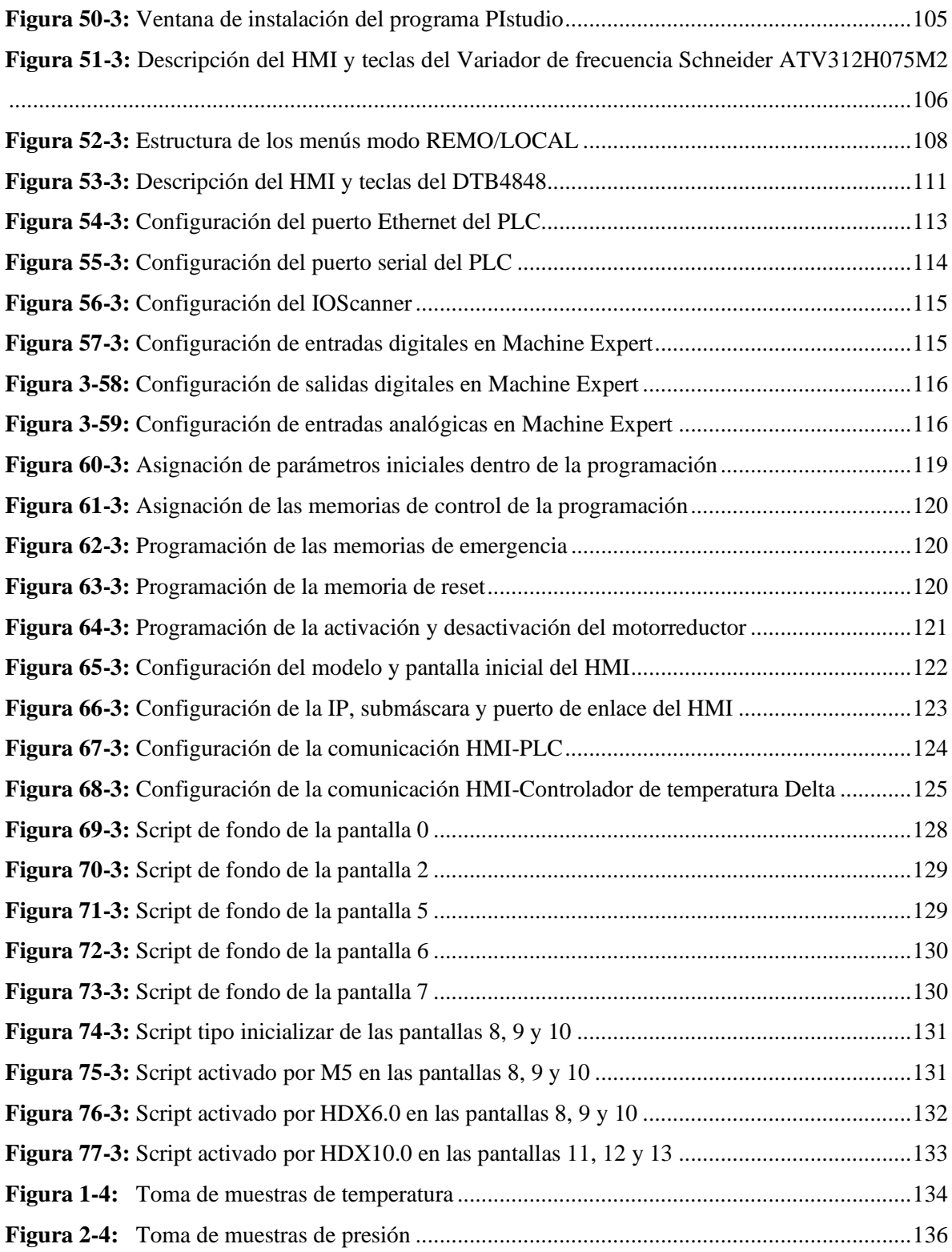

### <span id="page-18-0"></span>**ÍNDICE DE GRÁFICOS**

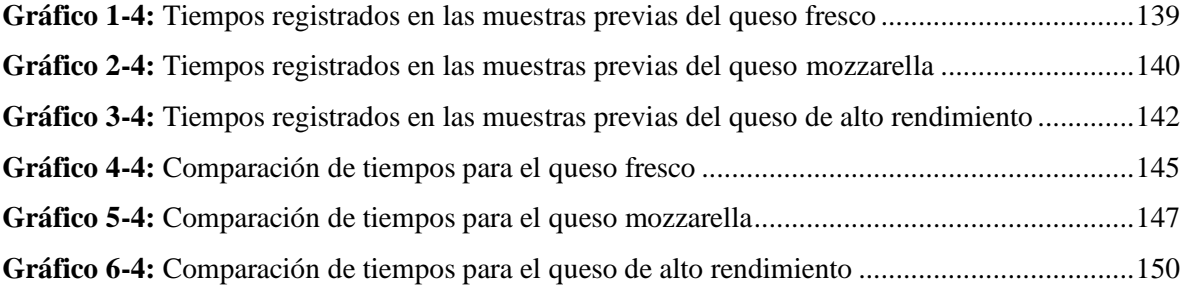

### <span id="page-19-0"></span>**ÍNDICE DE ANEXOS**

**ANEXO A:** Pasta del Trabajo de Integración Curricular

**ANEXO B:** Portada del Trabajo de Integración Curricular

**ANEXO C:** Fotos de la implementación del sistema automatizado para el proceso de pasteurización en la planta Láctea JB

**ANEXO D:** Fotos del funcionamiento del sistema automatizado para el proceso de pasteurización en la planta Láctea JB

**ANEXO E:** Programación del controlador lógico programable M221CE24T

**ANEXO F:** Interfaz Gráfica HMI

**ANEXO G:** Grafcet del sistema automatizado

#### <span id="page-20-0"></span>**RESUMEN**

El presente trabajo fue desarrollado con el objetivo de diseñar e implementar un sistema automatizado que realice la pasteurización y enfriamiento de la leche en el proceso de producción de quesos de la Planta Láctea JB. Para llevar a cabo el intercambio de temperatura de la leche se contó con un sistema de electroválvulas que permiten el paso de vapor y agua fría a la olla pasteurizadora. Además, posee un motorreductor acoplado a una herramienta de mezclado que permite el movimiento continuo de la leche asegurando una mejor transferencia de calor y evitando el desperdicio de esta. El ingreso de vapor a la olla es controlado por una válvula reductora de presión y un sensor de presión P1A. Su salida cuenta con una trampa de vapor la cual minimiza las pérdidas dejando salir únicamente el condensado. Para realizar el control de la temperatura se utilizó un dispositivo DTB4848, el arranque del motorreductor es controlado por un variador de frecuencia ATV312 que recibe la orden de arranque mediante comunicación con un PLC M221CE24T. Se dispuso de un HMI PI3102H el cual ejerce como nodo de comunicación entre los dispositivos de control. Para el análisis estadístico se obtuvo la diferencia porcentual entre los tiempos del proceso manual y automático, en el caso del queso fresco se evidenció un 27% de mejora, en el queso mozzarella un 24% y en el queso de alto rendimiento un 28%. Se concluye que el sistema automatizado optimizó el proceso debido a que llevó a cabo la pasteurización y enfriamiento de la leche en un menor tiempo en comparación con el procedimiento manual. Se recomienda la implementación de un sistema de refrigeración para el agua fría que ingresa en la olla de doble fondo, de tal manera que se consiga enfriar más rápido la leche.

**Palabras clave:** <TRANSFERENCIA DE CALOR>, <PASTEURIZACIÓN>, <PRODUCCIÓN DE QUESOS>, <MOTORREDCUTOR>, <CONTROLADOR DE TEMPERATURA>, <VÁLVULAS SOLENOIDES>, <HMI>, <VARIADOR DE FRECUENCIA>.

#### <span id="page-21-0"></span>**SUMMARY**

The present work was developed with the objective of designing and implementing an automated system that performs the pasteurization and cooling of milk in the production process of cheese from the JB Dairy Plant. To carry out the temperature exchange of the milk, a system of solenoid valves was implemented which allows the steam and cold water to flow to the pasteurizer pot. In addition, it has a gear motor coupled to a mixing tool that allows continuous movement of the milk ensuring better heat transfer and avoiding waste. The entry of steam into the pot is controlled by a valve pressure reducing valve and a P1A pressure sensor. Its outlet has a steam trap which minimizes losses by letting only the condensate out. To control the temperature, a DTB4848 device was used, the starting of the gearmotor is controlled by an ATV312 frequency inverter that receives the start command through communication with an M221CE24T PLC. An HMI PI3102H was available which acts as a communication node between control devices. For the statistical analysis, the percentage difference was obtained between the times of the manual and automatic process, in the case of fresh cheese, a 27% of improvement was evidenced, 24% for mozzarella cheese and 28% for high-yield cheese. It is concluded that the automated system optimized the process because it carried out the pasteurization and cooling of milk in a shorter time compared to the manual procedure. The implementation of a cooling system is recommended for the cold water that enters the doublebottomed pot, in such a way that milk is cooled faster.

**Keywords**: <AUTOMATED SYSTEM> <PASTEURIZATION> <HEAT TRANSFER> <CHEESE PRODUCTION> < SOLENOID VALVES > <FREQUENCY INVERTER>

#### <span id="page-22-0"></span>**INTRODUCCIÓN**

En Ecuador uno de los pilares fundamentales de la economía lo constituye la producción de productos lácteos llegando a representar cantidades que rodean los 1.121.883.812 de dólares al año. De todo este porcentaje alrededor del 45% corresponde a productores pequeños, los cuales realizan productos lácteos de manera artesanal. Estos procesos manuales están sujetos a posibles fallos humanos que pueden llegar a representar pérdidas de tiempo y materia prima, lo que desencadena en pérdidas monetarias para el productor.

En este tipo de situaciones el diseño e implementación de sistemas automatizados que lleven a cabo ya sea parcial o totalmente el proceso de producción de lácteos es una alternativa a tener muy presente. Debido a que es una solución para los errores humanos que se suelen presentar durante la producción, evitando pérdidas tanto de materia prima como de tiempo, y como consecuencia mejorando la producción.

La Planta Láctea JB ubicada en Ichubamba en el Km 5.5 vía Cebadas-Macas es una microempresa familiar dedicada a la producción de quesos. Actualmente todos los procesos que se llevan a cabo se hacen de manera artesanal, por lo que está sujeto a errores humano que desemboquen en pérdidas para la empresa. Por esta razón se plantea el diseño de un sistema automatizado que lleve a cabo el proceso de pasteurización de la leche cruda.

El sistema automatizado debe realizar un control preciso de la temperatura de la leche, de tal manera que se cumpla con las consignas que se disponen actualmente en las recetas de la planta. Además, se requiere un sistema de mezclado que mitigue la formación de nata en la superficie de la leche, y la solidificación de esta en las paredes de la olla. Con esto, se evita la pérdida de materia prima durante el proceso. Por otro lado, el sistema de mezclado también permite disminuir los tiempos de producción al producir una mejor transferencia de calor entre la leche y la olla pasteurizadora.

El sistema también debe contar con un mecanismo de alarmas, las cuales indiquen al personal cuando se deba realizar determinada tarea, como puede ser el reinicio manual del sistema, la adición de inóculos a la leche o alguna condición de emergencia. Dependiendo de los requerimientos que se presenten en cada una de las tres recetas presentes en la Planta Láctea JB.

#### <span id="page-23-0"></span>**1. DIAGNÓSTICO DEL PROBLEMA**

#### <span id="page-23-1"></span>**1.1 Antecedentes**

En la actualidad la industria láctea en el Ecuador se ha convertido en un sustento económico para miles de familias, por lo que ha sido fundamental mejorar continuamente la calidad de la leche y procesos de producción de sus derivados, con el propósito de ser más competitivos en el mercado y conseguir mayor retribución económica. Si nos remontamos al periodo de tiempo 2019-2020, la economía del país sufrió momentos complicados, debido a la crisis sanitaria, y la industria láctea constituyó uno de los pilares sobre los cuales se fundamentó la recuperación económica.

Según la CIL (Centro de Industria Láctea del Ecuador) en el año 2018 el Ecuador tuvo una producción de 5.022.056 litros de leche al día, de los cuales, el 10% es destinado al mercado artesanal, el 37% para el autoconsumo, y el 53% para la industria formal; a su vez, 351.544 litros/día corresponde a la producción de la provincia de Chimborazo. En cuanto a la distribución industrial de los productos derivados se tiene que el 37% de estos litros de leche son utilizados para la producción de quesos, lo que da como resultado un valor de 36.260.925 kilos de este producto, y todo esto constituyó un valor de 1.121.883.812 dólares, los cuales representan un valor significativo a la economía.

Por esta razón, innovar, mejorar y sobre todo perfeccionar el proceso de producción de lácteos constituye una necesidad en nuestro país. Según la Superintendencia de Control del Poder de Mercado, en Ecuador, existen tres estratos, que clasifican a los diferentes tipos de productores, dando lugar al pequeño, mediano y grande productor, siendo el tamaño medido en hectáreas, el parámetro utilizado para dar origen a esta división.

Al analizar la estratificación, se puede observar que los pequeños productores, poseen niveles de tecnología bajos, utilizando métodos artesanales para la elaboración de sus productos. Sin embargo, esto no significa que su producción sea opacada por el grande productor, si se compara estas cifras se dispone que la participación de producción nacional de leche del pequeño productor es de 45.3%, mientras que la participación del grande productor es de 22.3%, lo que indica, que el pequeño productor habita en mayores cantidades dentro de nuestro país, y constituye una mayor fuente de ingresos para el estado; dejando en evidencia, que una mejora en el sistema de producción y elaboración de productos en el entorno de la elaboración de queso artesanal, constituiría una gran acción que busca mejorar la producción, elaboración y sobre todo, calidad de los productos lácteos. Dentro de la industria alimentaria, se ha dado una evolución en el proceso de producción, donde, en

las tareas que son manuales e iterativas, se ha optado por buscar una alternativa diferente a la mano de obra común, dando paso a la automatización, con la adquisición de mecanismos automáticos capaces de llevar a cabo las tareas repetitivas, con mayor precisión que la mano de obra directa, y, además, mejorando la producción, disminuyendo tiempos y pérdidas debido a errores humanos.

Según (Electric, 2021) "Uno de los casos más conocidos de la industria alimentaria que ha automatizado sus procesos es la empresa Fonterra ubicada en Nueva Zelanda, especializada en la producción de lácteos. Schneider Electric fue la entidad que llevo a cabo el proyecto y dotó a la empresa de la tecnología y asesoramiento necesario para automatizar su proceso. Fonterra, tras haberse tecnificado ha pasado de ser una empresa nacional a ser una gran competencia en el mercado mundial, presentando una de las mayores eficiencias a nivel de producción. Gracias a esto, Fonterra es capaz de consumir entre 4.2 y 4.4 millones de litros al día, y llega a facturar hasta 19.23 millones de NZD al año."

En Ecuador, se puede mencionar a la empresa La Holandesa, dedicada a la producción de productos lácteos, especialmente queso, desde 1990. Esta empresa cuenta con la mayoría de sus procesos automatizados, aproximadamente, el 98%, el proceso se ha automatizado desde la recepción de materia prima hasta la obtención del producto final. Para asegurar los altos estándares de calidad de los productos lácteos, los sistemas automatizados monitorean constantemente la temperatura y acidez, con la finalidad de cumplir con la receta desarrollada para cada uno de sus productos, asegurándose que el producto sea de calidad y la materia prima sea aprovechada en su totalidad.

En el caso en particular de la Planta Láctea JB, actualmente cuenta con procesos que se realizan manualmente sin tener la presencia ni parcial ni total de dispositivos de automatización. La pasteurización que se lleva a cabo en la Planta Láctea es de tipo HTST que consiste en un tratamiento térmico que eleva la temperatura en un intervalo mayor o igual a 71°C por 15 segundos, para posteriormente ir disminuyendo la temperatura de acuerdo con las recetas que tiene cada uno de sus productos.

Para lograr que la pasteurización se realice correctamente es necesario tomar en cuenta ciertas características como; control de temperatura preciso y mezclado homogéneo. Estos parámetros actualmente no se cumplen con rigurosidad en los procesos de la Planta Láctea, ya que dependen directamente de la acción humana, que generalmente es imprecisa y variable. También, es imprescindible considerar que el control de los fluidos se realiza a partir de válvulas de bola que requieren de la apertura y cierre del personal, por lo que es necesario contar con la presencia continua del personal dando como consecuencia un proceso dependiente y lento.

Una vez analizada la situación actual de la Planta Láctea JB, se presenta la propuesta, donde se busca automatizar el proceso de pasteurización de la leche, dentro del proceso de producción de queso en la Planta Láctea JB, el cual como ya se ha analizado, es un proceso que actualmente se realiza de forma manual. Esta propuesta busca obtener un control preciso de la temperatura del proceso de pasteurización que asegure el cumplimiento de las recetas que se disponen actualmente en la planta, así como realizar un mezclado homogéneo de la leche, evitando el desperdicio de materia prima debido a la formación de adherencias de leche solidificada en las paredes de la olla pasteurizadora, como también posibles desbordes de la leche.

#### <span id="page-25-0"></span>**1.2 Formulación del problema**

¿Cómo diseñar e implementar un sistema automatizado para el proceso de pasteurización en la Planta Láctea JB que permita realizar un mezclado homogéneo, alcanzar las temperaturas idóneas y reducir los tiempos del proceso?

#### <span id="page-25-1"></span>*1.2.1 Sistematización del problema*

- ¿Cuáles son los requerimientos del sistema automatizado que satisfacen el proceso de pasteurización de la Planta Láctea JB?

- ¿Cuáles son los requisitos del sistema automatizado para realizar el proceso de pasteurización en la Planta Láctea JB?

- ¿Cómo implementar un sistema automatizado para el proceso de pasteurización de la leche en la Planta Láctea JB?

- ¿Cómo validar los valores adecuados de configuración del sistema automatizado?

#### <span id="page-25-2"></span>**1.3 Justificación del trabajo de titulación**

#### <span id="page-25-3"></span>*1.3.1 Justificación teórica*

El proceso de pasteurización de la leche en la Planta Láctea JB presenta una serie de problemas debido a que el proceso se lo lleva a cabo de forma manual, donde existe un control impreciso de la temperatura, un mezclado no homogéneo y una distribución poco eficiente de los fluidos utilizados para el intercambio de calor en la olla pasteurizadora, presentando fugas de vapor caliente. Esto produce que se presente un desperdicio de materia prima, sobrecalentado de la leche, adhesión de leche solidificada en las paredes de la olla, pérdida del valor nutricional de la materia prima y desperdicio de vapor. Por esta razón, se propone realizar un sistema automatizado para el proceso de pasteurización, el cual será diseñado específicamente para cumplir con los requerimientos de los procesos vigentes actualmente en la Planta Láctea JB. Para ello, se adecuará la olla pasteurizadora con la finalidad de reducir costos y generar un proceso automático eficiente.

Además, el sistema automatizado contará con la capacidad de generar reportes del proceso, que permitirán estudiar cada una de las variables que se van a controlar, esto se lo podrá visualizar mediante un HMI. También, mediante indicadores se podrá advertir al personal el momento exacto en el cual se deban agregar los inóculos a la leche durante el proceso de enfriamiento siguiendo la receta seleccionada en un principio por el usuario en el HMI.

El sistema automatizado presentará un control sobre la temperatura de la leche, utilizando para ello un control PID en lazo cerrado, debido a la necesidad de obtener una temperatura precisa y constante durante un periodo de tiempo; este control es fundamental, debido a que, sino no se alcanzan las temperaturas idóneas en el proceso de pasteurización, no conseguirá eliminar a todos los microrganismos y patógenos que pueden disminuir la vida útil del producto final o causar daños en la salud. También existe la posibilidad de que se sobrepasen las temperaturas requeridas saliéndose de los parámetros de las recetas utilizadas por la Planta Láctea JB.

Otra variable que será controlada será el nivel de leche en la olla pasteurizadora, esto se lo realizará mediante el registro del caudal con el que ingresa la leche a la olla de doble fondo, este dato en conjunto con las dimensiones de la olla, y el tiempo de llenado permitirá determinar el nivel de la leche y de acuerdo con esto se calculará la cantidad de inóculos a utilizar según la receta. Por otro lado, también se monitoreará la presión que ejerza el vapor caliente en la olla pasteurizadora de doble fondo, esto se realizará con el objetivo de utilizar únicamente el vapor necesario y disminuir al máximo el riesgo de explosión debido a presiones demasiado altas.

En cuanto al sistema de mezclado, la velocidad con la que la herramienta de mezclado gire constituye una variable muy importante dentro del proceso, debido a que si no se mezcla la leche con la velocidad idónea se pueden llegar a producir una serie de pérdidas de materia prima, debido a la adhesión de leche solidificada en las paredes de la olla, o a un desbordamiento de esta.

Lo que se busca con la implementación de este sistema automatizado, es automatizar completamente el proceso de pasteurización, desarrollando un control para la temperatura de la leche, un control de los fluidos que se utilicen para el intercambio de calor dentro de la olla pasteurizadora, un sistema de mezclado homogéneo, un monitoreo del nivel de leche presente, así como indicadores que notifiquen cuando se deba agregar los inóculos, y un HMI que permita visualizar un reporte de todas las variables controladas dentro del procedimiento.

#### *1.3.2 Justificación aplicativa*

En el proceso de pasteurización se requiere de un control preciso de la temperatura, así como de un mezclado homogéneo de la leche, para asegurar que se eliminen los microorganismos y patógenos presentes en la misma, además de evitar desperdicios de la materia prima ya sea por su adhesión en las paredes de la olla pasteurizadora, como desbordes del fluido. Hay que asegurar que se cumpla a cabalidad este proceso debido a que esto garantiza una buena calidad del producto final por ello, el proceso de pasteurización constituye una etapa importante dentro de la producción.

Se ha propuesto el diseño de un sistema automatizado que conste de un control de temperatura, además de un control de los fluidos usados en el intercambio de calor, así como un monitoreo sobre el nivel de la leche, y un sistema de mezclado que garantice que éste sea homogéneo. A continuación, se detallarán los métodos de control y dispositivos que se utilizarán para el controlar de los parámetros descritos anteriormente.

Para realizar el control de temperatura de la leche en el proceso de pasteurización, se utilizará un sensor de temperatura que se encargará de medir la temperatura de la leche y enviarla al controlador de temperatura con la finalidad de transformar el dato analógico dado por el sensor en un dato digital. Este dato digital que nos proporciona el controlador de temperatura se envía al PLC para que este actúe de acuerdo con un control PID en lazo cerrado abriendo o cerrando las electroválvulas según se requiera. El uso del control PID se fundamenta en que se requiere asegurar una temperatura por un intervalo de tiempo determinado.

El diagrama de bloques correspondiente a este sistema control se puede visualizar en la figura 1-1, donde se presenta el lazo de control que se aplicará para la temperatura, como punto de partida esta la consigna que se desea alcanzar, seguido del controlador representado por un comparador y un controlador PID. El controlador emitirá una señal de control que ingresará en la planta, la cual posteriormente dará como resultado la temperatura de salida del sistema. El lazo de control presenta una realimentación, la cual consiste en la medición de la temperatura de salida por parte de los sensores de temperatura.

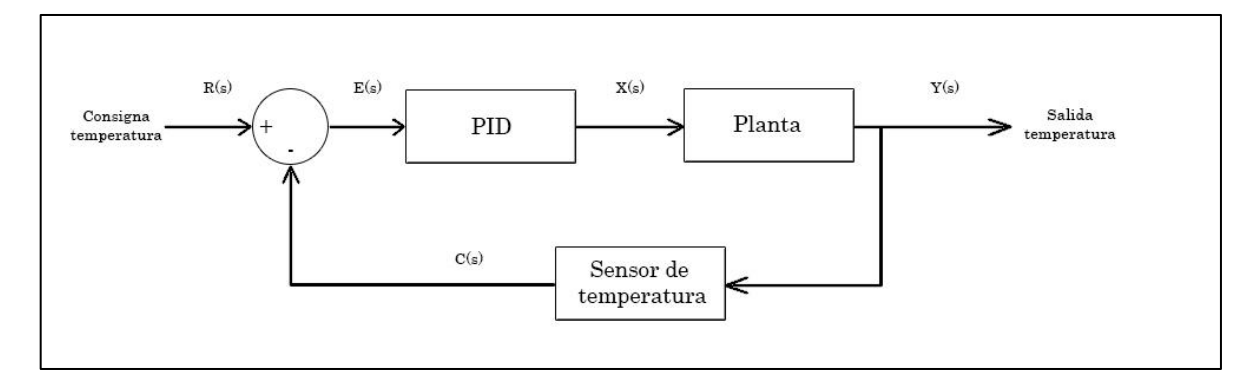

<span id="page-27-0"></span>**Figura 1-1:** Diagrama de bloques del control PID en lazo cerrado para la temperatura

**Realizado por:** Brito, J. Iturralde, A. 2021

En cuanto al control de nivel de leche, se va a realizar mediante la inclusión de un sensor de caudal situado en la tubería que conecta la entrada de la olla pasteurizadora con la olla de recepción de materia prima. A partir del caudal obtenido por el sensor, las dimensiones de la olla pasteurizadora y el tiempo de llenado de esta, el PLC se encargará de calcular el nivel de leche que se dispone. También, el programa del PLC generara un informe que permita saber qué cantidad de inóculos se requieren de acuerdo con el nivel de la leche.

Los fluidos de entrada y salida utilizados para el intercambio de calor se controlarán haciendo uso de electroválvulas, sensor de presión y una trampa de vapor. Las electroválvulas se utilizarán para permitir o restringir el paso tanto del vapor caliente como del agua fría, según los requerimientos que el PLC vaya presentando para lograr un control óptimo de la temperatura. El sensor de presión nos permitirá controlar la apertura y cierre de la electroválvula de vapor disminuyendo riesgos de explosión por parte de la olla de pasteurización. La trampa de vapor evitará el desperdicio de vapor caliente a causa de una fuga de este, ya que solo permitirá el paso del condensado.

En el control de mezclado de la materia prima, se dispondrá de una herramienta de mezclado, motorreductor y un variador de frecuencia. La herramienta de mezclado tendrá un diseño que permita mejorar la calidad de mezclado y evitar la aparición de fuerzas centrifugas que afecten a la composición de la leche. En cuanto al motorreductor y el variador de frecuencia se utilizarán para hacer girar la herramienta de mezclado a una velocidad idónea en donde no se desnaturalice la leche ni se adhiera la leche a los bordes de la olla.

Otros dispositivos que se utilizarán son un HMI y un PLC, el cual ya se mencionó anteriormente. El HMI permitirá una comunicación entre el proceso y el personal de la planta, brindando la opción de elegir la receta correspondiente, además de poder visualizar los valores actuales de la temperatura, el nivel de leche, la presión producida por el vapor caliente, la cantidad de inóculos que se agregarán al proceso y el informe generado por el PLC. En cuanto al PLC, será el dispositivo que controlará todo el proceso, receptando las señales provenientes de los sensores de temperatura, presión y caudal, y de acuerdo con éstas, emitir la señal de control para el controlador PID, y las electroválvulas. El diagrama del proceso se puede visualizar en la figura 2-1.

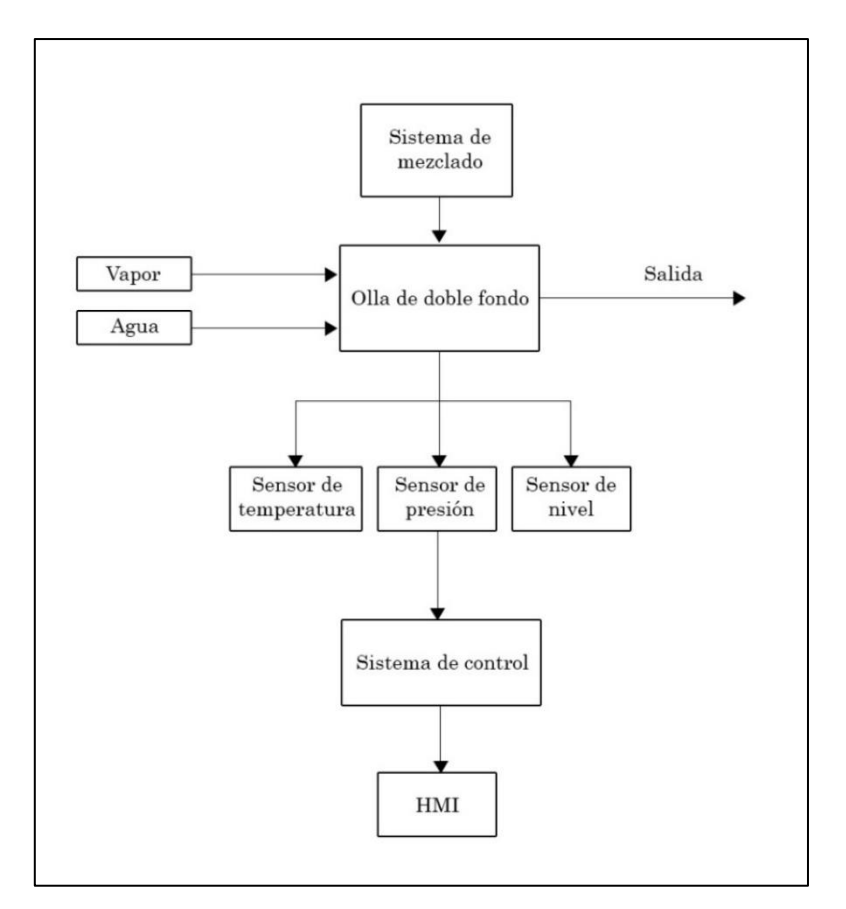

**Figura 2-1:** Diagrama del sistema automatizado del proceso de pasteurización **Realizado por:** Brito, J. Iturralde, A. 2021

#### <span id="page-29-1"></span><span id="page-29-0"></span>**1.4 Delimitación**

#### • **Temporal**

El presente trabajo de integración curricular se diseñó e implementó en un periodo de 4 meses. Correspondiente al periodo académico abril - septiembre 2021.

#### • **Espacial**

El proyecto fue implementado en la Planta Láctea JB situada en la parroquia de Cebadas, en el cantón Guamote, provincia de Chimborazo.

#### • **Académica**

En el presente trabajo se utilizó un PLC M221CE16T de SCHNEIDER y un HMI marca Wecon. Con el propósito de controlar válvulas solenoides y un motorreductor, de acuerdo con las variables registradas por sensores de temperatura, caudal y presión.

#### <span id="page-30-0"></span>**1.5 Objetivos**

#### <span id="page-30-1"></span>*1.5.1 Objetivo general*

Diseñar e implementar un sistema automatizado para optimizar el proceso de pasteurización en la Planta Láctea JB.

#### <span id="page-30-2"></span>*1.5.2 Objetivos específicos*

- Analizar los requerimientos del sistema automatizado a partir del proceso de pasteurización de la leche que se lleva a cabo actualmente en la Planta Láctea JB.

- Diseñar el sistema automatizado del proceso de pasteurización en la Planta Láctea JB.

Implementar el sistema automatizado del proceso de pasteurización de la leche en la Planta Láctea JB

- Realizar las pruebas necesarias para validar los valores adecuados de configuración del sistema automatizado.

#### <span id="page-30-3"></span>**2. REVISIÓN DE LA LITERATURA O FUNDAMENTOS TEÓRICOS**

El presente proyecto tiene como objetivo automatizar un proceso alimenticio, por lo que es necesario realizar una revisión de los conceptos más relevantes sobre la pasteurización de la leche y los elementos de control usados para completar esta tarea. Los conceptos que se deben revisar consisten en la definición de la leche, sus derivados, y sobre todo la pasteurización, haciendo hincapié en el tipo de que se usa en la Planta Láctea JB. Posterior a esto se procede a revisar conceptos afines a la automatización y al aspecto electrónico del mismo.

#### <span id="page-30-4"></span>**2.1 Marco Conceptual**

#### <span id="page-30-5"></span>*2.1.1 Definición de la leche*

La leche es un líquido blanquecino o de un tono amarillento, el cual es secretado por las glándulas mamarias de las hembras de los mamíferos, con el fin de proveer de alimento a sus crías. Esta sustancia presenta una estructura química constituida por un 85% de agua, 3.5% de grasas, de 3.5 a 4% proteínas, principiante caseína y un 4.5% de la enzima conocida como lactosa. (Vega, 2016) La composición de esta sustancia puede variar dependiendo de la especia de la cual sea originaria, en la tabla 1-2 se puede apreciar los porcentajes correspondientes de grasa, proteína y sólidos totales presentes en la leche dependiendo de su especie.

| <b>Especie</b> | Grasa | Proteína | Sólidos totales |
|----------------|-------|----------|-----------------|
| Humana         | 3,75  | 1,63     | 12,57           |
| Vacuna         | 3,70  | 3,50     | 12,80           |
| Búfalo de agua | 7,45  | 3,78     | 16,77           |
| Cebú           | 4,97  | 3,18     | 13,45           |
| Caprina        | 4,25  | 3,52     | 13,00           |
| Ovina          | 7,90  | 5,23     | 19,29           |
| Asnal          | 1,10  | 1,60     | 9,60            |
| Caballar       | 1,70  | 2,10     | 10,50           |
| Camélida       | 4,10  | 3,40     | 12,80           |
| Reno           | 12,46 | 10,30    | 36,70           |

<span id="page-31-1"></span>**Tabla 1-2:** Composición de la leche según la especie (en %)

**Fuente:** Dr. S. Miralles de la Torre – A. Madrid **Realizado por:** Brito, J. Iturralde, A. 2021

#### <span id="page-31-0"></span>*2.1.2 Propiedades tecnológicas de la leche*

La leche presenta una serie de características, las cuales son propias de este sistema, entre las cuales podemos resaltar su complejidad, su heterogeneidad, la variabilidad de su composición y su alterabilidad. (López, 2015)

Es considerada una sustancia compleja, debido a su composición química, la cual debe satisfacer una necesidad biológico imprescindible, la cual es alimentar a las crías del grupo de los mamíferos, este alimento no puede ser sustituido por ningún otro compuesto o sustancia.

Su composición, presenta diferentes etapas, dando lugar a un gran conjunto de composiciones posibles para ella, siendo el ciclo de la lactación un factor desencadenante para esto, de tal manera que, durante la época del nacimiento, la hembra de la especia mamífera segrega el calostro, un líquido que se diferencia de la leche por su estructura proteica y salina. Además de esto, el estado de salud del productor y la especie a la que corresponda también constituyen factores desencadenantes para presentar una composición variable. (Zela, 2005)

Finalmente, se puede decir que la leche presenta la cualidad de ser altamente alterable, de tal manera que su estructura pueda ser modificado por factores externos como puede ser el calor, situación en la cual se dará la proliferación de numerosos microorganismos en ella, haciendo énfasis en aquellos que son capaces de degradar la lactosa mediante la producción de ácido, ocasionando, como consecuencia, la floculación de una parte de las proteínas. (Alais, 1985)

#### <span id="page-32-0"></span>*2.1.3 Productos derivados de la leche*

Los productos derivados de la leche, denominados como productos lácteos, son una serie de alimentos, los cuales nacen de una transformación a nivel químico y físico de la leche; estos alimentos, gozan de poseer altos niveles nutricionales, en comparación con otros comestibles, y por esta razón a lo largo de la historia se ha venido sintetizando este tipo de productos para el consumo humano. (Alais, 1985)

Una de las razones más relevantes por las que los productos lácteos son considerados alimentos con alto nivel nutricional, es por la gran capacidad que poseen para posibilitar la absorción del calcio por parte de nuestro organismo, siendo esta la ventaja más resaltante que presenta con relación a otros alimentos. (Alais, 1985)

Los productos derivados de la leche que se pueden sintetizar son los siguiente:

Leche desnatada o semidesnatada, las cuales se consiguen tras realizar un proceso de centrifugación de parte de la grasa que compone la leche.

- Queso, el cual se puede obtener tras llevar a cabo un proceso de coagulación de la proteína caseína presente en la leche, haciendo uso de una sustancia externa denominada cuajo, la cual permite transformar la leche en coágulos semisólidos.

- Yogurt, el cual constituye en un derivado que se logra obtener tras realizar un proceso de fermentación de la leche, donde gracias a la presencia de microorganismos como el *Lactobacillus vulgaricus* y el *Streptococcus thermophilus*, se logra conseguir un tipo de putrefacción que repotencia la leche.

- Manjar, el cual nace de la combinación de leche fresca con azúcar y otros ingredientes, que al ser hervida comienza a mezclarse con el azúcar y da como resultado un proceso de caramelización de la solución. (Rodríguez, 2006)

#### <span id="page-32-1"></span>*2.1.4 Definición del queso*

El queso corresponde a una transformación de tipo física y química de la leche, la cual consiste en un proceso de coagulación, lo cual se obtiene al realizar la mezcla de la leche con una serie de componentes químicos como son el nitrito de sodio, el cloruro de calcio y principalmente el cuajo, los cuales llevan a cabo el proceso de transformación de leche a coágulos semisólidos, los cuales conservan características nutricionales muy similares a la leche. (Vega, 2016)

De acuerdo con la FAO/OMS, "el queso es el producto sólido o semisólido, madurado o fresco, en el que el valor de la relación suero y caseína no supera al de la leche, el cual es obtenido por coagulación de la leche por medio de la acción del cuajo o de otros agentes coagulantes adecuados, con un estricto control del lactosuero."

Según el código alimentario se define al queso como el producto fresco o madurado, sólido o semisólido, obtenido a partir de la coagulación de la leche y posterior separación del suero. (Vega, 2016)

#### <span id="page-33-0"></span>*2.1.5 Clasificación del queso*

El queso de puede clasificar de diferentes maneras, dependiendo el parámetro utilizado para ello, de tal manera que se pueden dar las siguientes clasificaciones:

- Según el contenido de humedad que presenta el queso, se puede clasificar en duros, semiduros y blandos.

Según el cuajo, se pueden clasificar en queso de coagulación láctica, quesos al cuajo o enzimáticos, y queso de coagulación de ambos métodos.

- Según el microorganismo utilizado en la maduración y la textura del queso, se puede obtener quesos de ojos redondeados, granulares y de textura cerrada.

Según el contenido graso se puede clasificar en queso rico en grasa, queso graso, semigraso, semidesnatado y desnatado. (Gonzáles, 2002)

#### <span id="page-33-1"></span>**2.2 Proceso de fabricación en la Planta Láctea JB**

#### <span id="page-33-2"></span>*2.2.1 Queso fresco*

El proceso de producción del Queso fresco consiste en una secuencia de pasos como se describe en el siguiente diagrama de proceso:

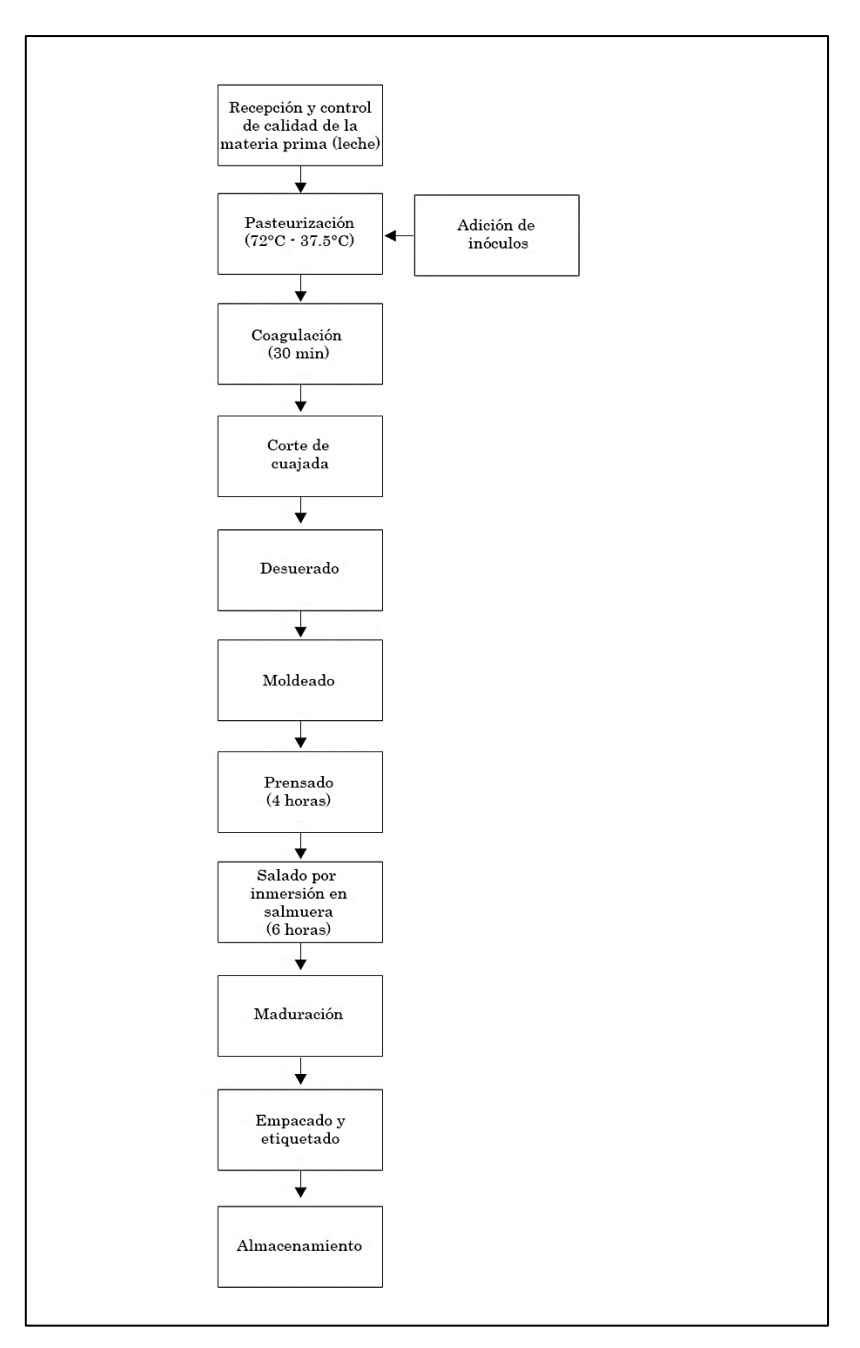

**Figura 1-2:** Diagrama del proceso de producción del queso fresco **Realizado por:** Brito, J. Iturralde, A. 2021

<span id="page-34-0"></span>A continuación, se describe cada uno de los pasos del proceso de fabricación del queso fresco JB: Recepción y control de calidad de la leche: Este paso es donde inicia el proceso de fabricación, ya que se obtiene la materia prima que en este caso es la leche y se controla la calidad que tiene para así evitar pérdidas cuantiosas por mala calidad de la leche. Al momento de la recepción de la leche se procede a documentar la cantidad de litros de leche y hacer el respectivo control de calidad verificando la acidez y peso de esta.

Pasteurización: Este paso consiste en un tratamiento térmico en él se eleva la temperatura de la leche a 72°C y disminuir su temperatura a 38,5°C para el shock térmico, tiene como finalidad eliminar bacterias de la leche que puedan afectar a la salud humana. Para ello se utiliza una olla de doble fondo por donde se pone vapor caliente obtenido de un caldero para elevar la temperatura y agua fría para bajar la temperatura, también se debe permanecer mezclando la leche a una velocidad moderada. Durante este proceso se realiza otro proceso que es la adición de inóculos necesarios para la fabricación del queso.

- Adición de inóculos: Como se menciona anteriormente este paso se realiza durante la pasteurización de la leche, ya que es necesario ir agregando algunas sustancias a ciertas temperaturas. En el caso del queso fresco después de haber al alcanzado los 72°C se disminuye la temperatura hasta 50°C en donde se procede a agregar el fermento, luego la temperatura disminuye a 45°C en esta temperatura se agrega el calcio y finalmente al alcanzar los 38,5°C se agrega el cuajo.

- Coagulación: Consiste en parar completamente el mezclado y movimiento de la leche para dejar que el cuajo añadido actúe en la leche haciendo que las proteínas sean insolubles y se solidifiquen obteniendo una sustancia gelatinosa semisólida denominada cuajada. Este proceso se realiza durante 30 minutos.

- Corte de la cuajada: Una vez se formó la cuajada con la ayuda de un instrumento denominado Lira vamos cortándola hasta dejar la cuajada dividida en pedazos del tamaño de un grano de maíz.

- Desuerado: Luego del corte de la cuajada se puede observar el suero y los pequeños trozos de cuajada, entonces se saca un porcentaje de suero y se agrega el mismo porcentaje de agua sal para fortalecer la cuajada.

- Moldeado: Para proceder a moldear el queso se colocan los moldes en una mesa de acero inoxidable y se verterá la cuajada sobre ellos. Luego se debe ir igualando el contenido de los moldes para que todos los quesos queden en peso y tamaño similar.

- Enmantelado: Una vez moldeado se saca del molde al queso, se envuelve en un mantel y se vuelve a colocar en el molde para contener mejor la cuajada y darle una forma más rectangular al queso.

14
Prensado: Se colocan los moldes con los quesos en bandejas de 5 filas por 3 columnas y luego se apilan una encima de otra, para posteriormente aplicarles el peso suficiente para sacar la mayor cantidad de suero, esto se realiza por 4 horas. En las primeras dos horas de tiempo se voltea al queso para sacar el suero de ambos lados.

- Salado por inmersión en salmuera: Se saca el queso de los moldes, se retira la tela para posteriormente sumergir el queso en la salmuera. El queso debe permanecer en la salmuera por aproximadamente 6 horas para lograr que todo el queso tome un sabor salado incluyendo en el centro.

- Maduración: Pasadas las 6 horas se saca el queso y se coloca en cavas para que madure y suelte la salmuera excedente. El queso debe permanecer en reposo por al menos 8 horas a temperatura ambiente.

- Empacado y etiquetado: Primero se pasa control de calidad por cada uno de los quesos, asegurándose que el producto este en buenas condiciones para su comercialización. Después se procede a enfundar para posteriormente empacar al vacío. Finalmente, se coloca el adhesivo con la marca e información nutricional.

- Almacenamiento: Se coloca los quesos en las refrigeradoras para conservarlos en perfectas condiciones hasta que sean despachados para su venta. (Poalacin, 2021)

## **2.2.2** *Queso mozzarella*

El proceso de producción del queso mozzarella consiste secuencia de pasos como se describe en el siguiente diagrama de proceso.

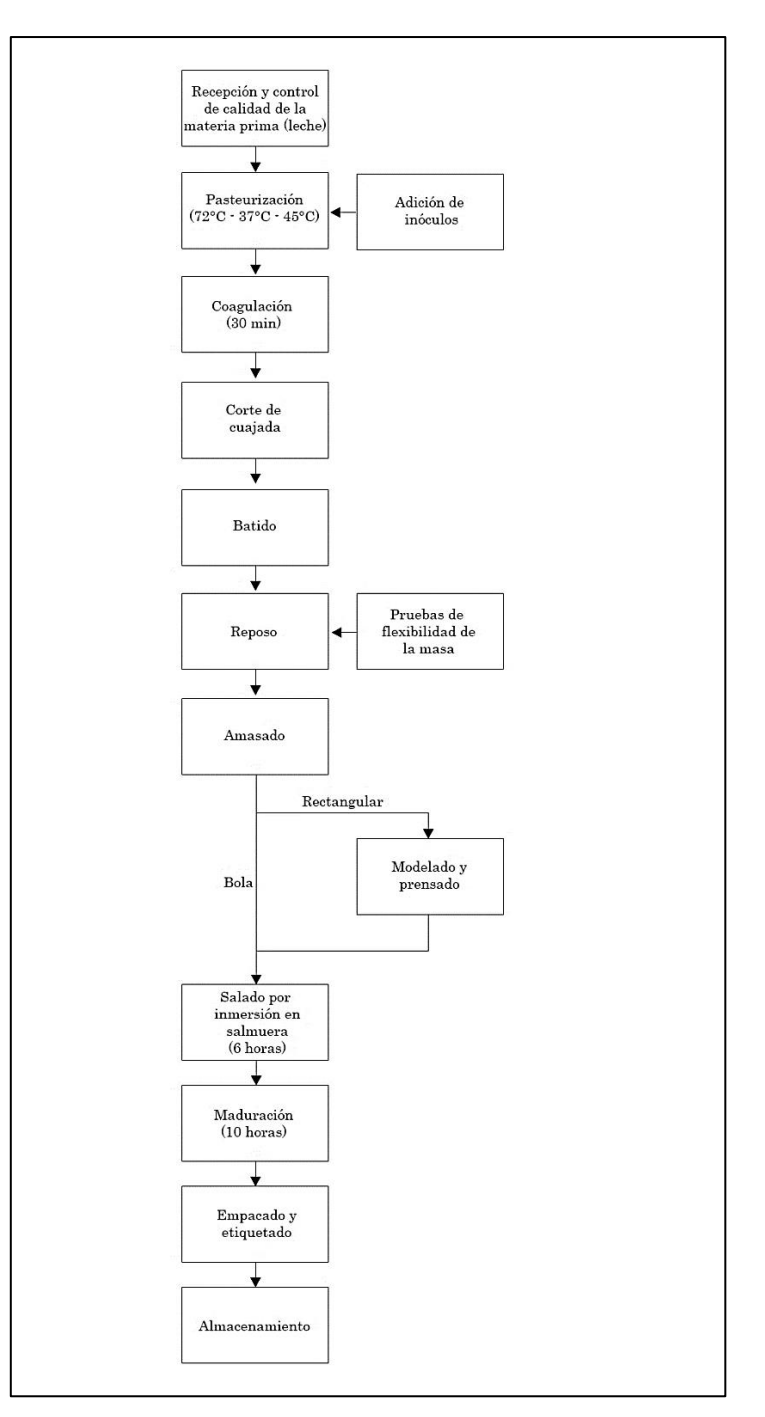

**Figura 2-2:** Diagrama del proceso de producción del queso mozzarella

**Realizado por:** Brito, J. Iturralde, A. 2021

A continuación, se describe cada uno de los pasos del proceso de fabricación del queso Mozzarella JB:

Recepción y control de calidad de la leche: Este proceso es exactamente igual al del queso fresco descrito anteriormente en la página 15, debido a que ambos procesos requieren de una buena calidad de leche y saber cuántos litros de leche se están manejando.

Pasteurización: Este proceso es similar a la pasteurización del queso fresco con algunas diferencias importantes. El tratamiento térmico eleva la temperatura de la leche a 72°C para posteriormente disminuir su temperatura a 37°C dando lugar al shock térmico, y, además, en esta temperatura se agrega el fermento. Luego se le eleva la temperatura a 45°C, ya que esta es la temperatura en la que se debe cuajar este queso.

- Adición de inóculos: Al igual que el queso fresco este procedimiento se realiza durante la pasteurización de la leche, ya que es necesario ir agregando algunas sustancias a ciertas temperaturas. En el queso mozzarella al alcanzar los 37°C se agrega el fermento, y al aumentar la temperatura a 45°C se agrega el cuajo.

- Coagulación: Al igual que en el queso fresco, se para completamente el mezclado y movimiento de la leche para dejar que el cuajo añadido para obtener una sustancia gelatinosa semisólida denominada cuajada. El tiempo de reposo es de 30 minutos.

- Corte de la cuajada: Cuando ya se tiene la cuajada pasamos la lira cuidadosamente de extremo a extremo de la olla asegurándonos que no quede ningún pedazo grande de cuajada hasta tener pedazos pequeños como granos de maíz.

Batida: Por aproximadamente media hora se bate la cuajada, con la finalidad de obtener una cuajada más fuerte y elástica. El batido debe ser constante y homogéneo.

Segundo reposo: Este reposo no tiene un tiempo determinado, ya que según las condiciones de la materia prima la cuajada puede estar lista en un periodo más corto de tiempo o más largo. Para saber si la cuajada esta lista se realiza una prueba muy sencilla; Se toma un poco de cuajada utilizando guantes térmicos, y en agua caliente se procede a amasar, cuando tiene una textura muy flexible y no se rompe ya está lista caso contrario se le deja seguir reposando.

- Amasado: Una vez lista la cuajada se procede a cernir para quedarse únicamente con la cuajada, y se prepara agua a 65°C en la que se empieza a amasar utilizando guantes para protección térmica, hasta que se forme una masa flexible y que no se rompa.

17

- Hilado: Al tener la masa una consistencia flexible se empieza a sacar hebras, las cuales se irán enrollando poco a poco formando una bola. Cabe mencionar que la bola se la va pesando hasta que sea del tamaño y peso adecuado.

- Moldeado y prensado: Únicamente en el caso del queso mozzarella rectangular se coloca en moldes y se le prensa por una hora para darle la forma adecuada. La prensa es similar a la del queso fresco.

- Salado por inmersión en salmuera: Se sumergen los quesos mozzarella en forma de bola o rectangular por unos 30 minutos en la salmuera.

- Maduración: Se saca el queso de la salmuera y se lo coloca en cavas cubriéndolos con plásticos negros, para que no tomen un color amarillento y empiece su proceso de maduración. El queso permanece en maduración por un periodo de al menos 10 horas a temperatura ambiente.

- Empacado y etiquetado: De la misma forma que el queso fresco, primero se pasa control de calidad por todos los quesos mozzarella, para asegurar que este en las mejores condiciones para ser vendido. Una vez revisados los quesos se enfundan, se empacan al vacío y colocan adhesivos con la marca e información nutricional.

- Almacenamiento: Se colocan los quesos mozzarella en las refrigeradoras para conservarlos en perfectas condiciones hasta que sean despachados para su venta. (Poalacin, 2021)

# *2.2.3 Queso de alto rendimiento*

El proceso de producción del queso de alto rendimiento consiste en una secuencia de pasos como se describe en el siguiente diagrama de proceso:

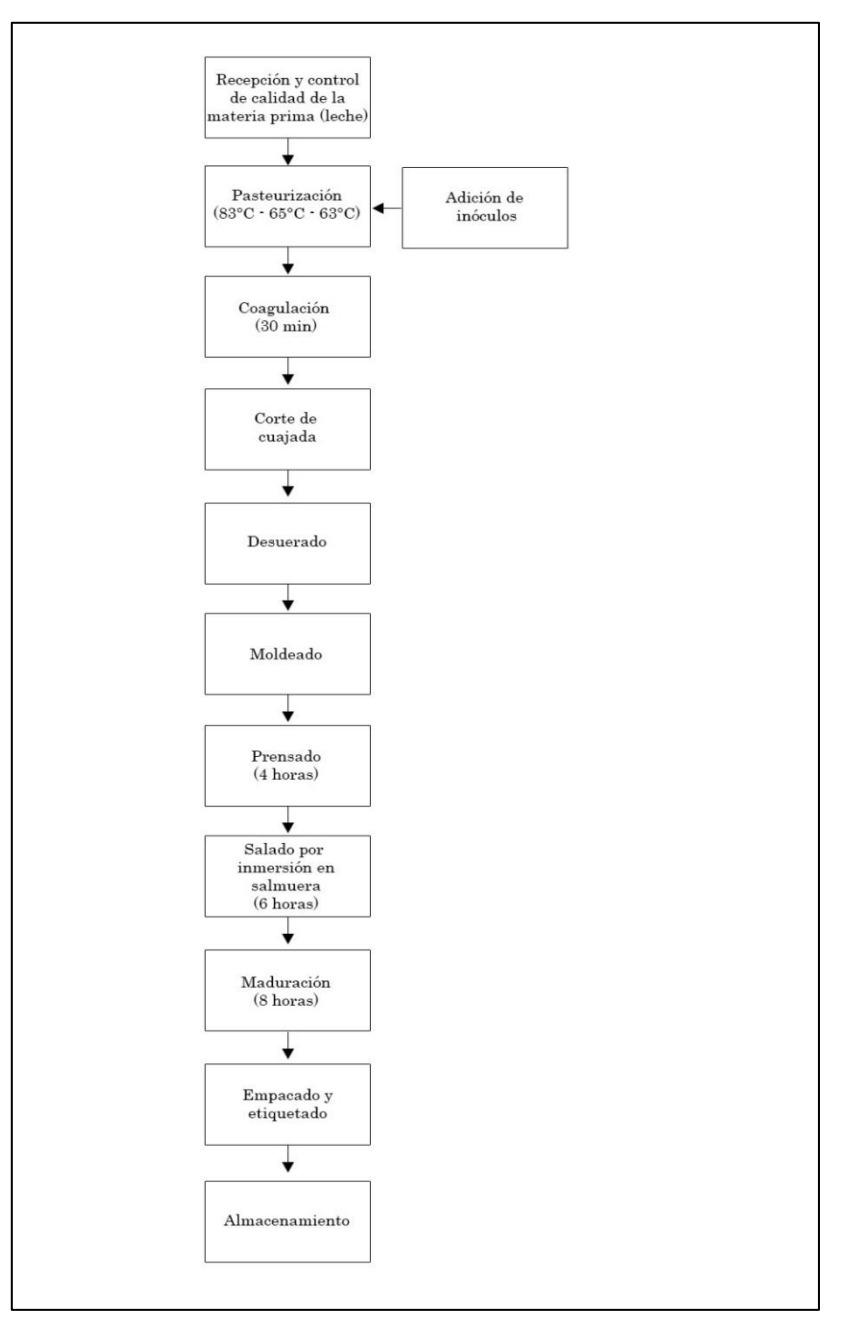

**Figura 3-2:** Diagrama del proceso de producción del queso de alto rendimiento **Realizado por:** Brito, J. Iturralde, A. 2021

## **2.3 Proceso de pasteurización**

El queso de alto rendimiento tiene un proceso de producción semejante al queso fresco, ya que cambia únicamente en el proceso de pasteurización y adición de inóculos. Por ello a continuación se describen únicamente estos procesos.

Pasteurización: Este proceso consiste en darle un tratamiento térmico a leche para eliminar bacterias malas para la salud humana, y en este queso en particular se eleva a una temperatura mucho más elevada para asegurar el rendimiento de la leche sea mayor al de un queso fresco. Para pasteurizar el queso de alto rendimiento, primero se eleva la temperatura de la leche a 83°C para posteriormente disminuir su temperatura primero a 65°C y luego a 63°C, debido a que estas temperaturas son las idóneas para añadir los inóculos.

- Adición de inóculos: Al igual que el queso fresco este procedimiento se realiza durante la pasteurización de la leche, ya que es necesario ir agregando algunas sustancias a ciertas temperaturas. Al alcanzar los 65°C se calcifica la leche, para cuando se alcancen los 63°C se coloque el cuajo en la leche y se deje reposar. (Poalacin, 2021)

### *2.3.1 Definición del proceso de pasteurización*

La pasteurización es un tipo de proceso térmico que se realiza sobre la leche, con el fin de reducir la población bacteriana hasta niveles tan bajos que no representen un riesgo de intoxicación cuando sea ingerida, y también eliminar enzimas cuya actividad sea indeseable. (Begazo, 2014)

Es proceso debe realizarse siguiendo un régimen estricto en la relación de tiempo y temperatura, de tal manera que se consiga destruir a aquellos microorganismos tales como *escherichia coli*, el *bacilo tuberculoso*, y otras bacterias que puedan llegar a causar enfermedades como la fiebre, Brucelosis, fiebre escarlatina y *coxiella burnetti*. Además, también se busca mitigar la presencia de enzimas tales como la lipasa sin llegar a generar una pérdida del valor nutricional de la materia prima eliminar minerales como la riboflavina y el ácido ascórbico. (Martínez, 2013)

Según (Tortora, 2007) "la pasteurización es un proceso que combina diferentes valores de tiempo y temperatura buscando destruir los microorganismos patógenos que se pueden encontrar en la leche cruda. A demás, disminuye la flora asociada, lo que permite extender la vida útil del producto sin la necesidad de alterar su composición química y sus características organolépticas".

El proceso de pasteurización siempre se lleva a cabo con temperaturas que no superen las de ebullición de la materia prima, debido a que en el estado de ebullición se da una modificación irreversible de ciertas características física y químicas del producto. (Martínez, 2013)

### *2.3.2 Tipos de procesos de pasteurización*

Existen varios tipos de pasteurización, las cuales se clasifican debido a la temperatura y el tiempo del proceso, cada uno de este proceso se utiliza dependiendo la tecnología que disponga el productor, debido a que para alcanzar ciertas temperaturas en tan bajos tiempos se hace necesario el uso de sistemas de control mucho más complejos. Los tipos de pasteurización que existen se detallan en la tabla 2-2.

| <b>Procesos</b>                 | <b>Temperatura</b>          | <b>Tiempo</b>     |
|---------------------------------|-----------------------------|-------------------|
| Pasteurización VAT              | 63°C (145°F)                | $30 \text{ min}$  |
| High temperatura short time     | $72^{\circ}C(161^{\circ}F)$ | 15 <sub>seg</sub> |
| Pasteurization                  |                             |                   |
| <b>Higer-Heat Shorter Time</b>  | 89°C (191°F)                | $1,0$ seg         |
| (HHST)                          |                             |                   |
| <b>Higher-Heat Shorter Time</b> | 96°C (204°F)                | $0,05$ seg        |
| (HHST)                          |                             |                   |
| <b>Higher-Heat Shorter Time</b> | 100°C (212°F)               | $0,01$ seg        |
| (HHST)                          |                             |                   |
| Ultra-Pasteurization            | 138°C (280°F)               | $2,0$ seg         |

**Tabla 2-2:** Clasificación de la pasteurización en base a la temperatura y el tiempo utilizados

**Realizado por:** Brito, J. Iturralde, A. 2021

## **2.4 Planta láctea JB**

## **2.4.1** *¿Qué es la planta láctea JB?*

 La Planta Láctea JB es una microempresa familiar dedicada a la producción de productos lácteos especialmente el queso. Esta microempresa fue creada en el 2014 por su propietaria y fundadora la Ing. Blanca Heredia. Los productos que actualmente ofrece son; queso fresco rectangular (650gr y 300gr), queso fresco redondo (500gr), queso mozzarella rectangular y bola(500gr), y queso de alto rendimiento (bonanza – 800gr). Diariamente producen hasta 350 quesos de diferentes tipos.

 En la actualidad todos sus procesos son netamente artesanales, y cuentan con 4 trabajadores dentro de la planta. Una de las particularidades de esta microempresa es que gran parte su materia prima se obtiene de la granja "Las Silvanitas", la cual pertenece a los mismos dueños de la Planta Láctea JB. El resto de materia prima que requieren para la producción de sus productos se obtiene de pequeños ganaderos de la localidad. Esta microempresa con sus actividades económicas favorece hasta 20 familias y sus productos son distribuidos en tres provincias (Chimborazo, Guayas y El Oro). (Heredia, 2021)

# *2.4.2 Ubicación geográfica*

Se encuentra ubicada en Ichubamba en el Km 5,5 vía Cebadas-Macas. En la figura 4-2, se puede observar su ubicación tomada de Google Maps. (Heredia, 2021)

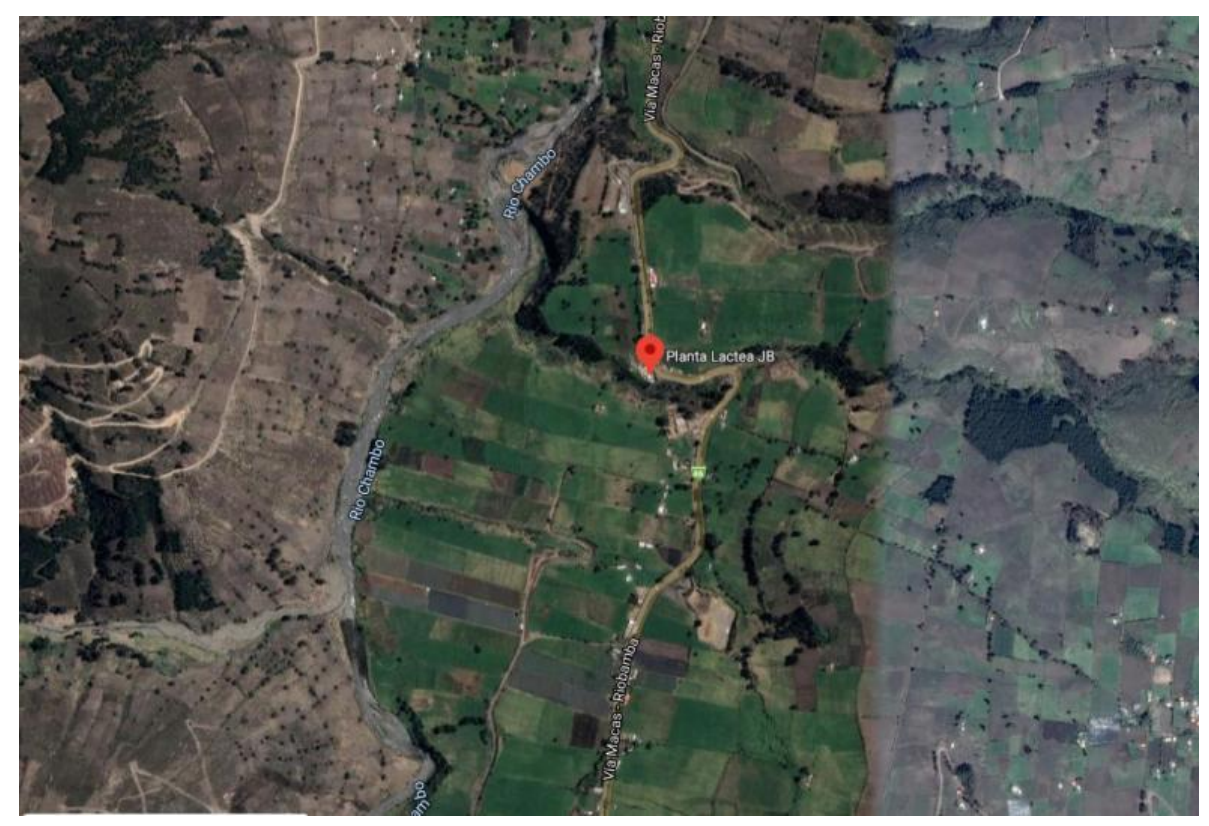

**Figura 4-2:** Ubicación de la Planta Láctea JB

**Fuente:** Google maps

# *2.4.3 Distribución física*

En la figura 5-2 se puede observar la distribución física que tiene la Planta Láctea JB en sus instalaciones. (Heredia, 2021)

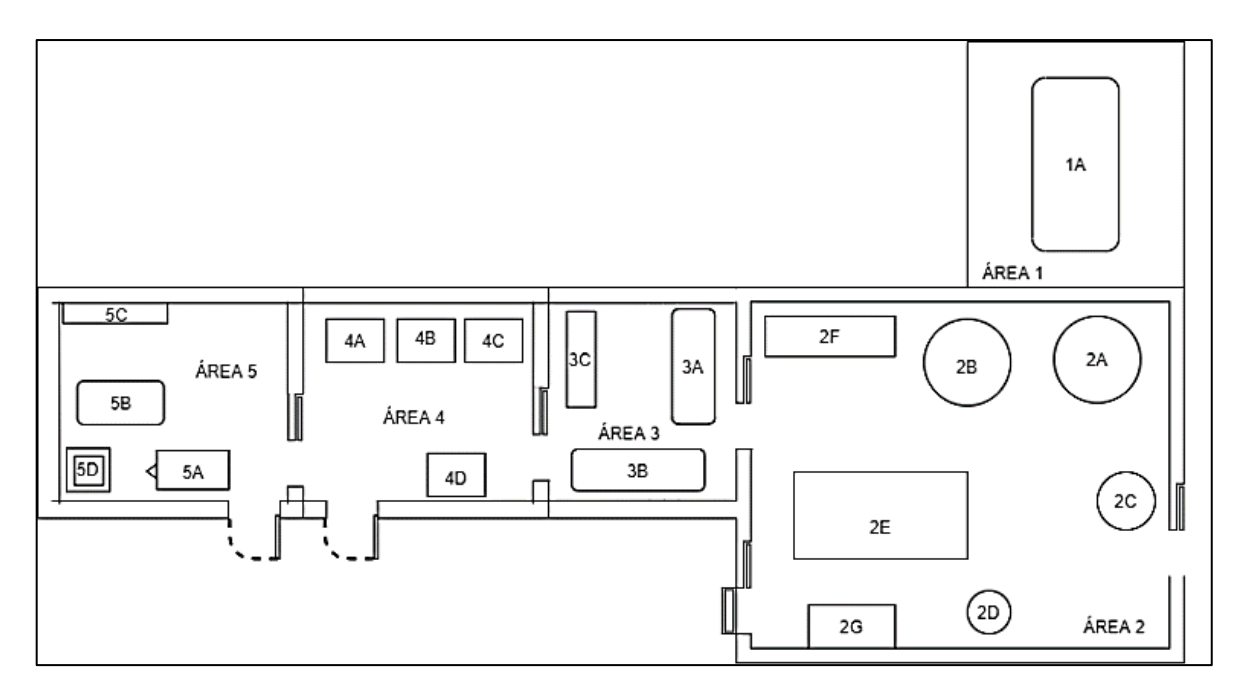

**Figura 5-2:** Distribución de la Planta Láctea JB

**Realizado por:** Brito, J. Iturralde, A. 2021

En la tabla 3-2 se encuentran las Áreas y descripción de la Figura 5-2 y en la tabla 4-2 se encuentran los elementos que se encuentran dentro de las instalaciones de la Planta Láctea JB. (Heredia, 2021)

| ÀREA | Descripción                                                  |  |
|------|--------------------------------------------------------------|--|
|      | Area de caldera                                              |  |
|      | Área de recepción de materia prima y procesamiento del queso |  |
| 3    | Área de salmuera y cavas                                     |  |
|      | Área de almacenamiento                                       |  |
|      | Area de empacado y etiquetado                                |  |

**Tabla 3-2:** Descripción de cada área de la distribución de la Planta Láctea JB

 **Realizado por:** Brito, J. Iturralde, A. 2021

| <b>CÓDIGO</b>  | <b>ELEMENTO</b>       |  |
|----------------|-----------------------|--|
| 1A             | Caldera               |  |
| 2A, 2B, 2C, 2D | Olla de doble fondo   |  |
| 2E             | Mesa de moldeado      |  |
| 2F             | Repisa para moldes    |  |
| 2G             | Prensa                |  |
| 3A,3B          | Tina de salmuera      |  |
| 3C             | Cavas                 |  |
| 4A, 4B, 4C, 4D | Refrigeradoras        |  |
| 5A             | Mesa de enfundado     |  |
| 5B             | Mesa de etiquetado    |  |
| 5C             | Aparador de etiquetas |  |
| 5D             | Empacadora al vacío   |  |

**Tabla 4-2:** Codificación utilizada para describir cada elemento de la Planta Láctea JB

**Realizado por:** Brito, J. Iturralde, A. 2021

## **2.5 Elementos electrónicos**

## *2.5.1 Sensores*

Los sensores de todo proceso corresponden los elementos que captan la situación actual del entorno, y de acuerdo con esto se encargan de enviar una serie de señales a la parte de control del sistema, para que posteriormente se tomen las decisiones correspondientes. El entorno que captan generalmente entrega una señal física, entonces el sensor se encarga de transformar esta señal física en una señal física, pero de otra naturaleza como es voltaje, resistencia, etc. (Lab-Volt, 2000)

Existen ciertas características de los sensores que se debe tomar en cuenta en sistemas de adquisición de datos por computador. A continuación, se describirán estas características;

- Naturaleza de la señal: Según esta característica, se puede tener una señal que genera voltaje, rango de amplitud, respuesta en frecuencia, precisión. También son capaces determinar el acondicionamiento que requiere la señal y convertir una señal analógica a digital.

- Influencia al ruido: Generalmente los procesos industriales, poseen gran cantidad de ruido. Por ello, algunos de los sensores son influenciados directamente por estas vibraciones y muchas veces es necesario aislarlos para evitar que interfieran en los datos de la señal del sensor.

- Efectos de carga del hardware de adquisición de datos: Al igual que el ruido los efectos de carga influencian directamente en la señal que nos brinda el sensor, por lo que es necesario saber dónde colocar el sensor y que protecciones realizar.

- Calibración del sensor: Es necesario siempre tomar en cuenta que la calibración de un sensor es de vital importancia, ya que nos permite adquirir datos más reales. Esta calibración se realiza respecto a la variable física y en el caso de que la respuesta del sensor tenga un comportamiento lineal o no lineal, la calibración juega un papel importante debido a que si está mal realizada puede producir mediciones erróneas.

Independencia: Los sensores dependen directamente del sistema de adquisición de datos, debido a que, si el sistema de adquisición de datos no es confiable ni preciso, la correcta medición del sensor no tendrá gran relevancia.

- Precisión: Esta característica del sensor es la habilidad o capacidad que posee para realizar la medición varias veces y obtener el mismo valor. Cabe recalcar que las mediciones deben presentar las mismas condiciones.

- Tiempo de respuesta: Esto se refiere al tiempo en el que se demoran los sensores en obtener el nuevo valor cuando existe un cambio brusco de la variable que se está considerando.

- Coeficiente de temperatura: Este coeficiente nos permite saber a qué temperaturas funciona correctamente el sensor, es decir se puede producir un cambio significativo en la respuesta del sensor si las condiciones de temperatura cambian.

- Histéresis: Se define básicamente como la dependencia que tiene el sensor a la salida a la medición anterior, sin embargo, se presenta solo en algunos tipos de sensores significativamente como son sensores magnéticos y mecánicos. (Ramírez, 2014)

Los sensores son capaces de detectar su entorno mediante al uso de ciertas propiedades física, dando lugar a una clasificación de estos elementos, los cuales depende directamente, del tipo de magnitud que pueden detectar, y el mecanismo que emplean para hacerlo. Pueden existir los siguientes tipos de sensores: eléctricos, inductivos, capacitivos, mecánicos, térmicos y químicos. (Lab-Volt, 2000). Seguidamente, se describirá algunos de los tipos de sensores que se utilizarán en la realización del trabajo.

- Sensores de temperatura: Este tipo de sensores como su nombre lo dice están dedicados a medir temperatura. Los sensores de este tipo más comunes en el mercado son; RTDs, termistores, termocuplas y sensores de circuito integrado.

25

o Los sensores RTDs son los sensores más precisos, ya que se caracterizan por la estabilidad y la capacidad de medir grandes rangos de temperatura que van desde 0°C a 450°C.

o El termistor es empleado para medir temperaturas de hasta 300°C, debido a que su resistencia es alta y por ende su corriente de excitación debe ser pequeña con la finalidad de evitar calentamientos que afecten a las mediciones.

o A diferencia de los sensores de temperatura descritos, las termocuplas permiten hacer mediciones absolutas utilizando un valor de referencia.

o En cambio, el sensor de circuito integrado IC presentan salidas en voltaje analógico y digital, y posee una interfaz fácil, pero tiene un limitado rango de temperatura.

- Sensor de presión: Estos sensores también pueden tomar el nombre de transductores de presión y son muy utilizados en procesos industriales, ya que permiten determinar a la presión a la que se están sometiendo ciertos procesos. Los sensores de presión transforman la magnitud física denominada presión en una magnitud eléctrica que en muchos permite a los sistemas de control tomar decisiones respecto al estado del proceso. Existen varios tipos de sensores de presión como son; sensores de presión con tecnología de galgas extensométricas (Mayor rigidez y capacidad de medir presiones muy elevadas), sensores de presión capacitivos (Limitados a presiones bajas, se puede medir eléctricamente y correlacionar con la presión aplicada), sensores de presión piezoresistivos (Se pueden utilizar con presiones de hasta 1000 bar) y sensores de presión resonantes (Sensibles a los factores externos). (Wendling, 2010)

## *2.5.2 Bombas*

Las bombas hidráulicas son máquinas que se encargan de transformar energía mecánica en energía hidráulica. Estos dispositivos cumplen dos funciones fundamentales; La primera función consiste en la generación de un vació en la succión, para así permitir que la presión atmosférica succione el líquido por la entrada, y la segunda función consiste en que la misma acción mecánica empuje el líquido hacia a salida y hacia el circuito hidráulico. Cabe recalcar, que estos dispositivos promueven en desplazamiento del caudal. Este caudal debe ser lo suficientemente grande como para generar la presión en el sistema, dando como resultado una resistencia al flujo. (De las Heras, 2019)

La estructura de la bomba hidráulico se basa básicamente en cilindros que absorben líquidos con la utilización de aspas giratorias que van generan una corriente de succión y con la utilización de pistones para empujar el fluido con la finalidad de comprimirlo y darle el empuje necesario para que pueda mantener una presión idónea para que pueda realizar el trabajo. (Hidráulicas, 2017)

Las principales partes de una bomba hidráulica son:

Puerto de entrada: es la entrada a la bomba, compuesta básicamente por el cilindro que permite el paso del fluido.

- Puerto de salida: Como su nombre lo dice es la salida de la bomba, en donde sale el fluido a una presión determinada.

- Pistones: Estas piezas generan un empuje y por ende una compresión en el fluido para así asegurar la presión del sistema

- Eje de accionamiento: es la estructura que se encarga de mover los pistones, cuando se recibe energía mecánica.

Existen algunos parámetros a tomar en cuenta, al momento de elegir una bomba hidráulica como son: caudal de diseño, parámetros del líquido a transportar, y altura manométrica. Estos parámetros son de vital importancia al momento de elegir una bomba debido que permite que esta funcione correctamente en el área de trabajo. (Parra, 2016)

Las bombas hidráulicas tienen diferentes clasificaciones basadas en diferentes criterios, pero en esta ocasión se analizará las según su uso.

- Bombas de caudal variable: Este tipo de bombas hidráulicas como su nombre lo menciona son utilizadas para cuando se requiere transportar un caudal que va variando. En estas bombas el caudal que se tiene a la salida de la bomba no depende la velocidad que tenga la bomba, sino directamente del caudal. Es importante mencionar, que dentro de este grupo se encuentras las denominas bombas de paletas y pistones. (Parra, 2016)

Bombas de caudal constante: Estas máquinas tiene a su entrada y salida un caudal constante que está relacionado directamente con la velocidad de giro que posee la bomba. Las bombas de caudal constante no hacen uso de la presión en la que el sistema está sometido y generalmente tiene la habilidad de reconducir el caudal que pueda estar sobrante en algunos casos. Dentro de estas bombas se puede reconocer las denominadas bombas de engranajes. (Parra, 2016)

## *2.5.3 Motores eléctricos*

Los motores son un tipo de maquina eléctrica rotativa, la cual utiliza como fundamento de su movimiento circular, la fuerza de atracción que ejerce un par de imanes con campo magnético

constante o variable. Este tipo de elemento es utilizado como un tipo de actuador, el cual recibe una señal eléctrica proveniente de la unidad inteligente de la parte de control para iniciar, detener o simplemente variar su velocidad de acuerdo con las condiciones requeridas. (Sánchez, 2010) Dependiendo de la estructura, y del tipo de movimiento que ejerce, se pueden clasificar en los siguientes tipos:

En función a la alimentación de la máquina rotativa se clasifican en motores de corriente directa y motores de corriente alterna, los cuales se detallan a continuación:

- Motor de corriente directa: Este tipo de motores son alimentados por una fuente de corriente continua, y puede subdividirse en motores de excitación independiente, de excitación serie, de excitación por derivación y de excitación compuesta. (Castillo, 2010)

- Motor de corriente alterna: Este tipo de máquinas se alimenta a partir de una fuente de corriente alterna, y pueden subdividirse en motores síncronos y motores asíncronos. (Castillo, 2010)

En función a características específicas y formas de uso se pueden clasificar en:

- Motor paso a paso: Este tipo de máquina tiene la capacidad de controlar el giro que realice el estator. Estos motores pueden controlar el desplazamiento angular que realice el motor en determinado tiempo. (Castillo, 2010)

Motor de acción lineal: En un tipo de motor cuyo accionamiento es lineal y no circular como los demás tipos de motores. Está compuesto por un elemento primario donde se encuentran los devanados, y por un elemento secundario el cual se extiende a lo largo de la distancia que se va a recorrer. (Gónzales, 2011)

- Motor universal: Son un tipo de motor que pueden funcionar tanto con una fuente de alimentación continua o alterna. (Gonzáles, 2002)

Motor de inducción: Este tipo de máquina es un motor asíncrono donde la corriente eléctrica necesaria para producir torsión es inducida por inducción electromagnética. Por lo que no es necesario una conmutación mecánica aparte de su misma excitación.

- Motores Brushless o sin escobillas: Los motores sin escobillas son un tipo de máquina rotativa que elimina las escobillas de su estructura, de tal manera que son capaces de alcanzar velocidades mayores que los motores tradicionales. (Gonzáles, 2002)

- Motores monofásicos: Es un tipo de motor que puede funcionar en redes monofásicas, por lo que suelen ser utilizados en entornos domésticos. (Gónzales, 2011)

- Motores trifásicos: Este tipo de motor funciona en redes trifásicas, por lo que se suele utilizar con mayor frecuencia en aplicaciones industriales. (Bueno, 2020)

- Motorreductores: Un motorreductor es una unidad compacta y homogénea constituida por un motor y un reductor. El reductor cumple función de reducir el giro transmitiendo de forma simultánea pares significativamente más altos que los que tienen en el motor eléctrico. Este motor es utilizado en diversos campos, siendo uno de los más frecuentes la empresa automovilística, donde se utilizan motorreductores en el proceso de producción de cada automóvil. También se utilizan en los aeropuertos, donde se utiliza motorreductores para controlar las bandas transportadoras de equipaje. (Castillo, 2010)

### *2.5.4 Electroválvulas*

Las electroválvulas son un tipo de elemento que también puede actuar como un actuador, cuya acción es interrumpir o favorecer el flujo a través de ella de algún tipo de fluido, como puede ser vapor o simplemente algún tipo de líquido refrigerante. Para su accionamiento, es necesario algún tipo de señal eléctrica, a cuál puede ser originaria del final de una carrera eléctrica, de algún mando eléctrico, contactor, bobina, entre otros. (DISAI, 2021)

Estas válvulas se pueden clasificar dependiendo el número de puertos que disponga la válvula para llevar a cabo su determinada acción, se pueden clasificar en lo siguiente:

- Válvulas 2/2 de vías
- Válvulas 3/2 de vías
- Válvulas 4/2 de vías
- Válvulas 5/2 de vías
- Válvulas de 4/3 de vías

## *2.5.5 Controlador de temperatura*

## *2.5.5.1 Definición*

Los controladores de temperatura son dispositivos que sirven como su nombre lo dice para controlar la temperatura. Este control de temperatura se basa principalmente en una entrada y una salida, a la entrada se conecta un sensor de temperatura y la salida se conecta a un sistema de control. El sistema de control puede ser un PLC, y se encarga de dirigir tareas como el encendido y apagado de ventiladores, termostatos, etc.

Estos dispositivos son utilizados con la finalidad de monitorear y controlar con precisión la temperatura de algún proceso generalmente industrial, por ello es necesario que este constantemente enviando datos al PLC. Los datos que se envían sobre la temperatura son muy importantes, especialmente en procesos industriales complejos, por ello se debe elegir este dispositivo considerando todos los requerimientos. A continuación, se describen ciertas características para elegirlo correctamente:

Se debe buscar un controlador de temperatura que tenga un algoritmo de control que vaya con las necesidades del proceso, es decir si es un proceso sencillo se podría utilizar uno que se encargue del encendido y apagado, por el contrario, si es un proceso más complejo se debo utilizar uno con controlador PID.

- El sensor de temperatura que va a ir conectado a la entrada debe ser tomado en cuenta, debido a que de acuerdo con el tipo y rango que sea se requerirá de mayor o menor control. El tipo de sensor de entrada que tenga el controlador de temperatura, así como su rango de temperatura.

- Uno de los parámetros más importantes a tener en cuenta es la salida que requiere el sistema, puede ser SSR, analógica o relé electromagnético.

También es importante tomar en cuenta el número de salidas que se requiere y su tipo. (Ramón, 2010)

### *2.5.5.2 Tipos*

Existen tres tipos de controladores, a continuación, se describirán brevemente cada una de ellas.

- Encendido y apagado (ON-OFF): Son el tipo de controladores más simples, debido a que únicamente envían señales de encendido o apagado, es decir no cuentan con un punto intermedio entre estos dos. Este tipo de dispositivos funcionan cuando la temperatura sobrepasa o se encuentra por debajo de la requerida. (Muñoz, 2006)

- Controladores proporcionales: Este tipo de controladores son más complejos que el controlador ON-OFF debido a que permite eliminar el ciclo de control y poseen un regulador que se encarga de disminuir la potencia suministrada por el sistema de calentamiento o enfriamiento. Este control se realiza al mismo tiempo en la que la temperatura se aproxima a la temperatura requerida,

30

de esta forma se evita que se sobrepase dicha temperatura o se quede por debajo de ella manteniendo de esta forma una temperatura estable. (Muñoz, 2006)

- Controladores PID: Este tipo de controlador generalmente se usa en procesos en los que se demanda que la temperatura se precisa y estable. El controlador PID se puede decir que es una unión del controlador ON-OFF y el proporcional, ya que integra estos dos sistemas con la finalidad de controlar la temperatura mediante un control integral, proporcional y derivativo. Por ello, este controlador permite ajustar cada una de las variables de forma individual, dando como resultado una temperatura con gran precisión. (Muñoz, 2006)

## **2.6 Automatización**

### *2.6.1 Definición*

La automatización de procesos engloba un gran conjunto de acciones y subprocesos que se dan en cierto ambiente industrial. El término automatización hace referencia al diseño e implementación de un sistema que sea capaz de llevar a cabo ciertas actividades con una mínima intervención de la parte humana. (Aguilera, 2002)

Los sistemas automatizados, deben presentar la capacidad de autorregularse, y dar respuesta a todo tipo de situaciones que se puedan llegar a presentar en el proceso industria, esto lo pueden realizar gracias a la presencia de todo tipo de sensores o captadores, que permitan registrar la situación alrededor del sistema. (Aguilera, 2002)

## *2.6.2 Modelo estructural*

El modelo estructural de un sistema automatizado se divide en dos partes, la parte operativa y la parte de control. Cada una de estas partes cumple con una serie de funciones específicas dentro del proceso de producción automatizado.

La parte operativa se compone por una serie de dispositivos y subprocesos diseñados para cumplir con funciones relacionadas al proceso de fabricación. Dentro de este proceso podemos encontrar actividades tales como el mecanizado de piezas, destilación de sustancias, fundición de metales, entre otros. El sometimiento de esta parte se consigue mediante un intercambio continuo de información con la parte de control. Esto se lo lleva a cabo con el uso de captadores binarios, transconductores analógicos y digitales, los cuales permiten la obtención y registro de los valores correspondientes a las magnitudes físicas que se desean controlar. (García, 1999)

Además, se usan dispositivos de preaccionamiento que permiten el control de equipos de gran potencia mediante el envío de señales de pequeña potencia.

Por otro lado, la parte de control constituye el dispositivo que se encarga de llevar a cabo la coordinación y control de las diferentes operaciones que se realizarán en la parte operativa. En la figura 6-2 se puede visualizar un diagrama donde se detalla un diagrama donde se especifica el modelo de un sistema automatizado que consta de la parte operativa y la parte de control. (García, 1999)

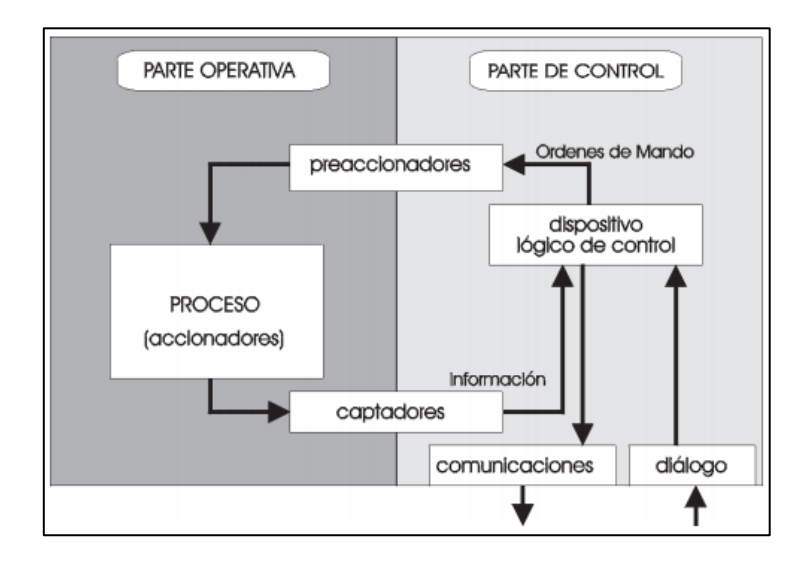

**Figura 6-2:** Modelo estructura de un sistema automatizado **Fuente:** (García, 1999)

## *2.6.2.1 Parte Operativa: Sistemas de Fabricación*

Un sistema de fabricación puede ser representado mediante el modelo de entrada-salida donde cada entrada se conforma por un material, un trabajo, la energía requerida y la tecnología utilizada. El material se convierte directamente en el producto final. La tecnología de fabricación utilizada representa la sofisticación del equipamiento utilizado. En el nivel de tecnología es donde se clasifica el alcance y tipo de proyecto industrial que se llevará a cabo. (García, 1999)

### *2.6.2.2 Parte de Control*

La parte de control se encarga del mando de las actividades que se realicen en la parte operativa. Las funciones más comunes que cumple son las siguientes:

- Organización de entradas y salidas
- Tratamiento de ecuaciones lógicas
- Tratamiento secuencial
- Funciones de regulación
- Funciones de cálculo de optimización
- Gestión de herramientas
- Seguimiento del proceso producción
- Control de calidad

## *2.6.3 Tipos de automatización*

Existen tres tipos de automatización, fija, programable y flexible, las cuales se utilizarán en situaciones específicas donde se necesite las virtudes de cada una.

Automatización fija: Es un tipo de automatización, la cual se especializa en procesos de producción con altos volúmenes de trabajo, donde, debido a la complejidad del proyecto, es factible invertir en un sistema que posea un alto rendimiento y altas tasas de producción. Este tipo de automatización solamente podrá producir el tipo de producto para el cual fue diseñado en primera instancia. (Ramírez, 2009)

Automatización programable: Es un tipo de automatización, en la cual es posible llevar a cabo modificaciones en su sistema, para generar diferentes tipos de productos, ésta se utiliza principalmente cuando el volumen de producción sea relativamente bajo y como ya se mencionó, se requiera que existe la apertura a una diversidad en su producción.

Automatización flexible: Los sistemas que poseen automatización variable, son un tipo de proceso que se constituye por una serie de estaciones de trabajo, las cuales están interconectadas mediante sistemas de almacenamiento y manipulación de materiales, controlados a su vez por alguna unidad inteligente. Este tipo de automatización, normalmente se utiliza cuando el rango de producción es medio. (Ramírez, 2009)

### *2.6.4 Líneas de producción y la automatización*

En el campo de la producción en masa de diferentes tipos de productos, como pueden ser los que pertenecen a la industria alimentaria, son un tipo de automatización donde se lleva a cabo constantemente procesos repetitivos, donde cada subproceso se lleva a cabo en una estación diferente, y mediante bandas o algún otro tipo de mecanismos, es transportado a la siguiente estación. (Enrique Mandado, 2009)

Este tipo de automatización tiene como objetivo conseguir la mínima intervención de la mano de obra humana dentro del proceso, para ello el sistema que se disponga debe presentar la capacidad de llevar a cabo las siguientes tareas dentro del proceso:

- **Encajado**
- Paletizado
- Enfardado
- Empaquetado
- Distribución
- Clasificación
- Control de calidad
- Revisión del material

### **2.7 Sistemas de control**

Un sistema de control se define como el conjunto de elementos que funcionan de manera concatenada para dar como resultado una respuesta deseada a partir de una determinada entrada. Los elementos que los constituyen son: objetivos de control, componentes del sistema de control y resultados o salidas. Los objetivos de control constituyen las entradas del sistema, los componentes del sistema de control son los elementos electrónicos o mecánicos que desarrollan la lógica de control del sistema, y los resultados o salidas representan las respuestas obtenidas del sistema. (Mario Perez, 2007)

En la figura 7-2 se presenta un diagrama de bloques que muestra los elementos descritos.

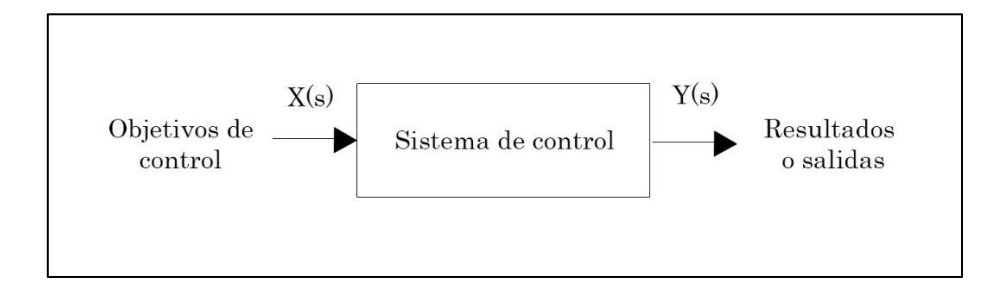

**Figura 7-2:** Componentes básicos de un sistema de control

**Realizado por:** Brito, J. Iturralde, A. 2021

Los sistemas de control se pueden clasificar en dos tipos fundamentales, los sistemas de control en lazo abierto y control en lazo cerrado.

## *2.7.1 Sistema de control en lazo abierto*

Los sistemas de control en lazo abierto son un tipo de sistema en el que la salida no se ve afectada por la entrada, es decir, carecen de una señal de error obtenida a partir de la comparación de la salida actual con la entrada del sistema. Este tipo de sistemas presentan un tipo de respuesta basada únicamente en los datos iniciales y en el transcurso del tiempo. (Carrillo, 2011)

En la figura 8-2 se puede ver el diagrama de bloques correspondiente para este tipo de sistema de control.

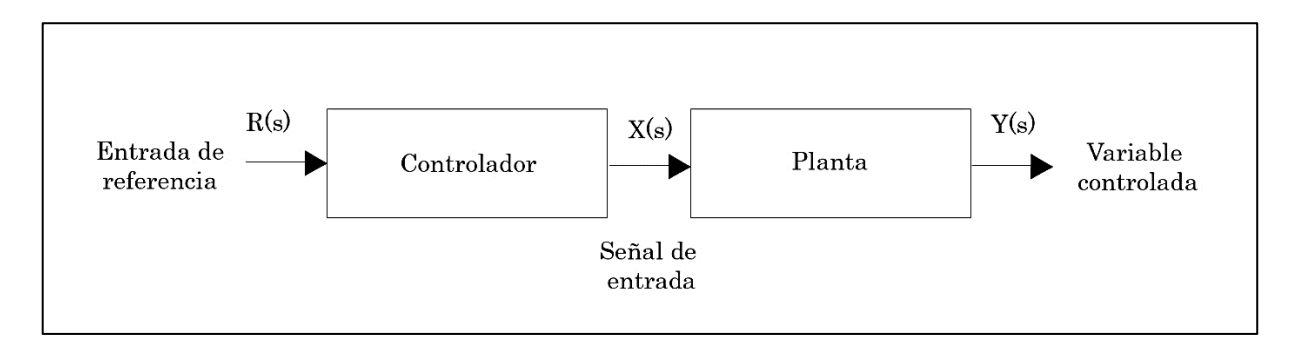

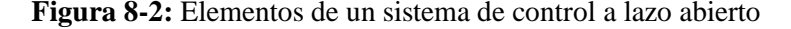

**Realizado por:** Brito, J. Iturralde, A. 2021

#### *2.7.2 Sistema de control en lazo cerrado*

Un sistema de control de lazo cerrado es un tipo de sistema que presenta un lazo de retroalimentación, el cual toma la señal de salida y la compara con la señal de referencia para obtener una señal de error. La señal de error ingresa en el controlador, el cual tomará una decisión basada en la magnitud de ese error. Debido a esta lógica de control estos sistemas muestran insensibilidad ante posibles perturbaciones que puedan darse dentro de un sistema. (Carrillo, 2011)

En la figura 9-2 se presenta el diagrama de bloques correspondiente a un sistema de control en lazo cerrado.

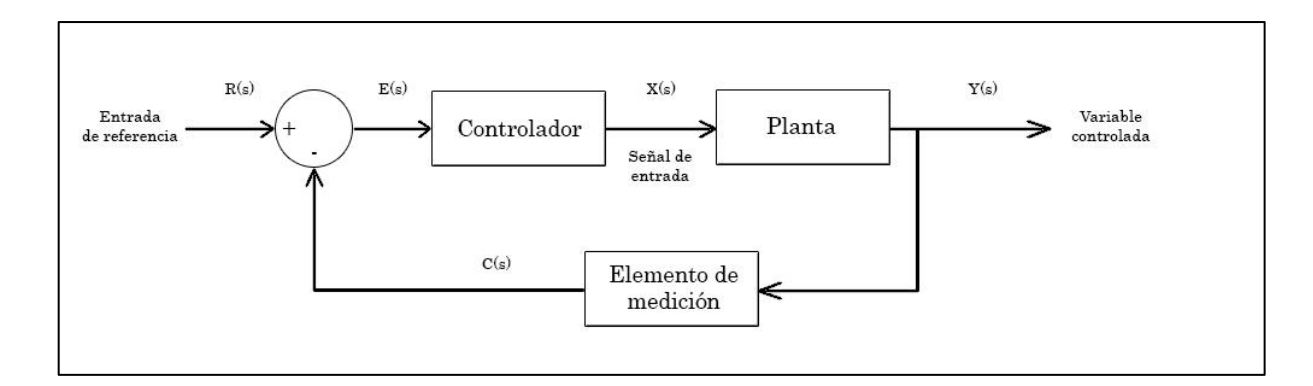

**Figura 9-2:** Elementos de un sistema de control a lazo cerrado

**Realizado por:** Brito, J. Iturralde, A. 2021

### *2.7.3 Tipos de controladores*

Los controladores automáticos se encargan de comparar el valor real de la salida con el valor de referencia del sistema para obtener la desviación o error, y con ella emitir una señal de control que busque reducir el error calculado. La forma en la que el controlador produce esta señal de control se denomina acción de control, la cual se puede clasificar en diferentes tipos, los cuales se detallan a continuación. (Ogata, 2010)

### *2.7.3.1 Controlador ON-OFF*

En un sistema de control que presenta dos posiciones fijas que generalmente son encendido y apagado. Esta acción de control es relativamente simple y de bajo coste, por lo que es implementada en una serie de procesos a nivel industrial y doméstico. (Ogata, 2010)

Su comportamiento con respecto al tiempo se muestra en la ecuación 1-1 y en la figura 10-2.

$$
u(t) = \begin{cases} U_1 \, para \, e(t) > 0 \\ U_2 \, para \, e(t) < 0 \end{cases} \quad (Ec \, 1 - 1)
$$

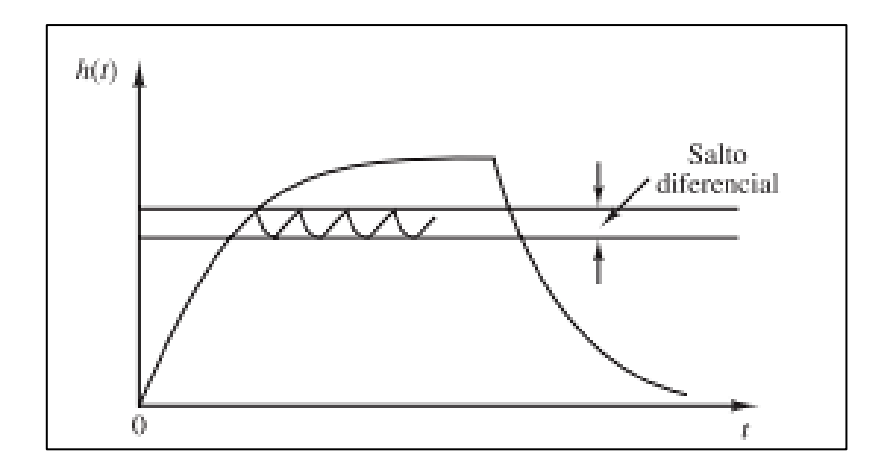

**Figura 10-2:** Comportamiento del controlador ON-OFF con respecto al tiempo **Fuente:** (Ogata, 2010)

### *2.7.3.2 Controlador proporcional (P)*

El controlador proporcional en esencia es un amplificador con ganancia ajustable. Su comportamiento a lo largo del tiempo se muestra en la ecuación 2-1, donde kp es la ganancia proporcional del controlador. (Ogata, 2010)

$$
u(t) = k_p e(t) (Ec 2 - 1)
$$

## *2.7.3.3 Controlador integral (I)*

El controlador integral se dispone de una razón proporcional a la señal de error, dando lugar a ki, la cual es una constante ajustable. (Ogata, 2010)

Su comportamiento a lo largo del tiempo se detalla en la ecuación 3-1.

$$
u(t) = k_i \int_0^t e(t)dt \ \ (Ec\ 3-1)
$$

### *2.7.3.4 Controlador proporcional integral (PI)*

El controlador proporcional integral combina los efectos de la acción proporcional e integral, ofreciendo de esta manera una lógica de control capaz de responder a la desviación de la salida y el tiempo en que se mantiene esta desviación. (Ogata, 2010)

Su comportamiento a lo largo del tiempo se puede ver en la ecuación 4-1, donde kp es la ganancia proporcional y Ti constituye el tiempo integral.

$$
u(t) = k_p e(t) + \frac{k_p}{T_i} \int_0^t e(\tau) d\tau \quad (Ec\ 4-1)
$$

### *2.7.3.5 Controlador proporcional derivativo (PD)*

El controlador proporcional derivativo combina las acciones proporcional y derivativa, dando lugar a una lógica de control capaz de responder a desviaciones de la señal de entrada, produciendo una respuesta proporcional a la rapidez con la que estas desviaciones se presentan. (Ogata, 2010)

Su comportamiento a lo largo del tiempo se presenta en la ecuación 5-1, donde kp es la ganancia proporciona y Td es el tiempo derivativo.

$$
u(t) = k_p e(t) + k_p T_d \frac{d}{dt} e(t) (Ec 5 - 1)
$$

### *2.7.3.6 Controlador proporcional integral derivativo (PID)*

El control PID combina las tres acciones de control descritas en los otros controladores, brindando una lógica de control capaz de responder a variaciones de la señal de entrada, desviaciones de la señal de salida y además producir una ganancia proporcional al error. Este controlador es el más completo de las acciones de control descritas, por ello suele ser utilizado en procesos de tipo industrial que requieran altos grados de exactitud y una rápida estabilización. (Ogata, 2010)

Su comportamiento a lo largo del tiempo se presenta en la ecuación 6-1, donde se disponen de todas las constantes tanto proporcional, como integral y derivativa de cada acción de control.

$$
u(t) = k_p e(t) + \frac{k_p}{T_i} \int_0^t e(\tau) d\tau + k_p T_d \frac{d}{dt} e(t) (Ec\ 6-1)
$$

## **2.8 Autómatas programables**

## *2.8.1 Definición*

Según la norma internacional IEC 61131 un autómata programable se define como "una máquina electrónica programable capaz de ejecutar un conjunto de instrucciones organizadas de una manera adecuada, con el propósito de resolver algún problema dado. Un autómata programable es diseñado para trabajar en un entorno industrial donde sea víctima de un contexto hostil. Las instrucciones disponibles para este dispositivo son capaces de controlar procesos, por lo que disponen de funciones lógicas, operaciones aritméticas, de contaje y eventos, de temporización, entre otras. Y, además, el

PLC es diseñado de tal manera que es capaz de cumplir su tarea de control de una forma rápida y sencilla, utilizando para ello una serie de entradas y salidas de tipo digital y analógico". (Martín, 2006) Estos dispositivos se utilizan con mayor frecuencia en instalaciones que necesiten procesos de maniobra, control y señalización, por lo que se puede definir como campo aplicativo de estos autómatas los sitios donde se lleve a cabo procesos de transformaciones de tipo industrial, o instalaciones donde se necesite un control de sus procesos. (MiCRO, 2020)

Algunos ejemplos de su campo aplicativo pueden ser:

- Maniobra de embalajes
- Maquinaria industrial de plásticos
- Maniobra de maquinaria
- Maniobra de instalaciones de calefacción
- Instalaciones de seguridad
- Señalización y control de plantas industriales

En cada uno de estos campos, un autómata programable puede solventar necesidades tales como:

- Procesos de producción periódicamente cambiantes
- Procesos secuenciales
- Instalaciones de procesos extensos y complejos
- Maquinaria de procesos variables

## *2.8.2 Funciones*

Los controladores lógico-programables (PLC) constituyen los autómatas programables que se utilizan hoy por hoy en la parte industrial, estos ofrecen una serie de funciones, las cuales son clave para realizar un buen control en la industria, estas funciones son las siguientes:

- Detección: Los autómatas son capaces de leer diferentes tipos de señales emitidas por los captadores o sensores distribuidos por toda la planta.

Mando: Un PLC es capaz de elaborar y enviar las instrucciones que se deben realizar al sistema, mediante accionadores y preaccionadores.

- Diálogo hombre máquina: Un autómata programa mable es capaz de mantener un diálogo constante con los operarios mediante un HMI y un sistema SCADA, de tal manera que la producción mediante el control por PLC sea capaz de conseguir las consignas que el operario requiera, y, además, el autómata podrá informar al operario sobre el estado actual del proceso.

- Programación: El autómata brinda la posibilidad de que se introduzca, se elabore o incluso se cambie el programa del autómata, incluso mientras éste se encuentre llevando a cabo un proceso.

- Redes de comunicación: Los autómatas, haciendo uso de una serie de protocolos de comunicación, permiten intercambiar información con otros autómatas de la línea de producción en cuestión de milisegundos, brindando la posibilidad de controlar varias partes de la planta sin necesidad de movilizarse por todas las estaciones de trabajo.

- Sistemas de supervisión: Los PLC permiten la comunicación con computadores que dispongan de algún software de supervisión industrial, haciendo uso de su capacidad de comunicación.

- Control de procesos continuos: Los PLC permiten llevar a cabo un control bastante preciso de procesos de tipo continuo, presentando para ello una serie de módulos de entradas y salidas de tipo analógico, lo que a su vez posibilita ejecutar controladores de tipo PID, que pueden estar programados dentro del autómata.

Buses de campo: Esta cualidad permite que mediante un solo cable de comunicación se puedan conectar al bus otros dispositivos adyacentes al proceso, como pueden ser sensores, accionadores entre otros. (Enrique Mandado, 2009)

## *2.8.3 Estructura interna*

Los autómatas programables presentan una estructura interna que posee ciertas partes esenciales, las cuales incluso los autómatas más simples deben presentar, para que su control sea eficaz dentro del proceso donde han sido instalados. Esta estructura esencia es la siguiente:

- Sección de entradas: Consiste en una serie de líneas de entrada que se encargarán de receptar las señales provenientes de los sensores que estén presentes en el proceso, éstas pueden ser de tipo digital o analógico presentando un rango de voltaje correspondiente para cada una.

- Sección de salidas: El PLC presenta una línea completa para salidas, las cuales al igual que las entradas pueden ser de tipo digital o analógico, y se encargan de enviar las señales de control o alerta desde el PLC al resto del proceso.

- Unidad central de proceso: Denominado CPU, es la unidad encargada de procesar el programa o el conjunto de instrucciones que el proceso requiera, haciendo uso de su banco de memoria, instrucciones de programa y registros. (MiCRO, 2020)

Los autómatas más complejos pueden presentar otro tipo de elementos, los cuales permiten agiliza el proceso de interacción entre humano y máquina, y, además, el optimizar el proceso en sí, contando en algunos casos con sistemas de control incorporados que permiten la toma de decisiones mucho más complejas, un ejemplo de esto es la presencia de un controlador PID. Además de esto, también se puede contar con las siguientes secciones dentro del PLC:

- Unidad de alimentación: Es un tipo de unidad que se encarga de proveer las tensiones necesarias para el funcionamiento de los diferentes circuitos que estén presentes en el sistema.

- Unidad de programación: Esta sección permite modificar de una manera mucho más clara y sencilla el programa de usuario.

- Dispositivos periféricos: Estos dispositivos dotan al autómata de una mayor cantidad de unidades de entrada, salida y capacidad de memoria.

- Interfaces: Este tipo de elementos, presentan la configuración del autómata en un entorno gráfico, por lo que permite que se puede llevar a cabo una comunicación fluida entre el operario y el PLC. (Aguilera, 2002)

En la figura 11-2, se puede apreciar un diagrama que representa los elementos internos de un autómata programable complejo.

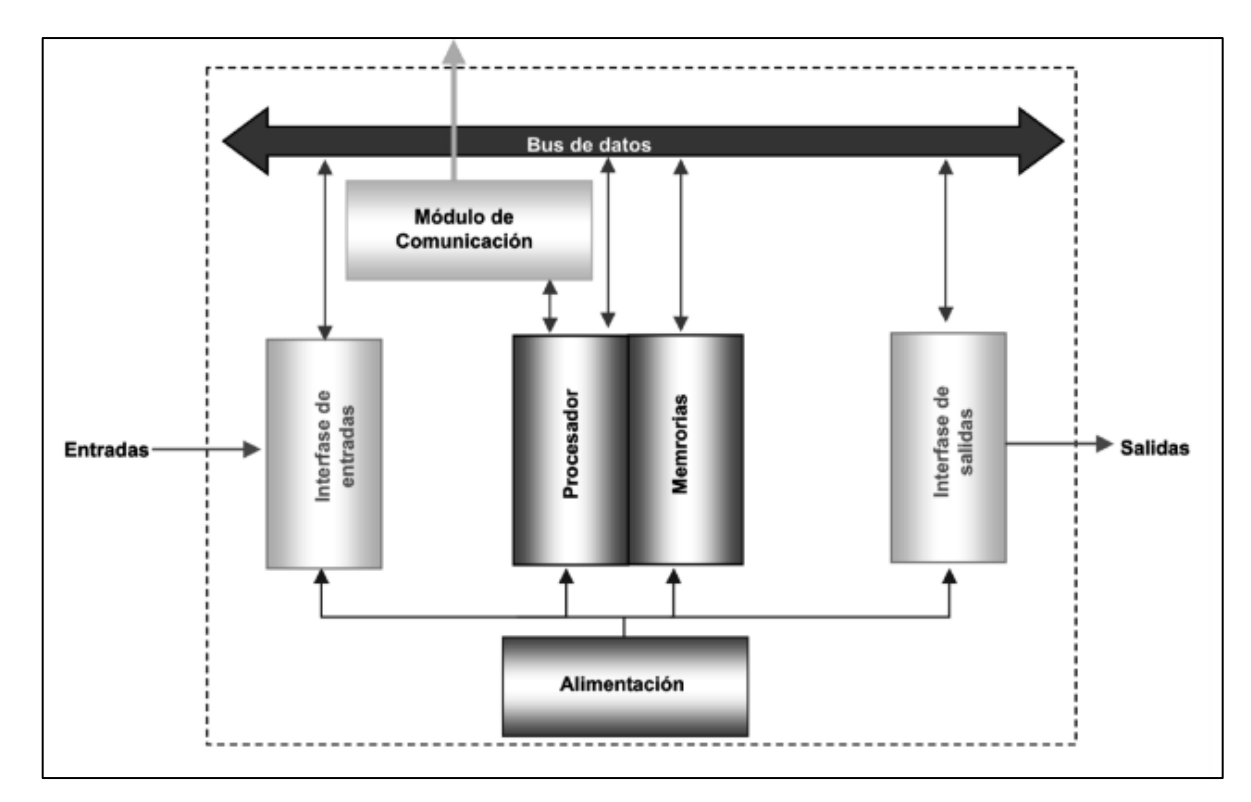

**Figura 11-2:** Estructura interna de un autómata programable

**Fuente:** (MiCRO, 2020)

## *2.8.4 Estructura externa*

La estructura externa de un autómata programable consistes en una construcción similar a un cubo, en la cual se disponen las conexiones necesarias para las entradas y salidas del PLC, así como otros elementos que se puedan presentar en PLC´s más complejos que dispongan de ciertas funciones especiales, como pueden ser módulos wifi o módulos de comunicación. (Aguilera, 2002)

Dependiendo del tipo de distribución que se necesite, un autómata programable puede dividirse principalmente en 4 tipos, el PLC compacto, modular, con estructura americana y con estructura europea, los cuales se detallan a continuación:

- Compacto: Corresponde a un tipo de estructura en la cual todos los elementos se disponen en un solo bloque.

- Modular: Esta estructura presenta una serie de ranuras de expansión, en las cuales es posible conectar ciertos módulos que permiten aumentar el número de entradas y salidas disponibles en el PLC.

- Estructura americana: Es un tipo disposición en la cual las entradas y salidas del autómata no están en el bloque principal, y mediante conexiones son separadas del mismo.

- Estructura europea: Este tipo de estructura presenta una serie de módulos, los cuales cada uno de ellos dispondría de una función diferente, como pueden ser el CPU, la unidad de alimentación, la unidad de comunicación, las entradas y salidas, entre otros. (Ramírez, 2009)

### *2.8.5 Sistema de entrada y salida*

Todo autómata lógico programable necesita un medio de comunicación con su entorno. Esto lo consigue a través del sistema de entradas y salidas, los cuales corresponden a un conjunto de interfaces E/S que posibilitan la conexión entre la CPU y la planta. Cada una de estas entradas y salidas están identificadas mediante una tabla de direcciones las cuales deben ser consideradas al momento de realizar el diseño de la parte de mando. Dependiendo el tipo de PLC el número de entradas y salidas disponibles pueden ser ampliados para cumplir con las necesidades del sistema. (Jiménez, 2004)

Los sistemas de entradas y salidas presentan dos configuraciones principales las cuales son los sistemas de E/S centralizados y los distribuidos. Los sistemas centralizados son aquellos donde las interfaces de E/S se comunican directamente con el autómata mediante su bus interno de datos, sin la necesidad de utilizar procesadores de comunicación. Mientras que los sistemas distribuidos son aquellos que utilizan procesadores de enlace de E/S conectados al bus interno de datos del PLC. Esta conexión posibilita la comunicación entro los módulos de E/S y la CPU del autómata. (Jiménez, 2004)

Los sistemas de entrada y salida se pueden manejar mediante dos tipos de señales, las señales digitales y las señales analógicas. Cada tipo de señal se relaciona con ciertos tipos de magnitudes física y los captadores que se utilicen para registrar los cambios en las mismas. Cada tipo de señal se detalla a continuación.

### *2.8.5.1 Señales digitales*

Las señales de tipo digital constituyen un tipo de señal eléctrica que presenta dos estados bien diferenciados entre sí que se van alternando a lo largo del tiempo. Estos estados son 0 y 1 los cuales dependiendo de la tecnología pueden ser representados con valores de tensión determinados. Este tipo de señales se pueden encontrar en sensores de infrarrojos, inductivos, capacitivos entre otros,

utilizados para detectar la presencia de cierta sustancia o cuerpo. A continuación, se presenta una representación temporal de una señal digital. (Miyara, 2004)

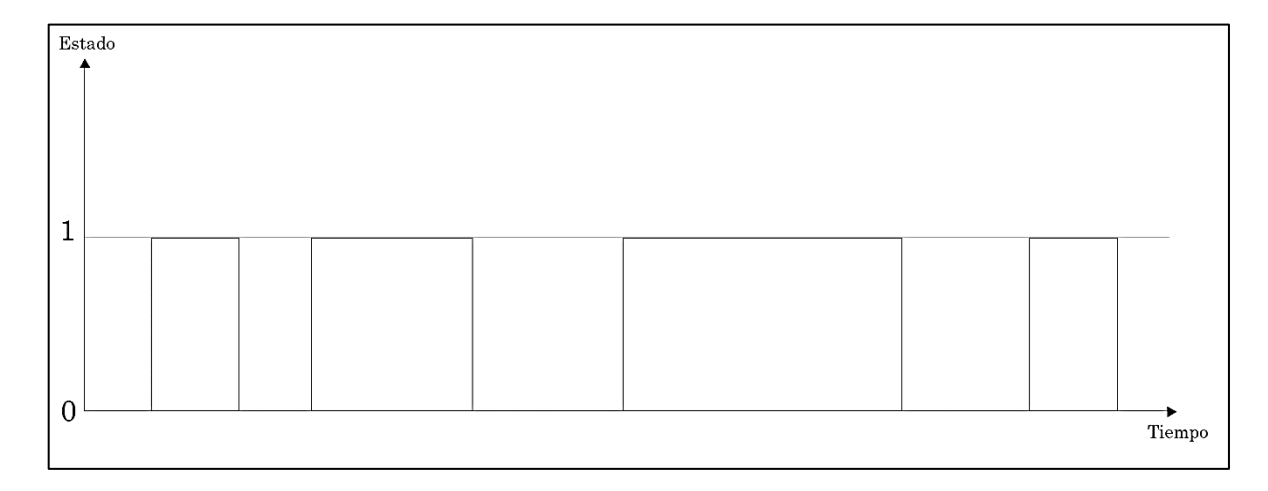

**Figura 12-2:** Señal digital a lo largo del tiempo

**Realizado por:** Brito, J. Iturralde, A. 2021

### *2.8.5.2 Señales analógicas*

Las señales analógicas son un tipo de señal que presenta una evolución a lo largo del tiempo de manera análoga a la magnitud física que se esté midiendo. Estas señales se pueden presentar como cambios de corriente, tensión o incluso carga eléctrica normalmente de tipo resistiva. Este tipo de señales se presentan al medir magnitudes físicas tales como temperatura, donde se pueden encontrar sensores que emitan señales analógicas tanto de voltaje como de resistencia eléctrica. También se pueden encontrar al medir humedad, presión, sonido, distancia, entre otras. Las señales de este tipo normalmente son normalizadas, el cual es un término que hace referencia a buscar un estado de la señal donde los limites inferior y superior de la magnitud coincidan con los límites del dispositivo que se utilice. Esta normalización busca el mejor aprovechamiento de la relación señal/ruido del dispositivo de medida. (Miyara, 2004)

A continuación, se presenta una representación a lo largo del tiempo de una señal analógica.

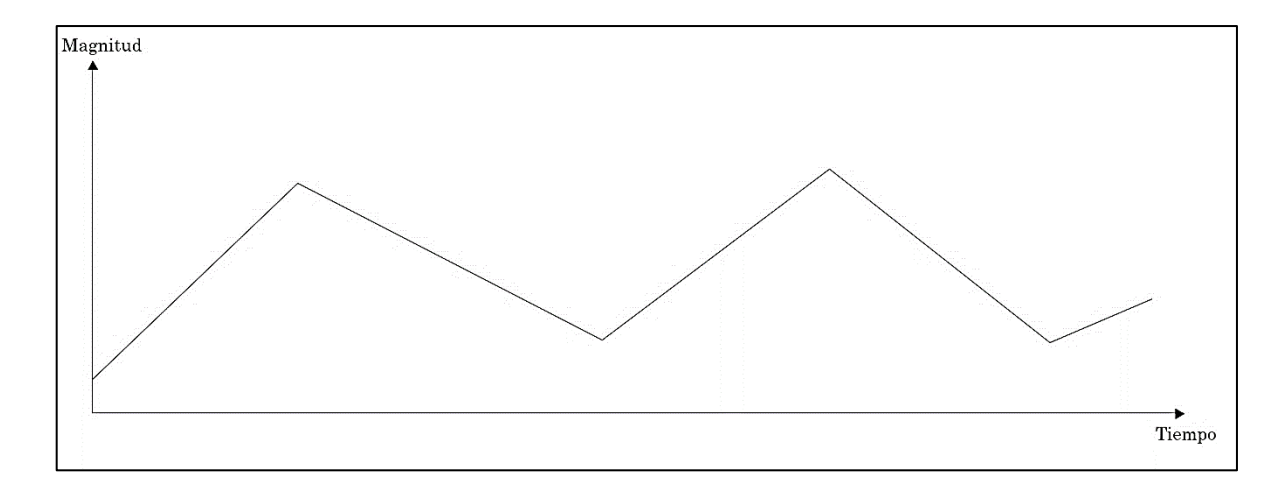

### **Figura 13-2:** Señal analógica a lo largo del tiempo

**Realizado por:** Brito, J. Iturralde, A. 2021

### *2.8.6 Programación*

La programación es el medio por el que el operario se puede comunicar con el autómata y logra plasmar todas las instrucciones que se debe llevar a cabo. Constituye la parte más importante al momento de trabajar con PLC, debido a que el funcionamiento de todo el proceso dependerá de esta actividad. (IEC, 2013)

La programación puede ser de tipo visual o escrito, donde la programación de tipo gráfica corresponde un nivel alto de programación. El fundamento de esta es el uso de símbolos de planos esquemáticos y diagramas de bloques. En cuanto al escrito, este tipo corresponde a un nivel bajo de programación, y se fundamenta en el uso de sentencias muy similares a la programación que se emplea en el área de informática. (MiCRO, 2020)

A partir de estos dos tipos de programación, nacen 4 clasificaciones, donde cada uno de ellos presenta diferentes estructuras y elementos.

En primer lugar, se tiene la programación de texto estructurado (ST), la cual se caracteriza por utilizar como base el software de programación Pascal, y mediante este entorno, con el uso de sentencias de repetición y una serie de bifurcaciones, consigue detallar las instrucciones que debe llevar a cabo el autómata. (IEC, 2013)

También se dispone del lenguaje por lista de instrucciones, el cual constituye otro tipo de programación escrita, donde se utiliza como base un mnemónico, el cual representa una estructura donde se dispone de la instrucción, seguida del operando respectivo, y finalmente la salida. En la última etapa es donde se presenta la posibilidad de almacenar el resultado en el mismo operador, o en alguno de los registros del PLC. (IEC, 2013)

Por otro lado, también se dispone de varios tipos de programación de tipo gráfica, las cuales corresponden al uso de diagramas de contactos, y diagrama de bloques funcionales. El diagrama de contactos presenta una modalidad de programación que utiliza una serie de renglones donde en cada uno de estos se colocará una representación gráfica de un contactor y consiguientemente de una salida o una memoria. (IEC, 2013)

Mientras que el diagrama de bloques funcionales presenta el uso de una serie de bloques, los cuales representan cada una de las instrucciones, operadores y funciones que se puedan llegar a requerir para el proceso. Estos bloques funcionales representan las operaciones booleanas que se utilizan para el análisis de variables binarias. (Heredia, 2021)

### *2.8.7 Protocolos de comunicación*

Los protocolos de comunicación constituyen un conjunto de normas que se deben cumplir por dos o más disipativos que deseen entablar un intercambio de información entre sí. Estos protocolos disponen de una semántica, una sintaxis, una temporización y una serie de reglas que aseguran que la comunicación entre dispositivos sea satisfactoria. Los protocolos de comunicación que se pueden encontrar a nivel industrial son: protocolo Hart, protocolo Modbus, protocolo Profibus, protocolo CCM, protocolo DeviceNet y protocolo SNP. Estos protocolos se detallan a continuación. (Orozco, 2006)

El protocolo Hart es uno de los estándares líderes a nivel industrial, dispone de una serie de instrumentos inteligentes de campo, y su manera de enviar información es mediante él envió de señales a diferentes frecuencias. Para enviar un valor lógico de 1 este protocolo envía una señal de 1200 Hz superpuesta a la señal del lazo, y cuando se desea enviar un valor lógico de 0 se utiliza una señal a 2200 Hz. (Orozco, 2006)

El protocolo Modbus es utilizado para la automatización industrial que tenga una estructura del tipo maestro-esclavo. Su funcionamiento consiste en que el dispositivo maestro direcciona esclavos tanto de manera individual como de manera grupal, posterior a esto cada esclavo emite un mensaje de respuesta a las peticiones del maestro. (Orozco, 2006)

El protocolo Profibus es un estándar cuyo origen data en la década de los 80, es utilizado principalmente en aplicaciones de transmisión de datos a alta velocidad.

El protocolo CCM es un tipo de estándar que transfiere datos utilizando el formato de datos serial asíncrono basado en la norma X3.28. (Orozco, 2006)

El protocolo DeviceNet utiliza una definición fundamentada en la orientación a objetos para modelar los servicios de comunicación y el comportamiento externo que presente en los nodos. Este protocolo puede trabajar con conexiones de maestro y esclavo, interrogación cíclica, mensajes espontáneos de cambio de estado, comunicación uno a uno, carga y descarga de bloques de datos. (Orozco, 2006)

Y finalmente, el protocolo SNP, es otro tipo de estándar del tipo maestro/esclavo el cual fundamenta su comunicación en el estándar RS-422.

# **3. MARCO METODOLÓGICO**

En el presente capítulo se presenta la metodología aplicada para el desarrollo del proyecto técnico planteado. Para ello se ha realizado un análisis de todos los requerimientos del sistema, y de acuerdo con esto se determinó que técnicas y métodos de investigación fueron pertinentes aplicar.

De acuerdo con el análisis realizado se dedujo que los métodos que se deben aplicar son los siguientes:

- Método Analítico: Debido al grado de complejidad del proyecto se decidió separar el objeto de estudio en tres diferentes áreas de estudio. En primer lugar, se tiene la parte eléctrica del proyecto, debido a que es necesario diseñar e implementar el tablero de control, donde se dispondrán los elementos electrónicos del proceso. Además, se dispone de una parte mecánica, la cual abarca el dimensionamiento del motor utilizado para el sistema de mezclado, y de las válvulas solenoides y neumáticas utilizadas para controlar el flujo de vapor y agua. Y finalmente se tiene una parte de automatización, la cual hace referencia a la programación del autómata programable y del HMI utilizado para controlar y monitorear el proceso.

- Método deductivo directo: Se ha utilizado esta metodología de tal manera que se ha recolectado información sobre el proceso de pasteurización a nivel general, y posteriormente se utilizó este conocimiento para abordar el proceso de pasteurización dentro de la Planta Láctea JB. Llevar a cabo este proceso investigativo permitió que los proponentes dispongan de un conocimiento mucho más preciso sobre cómo manejar las variables, normas y mecanismos inmiscuidos dentro de este proceso alimenticio.

- Método inductivo: El método inductivo se utilizó al generar una serie de conclusiones relacionadas con los elementos electrónicos y mecánicos utilizados en el proyecto, con el fin de sintetizar todas ellas en las conclusiones del proyecto.

- Método Delphi: Se eligió el método Delphi debido a que durante el desarrollo de todo el proyecto se contó con una comunicación constante entre el tutor del proyecto y los proponentes. Esto permitió que el la experiencia y juicio del tutor hayan estado presentes en todo momento, mediante el uso de medios audiovisuales y dispositivos de comunicación. El juicio impartido por el tutor permitió que el proyecto sea desarrollado de manera correcta evitando posibles fallos por falta de experiencia en el campo.

- Método experimental: Se utilizó esta metodología para calibrar los sensores de temperatura, caudal y presión utilizados en el proceso. Esto se llevó a cabo mediante la manipulación de la variable medida del sensor. Esto tuvo el propósito de disminuir errores en la medición de las variables del proceso.

48

## **3.1 Planificación del sistema automatizado**

# *3.1.1 Descripción general del proceso de producción*

El proceso de pasteurización empleado en la Planta Láctea JB requería de la participación constante del personal humano, herramientas manuales, termómetros analógicos, válvulas accionadas manualmente, ollas de recepción de materia prima y de pasteurización, los cuales se utilizaban para realizar un proceso netamente artesanal. Actualmente, la planta dispone de tres tipos de productos, queso fresco, mozzarella y de alto rendimiento, los cuales presentan parámetros específicos para su producción.

En las figuras 1-3, 2-3 y 3-3 se pueden visualizar los procesos de pasteurización del queso fresco, mozzarella y alto rendimiento respectivamente. Este proceso inicia con la recepción de la materia prima en una olla móvil de acero inoxidable ubicada en la puerta de la planta láctea, facilitando la descarga de la leche cruda. Una vez receptada la materia prima se la traslada mediante baldes de 12 litros a la olla pasteurizadora hasta alcanzar su máxima capacidad. Posteriormente se procede a abrir la válvula de vapor buscando elevar la temperatura de la leche hasta alcanzar una temperatura 72°C en el caso del queso fresco y mozzarella, y 83 °C en el caso del queso de alto rendimiento. Esta temperatura se debe mantener por un periodo de tiempo igual a 15 segundos debido a que se trabaja con una pasteurización HTST. Trascurrido este tiempo se procede a cerrar la válvula de vapor, y abrir la válvula de agua fría, buscando reducir la temperatura hasta llegar a las temperaturas idóneas para agregar los inóculos necesarios para la coagulación y saborización del queso. Finalmente, se procede a dejar la mezcla en reposo durante 30 minutos. Cable recalcar, que durante todo el proceso se realizó el mezclado manual periódico.

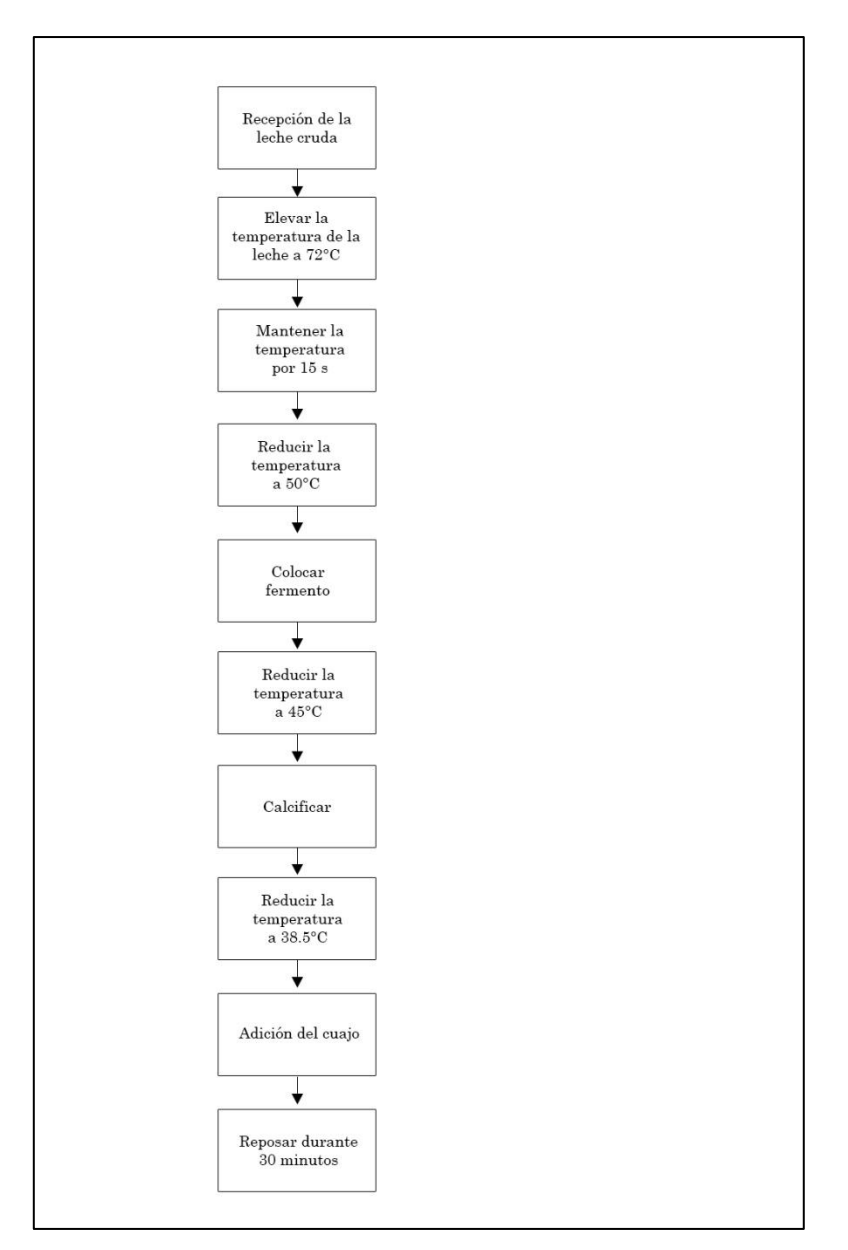

**Figura 1-3:** Proceso de pasteurización para el queso fresco

**Realizado por:** Brito, J. Iturralde, A. 2021
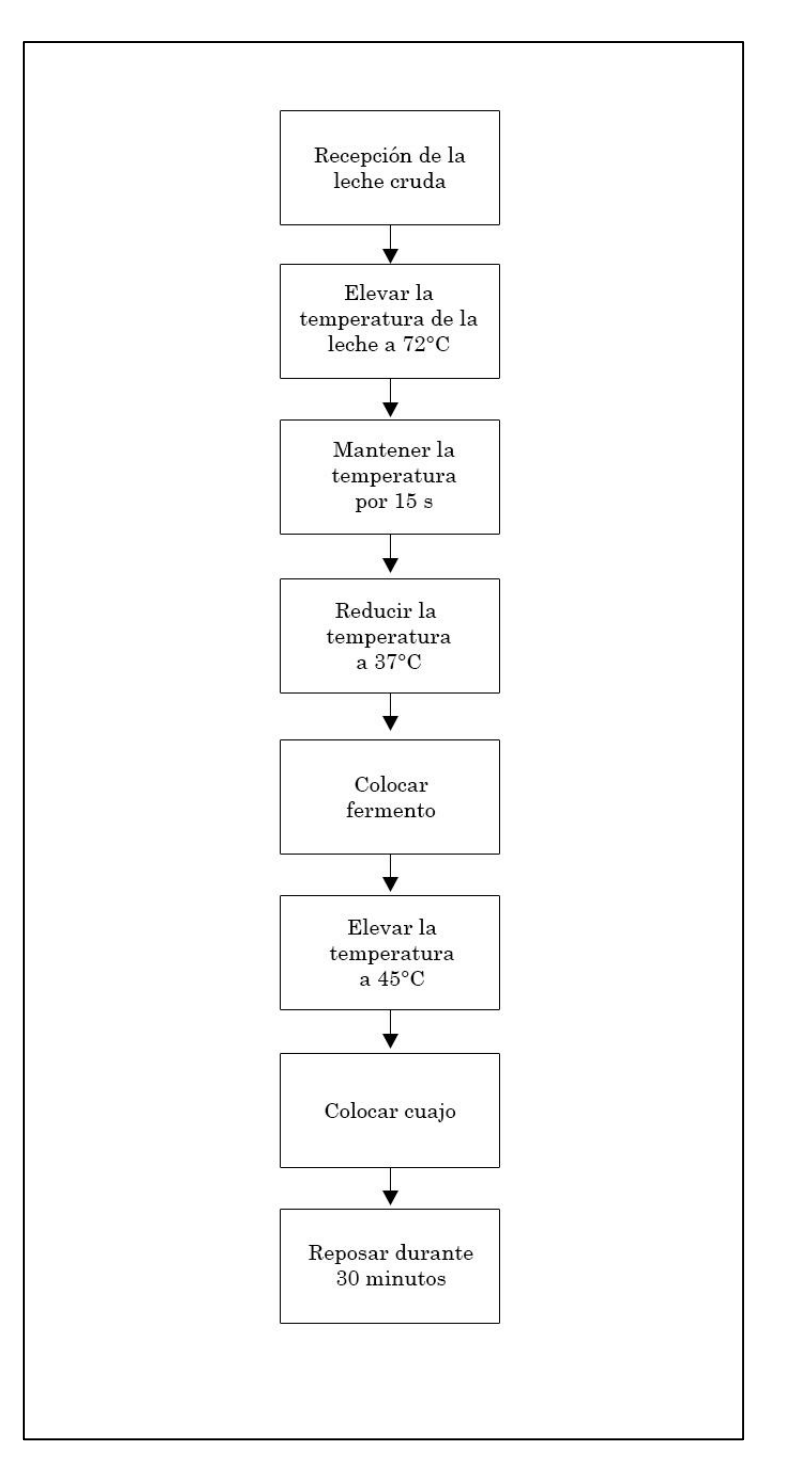

**Figura 2-3:** Proceso de pasteurización para el queso mozzarella

**Realizado por:** Brito, J. Iturralde, A. 2021

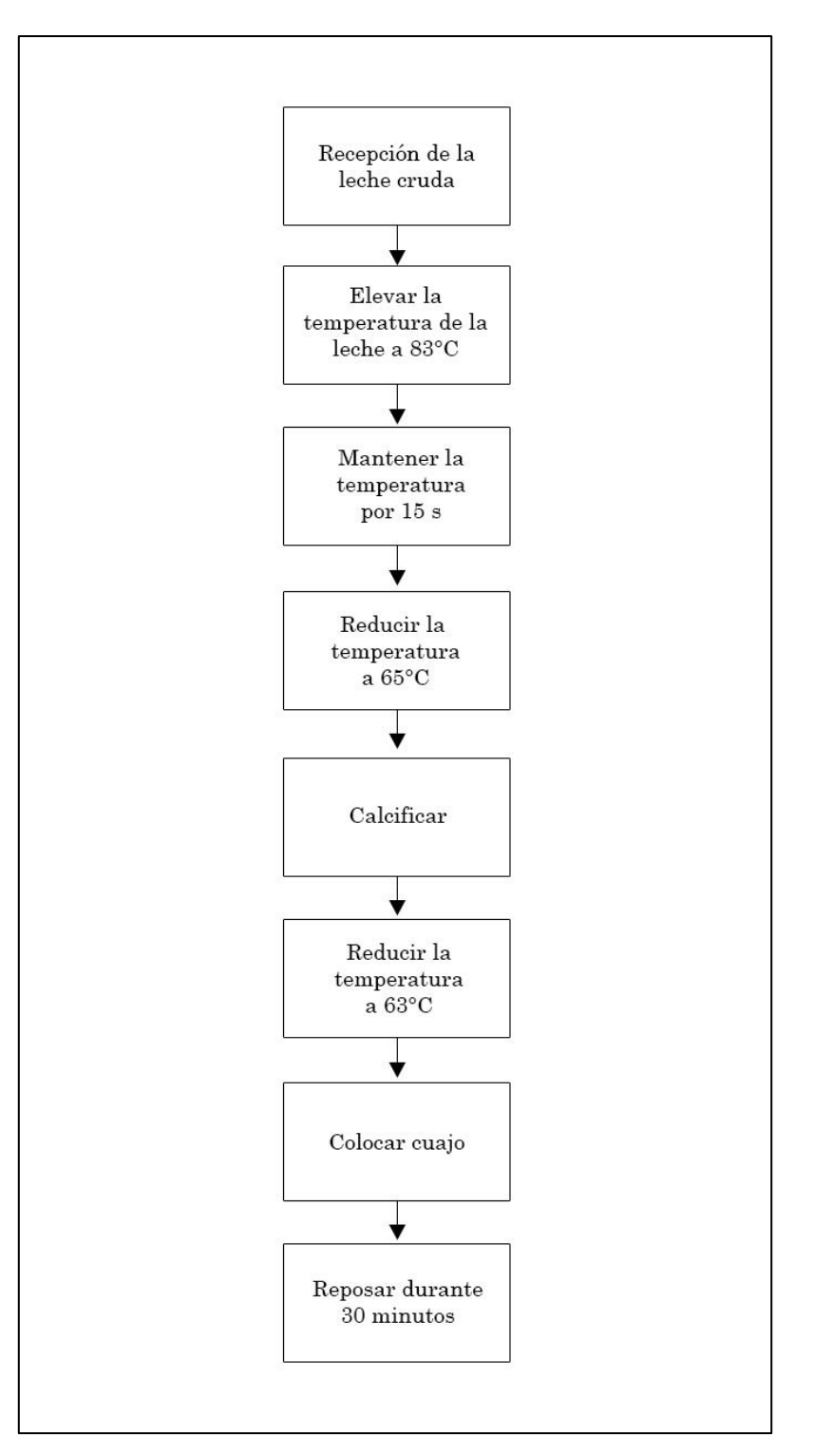

**Figura 3-3:** Proceso de pasteurización para el queso de alto rendimiento **Realizado por:** Brito, J. Iturralde, A. 2021

#### *3.1.2 Identificación de las variables a medir*

Para un correcto funcionamiento del proceso de pasteurización se requiere realizar un control constante de la temperatura de la leche, de tal manera que se alcancen los valores idóneos de pasteurización según cada una de las recetas. Además, se requiere conocer la presión de vapor que se encuentra en la olla de doble fondo, para así controlar que ésta no supere la presión máxima que soporta la misma. A continuación, se describen cada una de las variables a medir mencionadas:

- Temperatura: La variable temperatura es la más importante en el proceso de pasteurización, debido a que si no se alcanzan las temperaturas adecuadas pueden sobrevivir bacterias o dañarse la materia prima, por lo que se requiere medir la temperatura constantemente. Para medir la variable temperatura se usó de un sensor de temperatura PT100, el cual envía una señal analógica al controlador de temperatura, el mismo que dispone de un controlador PID en su sistema, y mediante comunicación RS485 envía la información al controlador lógico programable. Dicha información le permite al PLC controlar la apertura de las válvulas solenoides de vapor y de agua fría permitiendo de acuerdo con las temperaturas que se requiera alcanzar en cada una de las recetas.

- Presión: Al medir esta variable es posible detectar la presión de vapor contenida en la olla de doble fondo, con la finalidad de tener un mejor suministro de vapor o evitar daños en la misma. El principal riesgo que tiene la olla pasteurizadora es daño por implosión, causado justamente por contener una presión mayor a su capacidad máxima.

#### *3.1.3 Requerimientos del proceso*

En el presente trabajo se busca satisfacer los requerimientos de proceso de pasteurización en la Planta Láctea JB, por lo que es necesario reconocerlos e implementar dispositivos que nos permitan lograrlo. A continuación, se enlistarán los requerimientos actuales del proceso de pasteurización en la Planta Láctea JB:

- Transportar la leche cruda desde la olla de recepción hacia la olla de pasteurización.
- No exceder la capacidad máxima de litros de leche (500Lt) de la olla pasteurizadora.
- Alcanzar la temperatura de pasteurización de 72°C.
- Mantener la temperatura de pasteurización por al menos 15 segundos.
- Controlar las temperaturas con exactitud mientras se eleva y enfría la leche.
- Mezclado homogéneo de la materia prima.
- Evitar que la materia prima se pegue a los bordes de la olla pasteurizadora.
- Elevar la temperatura rápidamente.
- Evitar desperdicios de vapor caliente
- Evitar daños en la olla pasteurizadora por implosión

- Informar a los empleados cuando se hayan alcanzados las temperaturas adecuadas para agregar los diferentes inóculos de las recetas mediante avisos y alarmas.

Permitir modificar las recetas de los diferentes quesos.

- Calcular la cantidad de inóculos que se deben agregar a partir de los litros de leche que se va a pasteurizar.

- Utilizar materiales de grado alimenticio en las partes que tengan contacto con la materia prima.

#### *3.1.4 Descripción del proceso automatizado*

En la figura 4-3 se puede observar el diagrama P&ID del sistema automatizado del proceso de pasteurización en la Planta Láctea JB, donde se detalla cada etapa, cada dispositivo de medición y de control que se utilizó. Para entender de mejor manera el diagrama P&ID, se puede revisar la tabla 1- 3 en donde se encuentran descritos los elementos utilizados. A continuación, se describirá el proceso descrito en el diagrama P&ID.

El primer paso consiste en que el usuario procede a seleccionar la receta en el HMI, indicar el número de litros de leche a pasteurizar y poner en marcha el proceso de pasteurización. Una vez dada la orden de inicio del proceso, el PLC toma los datos de la receta seleccionada para definir el control de la temperatura que debe realizar. Luego, el PLC procede a enviar una señal para activar la bomba, y a la válvula solenoide (E1) permitiendo el paso de la materia prima desde la olla de recepción (OR) hacia la olla de pasteurización (OP). El sensor de nivel no permitirá que se exceda la capacidad máxima de litros de leche de la olla. Cuando la materia prima se encuentre en la olla de pasteurización el PLC envía una señal a la válvula solenoide (E3) que permite el paso del vapor caliente a la olla de pasteurización para el intercambio térmico, también envía la señal que permite encender el sistema de mezclado que esté compuesto por el motorreductor (M1), variador de frecuencia (V) y la herramienta de mezclado (SM).

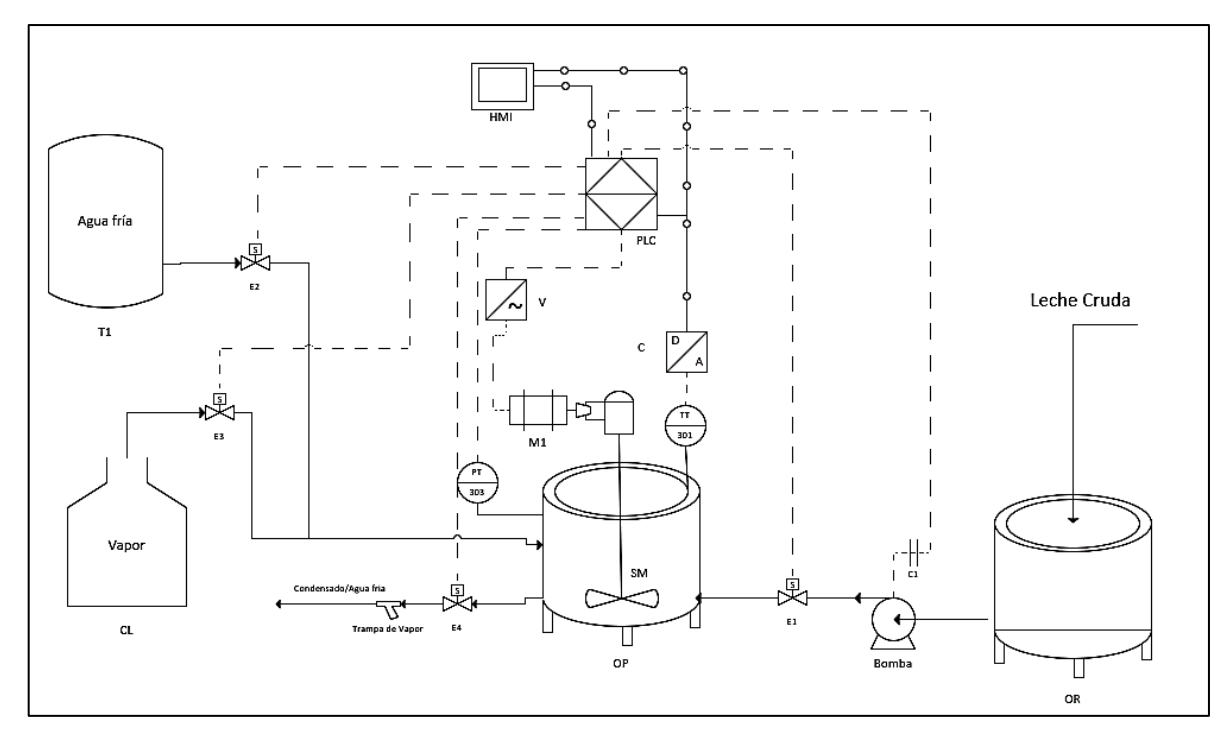

**Figura 4-3:** Diagrama P&ID del sistema automatizado del proceso de pasteurización **Realizado por:** Brito, J. Iturralde, A. 2021

Durante el proceso de pasteurización se realiza un control riguroso de temperatura, mediante un transmisor de temperatura (TT) perteneciente al lazo de control 301, y un controlador de temperatura (C). Al alcanzar la temperatura de pasteurización, el PLC debe mantener esta temperatura durante 15 segundos. Transcurrido el tiempo de requerido para la pasteurización HTST se procede a enfriar la leche según la receta que haya elegido el usuario, esto se realiza abriendo la válvula (E2), permitiendo el paso del agua fría al interior de la olla de doble fondo. Durante el proceso de calentamiento se monitoreará constantemente la presión que ejerce el vapor en la olla de pasteurización, para así controlar la apertura y cierre de la válvula (E3) y así evitar daños en la olla.

A la salida se encuentran una electroválvula (E4), la cual permite el paso del condensando o agua fría según se requiera. Seguida de la electroválvula se cuenta con una trampa de vapor que no permite el paso de vapor caliente, sino únicamente condensado del vapor evitando pérdidas de este. La salida puede estar conectada a un tanque que permita recolectar tanto el condensado como el agua fría para ser utilizados posteriormente. Por ejemplo, el condensado se puede utilizar para desinfección de pisos, e incluso ser retroalimentada a la caldera con la finalidad de disminuir la utilización de energía de esta, mientras que el agua fría se puede utilizar en alguna otra área del proceso como limpieza de moldes. Cabe recalcar que el PLC se encarga de procesar toda la información, encargarse del control

de las diferentes magnitudes, fijar la cantidad requerida de los inóculos en el proceso, y enviar la información al HMI.

| Símbolo | <b>Etiqueta</b> | <b>Elemento</b>                  |
|---------|-----------------|----------------------------------|
|         | <b>OR</b>       | Olla receptora de<br>leche cruda |
|         | <b>OP</b>       | Olla pasteurizadora              |
|         | <b>SM</b>       | Sistema de mezclado              |
|         | M1              | Motorreductor                    |
| Vapor   | CL              | Caldera                          |
|         | <b>HMI</b>      | HMI                              |
|         | $\mathbf V$     | Variador de<br>frecuencia        |

**Tabla 1-3:** Símbolos del diagrama P&ID del sistema automatizado

| Α         | C  | Controlador de<br>temperatura               |
|-----------|----|---------------------------------------------|
| Agua fría | T1 | Tanque de<br>almacenamiento de<br>agua fría |

**Realizado por:** Brito, J. Iturralde, A. 2021

### **3.2 Selección de elementos**

## *3.2.1 Selección del controlador lógico programable*

En el mercado es posible encontrar una gran variedad de PLC dotados con diferentes características tanto físicas como lógicas. La elección de éste depende directamente de los requerimientos del sistema y del diseño que se planteé para el mismo. Para el desarrollo de este proyecto se ha decidido recurrir a la compañía Schneider Electric debido a su gran gama de productos, y a la eficiencia que ha demostrado en proyectos industriales alrededor del mundo.

El modelo que se ha decidido utilizar para el desarrollo del sistema automatizado del proceso de pasteurización es el TM221CE24T, pues cuenta con las características tanto físicas como lógicas necesarias para satisfacer los requerimientos del sistema. Las cualidades de este modelo se presentan en la tabla 2-3.

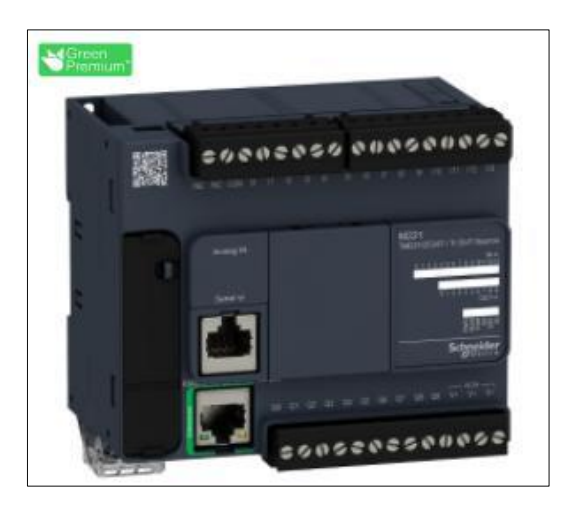

**Figura 5-3:** PLC TM221CE24T

**Fuente:** Schneider Electric, 2021

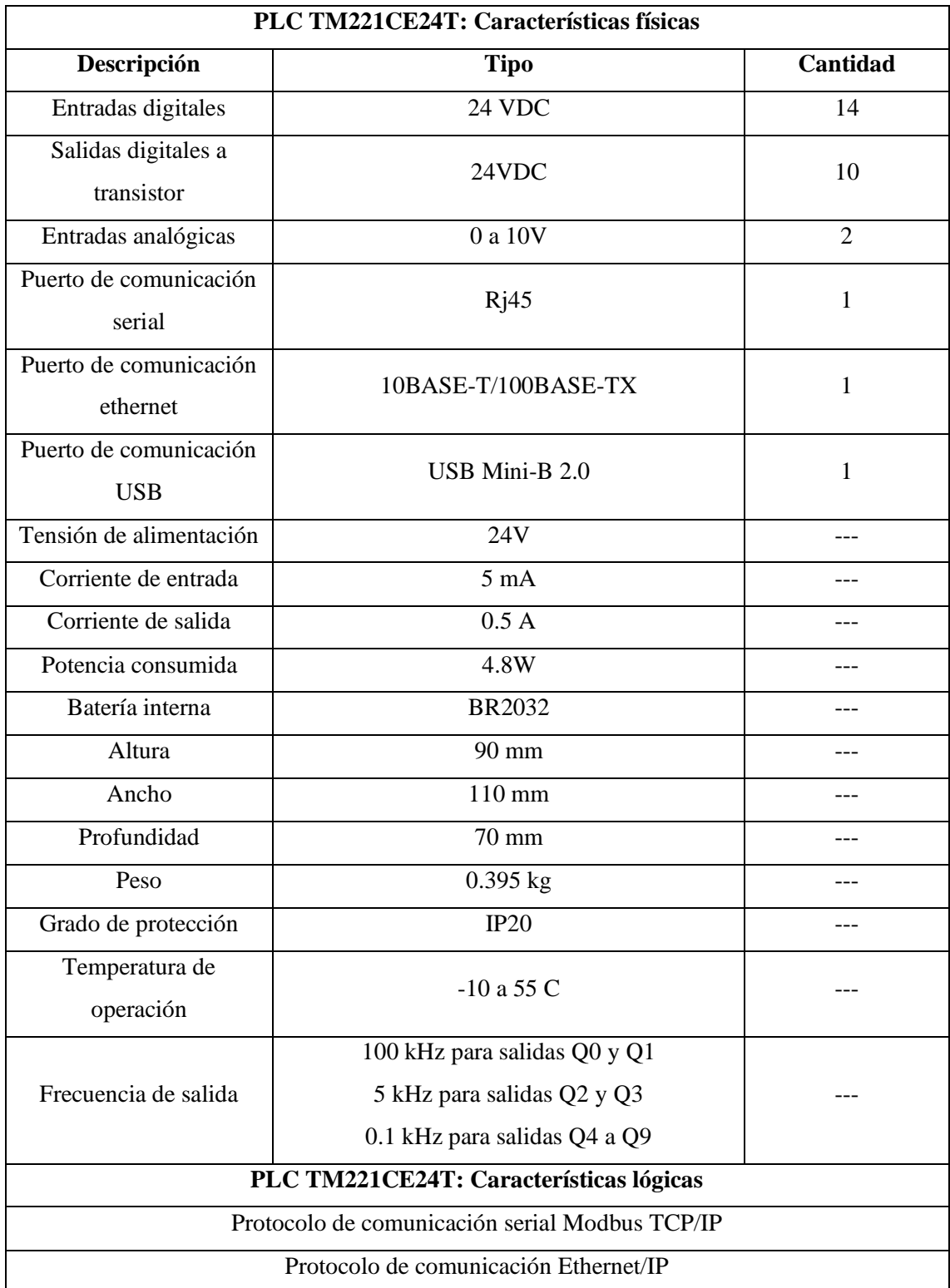

# **Tabla 2-3:** Características del PLC TM221CE24T

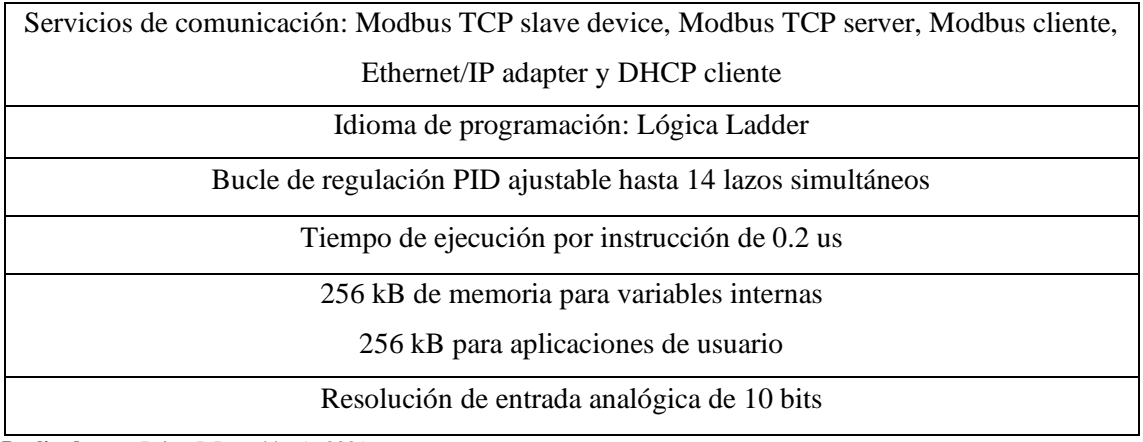

**Realizado por:** Brito, J. Iturralde, A. 2021

Para realizar las conexiones físicas del PLC es necesario conocer la ubicación y la configuración de cada uno de los puertos de conexión de este. En primera instancia se debe seleccionar la manera en la que se conectará el COM del PLC, la lógica que se ha utilizado es la lógica positiva, mostrada en la figura 6-3.

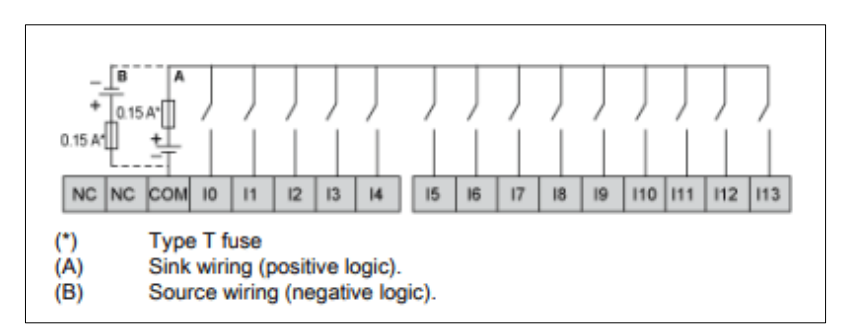

**Figura 6-3:** Conexión de las entradas digitales

**Fuente:** Schneider Electric, 2021

Una vez seleccionada la lógica para las entradas digitales del PLC, se procede a analizar la ubicación de cada puerto de conexión del controlador. A continuación, se muestra una vista frontal del TM221CE24T.

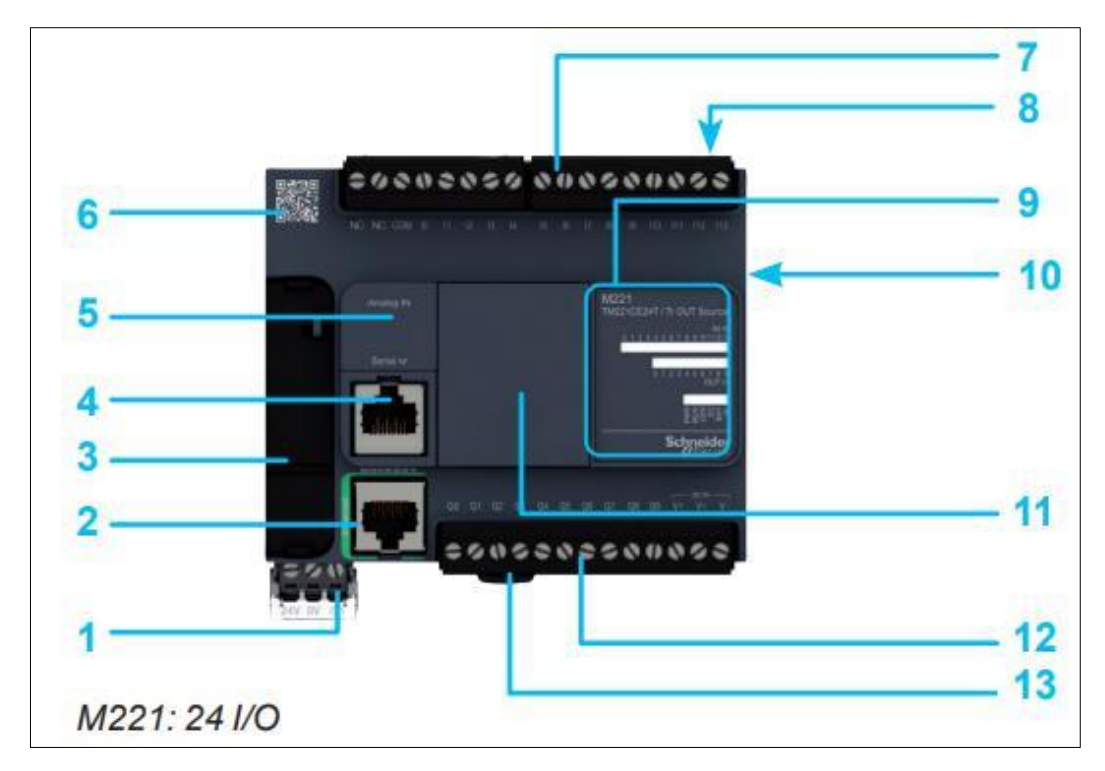

**Figura 7-3:** Vista frontal del TM221CE24T

**Fuente:** Schneider Electric, 2021

Donde cada puerto de conexión se detalla en la siguiente lista.

1. Bloque de terminales de tornillo extraíble, 3 terminales para conectar 24 VDC.

2. Conector RJ45 para red ethernet, con indicador LED de actividad y velocidad de

intercambio.

3. Detrás de la funda extraíble se puede encontrar: conector USB Mini-B para conectar una PC equipada con EcoStruxure Machine, una ranura para tarjeta de memoria SD industrial, un interruptor de funcionamiento/parada.

4. Puerto de enlace serial (RS 232 o RS485) por conector RJ45.

5. Detrás de la solapa se puede encontrar: conector extraíble con dos entradas analógicas de 0 a 10V.

6. Código QR para acceder a la documentación técnica del controlador.

7. Conexión de entradas digitales de 24 VDC en bornes de tornillo extraíbles.

8. Ranura para batería de respaldo.

9. Bloque de pantalla LED donde se muestra: el estado del enlace serial, el estado de las E/S integradas.

10. Conector de bus TM3 para el enlace con un Modicon TM3 módulo de expansión.

- 11. Ranura para cartucho de E/S, cartucho de comunicación o cartucho de aplicación.
- 12. Conexión de salidas lógicas de transistor en bloques de terminales de tornillo extraíbles.
- 13. Clip para bloque en riel din.

#### *3.2.2 Selección de sensores*

Para la selección de los sensores se consideró las temperaturas de operación, el material del dispositivo, la tensión de alimentación y la corriente que soporta.

*3.2.2.1 Sensor de nivel tipo flotador modelo LS-VS01C*

El sensor de nivel tipo flotador LS-VS01C cuenta con las características tanto físicas como lógicas para cumplir con los requerimientos del sistema. Este dispositivo está fabricado de acero inoxidable SUS304 por lo que es ideal para ser utilizado en situaciones donde entre en contacto con la leche. Este tipo de censor trabaja de tal manera que cuando el líquido entre en contacto con el barril, éste tiende a flotar y presenta un cambio de estado de 24VDC a 0VDC, o viceversa dependiendo la manera en cómo se lo configure. Se ha colocado un sensor de este tipo en la parte superior de la olla de pasteurización con el objetivo de detectar la altura máxima que soporte la misma.

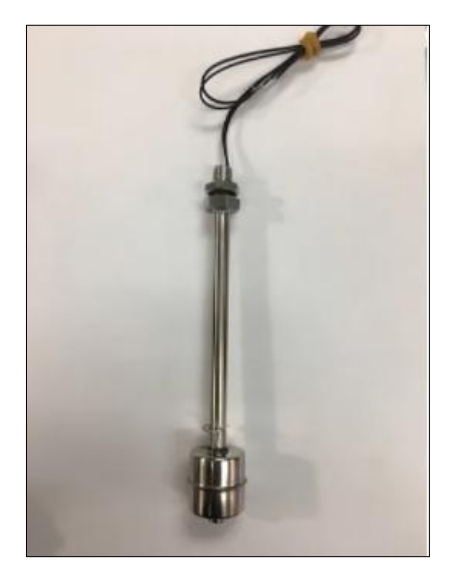

**Figura 8-3:** Sensor de nivel LS-V01C

**Fuente:** Brito, J. Iturralde, A. 2021

Las características del dispositivo se presentan en la siguiente lista.

- Tensión de alimentación de 220VAC y 24VDC.
- Soporta una corriente de 1A en AC y 0.5A en DC.
- Presenta una gravedad de flote de 0.7.

La señal de salida que proporcione será la de un contacto NA o NC según la configuración que se utilice.

- Presenta un rango de temperatura de operación de -20 hasta 200 grados Celsius.
- Longitud del cable de 500 mm.
- Longitud de la inserción de 250 mm.
- Grado de protección IP68.
- Diámetro del barril de 28mm.

Este sensor presenta dos cables, donde uno de ellos se conectará a 24VDC, mientras que el otro se conectará a una de las entradas digitales del PLC M221CE24T. Se ha seleccionado este tipo de conexión debido a que el COM del controlador se ha configurado con lógica positiva.

## *3.2.2.2 Sensor de presión modelo P1A*

El sensor de presión P1A cumple con los requerimientos del sistema automatizado, debido al material del cual este fabricado, el cual es acero inoxidable SUS304, y al rango de medición que soporta, el cual es de 0 a 100 PSI. Este rango de presión es ideal para el proceso debido a la magnitud medida del vapor proveniente del caldero.

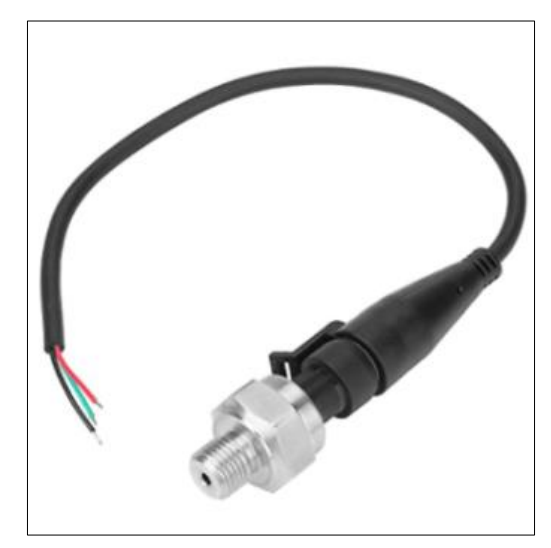

**Figura 9-3:** Sensor de presión P1A

**Fuente:** Brito, J. Iturralde, A. 2021

Las características tanto físicas como lógicas de este dispositivo se presentan en la siguiente lista.

- Rango de medición de 0 a 100PSI.
- Tensión de alimentación de 24VDC.
- Señal de salida por voltaje de 0 a 10VDC.
- Señal de salida por corriente de 4 a 20mA.
- Grado de protección IP 65.
- Temperatura de operación de -30 a 120 grados Celsius.
- Precisión de  $\pm 1\%$ .
- Consumo de energía de 600mW.
- Tiempo de respuesta de 5 ms.

Este dispositivo presenta tres cables en su conexión. El cable de color rojo se conecta a la tensión de alimentación de 24VDC, el cable negro se conecta a 0VDC y el cable verde corresponde a la señal analógica de 0 a 10VDC que será conectada a una de las entradas de este tipo del PLC.

## *3.2.2.3 Sensor de temperatura PT100 tipo B*

Se eligió un sensor PT100 tipo B para realizar el monitoreo de la temperatura de la leche. Se optó por este tipo de sensor debido a la confiabilidad que ofrece en el registro y envió de información, además del rango de medida permitido por el elemento. A continuación, se detallan las características del dispositivo.

- Precisión: Variación de 0.3 grados Celsius.
- Rango de temperatura: -70 a 500 grados Celsius.
- Material de la sonda: Acero inoxidable.

## *3.2.3 Selección de actuadores*

## *3.2.3.1 Motorreductor trifásico de 0.5HP*

Para la adquisición del motorreductor se ha recurrido a la marca Sesame, debido al precio accesible que presenta en su gama de equipos. De manera específica el modelo que se ha seleccionado es el motorreductor G13H400U-60, el cual presenta los siguientes datos de placa.

- Potencia nominal:  $400W$ .
- Tensión de alimentación: 220V.
- Frecuencia: 60Hz.
- Corriente de consumo: 1.85A.
- Velocidad nominal: 1800 r/min.
- Velocidad: 28 r/min.

## *3.2.3.2 Válvulas solenoides de 3/4 de pulgada*

Para la adquisición de las electroválvulas se ha recurrido a la marca Genebre, debido a la calidad que ofrecen sus productos. De manera específica se han seleccionado 5 válvulas del modelo 21WN5KB190. Estos dispositivos presentan una tubería de 3/4, lo cual es un requisito impuesto por la olla pasteurizadora. Su material es acero inoxidable y su conexión es monofásica. Por lo que satisface los requerimientos del sistema. Todas sus características se presentan en la siguiente lista:

- Tensión de alimentación: 110V.
- Consumo eléctrico: 14VA, lo cual representa 8W.
- Presión máxima: 25 bar.
- Flujo máximo: 140 l/min.
- Temperatura de operación: -10 a 140 grados Celsius.
- Viscosidad máxima: 12 cSt.

#### *3.2.3.3 Bomba de 1HP*

Para la selección de la bomba se ha recurrido a la marca Pedrollo debido a la gran relación precio que ofrece dentro del mercado. Esta bomba puede ser utilizada para actividades de grado alimenticio, por lo que satisface con creces las necesidades del sistema. Además, presenta un flujo máximo de 70 l/min y un diámetro de tubería de 3/4 por lo que satisface las características de las electroválvulas adquirida. Sus características de placa se presentan a continuación.

- Caudal: 5 a 70 l/min.
- Altura máxima de operación: 47 a 19 m.
- Temperatura máxima de operación: 40 grados Celsius.
- Tensión de alimentación: 110V.
- Frecuencia: 60Hz.
- Corriente de consumo: 10A.
- Potencia de consumo: 1050W.

## *3.2.4 Selección de HMI*

Para la selección del HMI se recurrió a la marca Wecon debido a la relación calidad precio que ofrece. Se eligió el modelo PI3102H debido a su resolución de 1024 \* 600, la cual permitirá mostrar toda la información relevante del proceso. Además, de los protocolos de comunicación que maneja, los cuales son Modbus TCP/IP y RS485. Estos protocolos son los que maneja el controlador lógico programable M221CE24T, por lo que este dispositivo puede satisfacer las necesidades del sistema.

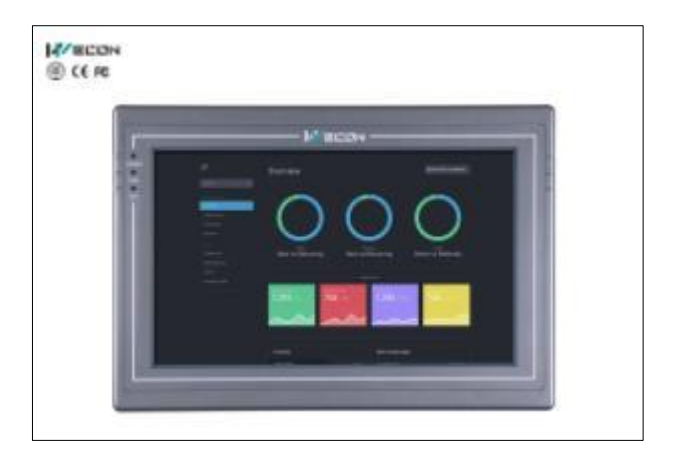

**Figura 10-3:** HMI Wecon PI3102H

**Fuente:** Wecon, 2021

Las características de este dispositivo se presentan a continuación.

- Tamaño de pantalla: 10.2 pulgadas.
- Resolución: 1024 x 600 pixeles.
- Brillo: 200 cd/m2.
- Contraste: 600:1.
- Colores: 16000 K colores.
- Memoria RAM: 128 MB.
- Puerto USB 2.0.
- Puerto serial que soporta RS232, RS422/RS485.
- Puerto serial que soporta RS232 y RS485.
- Puerto de comunicación Ethernet.
- Alimentación: 24 VCC.
- Consumo eléctrico: 20W.
- Protección: IP65.
- Temperatura de operación: -10 a 60 grados Celsius.

## *3.2.5 Selección de dispositivos de control, señalización, alimentación y protección*

## *3.2.5.1 Variador de frecuencia ATV312H075M2*

Dentro del sistema es necesario un dispositivo de arranque para el motor trifásico que se utiliza, para ello se ha recurrido a la marca Schneider Electric debido a la calidad que ofrecen sus productos, y además a la compatibilidad requerida con el PLC M221CE124T. Por ello se ha seleccionado el variador de frecuencia ATV312H075M2, debido a la compatibilidad que ofrece con los controladores lógico de Schneider Electric, la potencia que maneja y la comunicación que soporta el dispositivo.

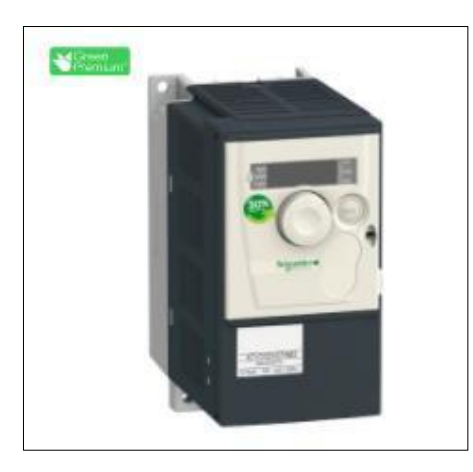

**Figura 11-3:** ATV312H075M2

**Fuente:** Schneider Electric, 2021

A continuación, se presentan las características del variador de frecuencia ATV312H075M2.

- Potencia del motor: 1 HP o 0.75 kW.
- Tensión de alimentación: 200 V a 240 V.
- Frecuencia de suministro: 50 Hz a 60 Hz.
- Número de fases de red: Fase única.
- Corriente de línea: 7.5 A y 240 V.
- Corriente transitoria máxima: 7.2 A durante 60 s.
- Grado de protección: IP20 en la parte superior sin placa, IP21 en los bornes de conexión,

IP31 en la parte superior y IP41 en la parte superior.

- Protocolos de comunicación: Conexión en cadena CANopen, DeviceNet, Fipio, Modbus TCP

y Profibus DP.

- Tipo de conector: RJ45 para Modbus/CANopen.
- Bucle de regulación: Regulador PI de frecuencia.
- Número de direcciones Modbus: 1 a 247.
- Altura: 145mm.
- Ancho:72mm.
- Profundidad: 142 mm.
- Peso: 1.5kg.
- Temperatura de operación: -10 a 50 grados Celsius.

Este variador de frecuencia requiere de ciertas conexiones, tanto en la alimentación, en la salida, como en sus terminales. Cada una de estas conexiones se muestran a continuación.

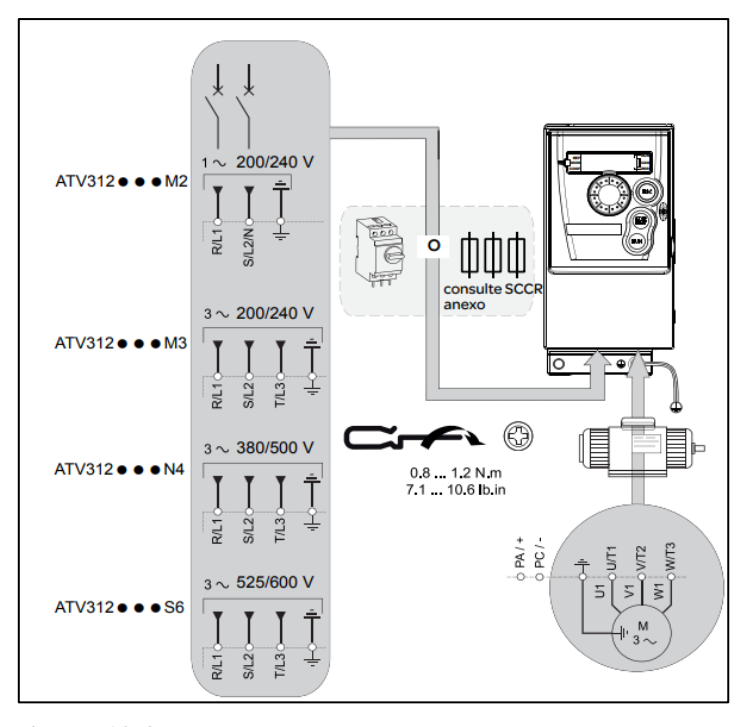

**Figura 12-3:** Conexión para la alimentación y salida del ATV312 **Fuente:** Schneider Electric, 2021

Como se muestra en la figura 12-3, las conexiones requeridas para la alimentación del variador constan de tres terminales, dos para las fases L1, L2 y un terminal destinado para tierra. Mientras que a la salida del variador se requiere una conexión trifásica U1, V1 y W1.

En los terminales del variador es necesario realizar un puente, el cual deshabilitará el error SLF en el sistema, esta conexión se muestra en la figura 13-3.

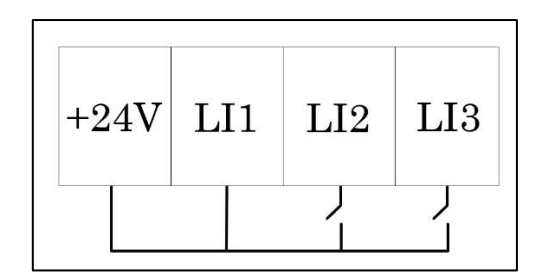

**Figura 13-3:** Conexión en los terminales del ATV312H075M2

**Fuente:** Schneider Electric, 2021

#### *3.2.5.2 Controlador de temperatura DTB4848*

Dentro del sistema se requiere un dispositivo de control de temperatura, el cual sea capaz de fijar una consigna y mediante un controlador PID o manual dar la instrucción de abrir o cerrar las válvulas solenoides de vapor y agua. En este caso se ha recurrido a la marca Delta, con su serie de controladores de temperatura DTB. De manera específica se ha seleccionado el modelo DTB4848 debido a el rango de temperatura que maneja, al protocolo de comunicación que soporta, el tipo de sensores que admite y a su estructura compacta.

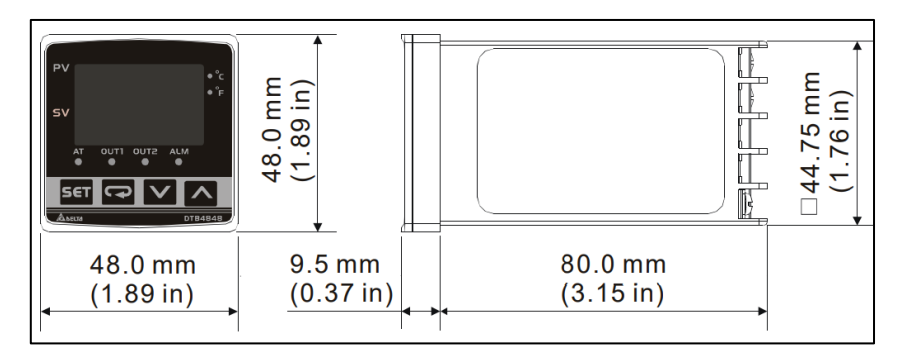

**Figura 14-3:** Controlador de temperatura DTB4848

**Fuente:** Delta, 2021

Las características de este controlador se presentan a continuación.

- Tensión de alimentación: 100 a 240 VAC.
- Frecuencia de operación: 50/60 Hz.
- Consumo eléctrico: 5 VA.
- Protección de memoria: EEPROM 4K bit.
- Sensores admitidos: Termocuplas K, J, T, E, N, R, S, B, L, U, TXK, RTDs PT100 y JPt100.
- Corriente de salida: 4 a 20mA.
- Voltaje de salida: 0 a 10V.
- Precisión del display: 0 o 1 dígito decimal.
- Comunicación: RS-485 por modelo ASCII o RTU.
- Temperatura de operación: 0 a 50 grados Celsius.
- Altura: 48mm.
- Ancho: 48mm.
- Profundidad: 80mm.
- Rango de temperatura permitido: -999 a 9999 grados Celsius.

El controlador DTB4848 requiere ciertas conexiones para que funcione correctamente, entre ellas las conexiones de la alimentación, de la comunicación y del sensor de temperatura utilizado, éstas se muestran en la figura 15-3.

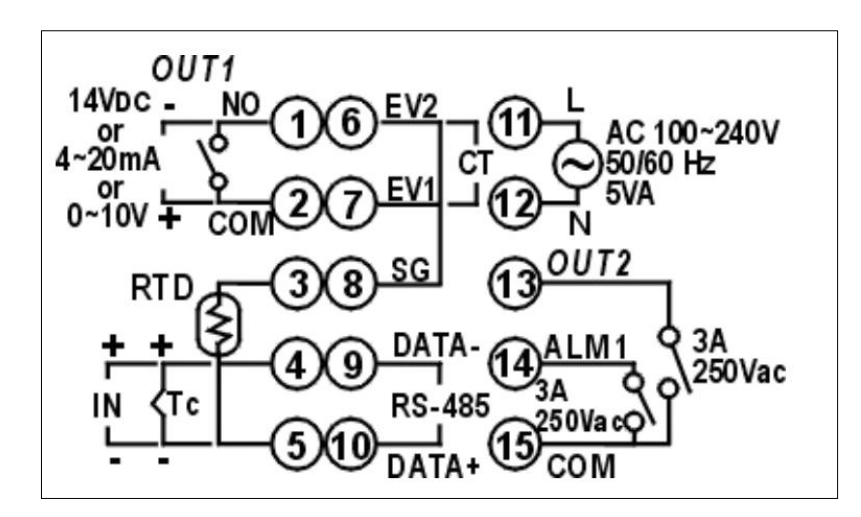

**Figura 15-3:** Pines de conexión para el controlador de temperatura DTB4848 **Fuente:** Delta, 2021

Como se muestra en la figura 15-3, la alimentación del DTB4848 se realiza en los pines 11 y 12, donde se conectarán las líneas L1 y L2 para suministrar los 240V. En cuanto a la conexión de la comunicación del dispositivo se lo hace en los pines 9 y 10, y finalmente la PT100 tipo B se conectará entre los pines 3, 4 y 5.

## *3.2.5.3 Pulsadores*

Se requieren un total de 4 pulsadores en el tablero, los cuales corresponden a paro, inicio, reset y emergencia. Para ello se han seleccionado 3 de botones de acción inmediata y un botón tipo seta. Todos estos dispositivos funcionan a 24V, requiere una perforación en el tablero de 22mm y dependiendo el tipo representarán contactos NA o NC.

En el caso de los pulsadores de inicio y reset se seleccionaron elementos de colores verde y amarillo respectivamente, los cuales representan contactos normalmente abiertos. En cuanto al pulsador de paro se ha elegido un botón de color rojo normalmente cerrado. Y finalmente para emergencia se ha decantado por un botón de tipo seta normalmente cerrado.

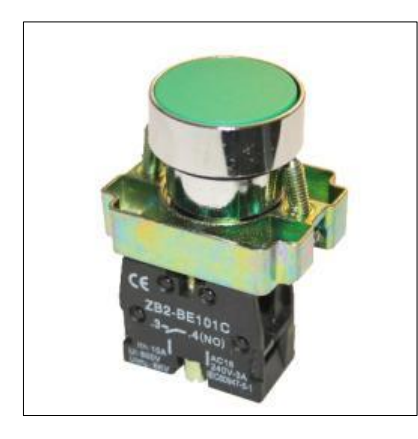

**Figura 16-3:** Pulsador normalmente abierto/cerrado

**Fuente:** Ingeniería en Control Moderno, 2021

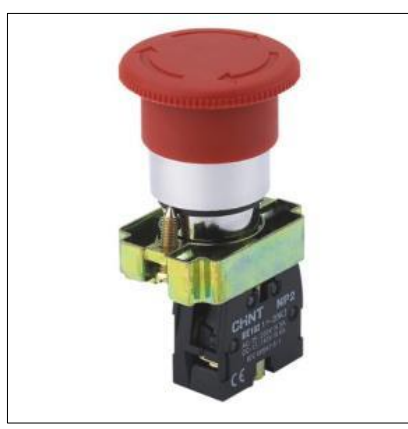

**Figura 17-3:** Pulsador tipo seta

**Fuente:** Ingeniería en Control Moderno, 2021

#### *3.2.5.4 Relés a 24V*

Se requiere un elemento de conmutación para activar cada una de las válvulas solenoides, estos dispositivos deben poseer un voltaje de conmutación de 24V debido al tipo de PLC que se ha seleccionado. Por ello se ha elegido utilizar relés omron modelo Ly2n-j Dpdt los cuales soportan hasta 110VAC y 10A y su activación se realiza al impartir una tensión de 24VDC en su bobina.

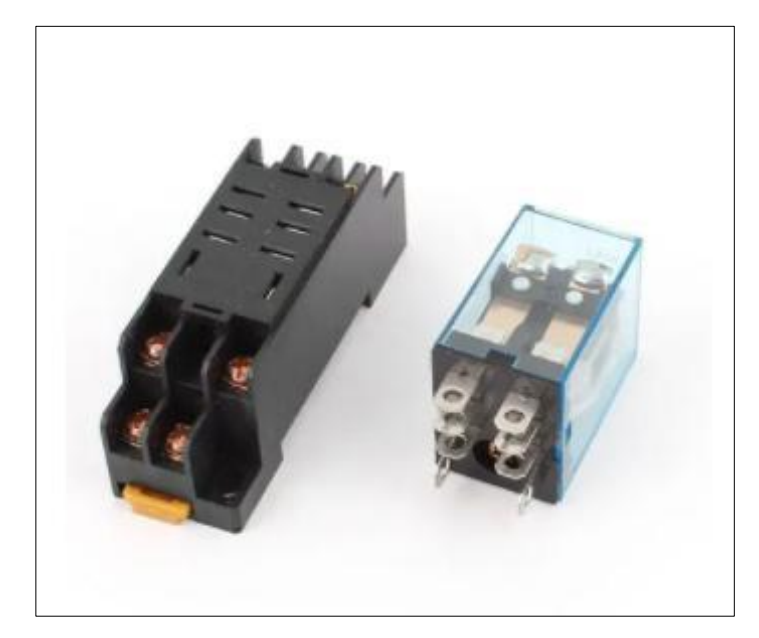

**Figura 18-3:** Relé Omron Ly2n-j Dpdt de 8 pines **Fuente:** Omron, 2021

## *3.2.5.5 Relé de estado sólido*

Se requiere un dispositivo de conmutación que controle la activación de la bomba de 1HP. Al presentar un mayor consumo de corriente la bomba necesita un elemento de control más robusto, por lo que se ha decidido utilizar un relé de estado sólido SSR-40 DA. Este relé tiene la capacidad de soportar de 24 a 380VAC a una corriente de 40A y su bobina se puede activar con tensiones de 3 a 32VDC.

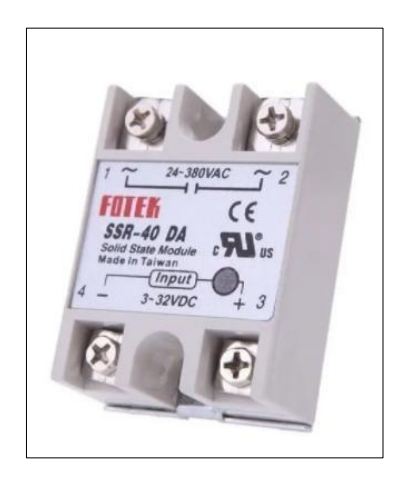

**Figura 19-3:** Relé de estado sólido FOTEK

**Fuente:** Fotek, 2021

### *3.2.5.6 Luces piloto*

Para la señalización del proceso se ha seleccionado una luz piloto a 24VDC de color verde, para indicar cuando el sistema esté en funcionamiento. También se escogió dos luces a 24VDC de color rojo con un buzzer incluido en su estructura, los cuales se utilizarán para indicar el fin del proceso y los avisos de adición de inóculos.

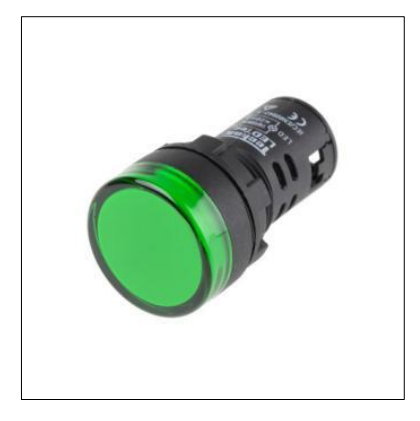

**Figura 20-3:** Luz piloto color verde

**Fuente:** Improselec, 2021

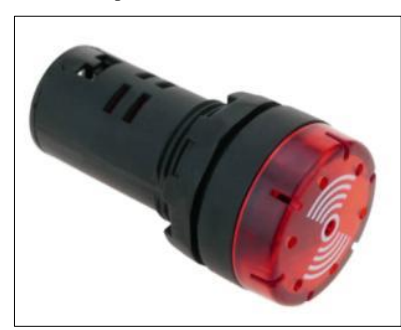

**Figura 21-3:** Luz piloto color rojo con buzzer

**Fuente:** Improselec, 2021

#### *3.2.5.7 Fuente de 24V a 15A*

Se requiere una fuente de alimentación capaz de suministrar una tensión constante de 24VDC para el controlador M221CE24T, además de los pulsadores, luces piloto y relés de 24VDC. Para ello se ha seleccionado la fuente de poder transformador de 110/220V a 15A, debido a su calidad precio dentro del mercado. Este dispositivo cuenta con un total de tres líneas de suministro de 24VDC, por lo que satisface los requerimientos del sistema. Su estructura se puede visualizar en la figura 22-3.

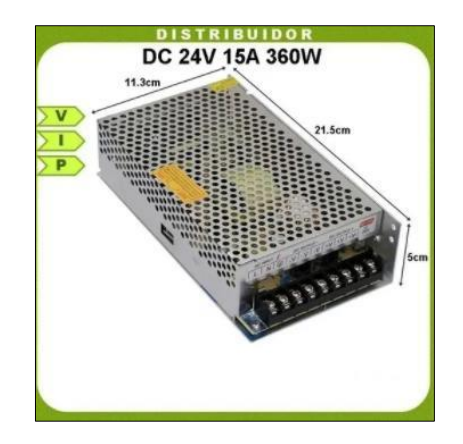

**Figura 22-3:** Fuente de alimentación de 24VDC y 15A **Fuente:** Mercado libre, 2021

### *3.2.5.8 Interruptores termomagnéticos*

Los dispositivos de protección seleccionados para el sistema son dos interruptores termomagnéticos. El primero de ellos será destinado a la protección de los elementos de alto consumo, tales como el motor trifásico y la bomba, y el segundo de ellos destinado a dispositivos de menor consumo, tales como la fuente y el controlador de temperatura. De tal manera que se han obtenido las corrientes de consumo de cada uno de los elementos tanto de control como de potencia.

En primer lugar, se necesita la potencia consumida por la fuente de poder transformador, para ello se detalla todos los elementos que presenta un consumo eléctrico y están conectados directamente a la fuente de alimentación. Esta información se detalla en la tabla 3-3.

| <b>Elemento</b>       | Consumo de energía (W) | Corriente de<br>consumo $(A)$ |
|-----------------------|------------------------|-------------------------------|
| M224CE24T             | 4.8                    | 0.2                           |
| Sensor de presión P1A | 0.6                    | 0.025                         |
| <b>HMI</b> Wecon      | 20                     | 0.83                          |
| <b>Total</b>          |                        | 1.06                          |

**Tabla 3-3:** Consumo de corriente de los elementos conectados a la fuente de alimentación

**Realizado por:** Brito, J. Iturralde, A. 2021

Una vez que se dispone de la potencia consumida por la fuente, se procede a detallar la corriente de consumo para los dispositivos que se conectarán al primer termomagnético. Estos datos se muestran en la tabla 4-3.

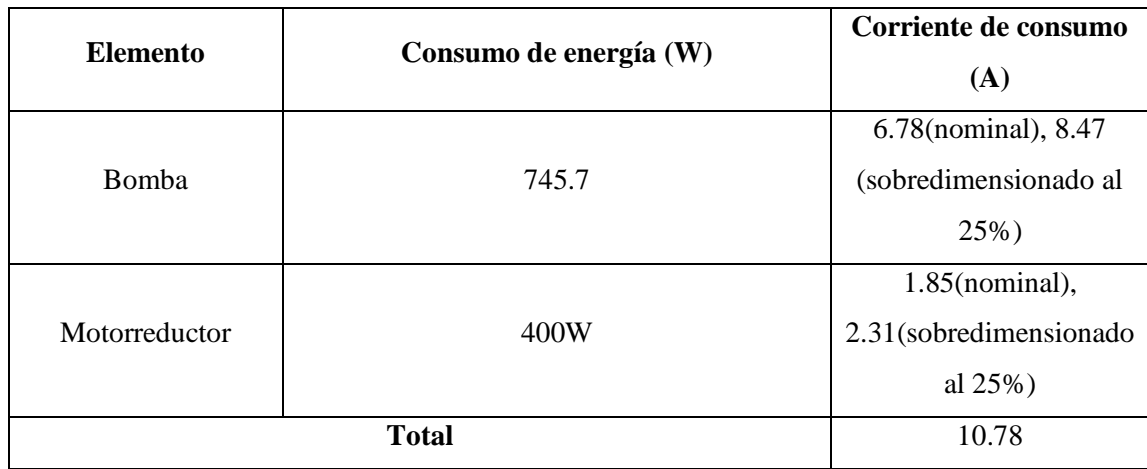

**Tabla 4-3:** Consumo de corriente de los elementos conectados al primer termomagnético

**Realizado por:** Brito, J. Iturralde, A. 2021

Una vez determinada la corriente de consumo de los elementos de potencia se procede a calcular la corriente de protección, la cual sigue la ecuación 1-3.

$$
lp = 1.25 \cdot l_{nominal} \quad (Ec\ 1-3)
$$

Por lo que la corriente de protección para el primer termomagnético toma un valor de 13.475A. Debido a esto se ha seleccionado un interruptor termomagnético de 20A. Mientras que para el segundo disyuntor se procede a realizar el mismo cálculo utilizando los datos mostrados en la tabla 5-3.

| <b>Elemento</b>             | Consumo de energía (W) | Corriente de<br>consumo $(A)$ |
|-----------------------------|------------------------|-------------------------------|
| DTB4848                     | 5                      | 0.05                          |
| Fuente de 24V a 15A         | 25.44                  | 1.06                          |
| Válvulas solenoides<br>(x5) | 40                     | 0.36                          |
| <b>Total</b>                |                        | 1.47                          |

**Tabla 5-3:** Consumo de corriente de los elementos conectados al segundo termomagnético

**Realizado por:** Brito, J. Iturralde, A. 2021

Una vez determinada la corriente de consumo de los elementos de potencia se procede a calcular la corriente de protección, la cual según la expresión 1 adquiere un valor de 1.83 A. Debido a esto se ha seleccionado un disyuntor de 10A.

#### *3.2.5.9 Conductores*

Debido a los diferentes consumos de corriente dentro del sistema se han seleccionado diferentes calibres para los conductores, además de seleccionar los colores correspondientes para cada uno de ellos dependiendo su conexión. Esta selección se detalla en la tabla 6-3.

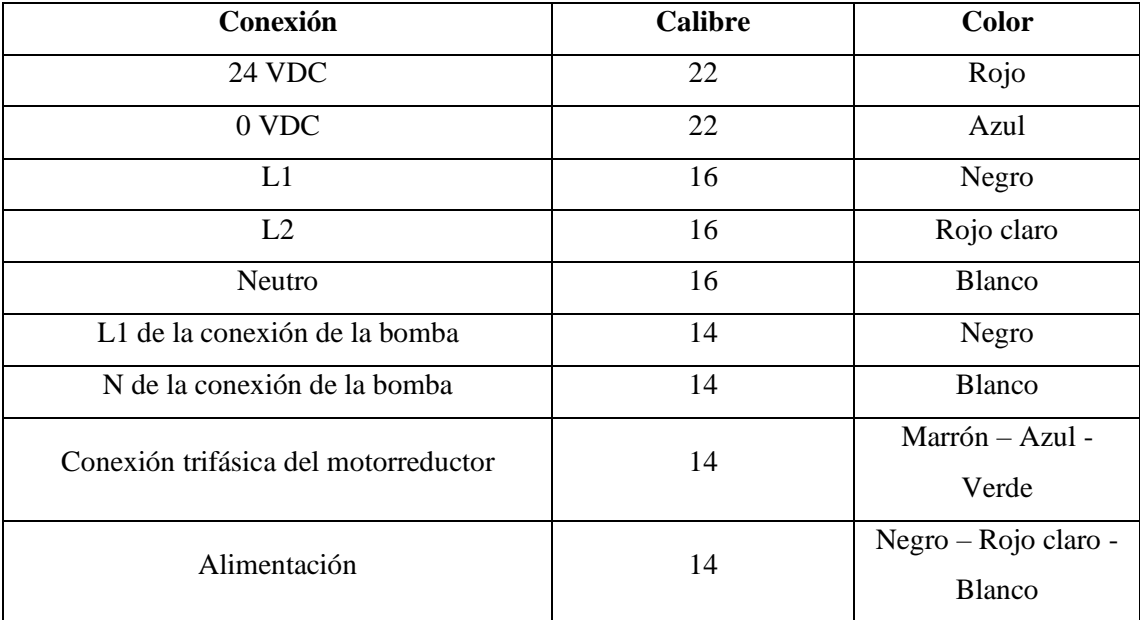

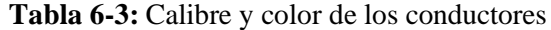

**Realizado por:** Brito, J. Iturralde, A. 2021

#### *3.2.6 Selección de elementos neumáticos*

#### *3.2.6.1 Trampa de vapor*

Se ha recurrido a la marca Nicholson para la adquisición de la trampa de vapor 80S de diámetro igual a ¾. Este dispositivo neumático tiene como objetivo evitar el desperdicio de vapor permitiendo el paso del condensado producido en el interior de la olla pasteurizadora. Este modelo en particular soporta hasta un máximo de 125 PSI, por lo que satisface lo que se requiere en el sistema automatizado. En la figura 23-3 se muestra este elemento.

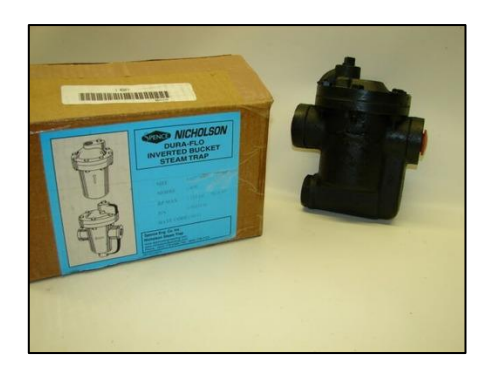

**Figura 23-3:** Trampa de vapor 80S **Fuente:** Mercado libre, 2021

## *3.2.6.2 Válvula reductora de presión*

Se ha recurrido a la marca Miyawaki para la adquisición de una válvula reductora de presión RE1. Este dispositivo cumple con la función de regular la presión que ingresa a un determinado entorno. Maneja hasta un valor máximo de 1.6 MPa o 232 PSI. Su temperatura de operación presenta un valor límite de 204 grados Celsius. Por lo que satisface las condiciones del sistema automatizado. En la figura 24-3 se presenta el dispositivo neumático.

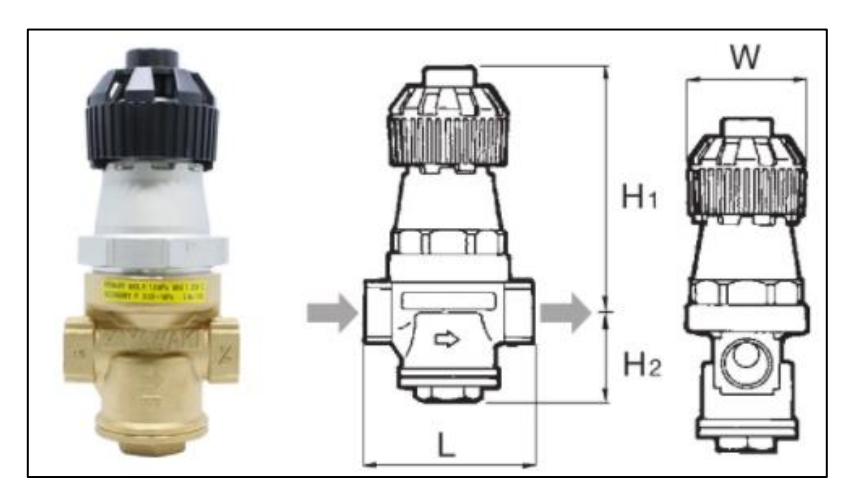

**Figura 24-3:** Válvula reductora de presión RE1 **Fuente:** Alibaba, 2021

## **3.3 Diseño del sistema automatizado**

## *3.3.1 Diseño e implementación del tablero de control*

## *3.3.1.1 Distribución de entradas y salidas digitales del PLC M221CE24T*

Las entradas y salidas del controlador M221CE24T se han distribuido de tal manera que se cumplan con los requerimientos del sistema. Las entradas digitales del dispositivo deben presentar una distribución en la cual estén presentes los 4 pulsadores que se han seleccionado y el sensor de nivel tipo flotador. Esto se presenta en la tabla 7-3.

| <b>Dirección</b> | <b>Nombre</b>     |
|------------------|-------------------|
| %10.0            | <b>PARO</b>       |
| %10.1            | <b>INICIO</b>     |
| %10.2            | <b>RESET</b>      |
| %10.3            | <b>EMERGENCIA</b> |
| %10.4            | <b>SNIVEL</b>     |

**Tabla 7-3:** Entradas digitales del M221CE24T

**Realizado por:** Brito, J. Iturralde, A. 2021

En cuanto a las salidas digitales del dispositivo, se debe programar de tal manera que se envíe señal a cada uno de los 6 relés que se están utilizando, además de las dos luces piloto dispuestas como señalización. Esta distribución se presenta en la tabla 8-3.

#### **Tabla 8-3:** Salidas digitales del M221CE24T

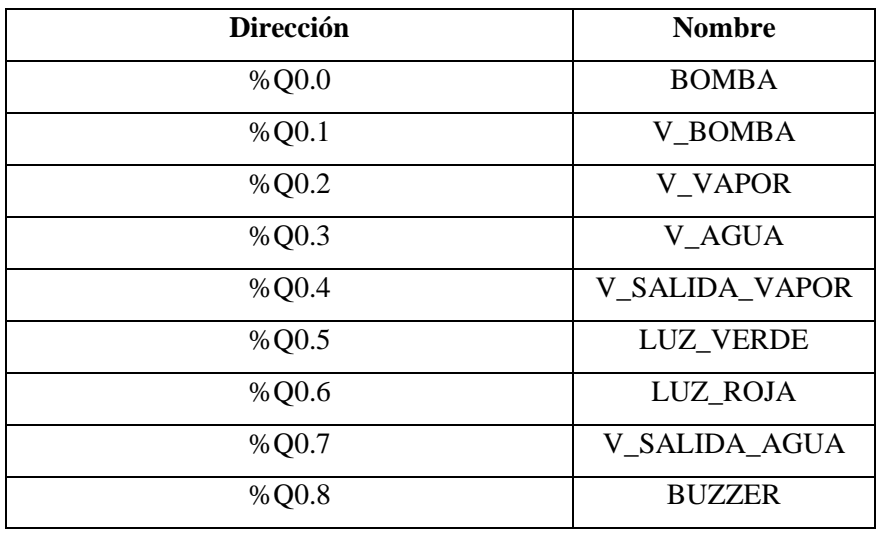

**Realizado por:** Brito, J. Iturralde, A. 2021

Y finalmente se debe designar una entrada analógica del controlador, la cual será destinada a la recepción de la señal originaria del sensor de presión PA1. Esto se muestra en la tabla 9-3.

### **Tabla 9-3:** Entradas analógicas del M221CE24T

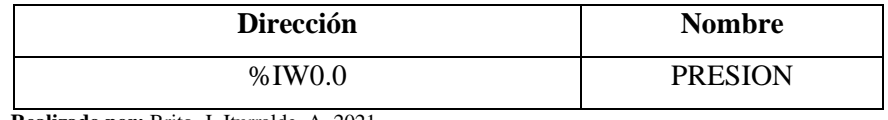

**Realizado por:** Brito, J. Iturralde, A. 2021

### *3.3.1.2 Esquema de conexión*

Para el desarrollo de los esquemas de conexión se ha utilizado el software Autocad Electrical versión 2022, con el cual se han desarrollado un total de 4 esquemas donde se detallan la conexión de la alimentación del controlador M221CE24T y sus respectivas conexiones para las entradas y salidas de digitales. Y, además, se ha desarrollado un esquema de las conexiones del circuito de potencia, donde se presentan al motorreductor, la bomba y cada una de las electroválvulas.

En la conexión de la alimentación del PLC se ha colocado la fuente de poder transformador conectada a la línea a través del segundo interruptor termomagnético. Y en sus salidas el conexionado a las terminales de suministro del M221CE124T. Esto se puede visualizar en la figura 25-3.

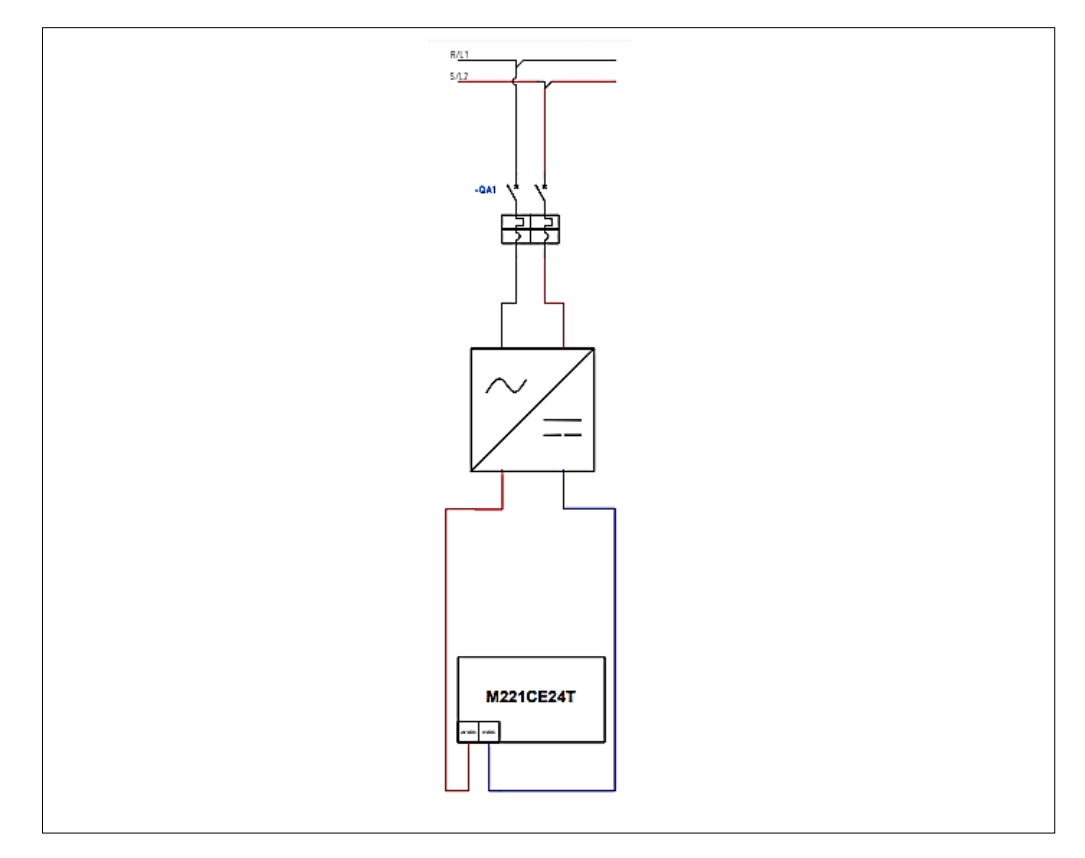

**Figura 25-3:** Esquema de conexión para la alimentación del PLC

En las conexiones de las entradas y salidas digitales se ha utilizado una lógica negativa, por lo que el COM del controlador se ha conectado al negativo de 24VDC, como ya se detalló en la figura 6-3. En cada una de las entradas se han dispuesto cada una de las entradas mencionadas en la tabla 6-3. Este esquema se puede visualizar en la figura 26-3.

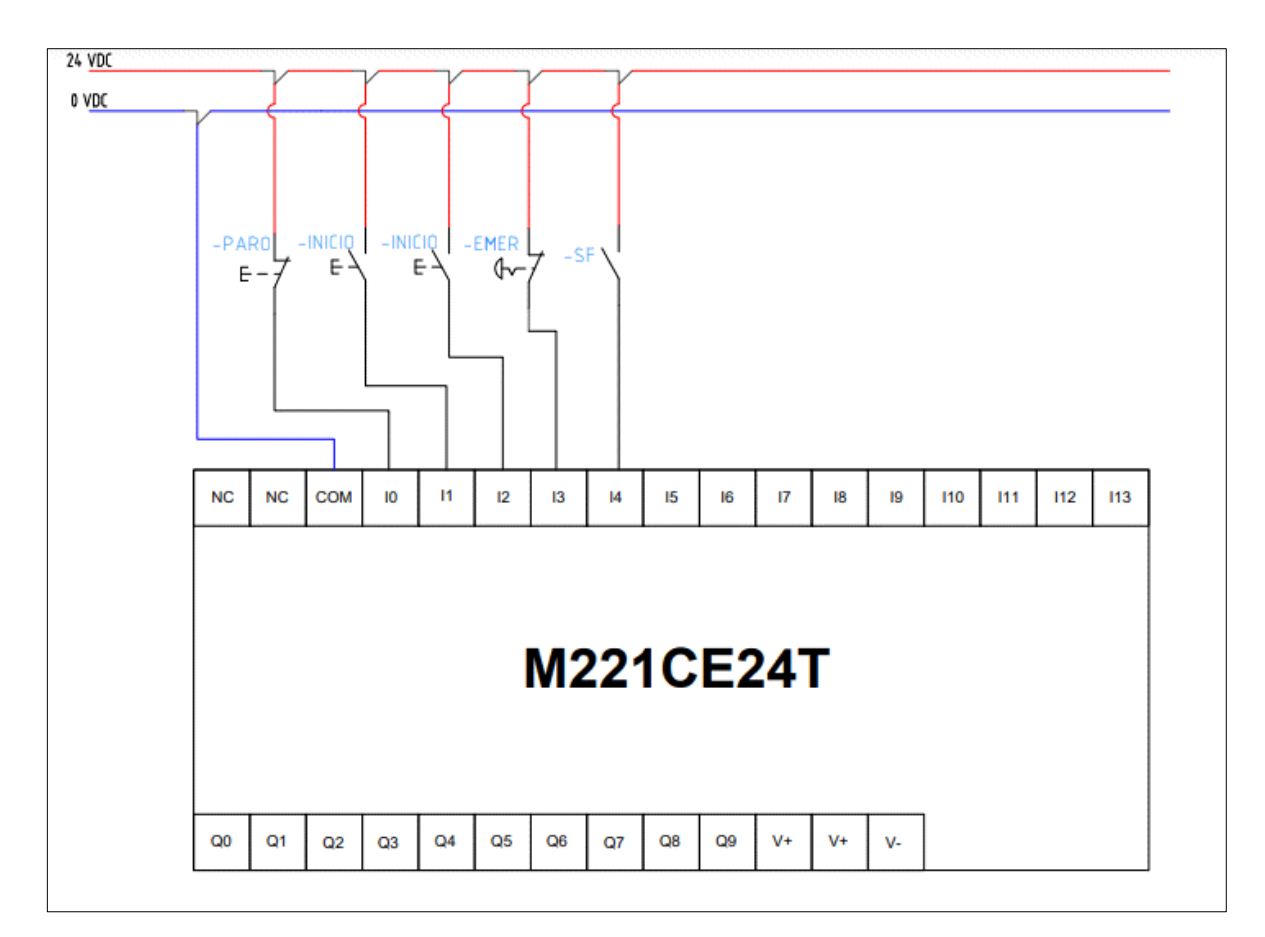

**Figura 26-3:** Esquema de conexión de las entradas digitales del PLC

**Fuente:** Brito, J. Iturralde, A. 2021

En las conexiones de las salidas digitales del PLC, al ser salidas de tipo transistor se tuvo que conectar una línea de 24VDC y 0VDC para que el controlador pueda polarizar los transistores. Una vez realizada esta conexión se procede a seguir la guía de la tabla 8-3 y se procede a conectar cada uno de los relés tanto de estado sólido, como a 24VDC en cada una de las salidas del PLC. Este conexionado se muestra en la figura 27-3.

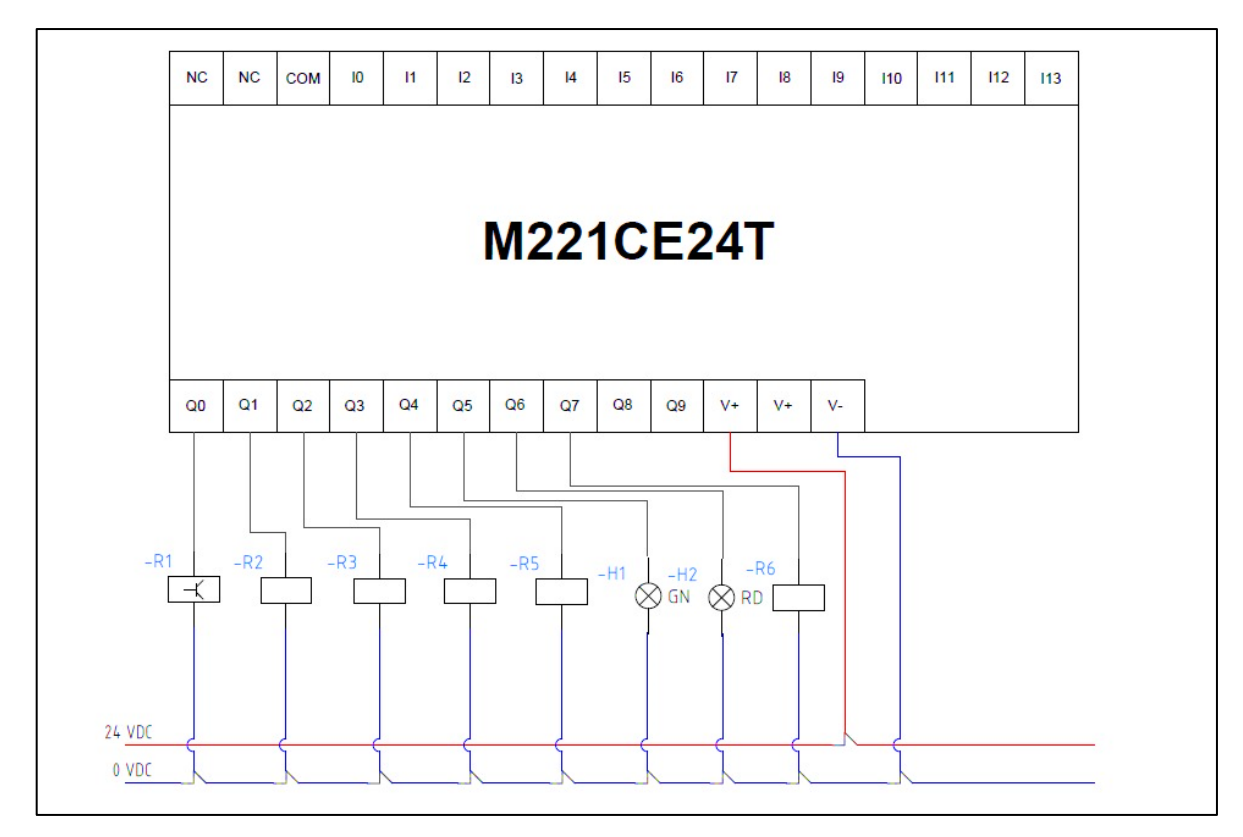

**Figura 27-3:** Esquema de conexión de las salidas digitales del PLC

**Fuente:** Brito, J. Iturralde, A. 2021

Finalmente se procede a desarrollar el esquema eléctrico del circuito de potencia, donde se detalla la conexión de cada uno de los elementos que funcionan tanto a 110V como a 220V. Esto se puede visualizar en la figura 28-3.

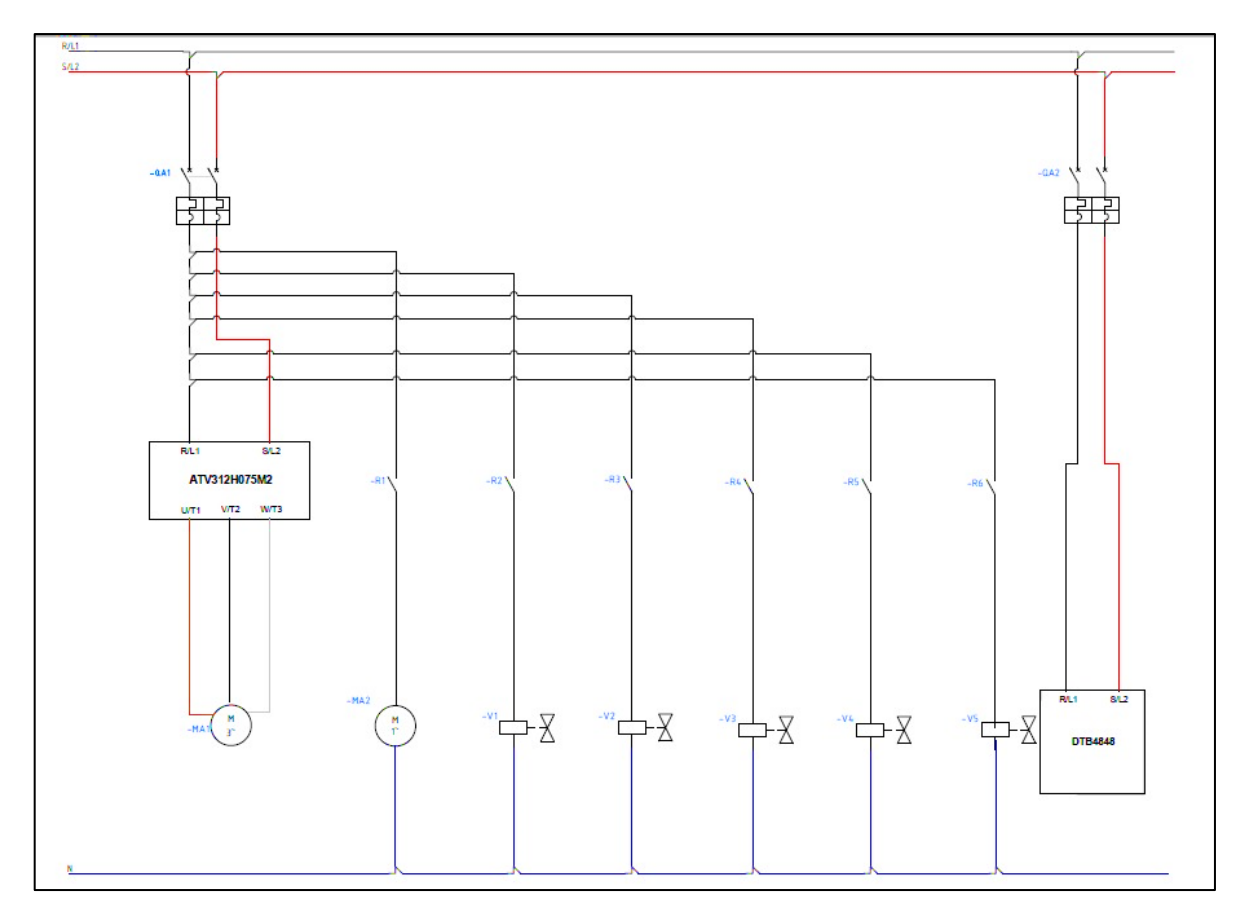

**Figura 28-3:** Esquema de conexión del circuito de potencia

**Fuente:** Brito, J. Iturralde, A. 2021

#### *3.3.1.3 Esquema de comunicación*

El funcionamiento del sistema automatizado se fundamentará principalmente en la comunicación entre los elementos de control. Debe existir comunicación entre el DTB4848, el ATV312MH075M2, el M221CE24T y la HMI Wecon. De tal manera que los valores correspondientes a las variables medidas se puedan visualizar en el HMI y a su vez puedan ser utilizadas en la lógica que será programada en el PLC. Por ello, se requiere diseñar un esquema de comunicación donde se detalle las conexiones entre los elementos de control, y sus respectivos protocolos de comunicación. En la figura 29-3 se presenta cada una de las conexiones entro los dispositivos de control correspondiente, así como los protocolos que se utilizarán en cada conexionado.

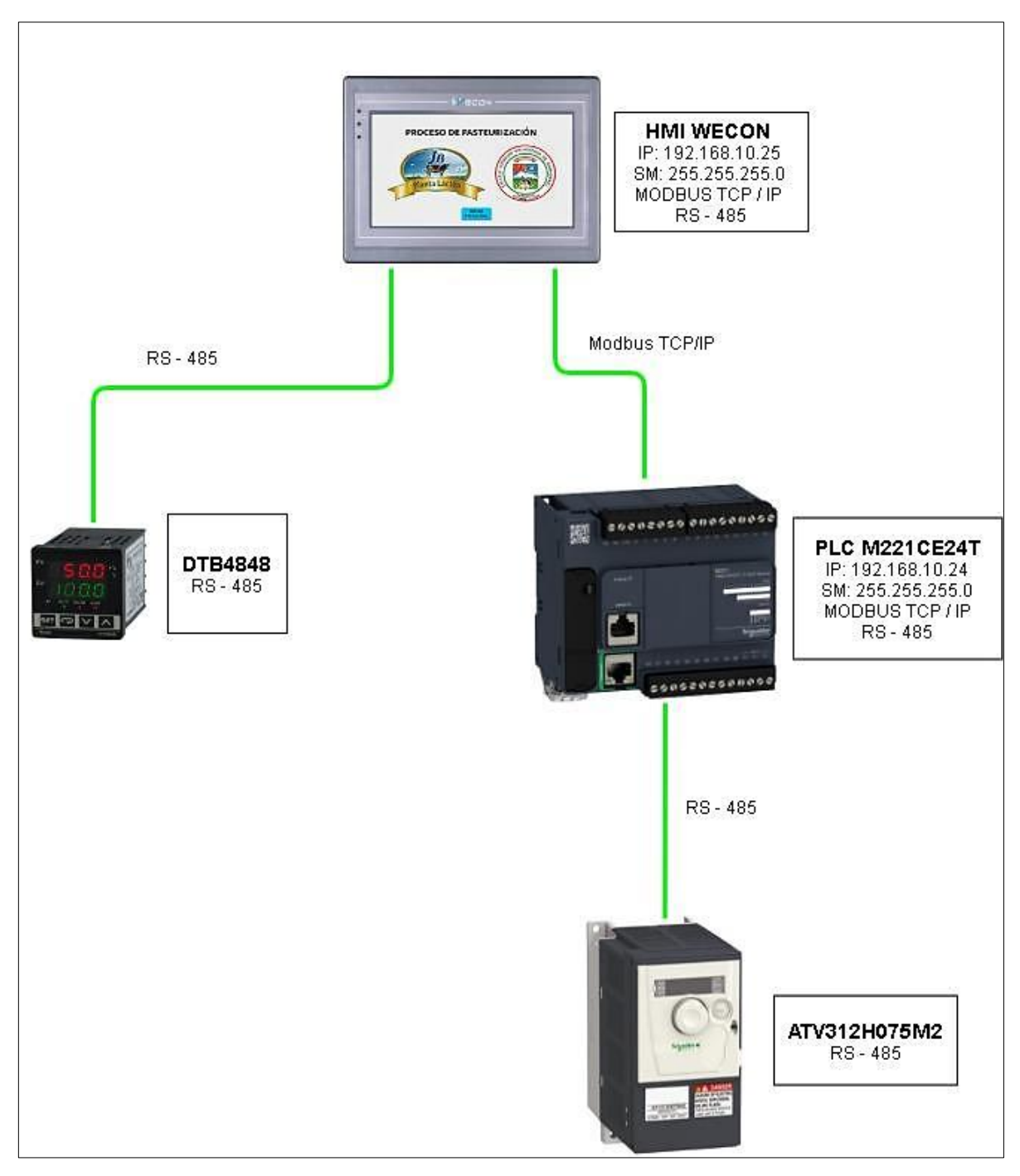

**Figura 29-3:** Esquema de comunicación del sistema

En el presente diseño se plantea que el HMI reciba información por parte del DTB4848 mediante una comunicación RS-485, y por parte del PLC M221CE24T mediante protocolo Ethernet. A su vez, el controlador lógico programable presentará una comunicación bidireccional con el ATV312 de tal manera que se pueda controlar el arranque del motorreductor. Por esta razón en la figura 29-3 se presentan las direcciones IP tanto del HMI Wecon como del PLC M221CE24T.

#### *3.3.1.4 Distribución del gabinete eléctrico*

Para la distribución de los componentes eléctricos en el gabinete, se realizó un modelo en 3D en el software AutoCAD. Una de las principales ventajas de la utilización del modelado en 3D es que nos permite tener medidas reales de los componentes eléctricos y tener una idea más precisa de cómo va a distribuirse cada elemento en la puerta y bandeja del tablero.

En la figura 30-3, podemos observar la puerta del gabinete, en donde se ubica el HMI Wecon, el controlador de temperatura DTB4848, 3 pulsadores (rojo, verde y amarillo), 1 pulsador tipo zeta, un indicador de voltaje, un indicador de corriente y dos luces indicadoras (rojo y verde). La distribución de estos elementos se hizo de acuerdo con facilidad de uso, visibilidad y monitoreo, es decir el HMI se ubicó en la parte superior para que sea visible a los ojos del operario, los pulsadores en la parte inferior para rápido acceso y tanto el controlador de temperatura como los indicadores en el centro para que se tenga buena visibilidad y monitoreo de este.

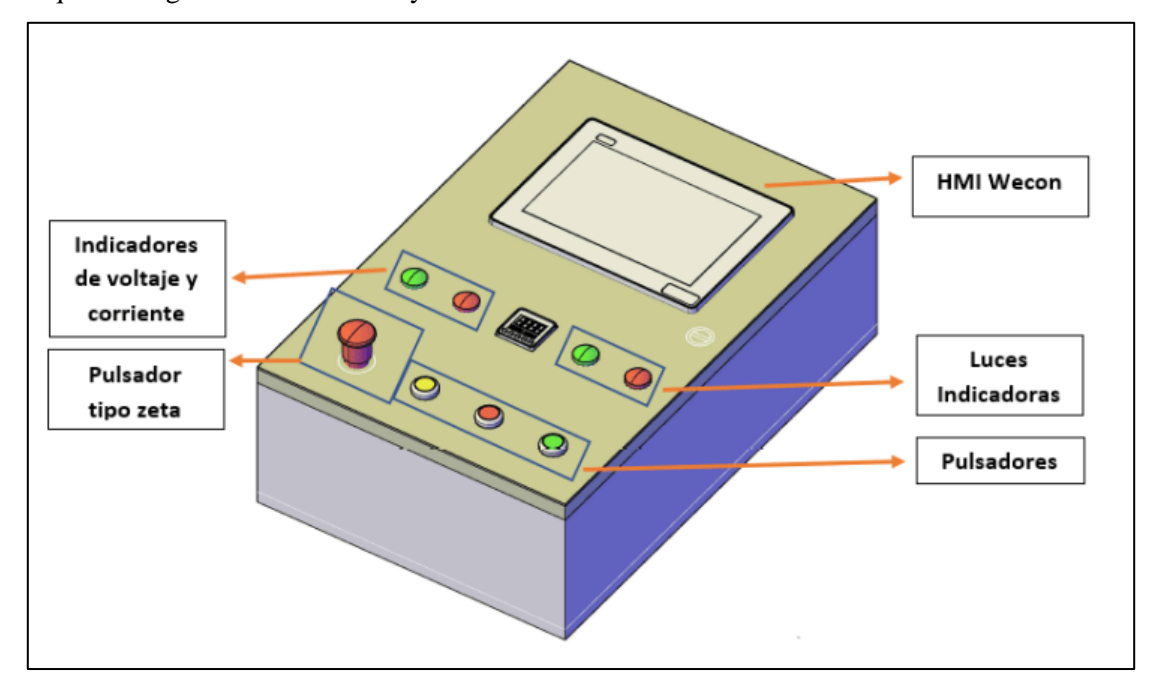

**Figura 30-3:** Distribución de elementos en la puerta del gabinete eléctrico

En el interior del tablero se encuentran los elementos que no requieren de monitoreo o manipulación del operario, en la figura 31-3 se observa el modelado 3D. En el modelo 3D, se puede observar que alrededor de la bandeja y un por debajo del centro de la bandeja se ubica canaleta por donde pasaran los cables que alimentan y conectas los dispositivos. También se observa que en la línea superior se encuentras la fuente de voltaje seguida de dos interruptores termomagnéticos bipolares, el PLC Schneider (M221CE24T) y borneras (±24V). En cambio, en la parte inferior, se observa al variador de frecuencia, relé de estado sólido, 4 relés de bobinas y borneras (VAC). La distribución se realizó según la alimentación, conexiones y espacio de la bandeja.

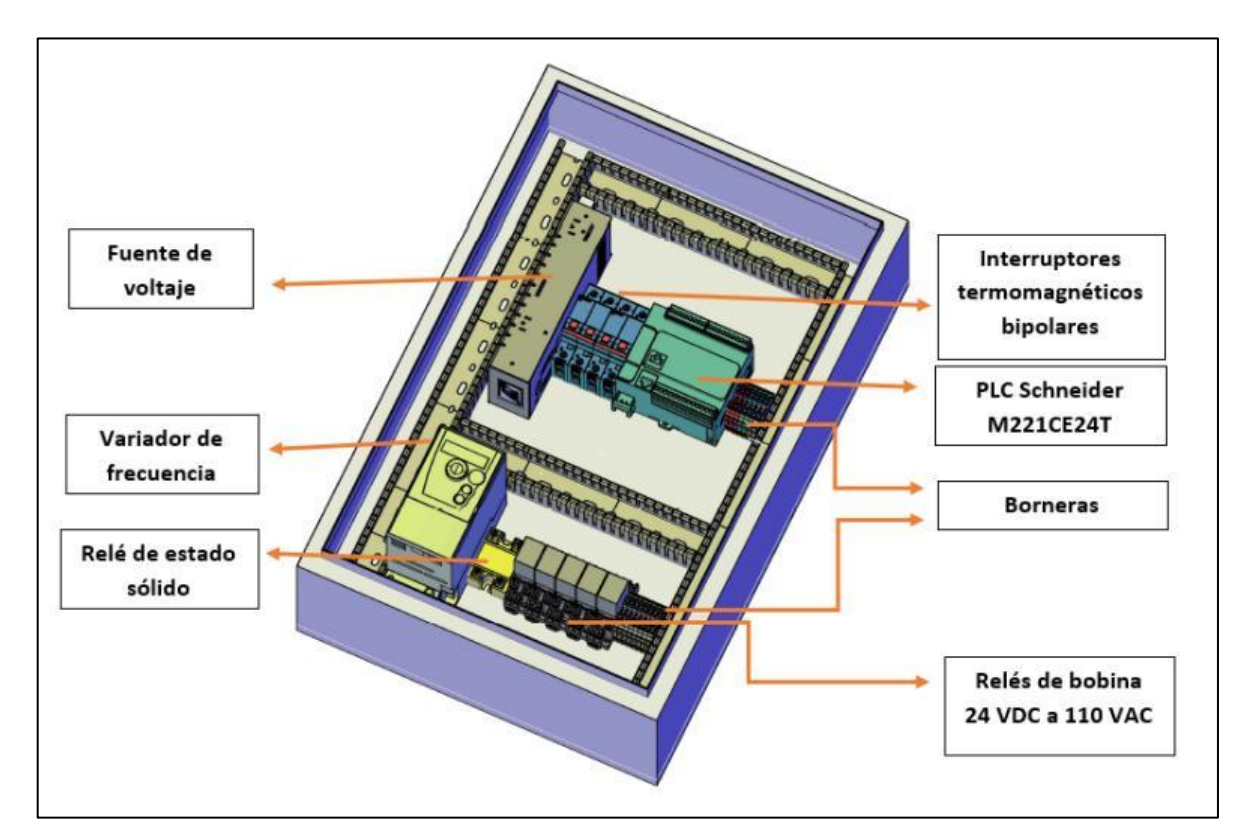

**Figura 31-3:** Distribución de elementos en el interior del gabinete eléctrico

## *3.3.1.5 Implementación del gabinete de control*

En la implementación del gabinete de control, se tuvieron 4 etapas. La primera etapa consistió en medir y hacer los agujeros en la tapa del gabinete de control de acuerdo con las medidas de los diferentes componentes que se ubican en la misma como se observó en la sección anterior. En la segunda etapa se colocó la canaleta y el riel din en la bandeja. La tercera etapa consistió en colocar todos los elementos con la misma distribución del modelado 3D e ir asegurándolos en el puesto para que no se muevan y estén seguros. La cuarta etapa consistió en realizar las conexiones de los diferentes elementos con cable tipo flexible, teniendo en cuenta su alimentación y requerimientos. En la figura 32-3 se muerta la puerta del gabinete con todos los elementos montados, y en la figura 33-3 se muestra el interior del gabinete. En los anexos se puede observar el proceso de implementación del gabinete de control.

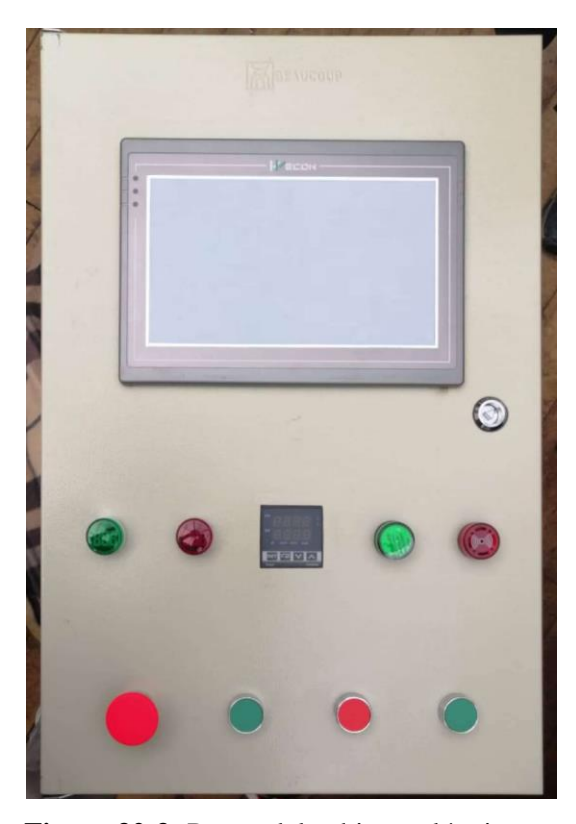

**Figura 32-3:** Puerta del gabinete eléctrico

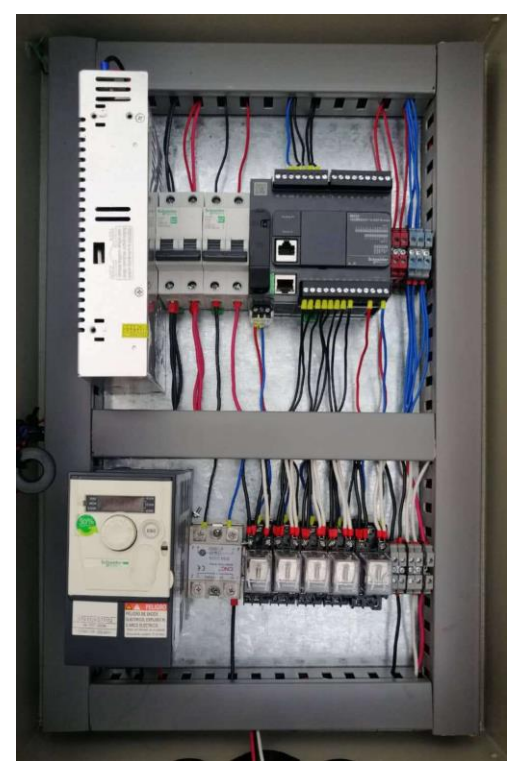

**Figura 33-3:** Vista interior del gabinete eléctrico **Fuente:** Brito, J. Iturralde, A. 2021

## *3.3.2 Diseño del HMI*

Para el diseño del HMI se hizo uso de las normas ISO S101 publicada en el 2015. Dicha norma está dirigida específicamente a las interfaces humano-máquina para sistemas de automatización de procesos. El objetivo principal de la norma ISO S101 es guiar en el diseño de las interfaces para que sean eficientes en el control del proceso y de fácil entendimiento para el usuario en cualquier condición operativa.

Según la Norma ISO S101 existe un ciclo de vida en las interfaces de usuario, y las principales son el diseño, revisión, implementación y operación. En este apartado en particular se hablará del diseño del HMI. Uno de los requerimientos más importantes que se debe tomar en cuenta es que el HMI debe ser diseñado según el ambiente y condiciones en el que va a trabajar, es decir teniendo en cuenta los requerimientos del proceso.
#### *3.3.2.1 Arquitectura del HMI*

La arquitectura del HMI es de gran importancia al momento de diseñar el HMI, debido a que permite organizar las pantallas y reconocer el orden en el que deben aparecer según lo requiera el proceso. En la figura 34-3, se muestra la arquitectura del HMI usada en el sistema automatizado del proceso de pasteurización. Seguidamente, se explica detalladamente dicha figura. En dicha figura se puede visualizar que se tiene en un inicio una pantalla de presentación o bienvenida seguida por un menú en donde le permite al usuario escoger entre tres opciones; inicio de proceso, modificar recetas y acerca de. A continuación, se describe la arquitectura que sigue el HMI según las opciones del menú principal:

- Opción "inicio de proceso": Cambia a una pantalla en donde le permite seleccionar la receta que se va a utilizar, en este caso se tiene 3 recetas; queso fresco, queso mozzarella y queso de alto rendimiento. Una vez se selecciona la receta, esta abre una pantalla en donde se muestra la receta que se va a utilizar y al darle a siguiente está abre una subpantalla que permite que el usuario ingrese el número de litros de leche a procesar. Al ingresar los litros de leche y darle a siguiente se abre la pantalla en donde se muestra el proceso de pasteurización del queso que se eligió en las recetas, y aparecerán ventas de aviso según se deban ir agregando los inóculos.

- Opción "modificar la receta": Está opción abre una pantalla en donde le permite al usuario selecciona la receta que se desea modificar. Al seleccionar una de las recetas se abre una pantalla en donde se le permite al usuario cambiar ciertos parámetros.

- Opción "acerca de": Al elegir esta opción únicamente se muestra información de la Planta Láctea JB, en donde se describe un poco de su historia y su estado actual.

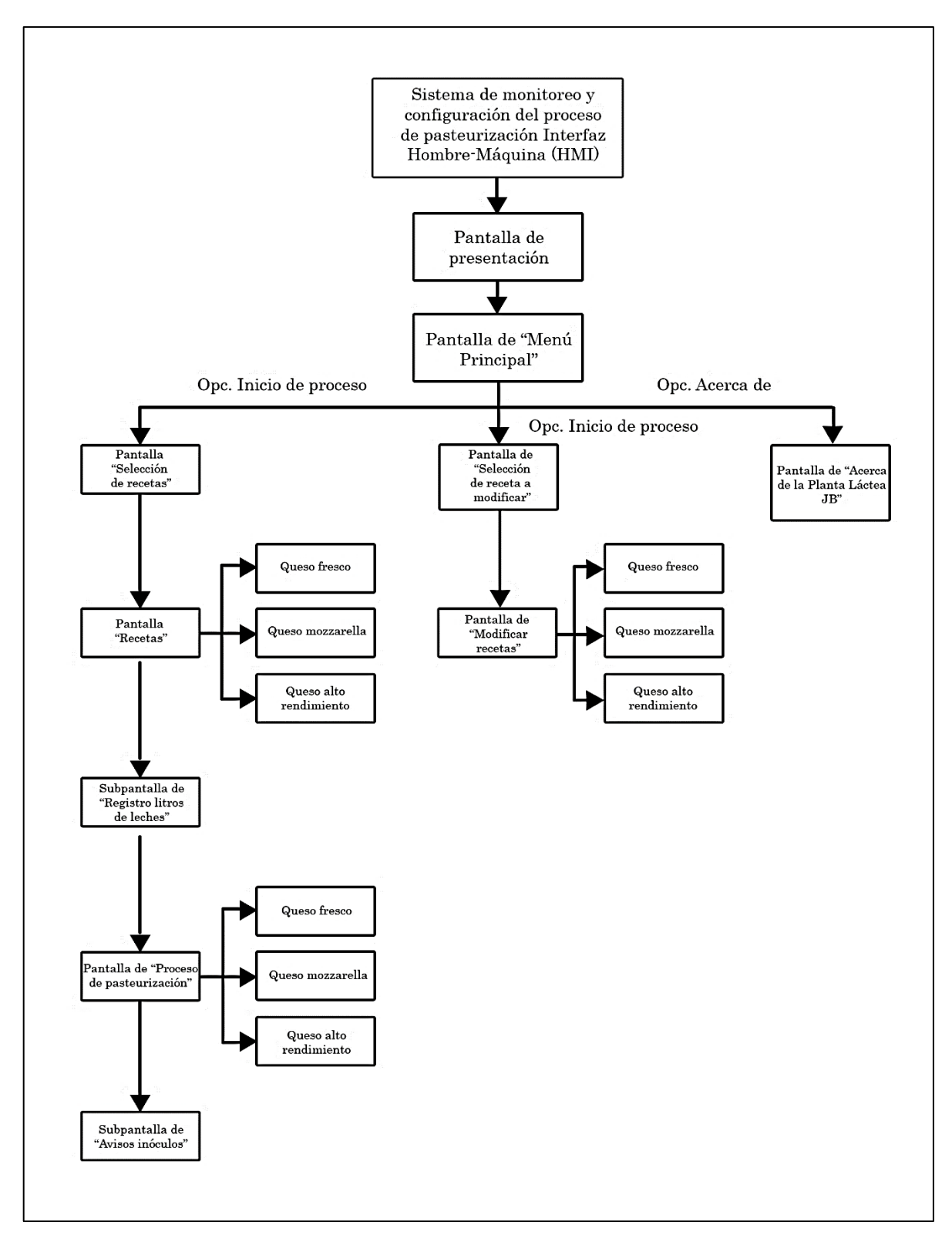

**Figura 34-3:** Arquitectura del HMI

### *3.3.2.2 Distribución de pantallas*

Las diferentes pantallas utilizadas en el HMI poseen una distribución similar según el tipo de pantalla, por ello se diseñó una pantalla general para simplemente después ir vareando ciertos parámetros y así lograr el diseño definitivo del HMI. Seguidamente se analizará la pantalla general.

En la figura 35-3, se muestra el diseño general de la pantalla. En esta pantalla se observa que en la parte superior se ubican los títulos y sellos de la empresa, en la parte central izquierda se tiene los elementos de control, en la parte central derecha se tiene el estado del proceso, en la parte inferior derecha la consigna de variables del proceso seguida por el estado de los actuadores y sensores, y finalmente en la parte inferior derecha se tienen los valores del proceso y botones de navegación.

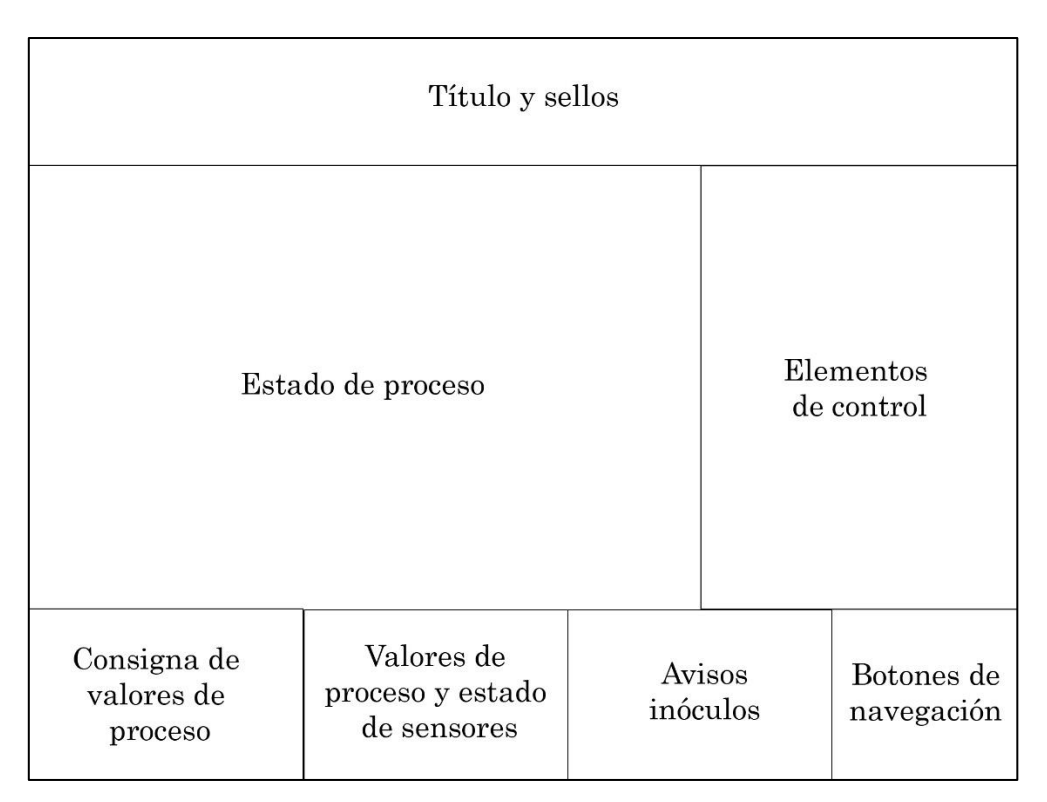

**Figura 35-3:** Diseño general de la pantalla del HMI

### *3.3.2.3 Navegación entre pantallas*

Según la norma ISO S101 las pantallas deben tener botones que permitan regresar, ir a menú principal, y saltar a la siguiente pantalla, por ello en la figura 36-3 se muestran los botones de navegación entre pantallas. Se eligió un diseño visual, para que sea más fácil para el operario visualizar las opciones y además resaltan de los otros elementos de la pantalla. En el caso del botón que permite regresar se escogió una flecha que apunta a la derecha, por el contrario, para continuar se escogió una flecha que apunta a la izquierda y para el menú principal se escogió un símbolo de casa.

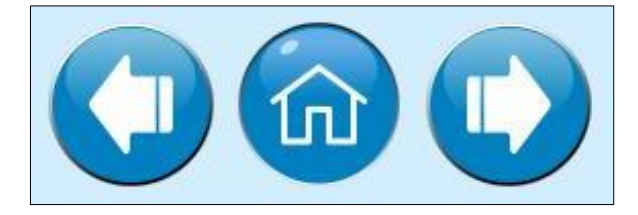

**Figura 36-3:** Botones de navegación entre pantallas **Fuente:** Brito, J. Iturralde, A. 2021

### *3.3.2.4 Uso del color*

El uso adecuado del color en el diseño del HMI es importante debido a que de esto depende la visibilidad y comprensión del operario de los diferentes textos, avisos, indicadores, etc. Por ello, se utilizaron ciertos colores de acuerdo con el tipo de elemento. En la tabla 10-3, se visualiza el color, en donde se utilizó y la descripción de este.

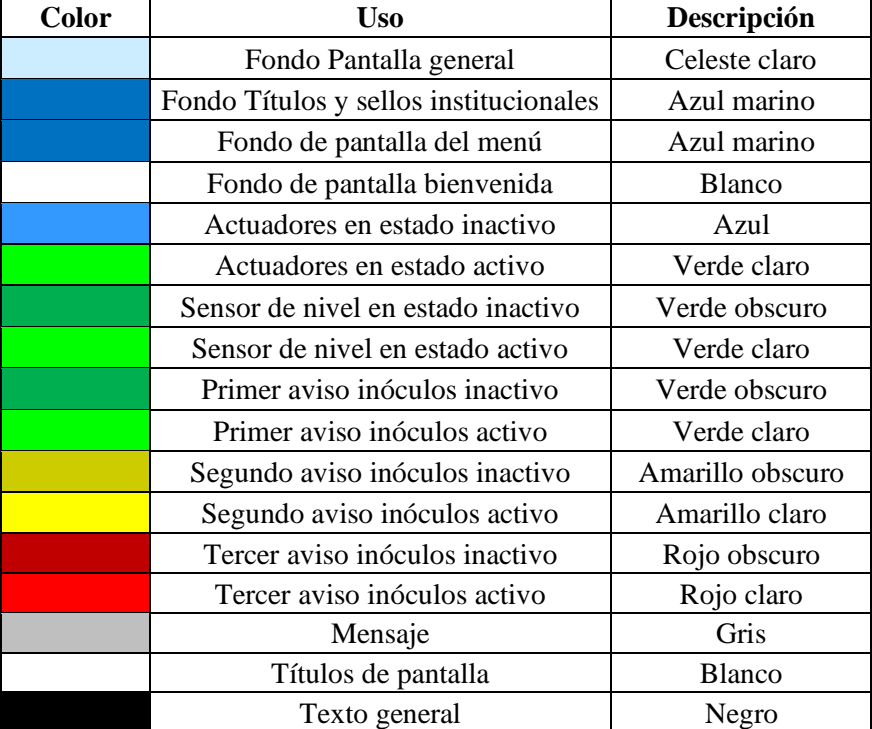

# **Tabla 10-3:** Uso del color HMI

 **Realizado por:** Brito, J. Iturralde, A. 2021

### *3.3.2.5 Tipografía*

La tipografía utilizada en el HMI debe ser clara para que el operario pueda visualizarla con facilidad y para evitar que cometa errores al momento de manipular el HMI. En la tabla 11-3 se detalla el tipo de letra, número y estilo que se utilizó en el diseño del HMI.

| Tipo de letra | Número de<br>fuente | Estilo  | Aplicación                                                                                |  |  |
|---------------|---------------------|---------|-------------------------------------------------------------------------------------------|--|--|
| Dubai         | 48                  | negrita | Título bienvenido                                                                         |  |  |
| Dubai         | 48                  | negrita | Título menú principal                                                                     |  |  |
| Arial         | 22                  | regular | Letras botones                                                                            |  |  |
| Arial         | 36                  | negrita | Títulos pantallas: inicio<br>proceso, modificar recetas,<br>recetas, procesos y acerca de |  |  |
| Arial         | 22                  | regular | Indicaciones                                                                              |  |  |
| Arial         | 14                  | negrita | Etiquetas de variables                                                                    |  |  |

**Tabla 11-3:** Tipografía HMI

**Realizado por:** Brito, J. Iturralde, A. 2021

## *3.3.2.6 Diseño de la interfaz en PIStudio*

En primer lugar, se debe analizar la pantalla de presentación que se visualiza en la figura 37-3 en donde se observa en la parte superior el título del proceso seguido por los sellos de la Planta Láctea JB y la Escuela Superior politécnica de Chimborazo, y en la parte inferior el botón de menú principal que nos lleva a la siguiente pantalla.

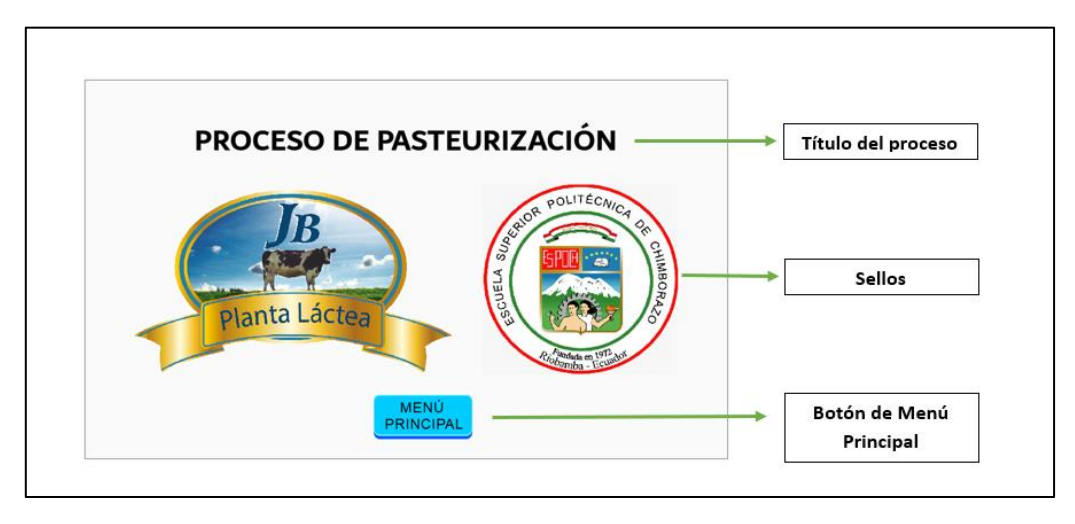

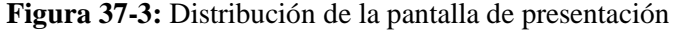

**Fuente:** Brito, J. Iturralde, A. 2021

La segunda distribución de pantalla que se tienes es la de "menú principal", que se visualiza en la figura 38-3. En esta pantalla se puede observar el título de la pantalla y sello de la Planta Láctea JB en la parte superior y abajo del mismo tres botones que te permiten seleccionar entre tres opciones, cada opción te lleva a una pantalla diferente según los requerimientos del operador.

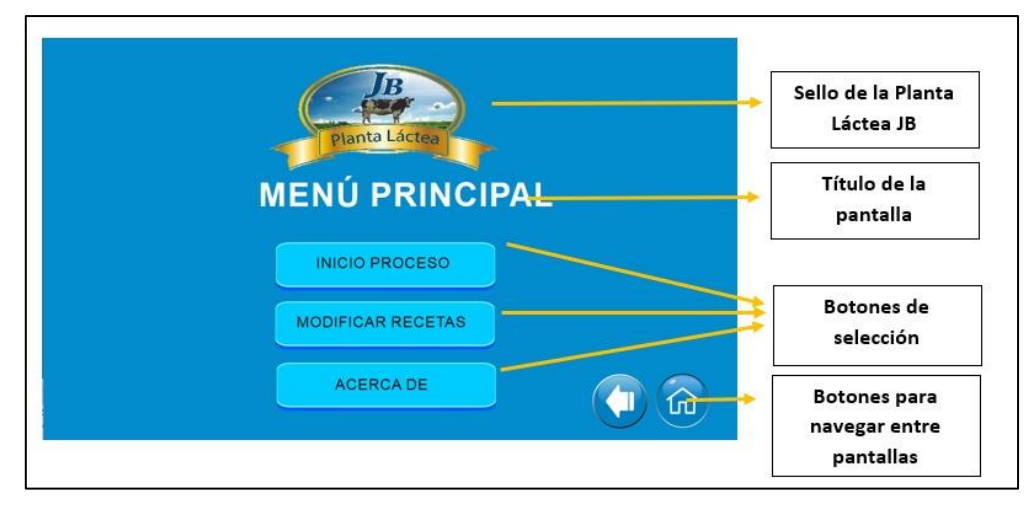

**Figura 38-3:** Distribución de la pantalla de "Menú principal"

La distribución de las pantallas de selección de recetas se muestra en la figura 39-3, en donde se tiene el título de la pantalla y sellos de las instituciones en la parte superior. Debajo del título al lado izquierdo se tienes las indicaciones, esto fue tomado de las normas ISA S101 que indica que las indicaciones deben estar presentas al lado izquierdo. Seguido de las indicaciones tener los botones de selección de recetas y en la parte inferior derecha los botones de navegación entre pantallas.

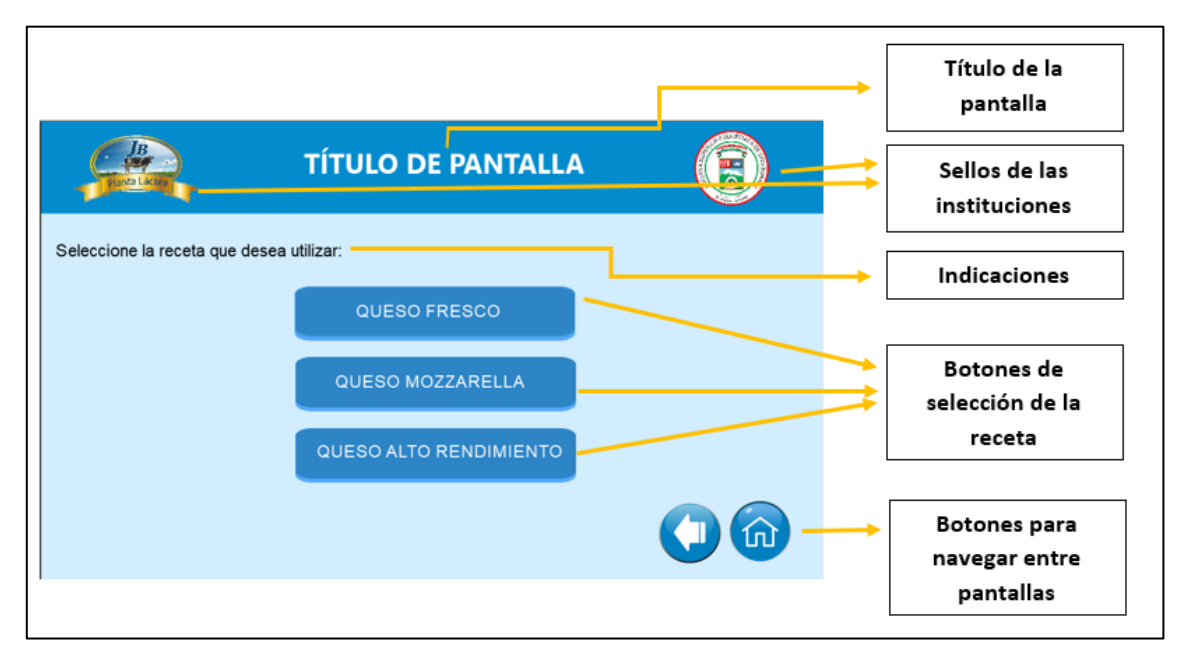

**Figura 39-3:** Distribución de la pantalla de selección de recetas

**Fuente:** Brito, J. Iturralde, A. 2021

La pantalla correspondiente a las rectas se puede observar en la figura 40-3 como ejemplo la pantalla de la receta del queso fresco, en donde se observa el título de la recta y sellos de la institución en la parte superior. En la parte central se puede ver la descripción de la receta gráficamente y en la parte inferior los botones de navegación entre pantallas.

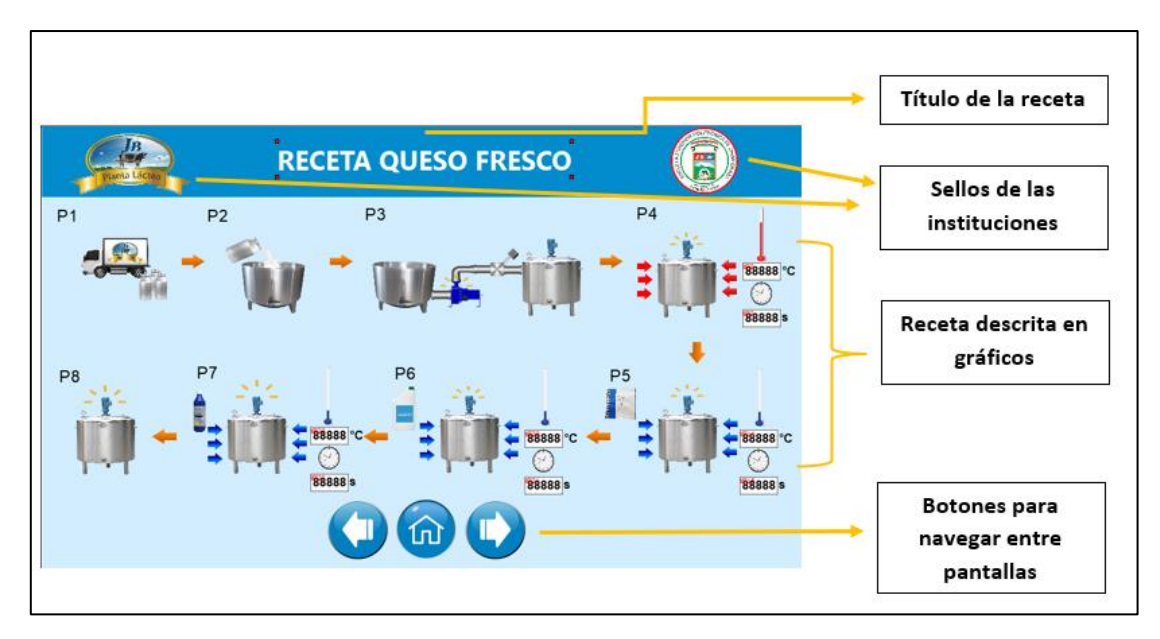

**Figura 40-3:** Distribución de la pantalla de "Receta queso fresco"

En la pantalla de proceso de pasteurización de la figura 41-3 se muestra como ejemplo la del queso fresco. En está pantalla la distribución es en la parte superior se tiene el título y los sellos, en la parte central izquierda se tienen los elementos de control, en la parte central izquierda el gráfico que indica el estado del proceso, en la parte inferior derecha la consigna de valores del proceso según la receta y el estado de actuadores y sensores, en la parte central inferior se tiene los valores de proceso y finalmente en la parte inferior derecha os botones de navegación entre pantallas.

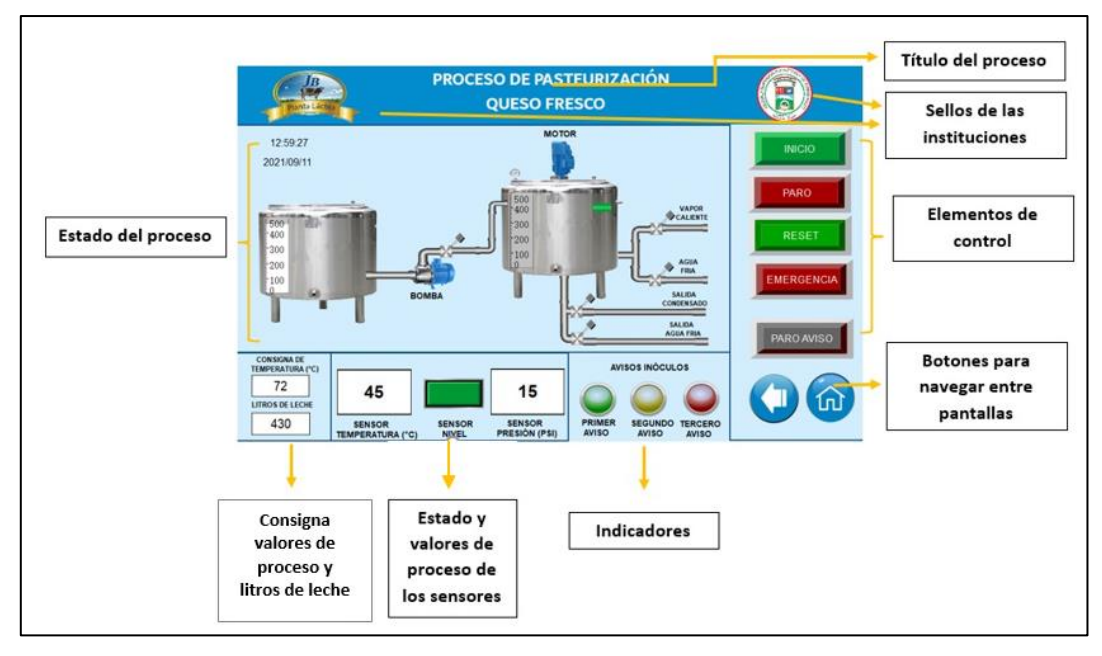

**Figura 41-3.** Distribución de la pantalla de proceso de pasteurización

La figura 42-3 muestra la pantalla modificar receta dando como ejemplo la del queso fresco. Está pantalla se caracterizar por permitir la modificación de los valores del proceso de las recetas como son la temperatura y tiempo de espera. En la parte superior de la pantalla se tiene el título de la pantalla y los sellos institucionales y en la parte inferior se tiene los botones de navegación del proceso.

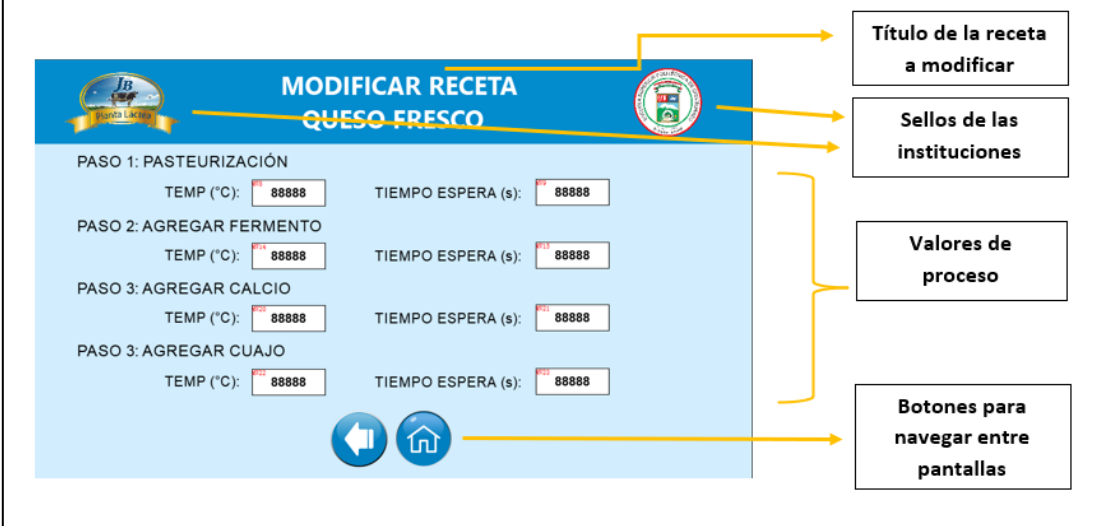

**Figura 42-3:** Distribución de la pantalla de modificar receta queso fresco

#### *3.3.3 Diseño de la lógica de funcionamiento del sistema*

#### *3.3.3.1 Descripción de la lógica de funcionamiento del sistema*

El proceso empieza con la selección de parámetros en el HMI. Primero se debe elegir el tipo de tarea que se desea realizar, se puede iniciar el proceso con una de las recetas definidas por la Planta Láctea, o se puede modificar algún parámetro de las recetas predeterminadas. Posterior a esto se procede a elegir el tipo de queso que se desea producir y finalmente los litros de leche que se van a procesar. Una vez ingresados estos parámetros se procede a dar a Inicio y el proceso puede comenzar.

Cuando el sistema sea inicializado se debe definir ciertos parámetros requeridos en el DTB4848, por lo que se deberá enviar éstos mediante comunicación desde el PLC hasta el DTB4848. Estos parámetros son los siguientes:

- Límite superior de la temperatura: 100°C.
- Límite inferior de la temperatura: 0°C.
- Método de control: 2 (Manual).
- Activación/desactivación de auto-tuning: 0 (desactivado).

Una vez definidos los parámetros iniciales para el DTB4848, el proceso puede continuar. Una vez iniciado el proceso la bomba se encenderá y comenzará a trasladar la leche cruda desde la olla de recepción hasta la olla pasteurizadora, esto se llevará a cabo durante un tiempo definido por la cantidad de litros a procesar.

Una vez que se haya trasladado toda la leche, se procede con el proceso de pasteurización. Para ello se utilizan los parámetros definidos por la receta seleccionada en el HMI.

En el caso de que se elija la receta de queso fresco, el PLC dará la orden de abrir la válvula de vapor con el fin de calentar la leche. Cuando la PT100 detecte una temperatura 2°C por debajo de la consigna se enviarán ciertos datos al DTB4848 para configurar el tipo de control que este empleando. Estos parámetros son los siguientes:

- Método de control: 0 (PID).
- Activación/desactivación del auto-tuning: 1 (activado).

Una vez que se hayan enviado estos parámetros al DT4848, el mismo quedará configurado con un control PID, de tal manera que podrá conseguir alcanzar la consigna de temperatura sin presentar una sobre oscilación.

Una vez alcanzada la temperatura de pasteurización se cerrará la válvula de vapor, y se dará una espera de un tiempo determinado definido por el usuario en el HMI. Cabe recalcar que este tiempo debe ser de preferencia 15 segundos para cumplir con los requerimientos de una pasteurización HSTS. Posterior a esto se procederá a disminuir la temperatura de la leche, para ello se dará la orden de abrir la válvula de agua fría. Para este tipo de queso, se deben agregar un total de 3 inóculos a lo largo del

proceso. Primero se debe agregar el fermento, luego el calcio y finalmente el cuajo, cada uno de ellos en sus temperaturas consigna correspondientes.

En el caso del fermento cuando el DTB4848 registre una temperatura 1°C por encima de la temperatura consigna se dará la orden de mostrar un mensaje en el HMI, además de encender momentáneamente el buzzer de tal manera que el personal pueda estar alerta. De igual manera cuando la temperatura del proceso se encuentre 0.5 grados por encima de la consigna se emitirá otro aviso el cual solo se podrá desactivar cuando el usuario interaccione con un botón de "PARO\_AVISO" desplegado en la interfaz. Y finalmente, cuando la temperatura consigna haya sido alcanzada, se emitirá un último mensaje de alerta indicando que debe colocar el fermento en ese instante.

Una vez agregado el fermento, se procederá a abrir las válvulas de agua fría buscando disminuir la temperatura de la leche para posteriormente agregar el calcio y el cuajo. La lógica de funcionamiento para estas dos sustancias son exactamente las mismas que la detallada para el fermento.

Cuando se haya agregado el cuajo se abrirá la válvula de salida de agua con el objetivo de vaciar la olla de doble fondo, y durante 2 minutos se mantendrá una velocidad constante en el motor. Posterior a esto se realizará una inversión de giro, y finalmente una disminución gradual de su velocidad hasta que llegue a detenerse. Esto se realiza debido a que tras la adición del cuajo es necesario mezclar por un tiempo de 2 minutos y después detener por completo el giro de la leche. Finalmente, se emite un último aviso mediante el buzzer indicando el fin del proceso.

En el caso de que se haya seleccionado la receta para el queso mozzarella el proceso presentará ciertas semejanzas con relación al queso fresco. En primer lugar, se procederá a abrir la válvula de vapor para calentar la leche hasta la temperatura de consigna definida para esta receta. Una vez alcanzada ésta, se dará una espera de un tiempo determinado.

Posterior a esto la temperatura de la leche debe disminuir hasta cierta consigna de temperatura en la cual se agregará el fermento, por lo que es necesario abrir la válvula de agua fría. A partir de este punto la lógica de funcionamiento será la misma descrita para el fermento del queso fresco. Una vez que el fermento haya sido agregado se procederá a elevar la temperatura de la leche, y a partir de este punto se seguirá la misma lógica de avisos hasta llegar a la temperatura consigna donde se agregará el cuajo. Finalmente, una vez agregado el cuajo se cerrará la válvula de vapor, y se dejará abierta la válvula de salida de vapor y de agua con el fin de purgar la olla de doble fondo. Además de esto, es necesario mantener una velocidad constante en el motor por un tiempo de 2 minutos, y posteriormente una inversión de giro seguida de una disminución gradual de su velocidad. Esto se hace con el fin de detener el giro de la leche. Al igual que en la receta de queso fresco, tras haber realizado todo el proceso se encenderá el buzzer indicando el final de este.

Y finalmente, en el caso de que se elija la receta de queso de alto rendimiento, la lógica utilizada será la misma descrita para el queso fresco, con la excepción de que en este tipo de queso solamente se agregará calcio, y posterior a esto se indicará el final del proceso.

#### *3.3.3.2 Grafcet del sistema*

A partir de la lógica diseñada para el sistema, se procede a desarrollar el grafcet correspondiente, del cual se extraerán las ecuaciones que serán implementadas en la programación. Este esquema se puede visualizar en el anexo G. A partir de este Grafcet se obtienes las siguientes expresiones.

$$
M5 = INICIO + M5/M6/M31/M51
$$
  
\n
$$
M6 = M5 * M_QF_T0 + M6/M7
$$
  
\n
$$
M7 = M6 * (PV = TEMP_PAST_F) + M7/M8
$$
  
\n
$$
M8 = M7 * T1 + M8/M9
$$
  
\n
$$
M9 = M8 * (PV = TEMP_FERM_F + 2) + M9/M10
$$
  
\n
$$
M10 = M9 * T2 + M10/M11
$$
  
\n
$$
M11 = M10 * (PV = TEMP_FERM_F + 0.5) + M11/M12
$$
  
\n
$$
M12 = M11 * M_PARO_AVISO + M12/M13
$$
  
\n
$$
M13 = M12 * (PV = TEMP_FERM_F) + M13/M14
$$
  
\n
$$
M14 = M13 * T3 + M14/M15
$$
  
\n
$$
M15 = M14 * (PV = TEMP_CAL_F + 2) + M15/M16
$$
  
\n
$$
M16 = M15 * T4 + M16/M17
$$
  
\n
$$
M17 = M16 * (TEMP_CAL_F + 0.5) + M17/M18
$$
  
\n
$$
M18 = M17 * M_PARO_AVISO + M18/M19
$$
  
\n
$$
M19 = M18 * (TEMP_CAL_F) + M19/M20
$$
  
\n
$$
M20 = M19 * T5 + M20/M21
$$
  
\n
$$
M21 = M20 * (PV = TEMP_CUA_F + 2) + M21/M22
$$
  
\n
$$
M22 = M21 * T6 + M22/M23
$$
  
\n
$$
M23 = M22 * (TEMP_CUA_F + 0.5) + M23/M24
$$
  
\n
$$
M24 = M23 * M_PARO_AVISO + M24/M25
$$
  
\n
$$
M25 = M24 * (PV = TEMP_CUA_F) + M25/M26
$$
  
\n
$$
M26 = M25 * T7 + M26/M27
$$
  
\n
$$
M27 = M26 * T8 + M27/M28
$$
  
\n
$$
M2
$$

 $M29 = M28 * T10 + M29/M30$  $M30 = M29 * T11 + M30$  $M31 = M5 * M$  OM T0 +  $M31/M32$  $M32 = M31 * (PV = TEMP_PAST_M) + M32/M33$  $M33 = M32 * T12 + M33/M34$  $M34 = M33 * (PV == TEMP\_FERM_M + 2) + M34/M35$  $M35 = M34 * T13 + M35/M36$  $M36 = M35 * (PV == TEMP\_FERM_M + 0.5) + M36/M37$  $M37 = M36 * M$  PARO  $AVISO + M37/M38$  $M38 = M37 * (PV = TEMP\_FERM_M) + M38/M39$  $M39 = M38 * T14 + M39/M40$  $M40 = M39 * T15 + M40/M41$  $M41 = M40 * (PV = TEMP_CUA M - 2) + M41/M42$  $M42 = M41 * T16 + M42/M43$  $M43 = M44 * (TEMP_CUA M - 0.5) + M43/M44$  $M44 = M43 * M_{P}ARO_{A}VISO + M44/M45$  $M45 = M44 * (TEMP_CUA_M) + M45/M46$  $M46 = M47 * T17 + M46/M47$  $M47 = M46 * T18 + M47/M48$  $M48 = M47 * T19 + M48/M49$  $M49 = M48 * T20 + M49/M50$  $M50 = M49 * T21 + M50/M51$  $M51 = M5 * M_QAR_T0 + M51/M52$  $M52 = M51 * (PV == TEMP\_PAST\_AR) + M52/M53$  $M53 = M52 * T22 + M53/M54$  $M54 = M53 * (PV == TEMP\_CAL\_AR + 2) + M54/M55$  $M55 = M54 * T23 + M55/M56$  $M56 = M55 * (PV == TEMP CAL AR - 0.5) + M56/M57$  $M57 = M56 * M$  PARO AVISO + M57/M58  $M58 = M57 * (PV = TEMP_CAL_A) + M58/M59$  $M59 = M58 * T24 + M59/M60$  $M60 = M59 * T25 + M60$ 

Una vez determinadas estas expresiones, se procede con la programación del PLC, donde se utilizará fundamentalmente las ecuaciones obtenidas del grafcet.

## **3.4 Desarrollo e implementación**

# *3.4.1 Instalación y configuración del software*

# *3.4.1.1 Instalación de EcoStruxure Machine Expert*

La instalación del programa EcoStruxure Machine Expert es sencilla y ocupa un espacio de 714MB en el disco sólido del computador. La versión del programa que se instalo es la "1.1 Patch 1 build A 64770". A continuación, se explica brevemente como realizar la instalación del programa.

Lo primero que se debe realizar para la instalación es descargar el programa desde la página de Schneider como se muestra en la figura 43-3.

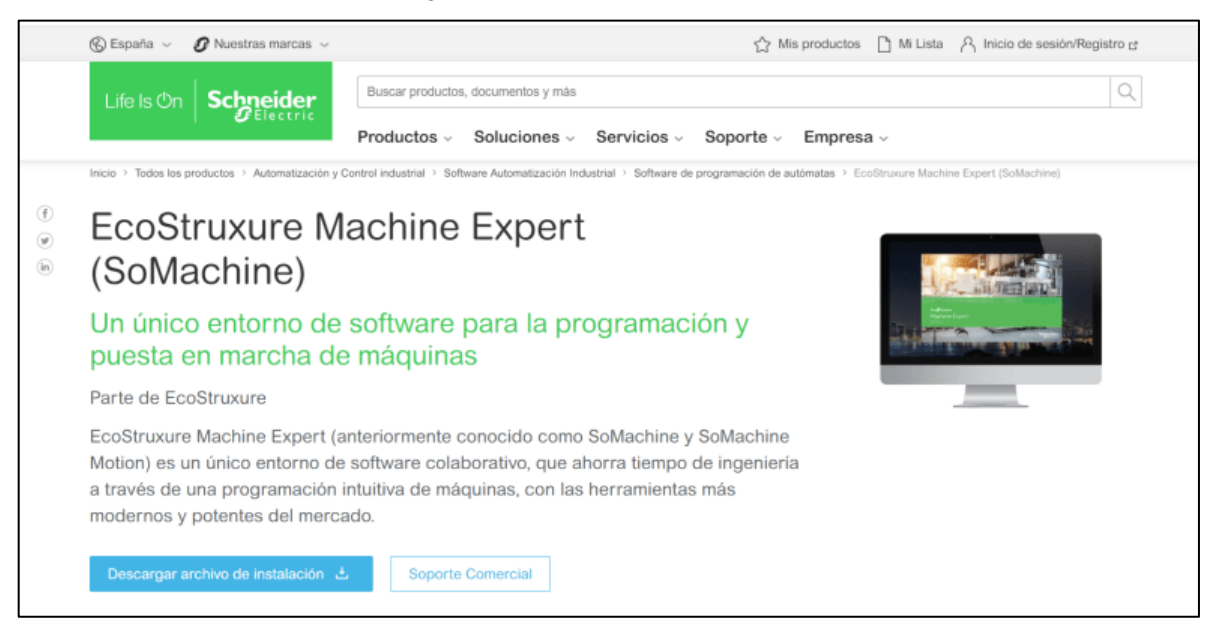

**Figura 43-3:** Página web de Scheneider para la descarga del programa EcoStruxure Machine Expert **Fuente:** Schneider Electric, 2021

Una vez descargado el programa, se debe descomprimir el archivo .zip con la finalidad de visualizar y tener acceso a los archivos dentro de la carpeta. Luego, ejecutamos con administrador el archivo .exe (figura 44-3) que se encontraba dentro de la carpeta del instalador y elegimos el idioma en el que queremos instalar el programa. Posteriormente, se debe ir leyendo una a una las ventanas que irán apareciendo y de acuerdo con los requerimientos de nuestra computadora ir llenando los parámetros hasta finalmente poner instalar, se espera el tiempo que se tarde instalar y se reinicia la computadora para asegurarse que todos los componentes que necesita este programa estén listos para su uso.

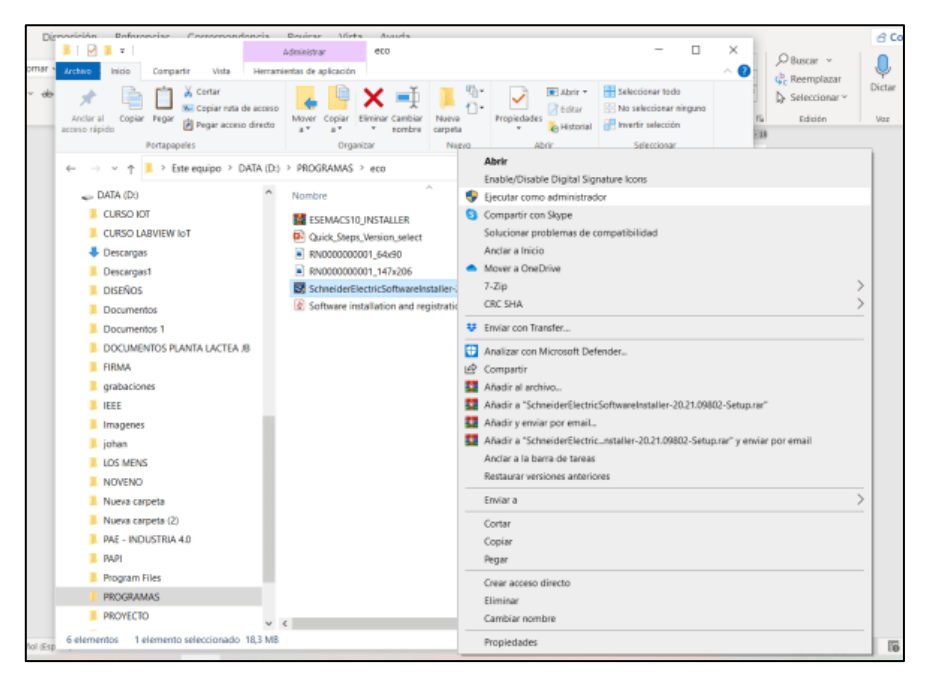

**Figura 44-3:** Ejecución del Instalador del programa EcoStruxure Machine Expert **Fuente:** Brito, J. Iturralde, A. 2021

Posteriormente, se debe ir leyendo una a una las ventanas que irán apareciendo y aceptar las políticas de privacidad hasta finalmente poner instalar, se espera el tiempo que se tarde instalar y se reinicia la computadora para asegurarse que todos los componentes que necesita este programa estén listos para su uso.

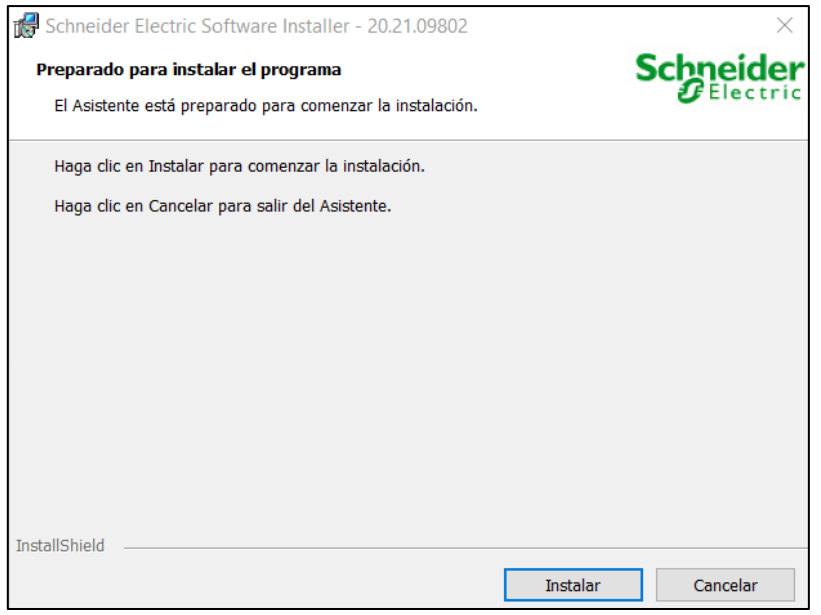

**Figura 45-3:** Ventana de instalación del programa EcoStruxure Machine Expert **Fuente:** Schneider Electric, 2021

# *3.4.1.2 Configuración de EcoStruxure Machine Expert*

El programa EcoStruxure Machine Expert requiere de configuraciones iniciales sencillas para asegurar su correcto funcionamiento. Una de las consideraciones que se debe tomar en cuenta es que en la pantalla de propiedades de proyecto (figura 46-3) se debe inactivar la protección de la aplicación y protección contra escritura para no bloquear el PLC al cargar el programa.

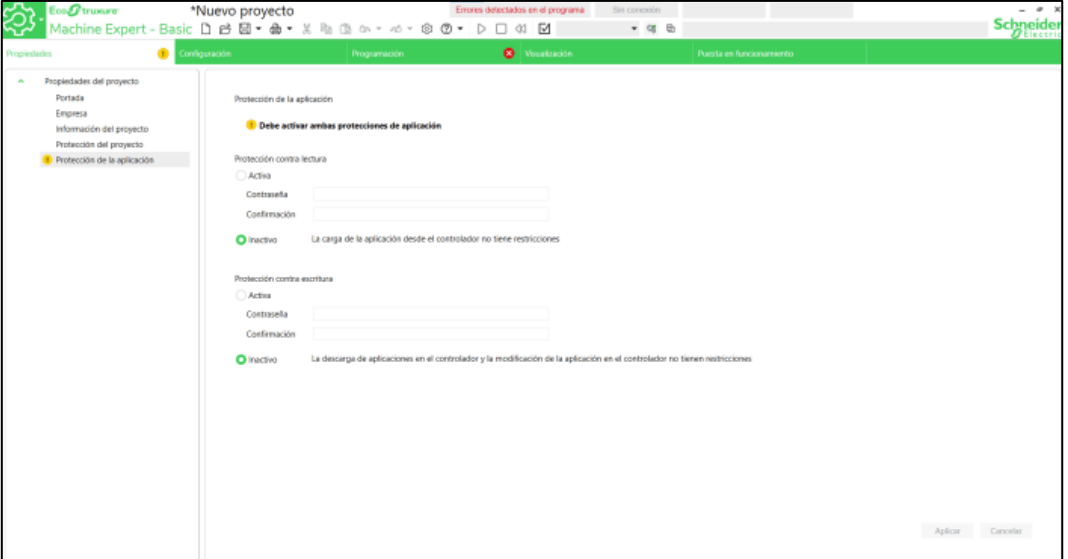

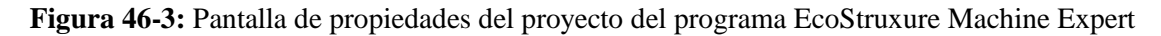

**Fuente:** Schneider Electric, 2021

En la pantalla de configuración que se muestra en la figura 47-3, se elige el PLC Schneider que se va a utilizar en este caso en particular se elige el M221CE24T. En esta pantalla se le coloca la dirección IP, mascara de subred y dirección de pasarela que tiene el PLC. También se activan los parámetros de seguridad. Se recomienda que se activen todos los parámetros. Cabe recalcar que en esta pantalla se puede realizar configuraciones más avanzadas de acuerdo con los requerimientos del proyecto como la configuración del Modbus, activación IOScanner, etc.

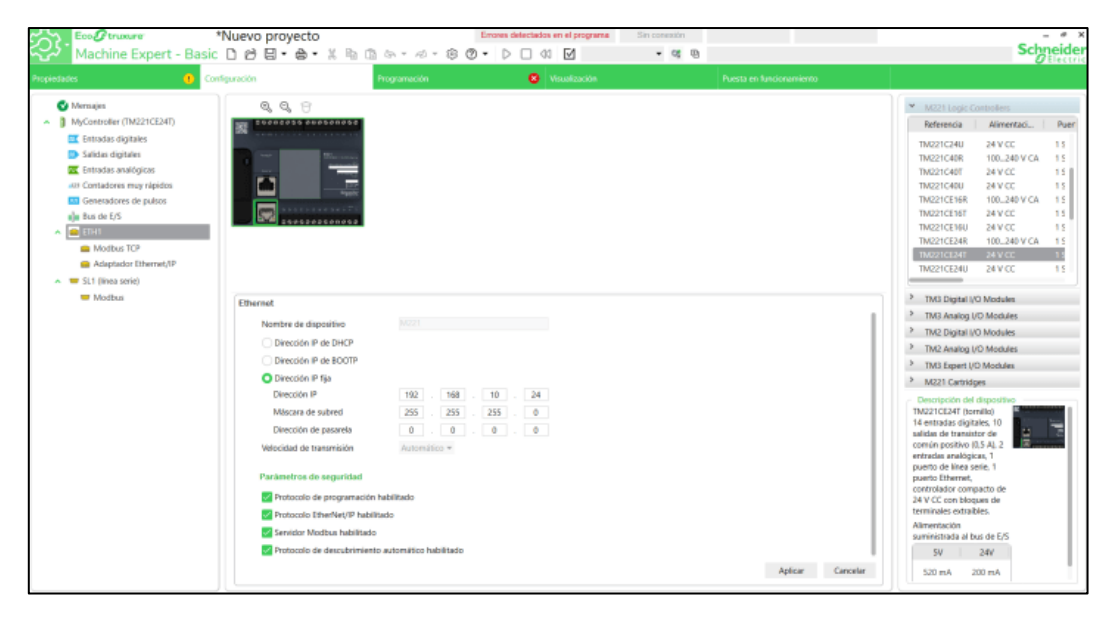

**Figura 47-3:** Pantalla de configuración del programa EcoStruxure Machine Expert

**Fuente:** Schneider Electric, 2021

#### *3.4.1.3 Instalación de PIStudio*

El programa PIStudio, es utilizado para programar Pantallas HMI de la marca Wecon. Este programa de descarga desde la página web del fabricante Wecon como se muestra en la figura 48-3, La versión del programa que se utilizo es la R06R998\_V6.1.13\_D20200821 y ocupa un espacio de 361MB en el disco solido de la computadora.

|                      | ↓ +86-18695607360 ■ sales@we-con.com.cn<br><b>KELLIN</b>                  |                             |                          |                                                                                  |
|----------------------|---------------------------------------------------------------------------|-----------------------------|--------------------------|----------------------------------------------------------------------------------|
| Inicio               | Empresa<br><b>Noticias</b><br>Productos<br><b>Soluciones</b><br>Descargar | Soporte técnico<br>Contacto | Industrial IoT           | Por favor introduzca la Q<br>⊸                                                   |
| ∍                    | Wecon PLC Editor V1.3.8                                                   | ZIP                         | 102M<br>2021-01-18       |                                                                                  |
|                      | LeviStudioU (2019-09-21)                                                  | ZIP                         | 164M<br>$2021 - 01 - 18$ |                                                                                  |
| r.                   | PIStudio (2021-3-20)                                                      | ZIP                         | 249M<br>$2021 - 03$      | $\times$<br>Hi dear, May I help you?<br>WECON products line: HMI & PLC & IIoT V- |
| ≔                    | V-BOX PC Software (20210324)                                              | ZIP                         | a dag<br>85.5M           | BOX & Servo & VFD & Industrial panel pc.<br>Wecon<br>13 minutes ago              |
| $=$                  | HMI Monitor System Software in PI3000-O                                   | ZIP                         | 13.8M<br>2021-02-25      |                                                                                  |
| PIStudio20210320.zip | $\mathcal{P}_\mathrm{L}$                                                  |                             |                          | Mostrar todo                                                                     |

**Figura 48-3:** Página web Wecon de descarga del programa PIstudio

**Fuente:** Wecon, 2021

Una vez descargado el programa, se debe descomprimir el archivo .zip y ejecutar como administrador el archivo.exe que se encontraba en esta carpeta como se observa en la figura 49-3.

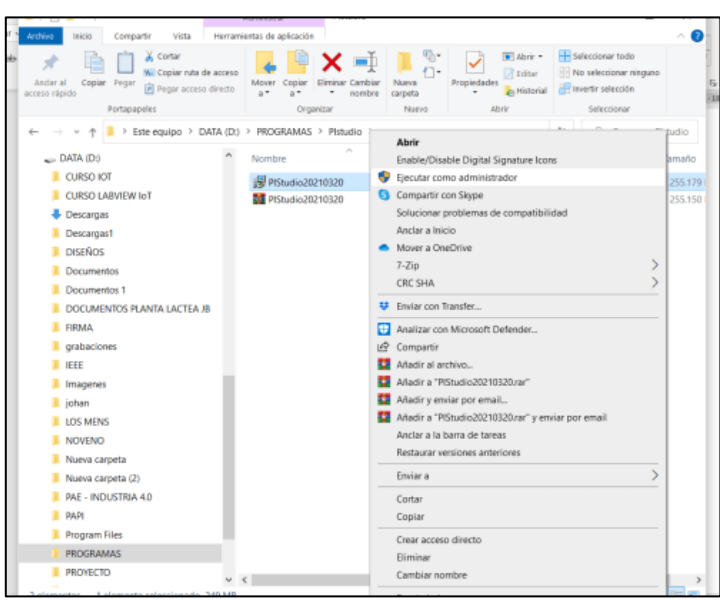

**Figura 49-3:** Ejecución del Instalador del programa PIstudio

**Fuente:** Brito, J. Iturralde, A. 2021

Al ejecutar como administrador el archivo .exe aparecen varias pantallas que permiten ir configurando el almacenamiento, nombre del programa, y tareas adicionales hasta finalmente aceptar todos los cambios realizados e instalar el programa como se visualiza en la figura 50-3.

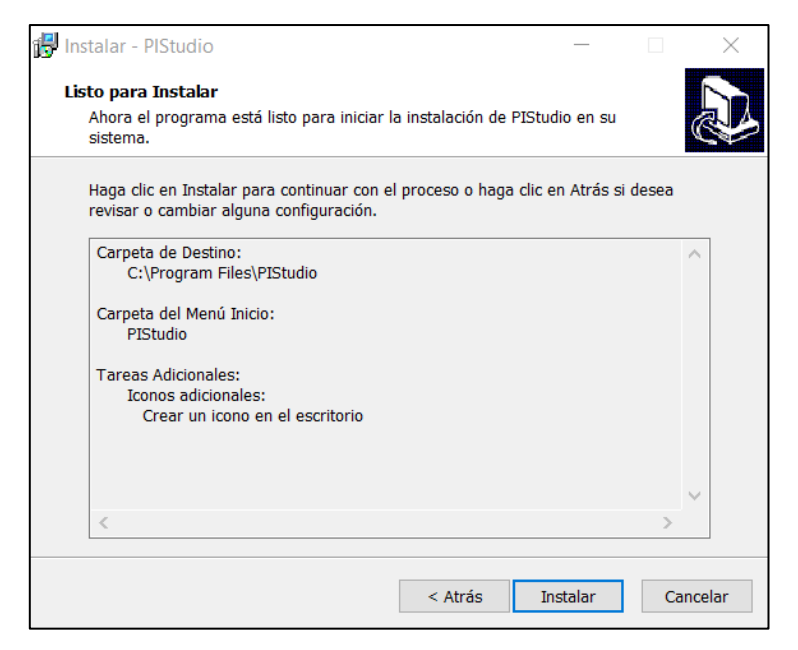

**Figura 50-3:** Ventana de instalación del programa PIstudio

**Fuente:** Wecon, 2021

### *3.4.2 Configuración del ATV312H075M2*

La configuración del variador de frecuencia ATV312H075M2 se realiza de forma manual, en donde se envían los parámetros del motor, frecuencia y configuración de parámetros de funcionamiento según el modo de operación (remoto o local). En el presente trabajo, se configuro al variador de frecuencia en modo remoto para poder controlarlo a través de Modbus TCP desde el PLC Schneider. En la figura 51-3 se describe las partes del variador de frecuencia físico, que nos permiten saber el estado del variador de frecuencia y navegar entre las configuraciones. La tabla 12-3 nos indica la función de cada uno de los elementos de los elementos del variador de frecuencia, con la finalidad de saber cómo usarlos durante la configuración de este.

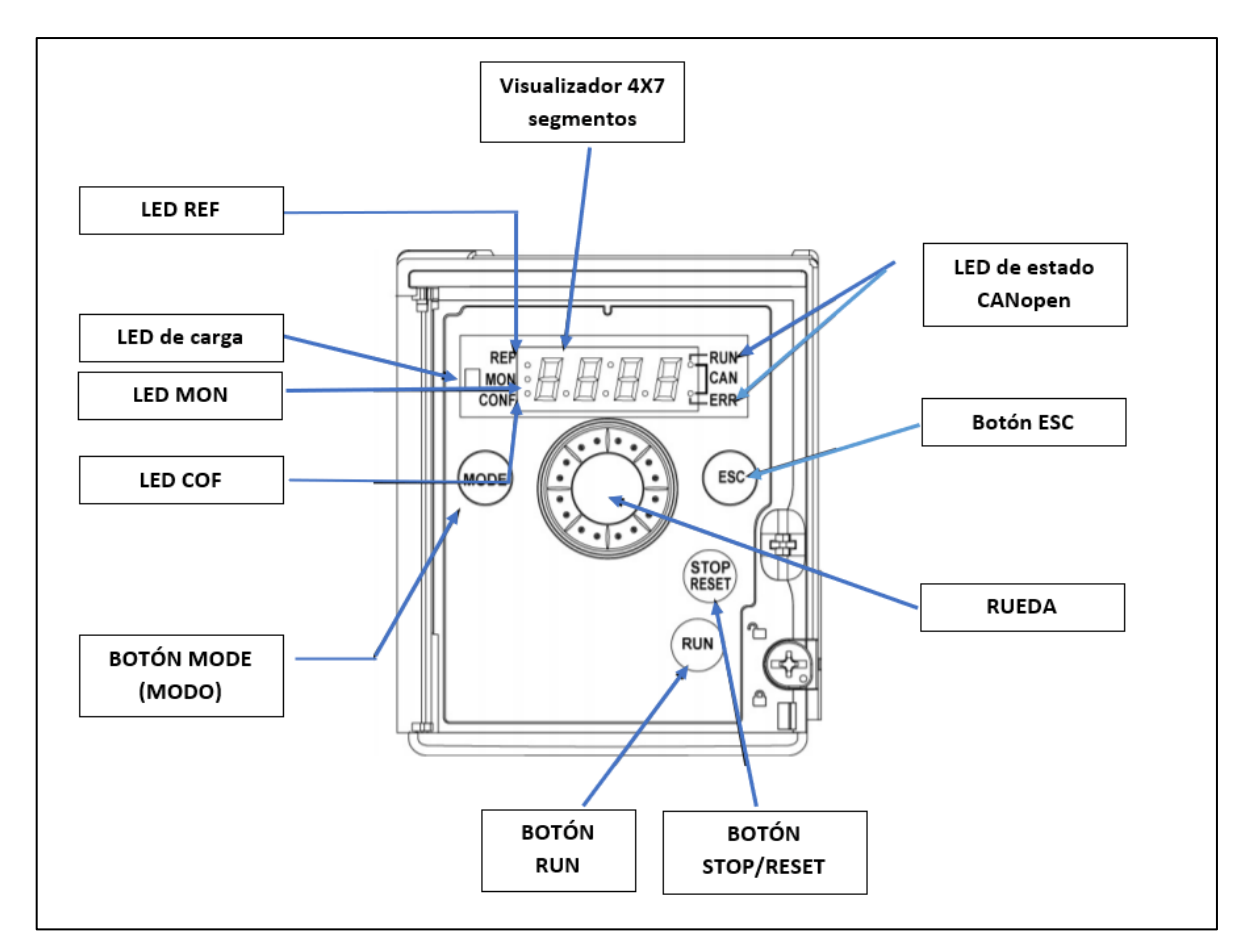

**Figura 51-3:** Descripción del HMI y teclas del Variador de frecuencia Schneider ATV312H075M2 **Fuente:** Brito, J. Iturralde, A. 2021

| Variador de frecuencia Schneider ATV312H075M2: Elementos físicos del variador de                                                                                                    |                                                                                                    |  |  |  |  |  |  |
|----------------------------------------------------------------------------------------------------|----------------------------------------------------------------------------------------------------|--|--|--|--|--|--|
| frecuencia y su función                                                                                                    |                                                                                                    |  |  |  |  |  |  |
| <b>Elemento</b>                                                                                                    | Función                                                                                                    |  |  |  |  |  |  |
| <b>Visualizador 4X7</b><br>segmentos                                                                                                    | Permite visualizar el estado del variador y los diferentes menús de<br>configuraciones                                                                                                    |  |  |  |  |  |  |
| <b>Botón MODE</b>                                                                                                    | Cambia las configuraciones de modo remoto a local o viceversa al<br>mantener presionado por 3 segundos. También si se encuentra en la<br>configuración de referencia de velocidad(rEF-) pasa al menú ajustes, caso<br>contrario pasa al menú referencia de velocidad (rEF-) |  |  |  |  |  |  |
| <b>Botón RUN</b>                                                                                                    | Este botón como su nombre lo indica se encarga de controla la puesta en<br>marcha del motor de acuerdo con la configuración en la que se encuentre<br>trabajando el variador                                                                                                |  |  |  |  |  |  |
| <b>Botón STOP/RESET</b>                                                                                                    | Reinicia los fallos detectados y controla el paro del motor                                                                                                    |  |  |  |  |  |  |
| <b>Botón ESC</b>                                                                                                    | Su función es salir del menú o parámetro, borrar un valor y regresar al que<br>se encuentra guardado                                                                                                    |  |  |  |  |  |  |
| <b>LED REF</b>                                                                                                    | Este indicador se enciende cuando el menú referencia de velocidad(rEF-)<br>se encuentra activo                                                                                                    |  |  |  |  |  |  |
| LED de carga                                                                                                    | Este indicador se enciende cuando la carga está conectada                                                                                                    |  |  |  |  |  |  |
| <b>LED MON</b>                                                                                                    | Este indicador se enciende cuando el menú supervisión (SUP) se encuentra<br>activo                                                                                                    |  |  |  |  |  |  |
| <b>LED CONF</b>                                                                                                    | Este indicador se enciende cuando alguno de los siguientes menús se<br>encuentra activo: menú ajustes (SEt-), control motor (drC-), entras/salidas<br>(IO-), control (CtL-), función aplicación (FUn-), gestión de fallos (FLt-) o<br>comunicación (COM-).                  |  |  |  |  |  |  |
| <b>LED</b> de estado<br><b>CANopen</b>                                                                                                    | Este indicador se enciende cuando se encuentra trabajando en estado<br>CANopen                                                                                                    |  |  |  |  |  |  |
| Permite navegar entre las configuraciones y opciones de configuración al<br>girarla en sentido de las agujas de relejo o contrario a ellas. Al pulsarlo<br><b>Rueda</b><br>selecciona la nueva configuración. |                                                                                                    |  |  |  |  |  |  |

**Tabla 12-3:** Elementos físicos del variador de frecuencia ATV312H075M2 y su función

Para configurar el variador de frecuencia lo primero que se debe tener en cuenta es el modo en el que se va a trabajar, debido a que de esto depende los parámetros que se deben ir seleccionando e ingresando en el variador. En la figura 52-3 se muestra la estructura de los menús tanto remota como local que se debe ir configurando según los parámetros de operación y del motor.

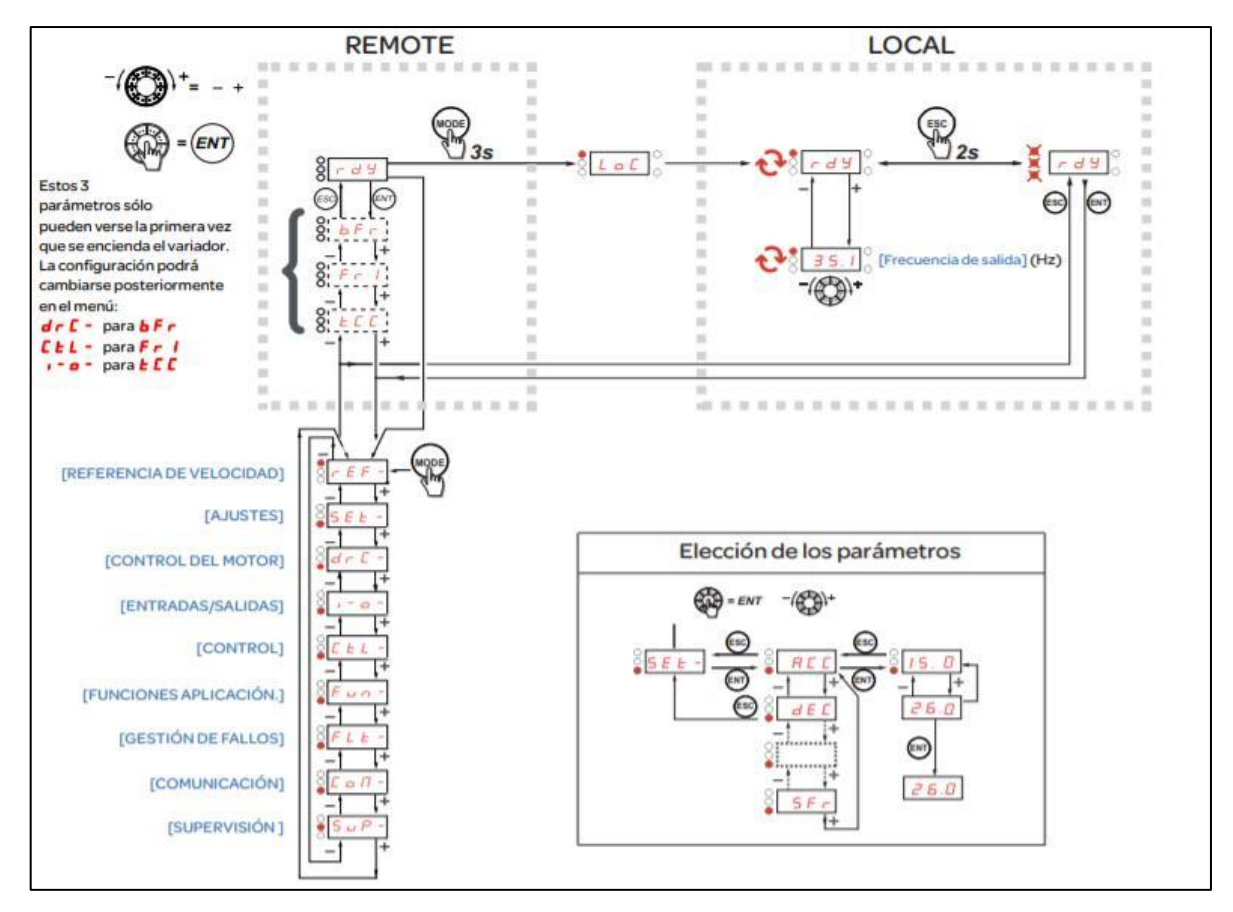

**Figura 52-3:** Estructura de los menús modo REMO/LOCAL

**Fuente:** Schneider Electric, 2021

Lo primero que se debe configurar en el variador de frecuencia es los parámetros básicos que hacen referencia a menú ajustes [Set-], entradas/salidas [I-o-] y funciones de aplicación [FUn-]. La tabla 13- 3 muestra los parámetros que se deben configurar para poder poner en parcha el motor.

| Variador de frecuencia Schneider ATV312H075M2: Configuración de parámetros<br>básicos |                 |                                                                                    |                    |  |  |  |
|---------------------------------------------------------------------------------------|-----------------|------------------------------------------------------------------------------------|--------------------|--|--|--|
| Menú                                                                                  | Código          | Descripción                                                                        | Valor de<br>ajuste |  |  |  |
| $[Set-]$<br>[Ajustes]                                                                 | <b>ACC</b>      | [Aceleración]<br>Tiempo de aceleración (s)                                         | 3                  |  |  |  |
|                                                                                       | dEC             | [Desaceleración]<br>Tiempo de desaceleración (s)                                   | 3                  |  |  |  |
|                                                                                       | <b>LSP</b>      | [Velocidad mínima]<br>Frecuencia del motor a la referencia<br>mínima [Hz]          | $0$ [Hz]           |  |  |  |
|                                                                                       | <b>HSP</b>      | [Velocidad máxima]<br>Frecuencia del motor a la referencia<br>máxima [Hz]          | $60$ [Hz]          |  |  |  |
|                                                                                       | itH             | [Int. Térmica Motor]<br>Intensidad térmica que se muestra en la<br>placa del motor | 0,2a1,5In          |  |  |  |
| $I$ -o-<br>[Entradas/Salidas<br><b>CFG1</b>                                           | <b>rrs</b>      | [Asig. Marcha Atrás]<br>Asignación de marcha atrás                                 | L12                |  |  |  |
| $Fun->PSS-$                                                                           | PS <sub>2</sub> | [4 Vel. Preselecc.]<br>Velocidad preseleccionada                                   | L13                |  |  |  |
| [Vel.<br>Preseleccionada]                                                             | PS4             | [2 Vel. Preselecc.]<br>Velocidad preseleccionada                                   | L14                |  |  |  |
| $Fun->Sal-$<br>[Entradas]<br>Sumatorias]                                              | SA2             | [Ref. sumatoria 2]<br>Entrada analógica                                            | Al2                |  |  |  |

**Tabla 13-3:** Configuración de parámetros del variador de frecuencia

También, es importante la configuración de los parámetros de la placa del motor y se los realiza en el menú control motor[drC-] a partir de la tabla 13-3. Cabe recalcar que los valores de ajuste mostrados en la tabla 14-3 se los tomo a partir de la figura 52-3.

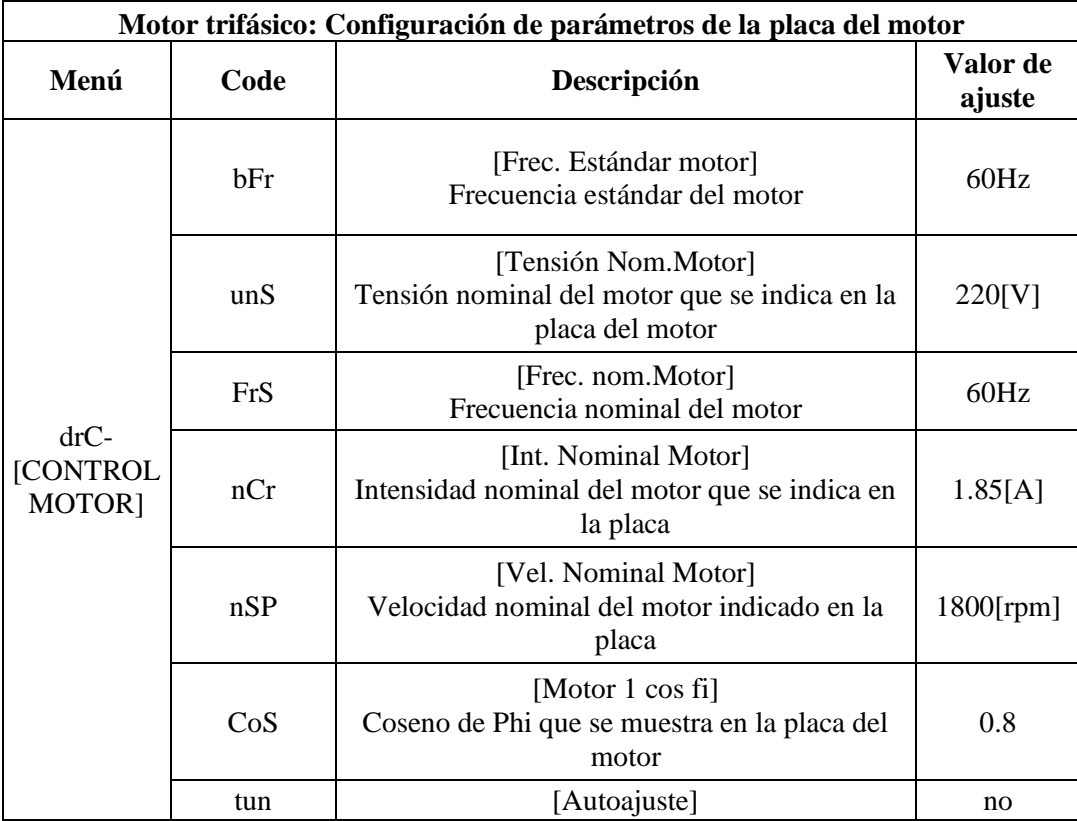

**Tabla 14-3:** Configuración de parámetros de la placa del motor trifásico

 **Fuente:** Brito, J. Iturralde, A. 2021

# *3.4.3 Configuración del DTB4848*

La configuración del controlador de temperatura DTB4848 se realiza parcialmente de manera manual y por comunicación.

- Tipo de control PID (Pidn)
- Control cíclico (HtPd o CLPd)
- Configuración del control RUN o STOP (r-S)
- Tipo de entrada (inPt)
- Unidad de temperatura (tPUn)
- Habilitación de comunicación (CoSH)
- Formato de comunicación RS485 (C-SL)
- Dirección Modbus (C-no)
- Tasa de transferencia en la comunicación (bPS)
- Longitud de datos de la comunicación (LEn)
- Paridad de bits (Prty)

- Bit de parada (StoP)

Mientras que mediante comunicación se realiza la configuración de los siguientes parámetros:

- Auto-tuning (At)
- Límite superior de la temperatura (tP-h)
- Límite inferior de la temperatura (tP-L)
- Modo de control (CtrL)

En la figura 53-3 se describe las partes del DTB4848 físico, que nos permiten saber el estado del controlador y navegar entre las configuraciones. La tabla 15-3 nos indica la función de cada uno de los elementos del controlador, con la finalidad de saber cómo usarlos durante la configuración de este.

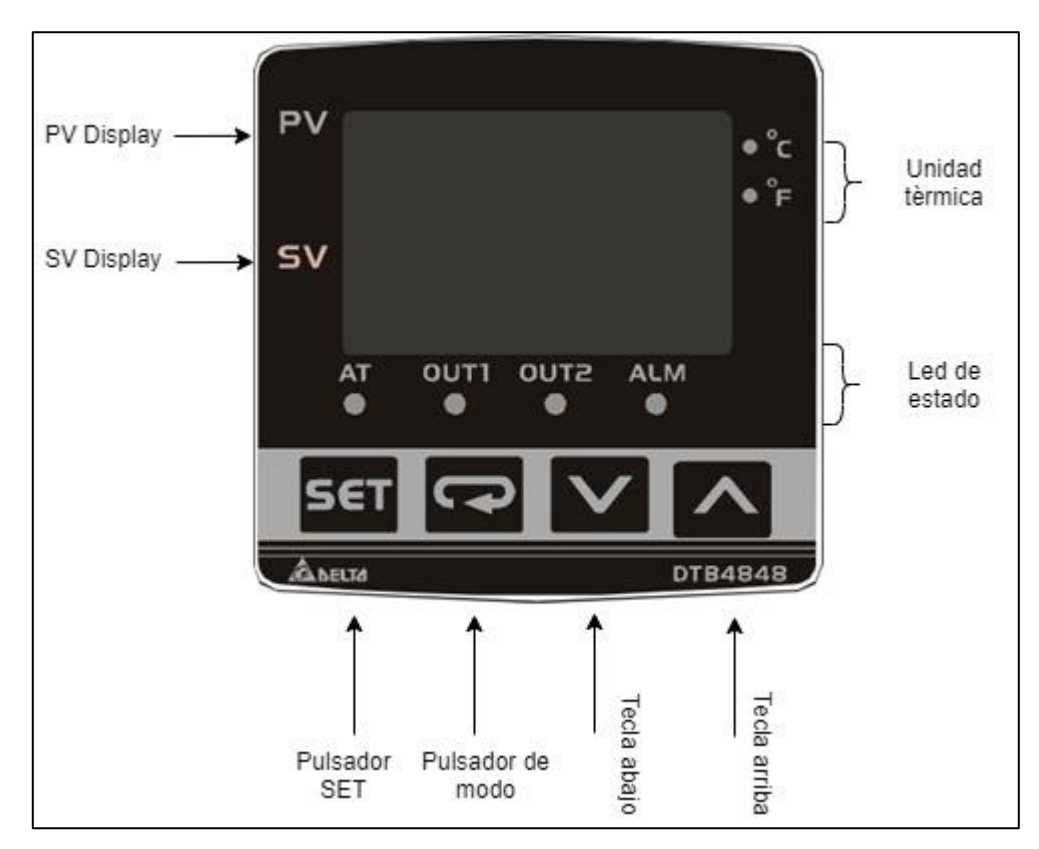

**Figura 53-3:** Descripción del HMI y teclas del DTB4848

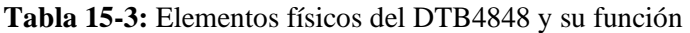

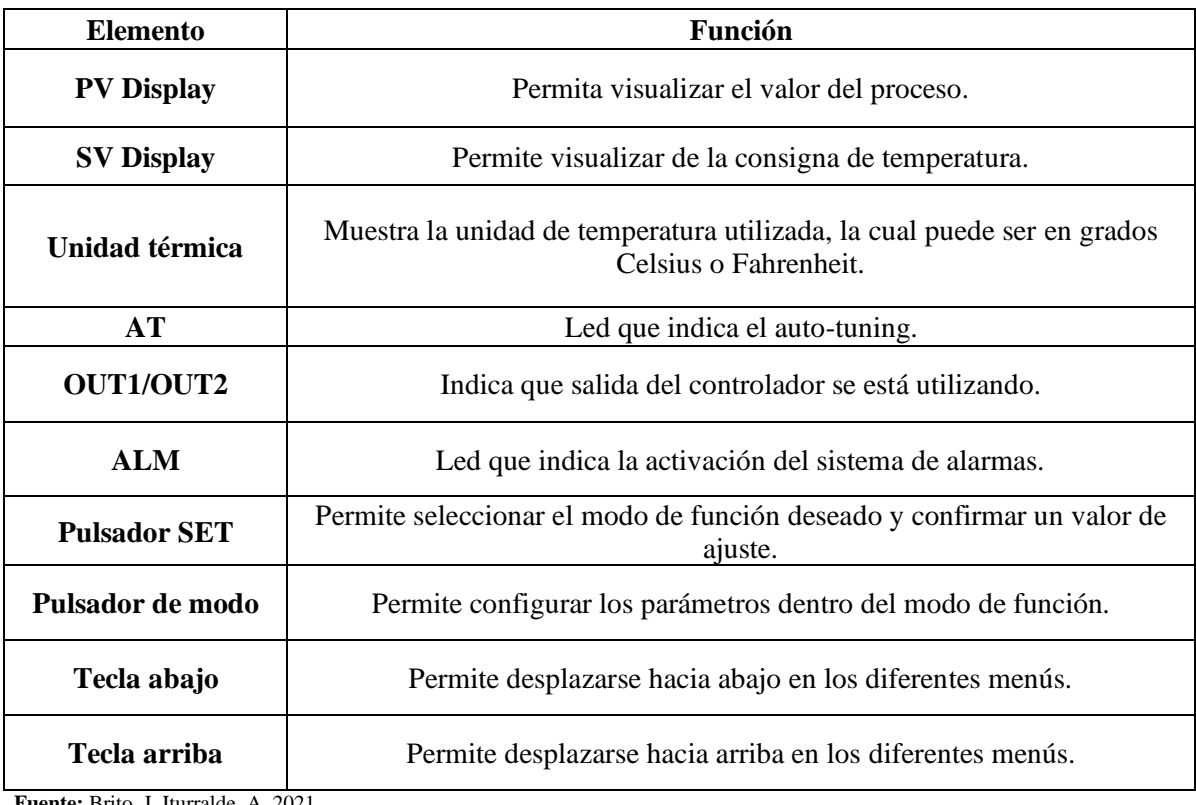

La configuración de los parámetros manuales se muestra en la tabla 16-3.

# **Tabla 16-3:** Configuración manual del DTB4848

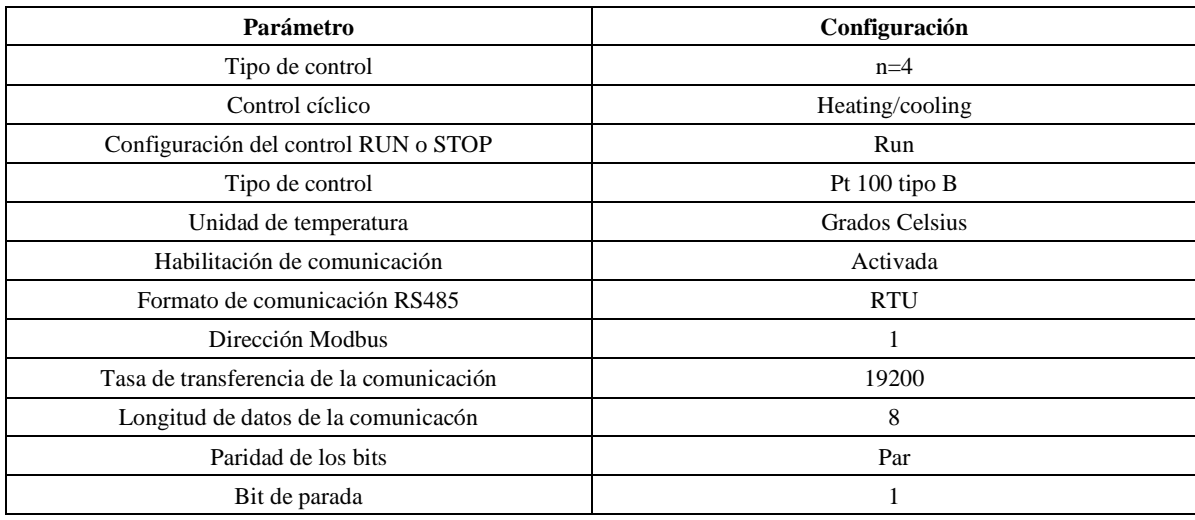

**Fuente:** Brito, J. Iturralde, A. 2021

Todos los parámetros que no se mencionaron en la tabla 16-3 se los dejó en su estado predeterminado.

## *3.4.4 Programación del PLC*

#### *3.4.4.1 Configuración del puerto Ethernet*

Una vez creado el proyecto dentro de Machine Expert es necesario configurar el puerto ethernet del dispositivo, donde se definirá la dirección IP del PLC los protocolos de comunicación que aceptará. Esta configuración se presenta en la figura 54-3.

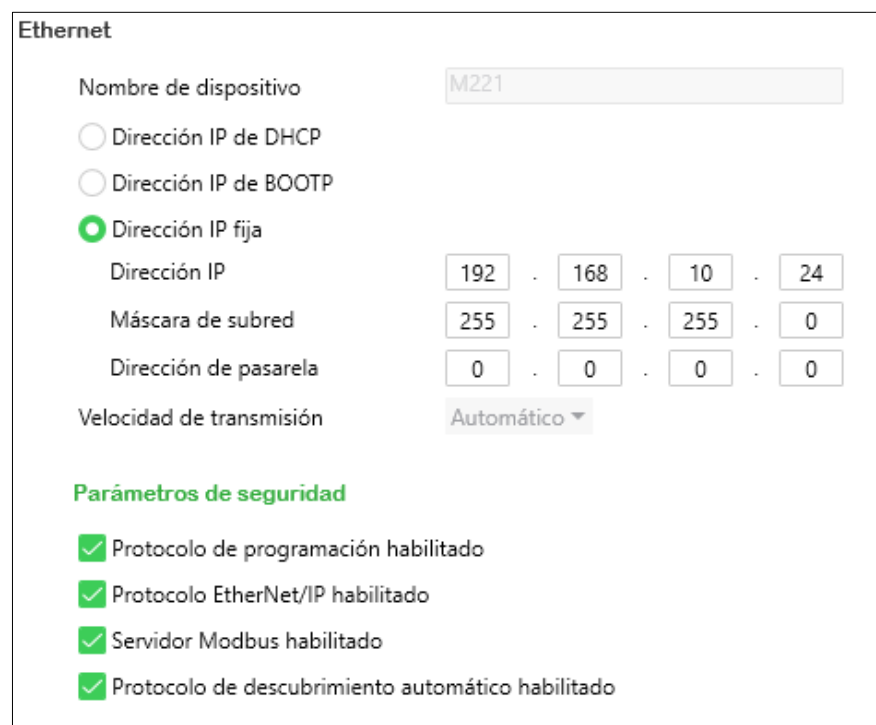

**Figura 54-3:** Configuración del puerto Ethernet del PLC

**Fuente:** Brito, J. Iturralde, A. 2021

Se ha configurado al PLC con la dirección IP 192.168.10.24, con la máscara de red 255.255.255.0 y la dirección de pasarela 0.0.0.0. Además, se ha configurado para que soporte todos los protocolos de comunicación que soporte el M221CE24T.

### *3.4.4.2 Configuración del puerto serial*

Es necesario configurar el puerto serial para que admita el tipo de comunicación que dispone el ATV312, para ello es necesario se utilizará la herramienta IOScanner proporcionada por Machine Expert. La herramienta IOScanner se caracteriza por ofrecer permitir la comunicación con variadores de frecuencia de la misma franquicia. Al utilizar esta herramienta no es necesario consultar las direcciones de registro del dispositivo ATV312, solo se requiere definir el ID del mismo y mediante una serie de bloques de función del software se podrá activar y desactivar el motorreductor. La configuración de este puerto se muestra en la figura 55-3.

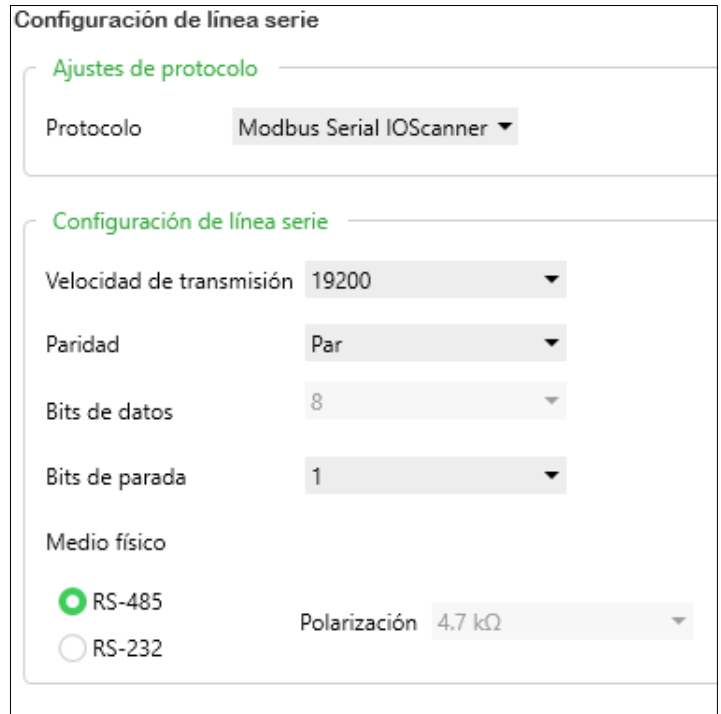

**Figura 55-3:** Configuración del puerto serial del PLC

**Fuente:** Brito, J. Iturralde, A. 2021

Se ha definido el protocolo de comunicación en RS-485, buscando la compatibilidad con el ATV312. Además, se ha definido una paridad par, 8 bits de datos, un bit de parada y una velocidad de transmisión de 19200 bps. Una vez configurado esto se procede a declarar el variador en el software, esto se muestra en la figura 56-3.

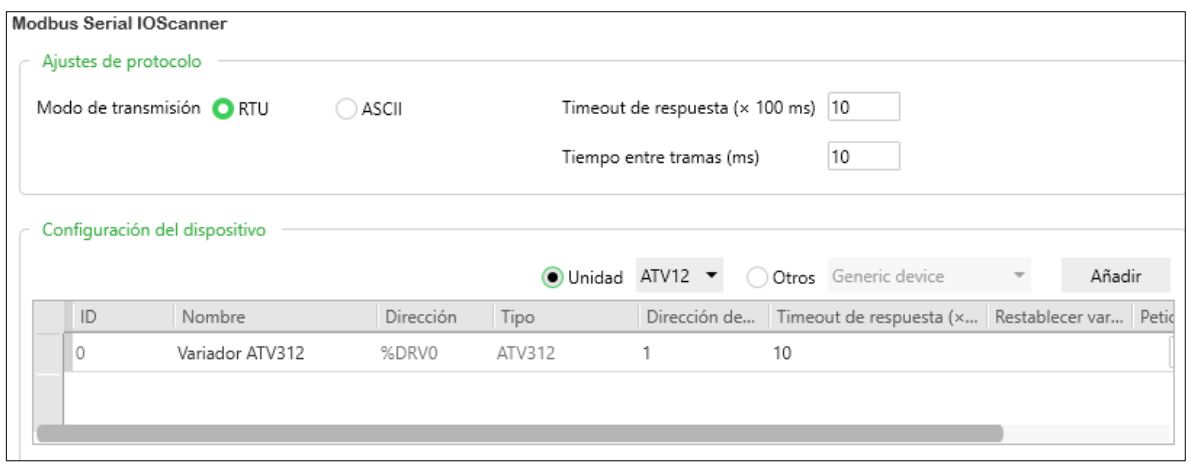

### **Figura 56-3:** Configuración del IOScanner

**Fuente:** Brito, J. Iturralde, A. 2021

### *3.4.4.3 Configuración de entradas y salidas*

Una vez configurado todos los aspectos relacionados a la comunicación del PLC, se procede a configurar las entradas y salidas de este, para ello se utiliza los detallado en las tablas 7-3 y 8-3. La configuración del M221CE24T utilizando la información detallada anteriormente se muestra en las figuras 57-3, 58-3 y 59-3.

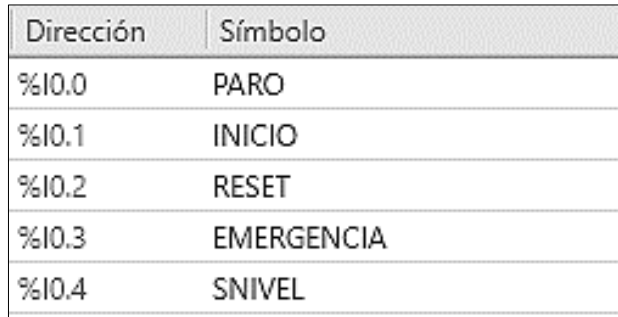

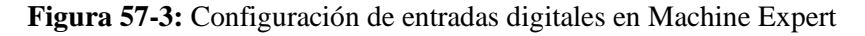

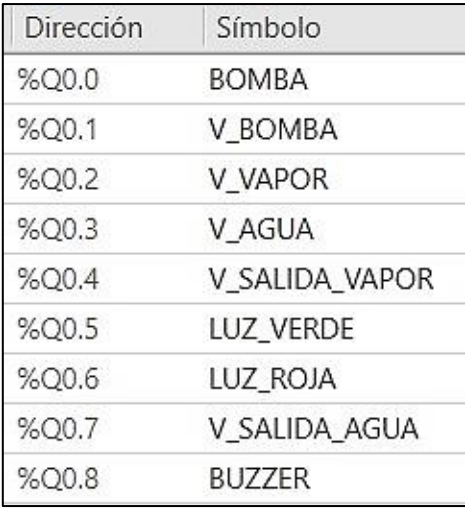

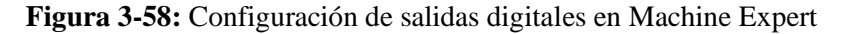

| Dirección | Símbolo |
|-----------|---------|
| %IW0.0    | PRESION |
| %IW0 1    |         |

**Figura 3-59:** Configuración de entradas analógicas en Machine Expert

**Fuente:** Brito, J. Iturralde, A. 2021

# *3.4.4.4 Configuración de memorias*

Una vez configuradas las entradas y salidas del controlador se requieren hacer lo mismo con las memorias tanto analógicas como digitales que se utilizarán al momento de la programación. La distribución que se ha utilizado se presenta en las tablas 17-3 y 18-3.

| <b>Dirección</b> | Variable relacionada       |  |  |  |  |  |
|------------------|----------------------------|--|--|--|--|--|
| M <sub>0</sub>   | M_PARO_HMI                 |  |  |  |  |  |
| M1               | M_INICIO_HMI               |  |  |  |  |  |
| M <sub>2</sub>   | M_RESET_HMI                |  |  |  |  |  |
| M <sub>3</sub>   | M_EMERGENCIA_HMI           |  |  |  |  |  |
| M4-M64           | <b>ETAPAS DEL GRAFCET</b>  |  |  |  |  |  |
| M <sub>65</sub>  | M FRESCO                   |  |  |  |  |  |
| M <sub>66</sub>  | M MOZZARELLA               |  |  |  |  |  |
| M67              | <b>M_BONANZA</b>           |  |  |  |  |  |
| M68-M95          | <b>MEMORIAS AUXILIARES</b> |  |  |  |  |  |
| M96              | <b>M_PARO</b>              |  |  |  |  |  |
| M97              | M_INICIO                   |  |  |  |  |  |
| M98              | <b>M_RESET</b>             |  |  |  |  |  |
| M99              | <b>M_EMERGENCIA</b>        |  |  |  |  |  |
| M100             | <b>M_PARO_AVISO</b>        |  |  |  |  |  |
| M101-M106        | <b>MEMORIAS AUXILIARES</b> |  |  |  |  |  |
| M107             | <b>M_NIVEL</b>             |  |  |  |  |  |
| M108-M110        | <b>MEMORIAS AUXILIARES</b> |  |  |  |  |  |

**Tabla 17-3:** Memorias digitales definidas para el desarrollo de la programación

**Realizado por:** Brito, J. Iturralde, A. 2021

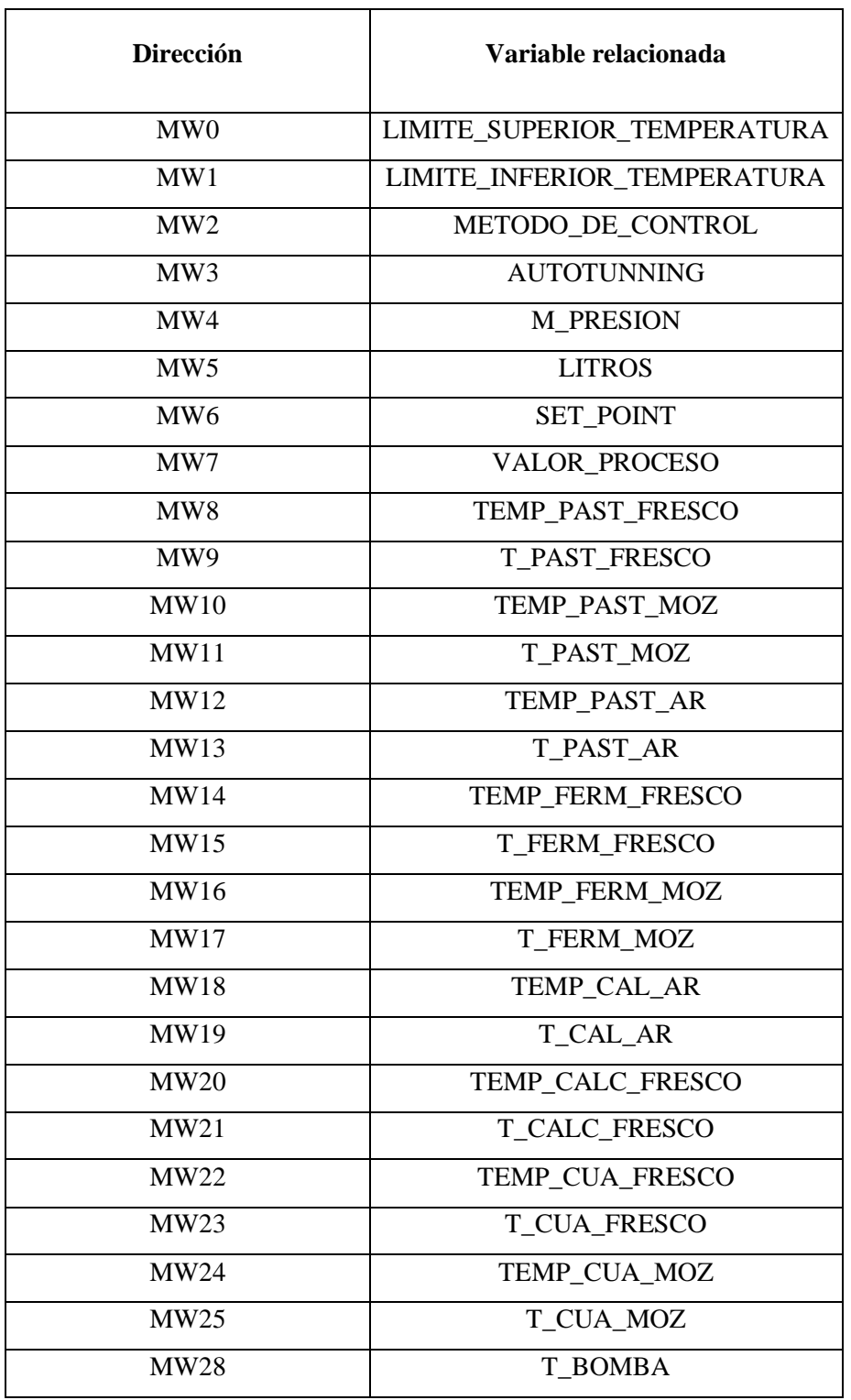

**Tabla 18-3:** Memorias analógicas definidas para el desarrollo de la programación

**Realizado por:** Brito, J. Iturralde, A. 2021

Las distribuciones detalladas son muy importantes debido a que no solo se utilizarán en la programación del PLC, también se usarán para configurar la comunicación entre los dispositivos de control.

#### *3.4.4.5 Elaboración del diagrama Ladder*

La programación se realizó en base a las ecuaciones obtenidas a partir del grafcet, y de manera adicional e intuitiva se agregaron un conjunto de rungs, los cuales corresponden a asignación de variables, memorias auxiliares y temporizadores.

En la primera parte de la programación se procedió a definir las magnitudes que deben ser enviadas al DTB4848, esto se puede visualizar en la figura 60-3.

| $V$ LD $\blacktriangledown$ Rung0  | nombre | Límite superior de temperatura DTB4848<br>with the control of the control of the |        | $\;$ |  |  | $\sim$ | $\sim$                                             |
|------------------------------------|--------|----------------------------------------------------------------------------------|--------|------|--|--|--------|----------------------------------------------------|
| Cuerpo del escalón ▼               |        |                                                                                  |        |      |  |  |        | LIMITE_SUPERIOR_TEMPERATURA := 1000<br>%MW0:= 1000 |
|                                    |        | $\sim$<br>$\sim$                                                                 | $\sim$ |      |  |  |        | $\ddot{\phantom{a}}$                               |
| VLD v Rung1                        | nombre | Límite inferior de temperatura DTB4848<br>and the contract                       |        |      |  |  |        |                                                    |
| Cuerpo del escalón v               |        |                                                                                  |        |      |  |  |        | LIMITE_INFERIOR_TEMPERATURA := 0<br>$%MW1 := 0$    |
|                                    |        |                                                                                  |        |      |  |  |        | $\cdots$                                           |
| $V$ LD $\blacktriangleright$ Rung2 |        | nombre Método de control DTB4848                                                 |        |      |  |  |        | $\sim$                                             |
| Cuerpo del escalón v               |        |                                                                                  |        |      |  |  |        | METODO_DE_CONTROL := 2<br>$%MW2 := 2$              |
|                                    |        | $\sim$<br>$\sim$                                                                 |        |      |  |  |        |                                                    |
| $V$ LD $\blacktriangleright$ Rung3 | nombre | Configuración de Autotuning                                                      | $\sim$ |      |  |  |        |                                                    |
| Cuerpo del escalón ▼               |        |                                                                                  |        |      |  |  |        | AUTOTUNING := 0<br>$%MW3 := 0$                     |
|                                    |        |                                                                                  |        |      |  |  |        | $\cdots$                                           |
| $V$ LD $\sim$ Rung4                | nombre | Presión de la olla PA1                                                           |        |      |  |  |        |                                                    |
| Cuerpo del escalón ▼               |        |                                                                                  |        |      |  |  |        | M PRESION := PRESION<br>%MW4 := %IW0.0             |
|                                    |        |                                                                                  |        |      |  |  |        |                                                    |

**Figura 60-3:** Asignación de parámetros iniciales dentro de la programación

**Fuente:** Brito, J. Iturralde, A. 2021

Una vez asignados estos parámetros, se declaró una serie de escalones donde se asignan los valores lógicos provenientes de los botones y elementos de control del HMI como se muestra en la figura 61- 3.

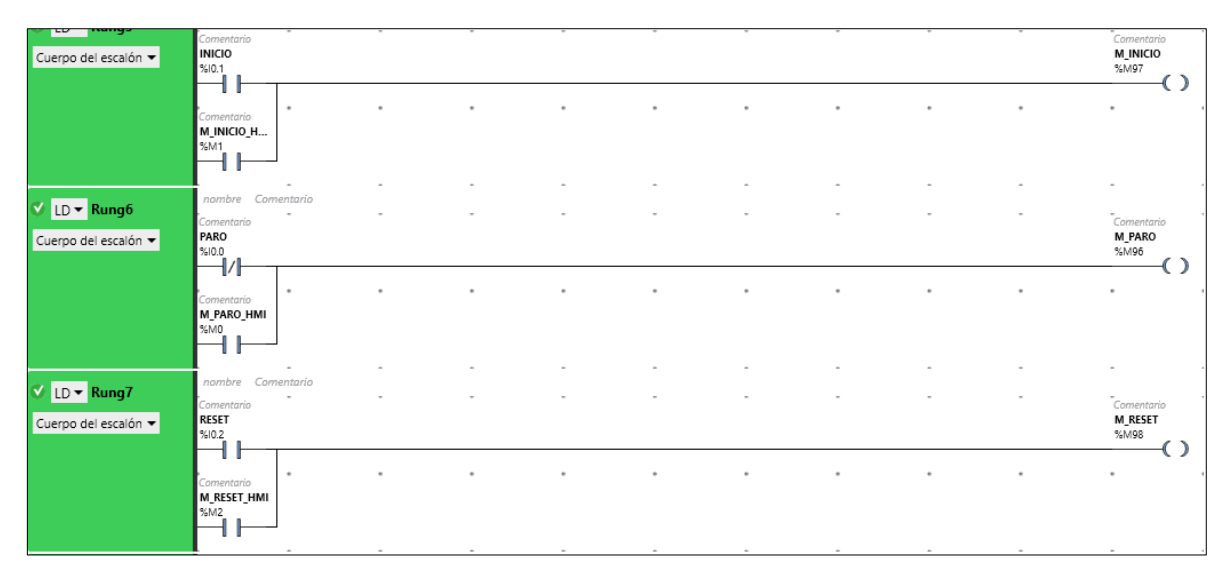

**Figura 61-3:** Asignación de las memorias de control de la programación

Posterior a esto se procede a programar los escalones de acuerdo con las ecuaciones obtenidas al analizar el grafcet. En cada línea se agregó la memoria de emergencia en la transición de cada etapa de tal manera que cuando se pulse este botón el proceso no pueda avanzar a las siguientes etapas del proceso. Además, al final de cada receta se agregó la memoria de reset, con el objetivo que al finalizar cada proceso con la ayuda de este botón se pueda reiniciar por completo el sistema. Esto se puede apreciar en las figuras 62-3 y 63-3.

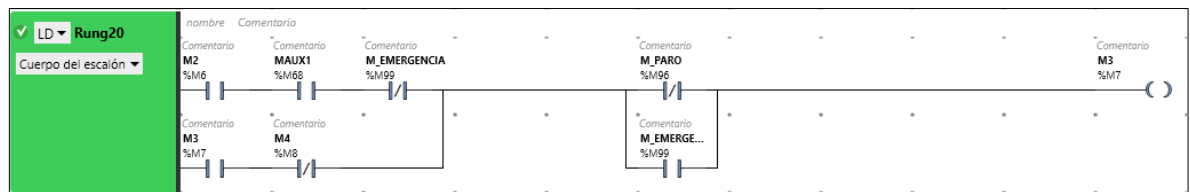

**Figura 62-3:** Programación de las memorias de emergencia

**Fuente:** Brito, J. Iturralde, A. 2021

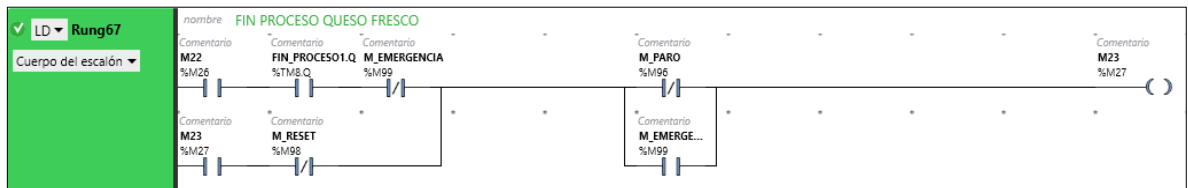

**Figura 63-3:** Programación de la memoria de reset

Al terminar con la programación de las ecuaciones del grafcet se procede a relacionar cada memoria con su respectiva salida, para esto se utiliza la distribución de salidas detallada en la figura 58-3. Finalmente se procede a programar los bloques de comunicación serial, con los cuales se podrá encender y apagar el motorreductor. Para esto se utilizaron un total de tres bloques, el primer de ellos se denomina MC\_POWER, el cual debe recibir una señal lógica permanente para que ponga en marcha el dispositivo de potencia. El segundo bloque que se utiliza es el MC\_MOVEVEL, el mismo que al recibir un pulso dará la orden al motorreductor de moverse a una determinada velocidad. Y el tercer bloque de función que se utiliza es el MC\_STOP, el cual al recibir un pulso detiene inmediatamente el motor. El uso de estos bloques se presenta en la figura 64-3.

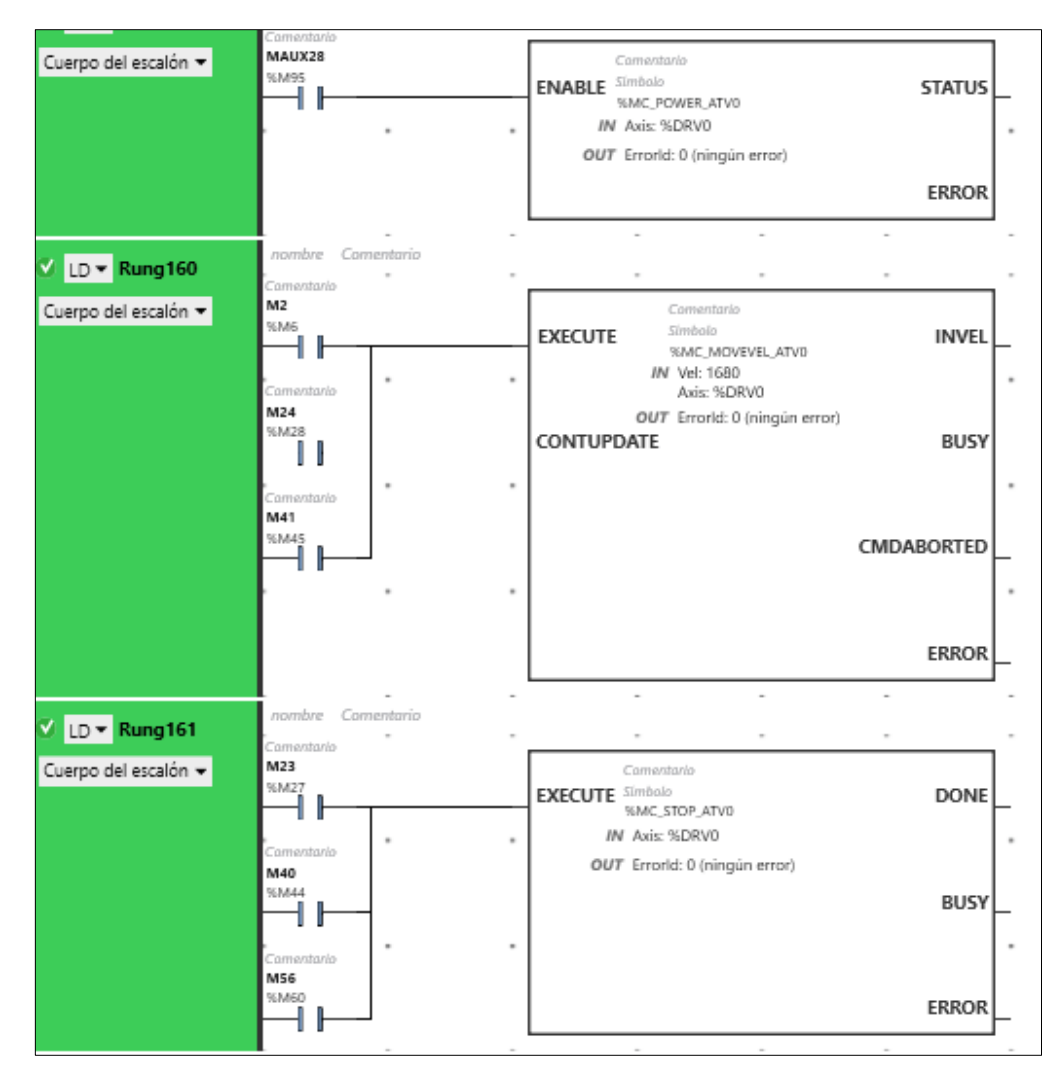

**Figura 64-3:** Programación de la activación y desactivación del motorreductor

### *3.4.5 Programación del HMI*

#### *3.4.5.1 Configuración del proyecto*

La configuración de proyecto se realiza en el software PIstudio, en donde se ingresan los parámetros del HMI. Lo primero que se debe configurar es el modelo del HMI, en este caso es el PI3102H como se muestra en la parte superior de la figura 65-3. En esta primera configuración también se debe indicar cuál es la pantalla inicial.

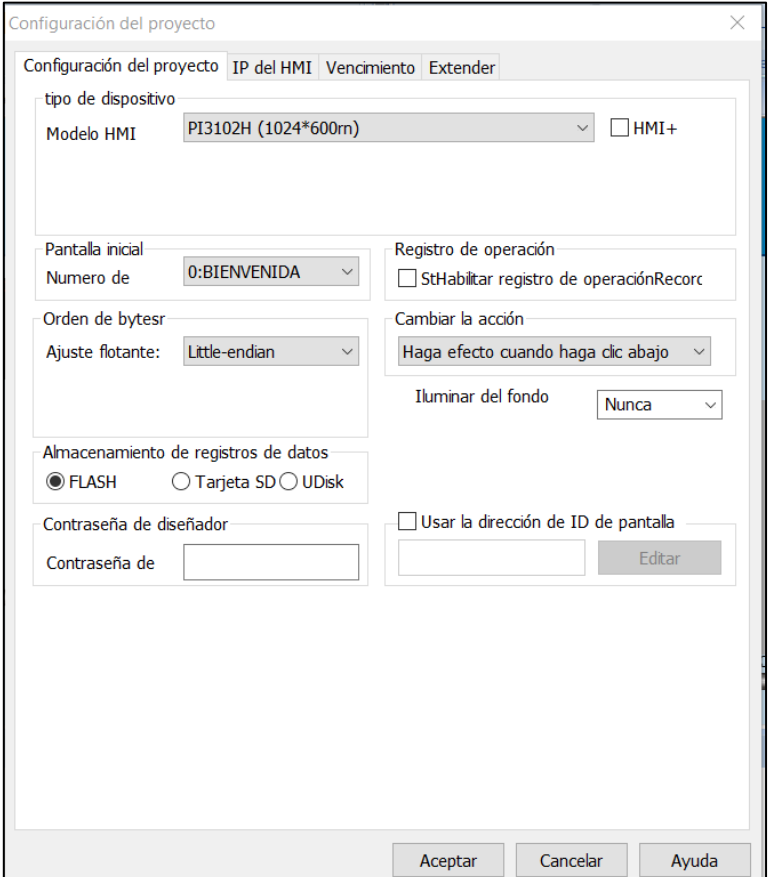

**Figura 65-3:** Configuración del modelo y pantalla inicial del HMI

**Fuente:** Brito, J. Iturralde, A. 2021

Otra configuración que se debe realizar es la IP del HMI, submáscara, y puerta de enlace, esto se puede visualizar en la figura 66-3. La IP del HMI debe ser asignada según el proyecto y configuraciones del HMI, en este caso es la 192.168.10.25. La submáscara se obtiene según la IP asignada, en este caso es la 255.255.255.0.
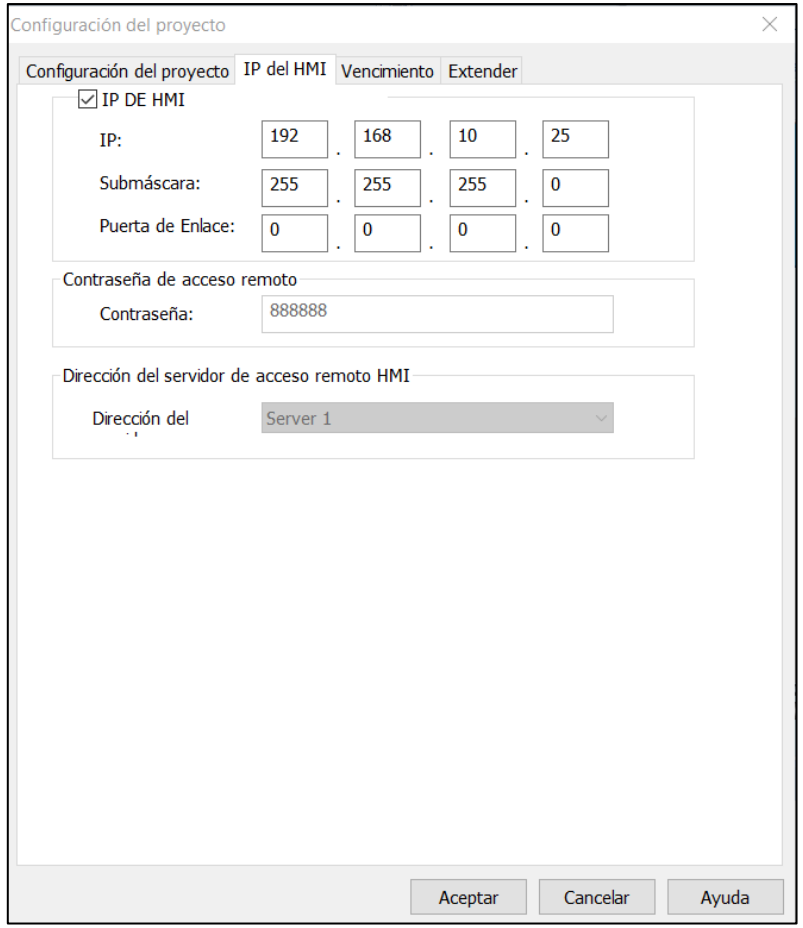

**Figura 66-3:** Configuración de la IP, submáscara y puerto de enlace del HMI **Fuente:** Brito, J. Iturralde, A. 2021

## *3.4.5.2 Configuración de la comunicación*

La configuración de la comunicación del HMI, se realizó en el software PIstudio al igual que la configuración del proyecto. El HMI se comunica con el controlador de temperatura y PLC como se describió en la sección 3.3.1.3, específicamente en la figura 67-3. Para poder realizar dichas comunicaciones es necesario configurarlas, para ello debemos irnos a comunicaciones y agregar una nueva comunicación. La primera configuración de comunicación que se realizo es la del PLC al HMI mediante Modbus TCP/IP como se observa en la figura 68-3, en donde como protocolo se utiliza Schneider Modbus TCP/IP, paridad EVEN (par), y se ingresa la dirección IP del PLC en este caso la 192.168.10.24.

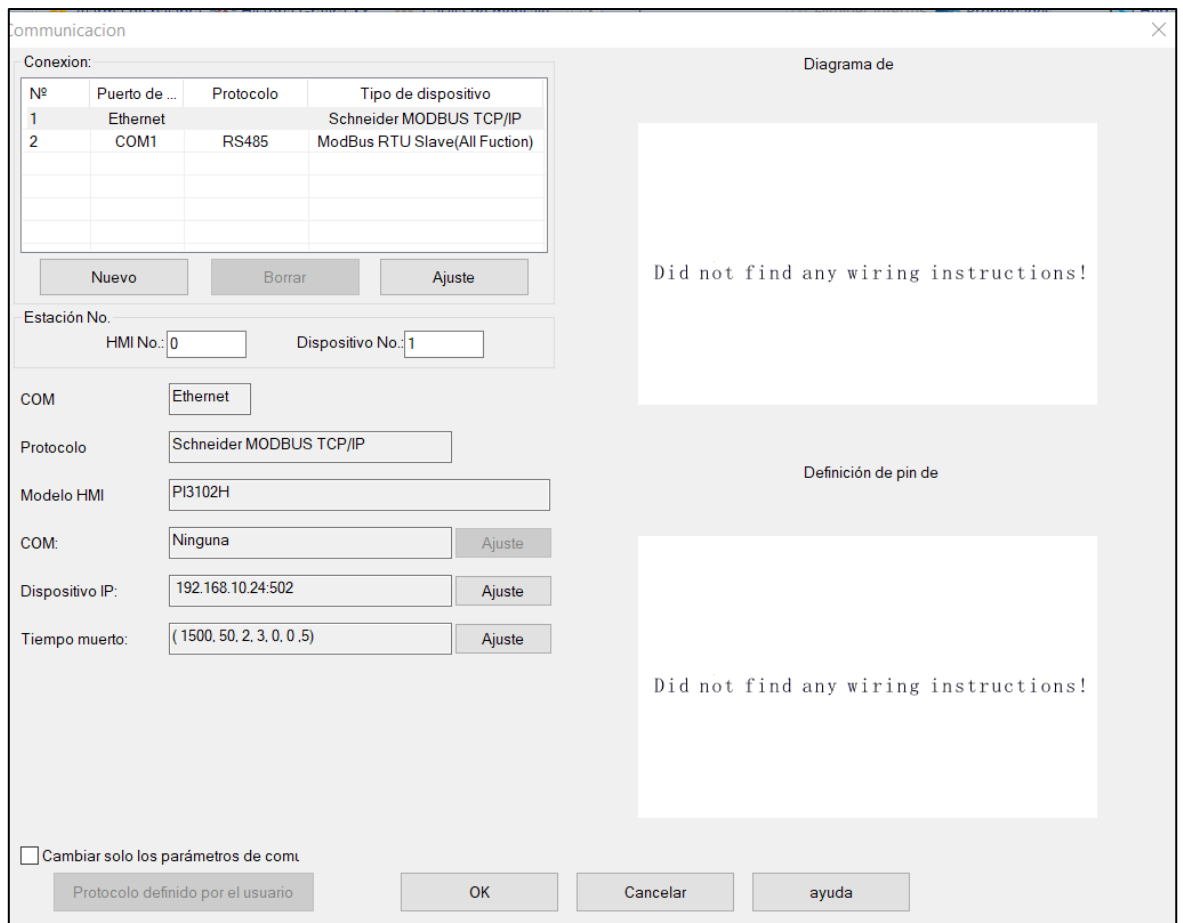

**Figura 67-3:** Configuración de la comunicación HMI-PLC

También se debe configurar la comunicación del HMI con el controlador de temperatura Delta, para ello se debe ingresar como protocolo RS485, puerto de enlace COM1, paridad EVEN (par) y dirección IP ninguna, como se muestra en la figura 68-3.

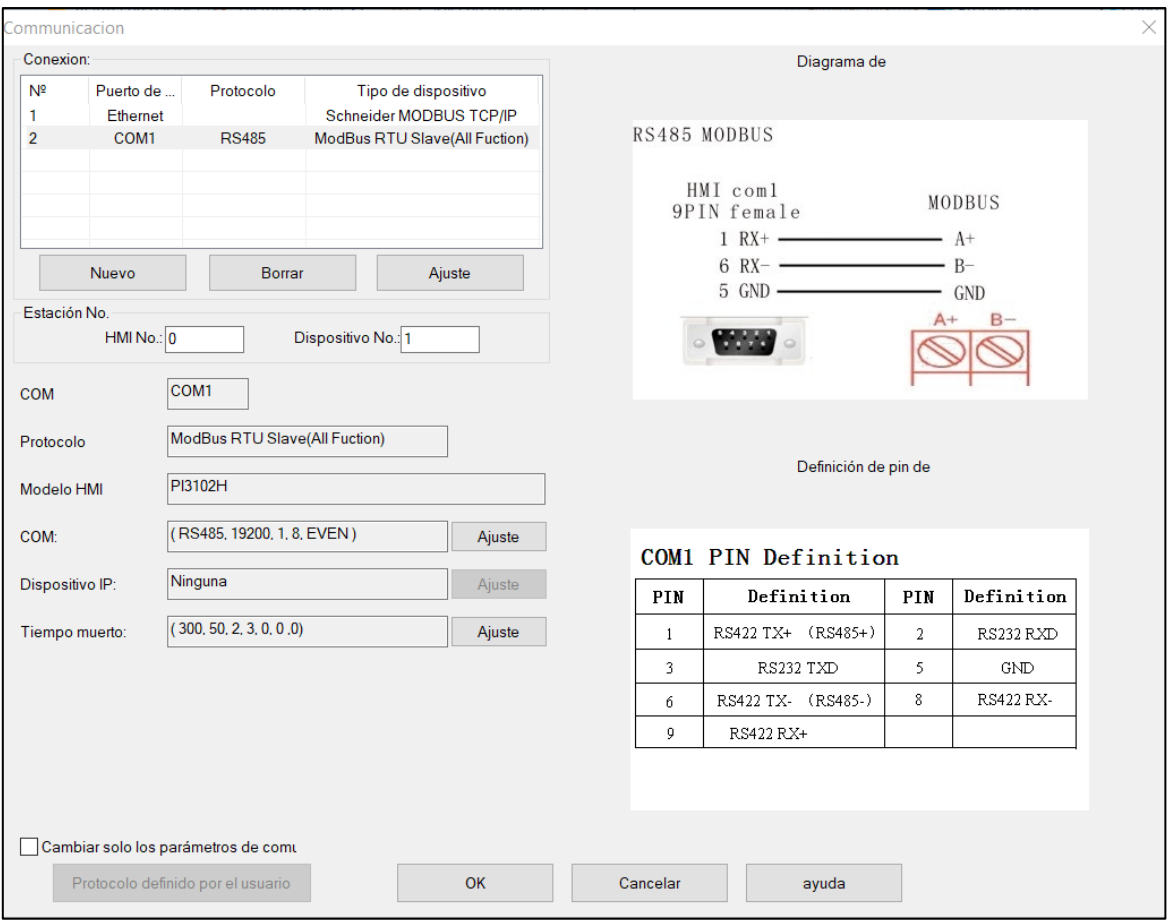

**Figura 68-3:** Configuración de la comunicación HMI-Controlador de temperatura Delta

## *3.4.5.3 Comunicación con PLC M221CE24T*

La comunicación entre la HMI Wecon y el PLC M221CE24T se realizará mediante el protocolo de comunicación Modbus TCP/IP por lo que se podrán utilizar las mismas memorias tanto digitales como analógicas definidas en la programación del PLC. Las memorias que se utilizarán en esta comunicación se detallan en la tabla 19-3.

| <b>Dirección</b> | Variable relacionada        |
|------------------|-----------------------------|
| M <sub>0</sub>   | M_PARO_HMI                  |
| M1               | M_INICIO_HMI                |
| M <sub>2</sub>   | M RESET HMI                 |
| M <sub>3</sub>   | M_EMERGENCIA_HMI            |
| M4-M64           | ETAPAS DEL GRAFCET          |
| M65              | <b>M_FRESCO</b>             |
| M66              | M MOZZARELLA                |
| M67              | <b>M_BONANZA</b>            |
| M68-M95          | <b>MEMORIAS AUXILIARES</b>  |
| M100             | <b>M_PARO_AVISO</b>         |
| $M101 - M106$    | <b>MEMORIAS AUXILIARES</b>  |
| M107             | M NIVEL                     |
| M108-M110        | <b>MEMORIAS AUXILIARES</b>  |
| MW <sub>0</sub>  | LIMITE_SUPERIOR_TEMPERATURA |
| MW1              | LIMITE_INFERIOR_TEMPERATURA |
| MW2              | METODO_DE_CONTROL           |
| MW3              | <b>AUTOTUNNING</b>          |
| MW4              | <b>M_PRESION</b>            |
| MW5              | <b>LITROS</b>               |
| MW <sub>6</sub>  | SET_POINT                   |
| MW7              | VALOR_PROCESO               |
| MW8              | TEMP_PAST_FRESCO            |
| MW9              | T_PAST_FRESCO               |
| MW10             | TEMP_PAST_MOZ               |
| <b>MW11</b>      | T_PAST_MOZ                  |
| <b>MW12</b>      | TEMP_PAST_AR                |
| <b>MW13</b>      | T_PAST_AR                   |
| <b>MW14</b>      | TEMP FERM FRESCO            |
| <b>MW15</b>      | T_FERM_FRESCO               |
| <b>MW16</b>      | TEMP_FERM_MOZ               |

**Tabla 19-3:** Memorias digitales y analógicas utilizadas en la comunicación HMI-PLC

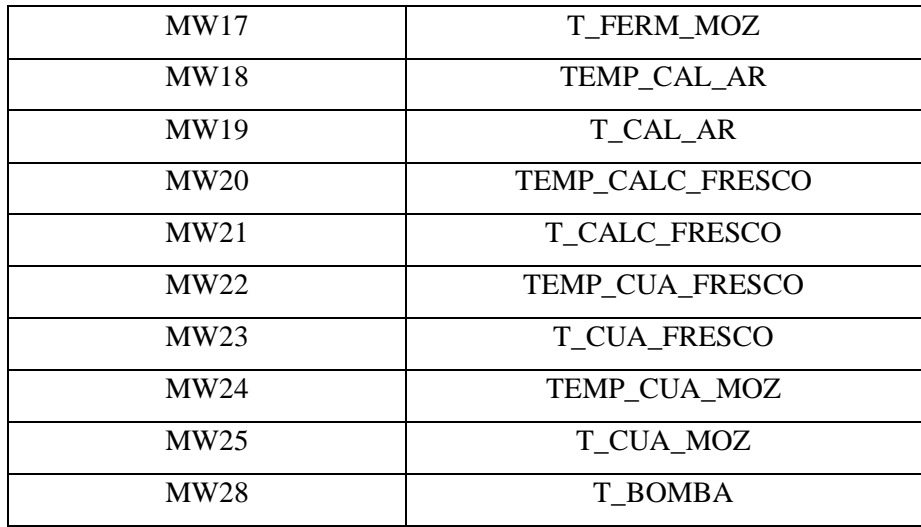

**Realizado por:** Brito, J. Iturralde, A. 2021

# *3.4.5.4 Comunicación con DTB4848*

La comunicación entre la HMI Wecon y el controlador de temperatura DTB4848 se llevará a cabo mediante RS-485, por lo que se deben utilizar las direcciones de los registros propios del controlador. Estas direcciones se presentan en la tabla 20-3.

**Tabla 20-3:** Memorias utilizadas en la comunicación HMI-DTB4848

| Dirección HMI Wecon | Dirección DTB4848 | Variable relacionada        |
|---------------------|-------------------|-----------------------------|
| MWO                 | 4098              | LIMITE_SUPERIOR_TEMPERATURA |
| MW1                 | 4099              | LIMITE_INFERIOR_TEMPERATURA |
| MW2                 | 4101              | METODO DE CONTROL           |
| MW3                 | 2067              | <b>AUTOTUNNING</b>          |
| MW <sub>6</sub>     | 4097              | <b>SET POINT</b>            |
| MW7                 | 4096              | <b>VALOR PROCESO</b>        |

**Realizado por:** Brito, J. Iturralde, A. 2021

### *3.4.5.5 Programación de Scripts de fondo*

Durante la programación del HMI fue necesario el uso de una serie de scripts de fondo en ciertas pantallas y subpantallas. Estos scripts cumplen diferentes funciones dentro de la interfaz, esto depende de la pantalla o subpantalla en cuestión.

A continuación, se muestran cada uno de los scripts y las variables del sistema utilizadas en cada uno de ellos.

En la pantalla 0 (Bienvenida) se utilizó un script de fondo que se ejecute cada vez que se abra esta pantalla. En el mismo se asigna los valores correspondientes a los tiempos y temperaturas consignas de cada uno de los procesos. Los valores que se aginan son los que se utilizan actualmente en la Planta Láctea JB. Este script se puede visualizar en la figura 69-3.

| Pantalla#0-Script                                                                           |                                                                                                    |
|---------------------------------------------------------------------------------------------|----------------------------------------------------------------------------------------------------|
|                                                                                             | 50 17 -> Q   ?   ↑ ↓   @ X <i>Q</i>   Q & ® Q Q ©   W B ^                                                                                                    |
| ⊟-Script de pantalla<br>- Inicializar<br>l- Cerca<br>$-$ Sincronización<br>⊨ Bit de disparo | <b>DOO @W MW8=720</b><br>001 QW MW9=15<br>002 QW MW10=720<br>003 QW MW11=15<br>004 QW MW12=830<br>005 QW MW13=15<br>006 QW MW14=500<br>007 QW MW15=10<br>008 QW MW16=370<br>009 QW MW17=10<br>010 QW MW18=670<br>$011$ GW MW19=10<br>$012$ GW MW20=450<br>013 QW MW21=10<br>014 QW MW22=390<br>015 QW MW23=10<br>016 QW MW24=405<br>1017 QW MW25=10<br>018 QW MW26=630<br>$019$ GW MW27=10 |

**Figura 69-3:** Script de fondo de la pantalla 0

**Fuente:** Brito, J. Iturralde, A. 2021

En la pantalla 2 (INICIO\_PROCESO) se ha programado un script que asigne los valores de 1 a las memorias auxiliares con las direcciones M104, M105 y M106. Estas memorias son utilizadas para asegurar el des enclavamiento de las memorias auxiliares M101, M102 y M103, las cuales almacenan el valor lógico que activa cada una de las recetas para la producción de queso. En la figura 70-3 se muestra el script de la pantalla 2, el cual es de tipo Inicializar.

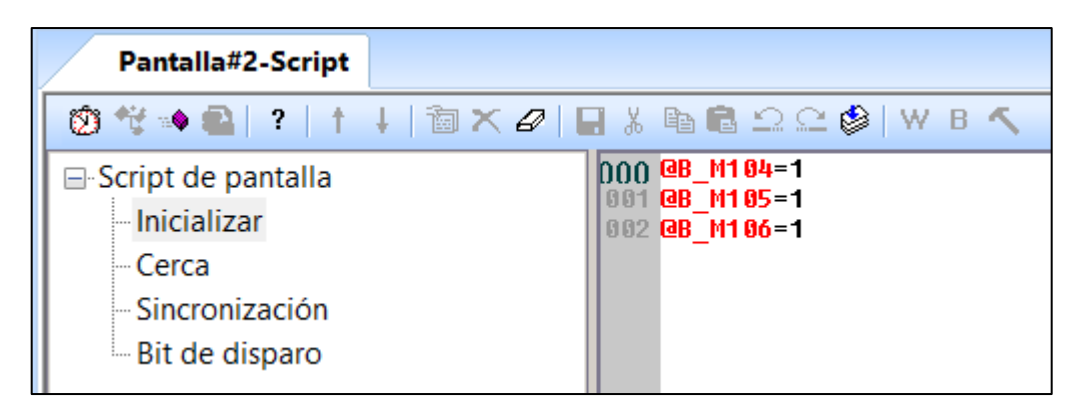

**Figura 70-3:** Script de fondo de la pantalla 2

En la pantalla 5 (RECETA\_FRESCO) se ha digitado un script que asigne los valores de 1 a las memorias M101, M105 y M106, y un valor de 0 a las memorias M102, M103 y M104. La función de este código es activar la memoria auxiliar del queso fresco y a su vez inhabilite las memorias de las otras dos recetas. Esto se muestra en la figura 71-3.

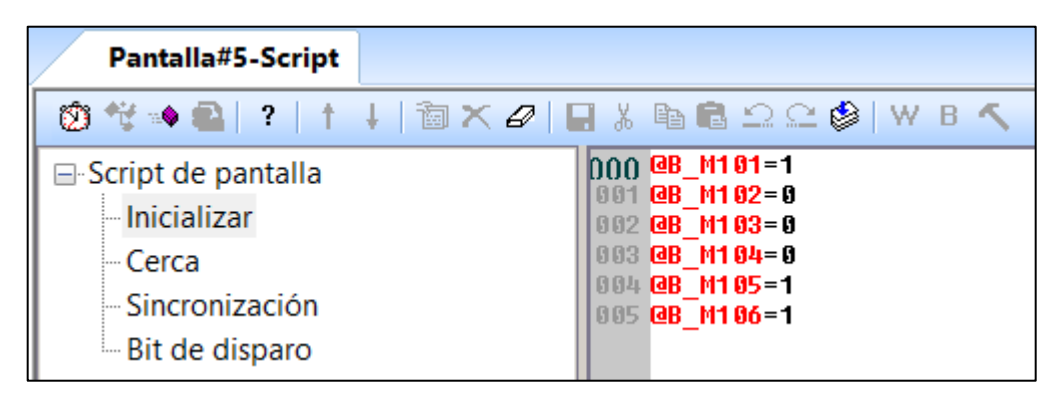

**Figura 71-3:** Script de fondo de la pantalla 5

**Fuente:** Brito, J. Iturralde, A. 2021

En la pantalla 6 (RECETA\_MOZZARELLA) se ha digitado un script que asigne los valores de 1 a las memorias M102, M104 y M106, y un valor de 0 a las memorias M101, M103 y M105. La función de este código es activar la memoria auxiliar del queso mozzarella y a su vez inhabilite las memorias de las otras dos recetas. Esto se muestra en la figura 72-3.

| Pantalla#6-Script                                                                                          |                                                                                                    |
|----------------------------------------------------------------------------------------------------|----------------------------------------------------------------------------------------------------|
| @^\**Q ? ↑↓ @X <i>Q</i>   }&@@ΩΩ\$ WBへ                                                                     |                                                                                                    |
| <b>□ Script de pantalla</b><br>- Inicializar<br>lle Cercal<br>- Sincronización<br><b>E.</b> Bit de disparo | $000$ GB $M101=0$<br> 001 QB M102=1<br>002 QB M103=0<br>003 @B M104=1<br>004 QB M105=0<br>005 QB M106=1 |

**Figura 72-3:** Script de fondo de la pantalla 6

En la pantalla 7 (RECETA\_ALTO\_RENDIMIENTO) se ha digitado un script que asigne los valores de 1 a las memorias M103, M104 y M105, y un valor de 0 a las memorias M101, M102 y M106. La función de este código es activar la memoria auxiliar del queso de alto rendimiento y a su vez inhabilite las memorias de las otras dos recetas. Esto se muestra en la figura 73-3.

| Pantalla#7-Script                                                                           |                                                                                                    |
|---------------------------------------------------------------------------------------------|----------------------------------------------------------------------------------------------------|
| 0) + - 2   ?   †   @ X <i>0</i>   ∏ ½ @ @ Ω Q ©                                             | W B                                                                                                    |
| $\Box$ Script de pantalla<br>- Inicializar<br>- Cerca<br>- Sincronización<br>Bit de disparo | $QB M101=0$<br>001 <b>QB M102=0</b><br>002 <b>QB M103=1</b><br><b>@B M104=1</b><br>003<br><b>@B M105=1</b><br>005 QB M106=0 |

**Figura 73-3:** Script de fondo de la pantalla 7

**Fuente:** Brito, J. Iturralde, A. 2021

Para las pantallas 8, 9 y 10, las cuales corresponden a las pantallas de proceso para mozzarella, fresco y alto rendimiento respectivamente, se han declarado un total de 4 scripts. En primera instancia se dispone de un script de tipo Inicializar, el cual es el mismo para las 3 pantallas. Este código inicializa los valores de las memorias del sistema HDW0 y HDW1 las cuales son utilizadas en los indicadore situados en las dos ollas que se muestran en esta pantalla. Y, además, se inicializa la variable del HDX6.0 con un valor de cero, con el objetivo de utilizar esta memoria posteriormente para activar una serie de acontecimientos declarados en scripts posteriores. Este código se muestra en la figura 74-3.

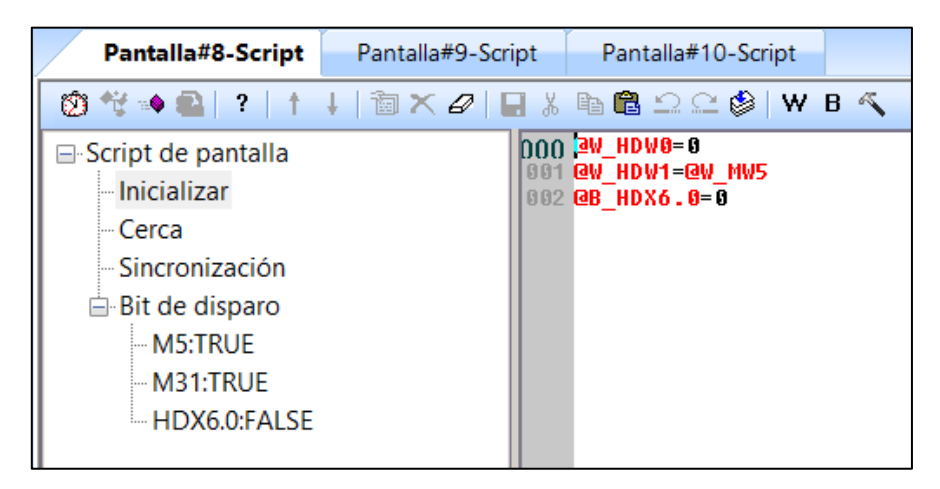

**Figura 74-3:** Script tipo inicializar de las pantallas 8, 9 y 10

El segundo script que se utilizó en estas pantallas corresponde a uno de tipo bit de disparo, el cual se activa con la memoria M5. Este código toma el valor del temporizador de la bomba utilizado en la programación del PLC para modificar el valor numérico que indica cada uno de los indicadores situados por encima de cada olla. Este script se repite para las 3 pantallas.

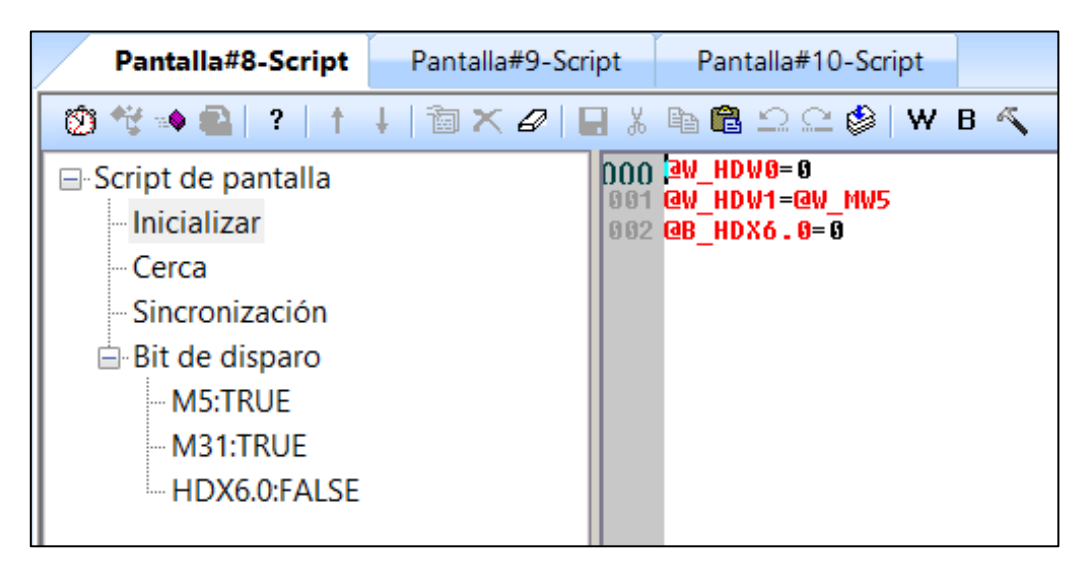

**Figura 75-3:** Script activado por M5 en las pantallas 8, 9 y 10

**Fuente:** Brito, J. Iturralde, A. 2021

El tercer script digitado para las pantallas 8, 9 y 10 es de tipo bit de disparo. Dependiendo la pantalla en cuestión estos scripts serán activados por las memorias que inicia cada uno de estos procesos dentro del grafcet. La función de este código es asignar un valor de cero a las memorias del sistema HDW1 la cual es utilizada para representar el nivel de leche en la olla de recepción.

Y finalmente se utiliza un script número cuatro el cual es activado por la memoria del sistema HDX6.0, la cual cabe recalcar se había declarado en el script inicializar de estas tres pantallas. Este código asigna un determinado valor lógico a las memorias del sistema HDX5.0, HDX5.1 y HDX5.2. Estas memorias se encargan de encender los indicadores ubicados en la sección de aviso inóculos. Además, también se realiza los cálculos requeridos para escalar las magnitudes que el HMI recibe del DTB4848 y del sensor de presión P1A. En la figura 76-3 se muestra el script de la pantalla número 8, correspondiente al queso mozzarella.

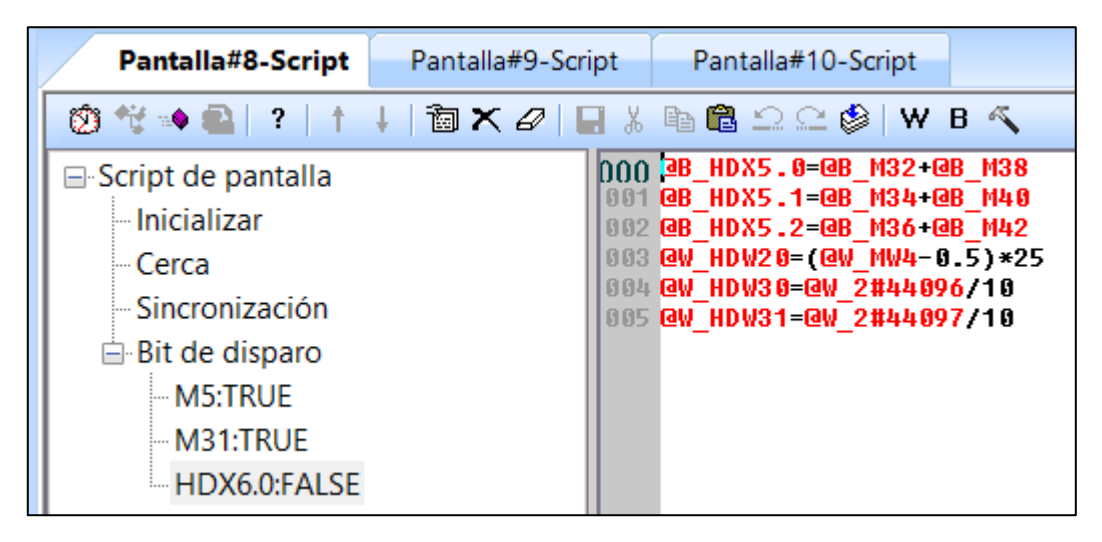

**Figura 76-3:** Script activado por HDX6.0 en las pantallas 8, 9 y 10

**Fuente:** Brito, J. Iturralde, A. 2021

Finalmente se ha utilizado un script en las pantallas 11, 12 y 13, las cuales corresponde a las subpantallas donde se solicita ingresar la cantidad de litro de leche a procesar. Este script tiene el objetivo de asignar el tiempo correspondiente al temporizador que controla la bomba en la programación del PLC. Este tiempo depende directamente de la cantidad de litros ingresados, y sigue la lógica plasmada en la tabla 21-3.

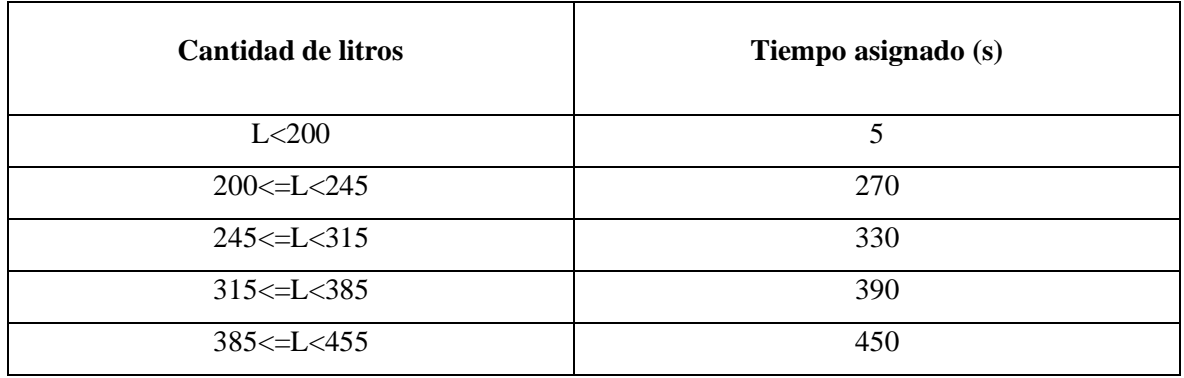

**Tabla 21-3:** Condiciones para la asignación del tiempo del temporizador de la bomba

**Realizado por:** Brito, J. Iturralde, A. 2021

Para obtener los valores plasmados en la tabla 21-3 se ha utilizado el caudal máximo que presenta la bomba centrífuga. Y además se ha asignado un tiempo extra de 30 segundos para que el personal lleve a cabo el cebado de la bomba. El script se presenta en la figura 77-3.

| Pantalla#11-Script                                                                                                    | Pantalla#12-Script                            | Pantalla#13-Script                                                                                                    |
|----------------------------------------------------------------------------------------------------|-----------------------------------------------|----------------------------------------------------------------------------------------------------|
|                                                                                                    |                                               |                                                                                                    |
| <b>□ Script de pantalla</b><br>- Inicializar<br>– Cerca<br>- Sincronización<br><b>⊟</b> Bit de disparo<br>HDX10.0:FALSE | <b>1002 ENDIF</b><br>1005 ENDIF<br>1008 ENDIF | <b>DOO IF QW_HDW10 &lt;200 THEN</b><br><b>001 QW MW5=5</b><br>003 IF @W_HDW10 >= 200 AND @W_HDW10 <= 245 THEN<br>1004 QW MW5=270<br>006 IF @W HDW10 > 245 AND @W HDW10 <= 315 THEN<br>007 QW MW5=330 |
|                                                                                                    | 1011 ENDIF<br><b>014 ENDIF</b>                | 009 IF @W_HDW10 > 315 AND @W_HDW10 <= 385 THEN<br>1010 QW MW5=390<br>012 IF QW HDW10 > 385 AND QW HDW10 <= 455 THEN<br>1013 QW MW5=450                                                               |

**Figura 77-3:** Script activado por HDX10.0 en las pantallas 11, 12 y 13

**Fuente:** Brito, J. Iturralde, A. 2021

## **4. RESULTADOS**

#### **4.1 Evaluación de sensores**

#### *4.1.1 Sensor de temperatura PT100 tipo B*

La evaluación de la fiabilidad del sensor de temperatura PT-100 utilizado en el presente trabajo, se realizó a partir de una comparación entre las temperaturas tomadas al mismo tiempo con un termómetro de leche "Brixco". El termómetro "Brixco" tiene las características descritas en la tabla 1-4. En la figura 1-4 se muestra cómo se tomaron dichas temperaturas.

**Tabla 1-4:** Características del termómetro de leche "Brixco"

| <b>Marca</b>                | <b>Brixco</b>                                                                       |
|-----------------------------|-------------------------------------------------------------------------------------|
| Tipo                        | Termómetro para leche                                                               |
| Descripción                 | Libre de mercurio. Fabricado a prueba de<br>ebullición y tiene un anillo de drop-in |
| Rango de<br>medición fiable | $-10^{\circ}$ C a $100^{\circ}$ C                                                   |

**Realizado por:** Brito, J. Iturralde, A. 2021

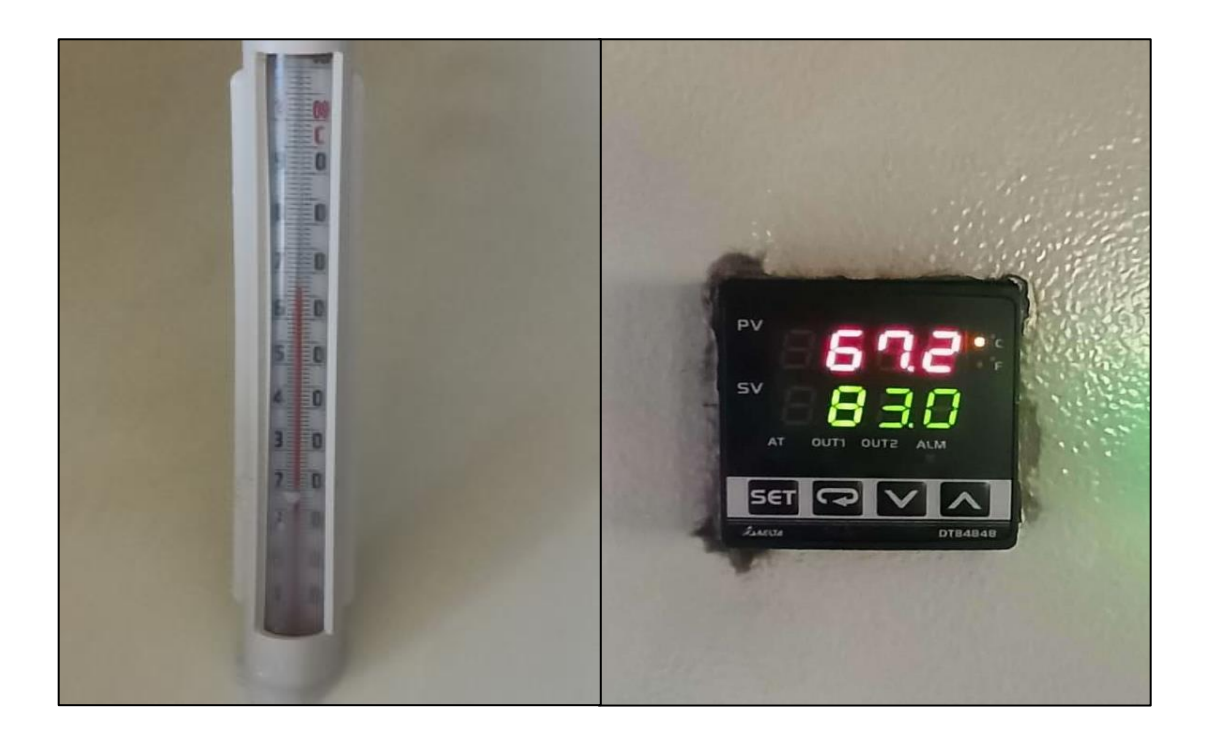

# **Figura 1-4:** Toma de muestras de temperatura

**Fuente:** Brito, J. Iturralde, A. 2021

En la tabla 2-4, se muestra 20 medidas de temperatura tomadas en 400 litros de leche mientras se realizaba el proceso de pasteurización. Dichas medidas fueron tomadas tanto con el termómetro de leche "Brixco" como con el sensor de temperatura PT-100. El error que se muestra es relativo con respecto al sensor de temperatura "Brixco" y tiene un valor de 0,718%. Al tener un error menor al 1% y una dispersión relativa entre las medidas tomadas del 6,09% se demuestra que el sensor de temperatura PT-100 tiene una alta confiabilidad comparado con el termómetro de temperatura de leche que actualmente utilizan en la Planta Láctea "JB".

| $N^{\circ}$ de ensayo | Termómetro de leche<br>"BRIXCO" (°C) | Sensor de<br>temperatura PT-100<br>$({}^{\circ}C)$ | Error $(\% )$ |
|-----------------------|--------------------------------------|----------------------------------------------------|---------------|
| $\mathbf{1}$          | 32                                   | 32,2                                               | 0,625         |
| $\overline{2}$        | 34                                   | 34,5                                               | 1,471         |
| 3                     | 36                                   | 36,3                                               | 0,833         |
| $\overline{4}$        | 39                                   | 39,6                                               | 1,538         |
| 5                     | 42                                   | 42,1                                               | 0,238         |
| 6                     | 45                                   | 45,3                                               | 0,667         |
| $\tau$                | 47                                   | 47,8                                               | 1,702         |
| $8\,$                 | 49                                   | 49,5                                               | 1,020         |
| 9                     | 51                                   | 51,4                                               | 0,784         |
| 10                    | 53                                   | 53,2                                               | 0,377         |
| 11                    | 56                                   | 56,4                                               | 0,714         |
| 12                    | 58                                   | 57,9                                               | 0,172         |
| 13                    | 60                                   | 60,6                                               | 1,000         |
| 14                    | 64                                   | 64,7                                               | 1,094         |
| 15                    | 67                                   | 67,2                                               | 0,448         |
| 16                    | 69                                   | 69,6                                               | 0,870         |
| 17                    | 71                                   | 71,3                                               | 0,423         |
| 18                    | 72                                   | 72                                                 | 0,000         |
| 19                    | 75                                   | 75,2                                               | 0,267         |
| 20                    | 83                                   | 83,1                                               | 0,120         |
| Promedio              | 55,15                                | 55,5                                               | 0,718         |
|                       | Desviación Estándar                  | 3,384                                              |               |
|                       | Coeficiente de variación (%)         | 6,097                                              |               |

**Tabla 2-4:** Cálculo del error y coeficiente de variación a partir de 20 mediciones de temperatura con termómetro de leche Brixco y sensor de temperatura PT-100

**Realizado por:** Brito, J. Iturralde, A. 2021

## *4.1.2 Sensor de presión P1A*

La evaluación de fiabilidad del sensor de presión P1A se realizó durante el proceso de pasteurización del queso fresco JB sin controlar la presión dentro de la olla y con una salida de vapor abierta con la finalidad de evitar implosión en la olla. La comparación de presiones se realizó con un manómetro de la marca "Paolo" con un rango de 0 a 100 psi. En la figura 2-4 se muestra la toma de medidas de presión del manómetro y sensor de presión en el mismo lugar.

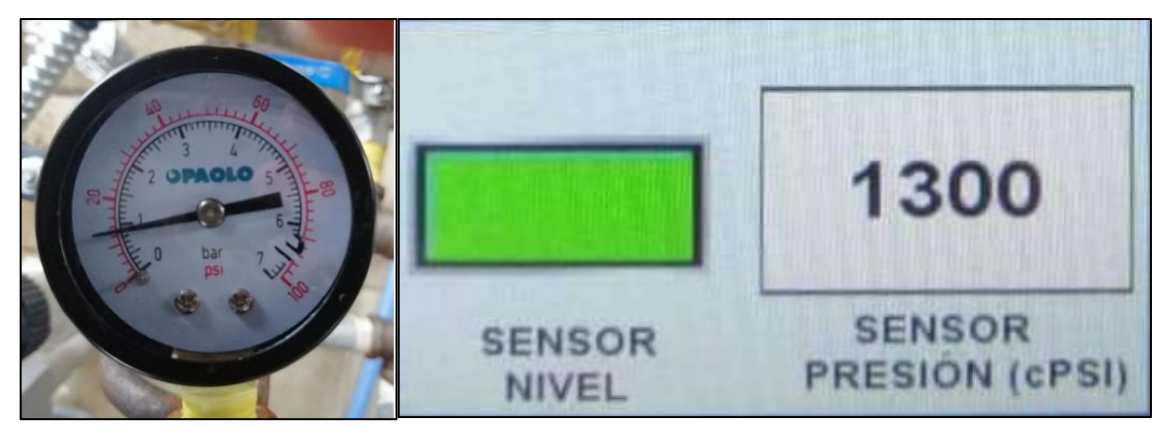

**Figura 2-4:** Toma de muestras de presión **Fuente:** Brito, J. Iturralde, A. 2021

En la tabla 3-4 se muestra 20 medidas de presión tomadas en al mismo tiempo tanto en el manómetro como en el sensor de presión. El error del sensor de presión con respecto al manómetro es del 0,945%, siendo menor al 1% y con una desviación en sus medidas del 2,528% demostrando que la fiabilidad del sensor de presión P1A es alta.

| N° de ensayo   | Manómetro "PAOLO"<br>(psi)   | Sensor de presión<br>P1A (psi) | Error $(\% )$ |  |  |
|----------------|------------------------------|--------------------------------|---------------|--|--|
| $\mathbf{1}$   | 10                           | 10                             | 0,000         |  |  |
| $\sqrt{2}$     | 12                           | 12,25                          | 2,083         |  |  |
| 3              | 14                           | 14,25                          | 1,786         |  |  |
| $\overline{4}$ | 15                           | 15                             | 0,000         |  |  |
| 5              | 13                           | 12,75                          | 1,923         |  |  |
| 6              | 11                           | 11,25                          | 2,273         |  |  |
| $\tau$         | 14                           | 14                             | 0,000         |  |  |
| $8\,$          | 16                           | 15,75                          | 1,563         |  |  |
| 9              | 12                           | 12                             | 0,000         |  |  |
| 10             | 12                           | 12,25                          | 2,083         |  |  |
| 11             | 13                           | 13,25                          | 1,923         |  |  |
| 12             | 14                           | 14                             | 0,000         |  |  |
| 13             | 13                           | 13                             | 0,000         |  |  |
| 14             | 13                           | 12,75                          | 1,923         |  |  |
| 15             | 11                           | 11                             | 0,000         |  |  |
| 16             | 15                           | 14,75                          | 1,667         |  |  |
| 17             | 12                           | 12                             | 0,000         |  |  |
| 18             | 14                           | 14                             | 0,000         |  |  |
| 19             | 15                           | 14,75                          | 1,667         |  |  |
| 20             | 11                           | 11                             | 0,000         |  |  |
| Promedio       | 13                           | 13,00                          | 0,945         |  |  |
|                | Desviación Estándar          | 0,329                          |               |  |  |
|                | Coeficiente de variación (%) | 2,528                          |               |  |  |

**Tabla 3-4:** Cálculo del error y coeficiente de variación a partir de 20 mediciones de presión con manómetro y sensor de presión P1A

**Realizado por:** Brito, J. Iturralde, A. 2021

### **4.2 Análisis del sistema implementado**

#### *4.2.1 Determinación del número de muestras*

Para determinar el número de muestras necesarias para llevar a cabo las pruebas del sistema se recurrió a la prueba estadística T de Student. Donde se utilizará la ecuación 1-4, la cual se detalla a continuación:

$$
n = \left(\frac{\frac{Z\alpha}{2} \cdot S}{E}\right)^2 E c (1 - 4)
$$

Donde:

- S representa la desviación estándar de una muestra previa del proceso.

- E representa el margen de error aceptado para el análisis. El mismo debe presentar valores porcentuales entre el 0 y 5 % del tiempo total del proceso.

- Z corresponde al coeficiente representativo de la distribución T de Student. Este valor dependerá directamente del tamaño de la población de datos previos y del grado de confiabilidad seleccionado.

Una vez definida la fórmula 1-4 se procede a realizar el análisis de las muestras previas del proceso para obtener las medidas de tendencia central y dispersión requeridas para aplicar la prueba T de Student.

La cantidad de muestras previas elegidas para cada tipo de queso es igual a 10 debido a que el tiempo de registro de datos fue en un corto periodo de tiempo y se requería tener las mismas condiciones, es decir la misma cantidad de litros de leche (400 Lt). En el estudio se requiere analizar los datos con la misma cantidad de litros de leche debido a que esta magnitud y el tiempo de pasteurización son directamente proporcionales.

El número de muestras determinadas por la ecuación 1-4 depende directamente de la magnitud de la desviación estándar de la muestra e inversamente al margen de error seleccionado.

### *4.2.1.1 Queso Fresco*

La tabla 4-4 muestra los tiempos de producción del queso fresco. Se han tomado un total de 10 muestras del proceso manual de manera aleatoria. Cada toma de datos presentó la cantidad de 400 litros de leche y la misma presión en el caldero.

|                                   | 2021-05-03             | 2021-05-06             | 2021-05-11             | 2021-05-12      | 2021-05-15             | 2021-05-17             | 2021-05-20             | 2021-05-21             | 2021-05-23             | 2021-05-26             |       |
|-----------------------------------|------------------------|------------------------|------------------------|-----------------|------------------------|------------------------|------------------------|------------------------|------------------------|------------------------|-------|
| <b>Proceso</b>                    | <b>Tiempo</b><br>(min) | <b>Tiempo</b><br>(min) | <b>Tiempo</b><br>(min) | Tiempo<br>(min) | <b>Tiempo</b><br>(min) | <b>Tiempo</b><br>(min) | <b>Tiempo</b><br>(min) | <b>Tiempo</b><br>(min) | <b>Tiempo</b><br>(min) | <b>Tiempo</b><br>(min) | Media |
| Pasteurización<br>$(72^{\circ}C)$ | 25,3                   | 26,4                   | 26,1                   | 26,4            | 26,2                   | 26,3                   | 25,9                   | 26,1                   | 26,7                   | 26,2                   | 26,16 |
| Fermento $(50^{\circ}C)$          | 30,2                   | 30,3                   | 30,1                   | 30,3            | 29,9                   | 30,5                   | 31,2                   | 30,9                   | 30,4                   | 30,5                   | 30,43 |
| Calcio $(45^{\circ}C)$            | 11,5                   | 11,4                   | 11,4                   | 11,9            | 10,9                   | 11,1                   | 11,2                   | 11,5                   | 12,5                   | 11,8                   | 11,52 |
| Cuajo $(39^{\circ}C)$             | 12,3                   | 12,2                   | 12,2                   | 12              | 12,5                   | 11,9                   | 12,8                   | 12,2                   | 12,1                   | 12,2                   | 12,24 |
| <b>Total tiempo</b>               | 79,3                   | 80,3                   | 79,8                   | 80,6            | 79,5                   | 79,8                   | 81,1                   | 80,7                   | 81,7                   | 80,7                   | 80,35 |

**Tabla 4-4:** Muestras previas tomadas del proceso del queso fresco

#### **Realizado por:** Brito, J. Iturralde, A. 2021

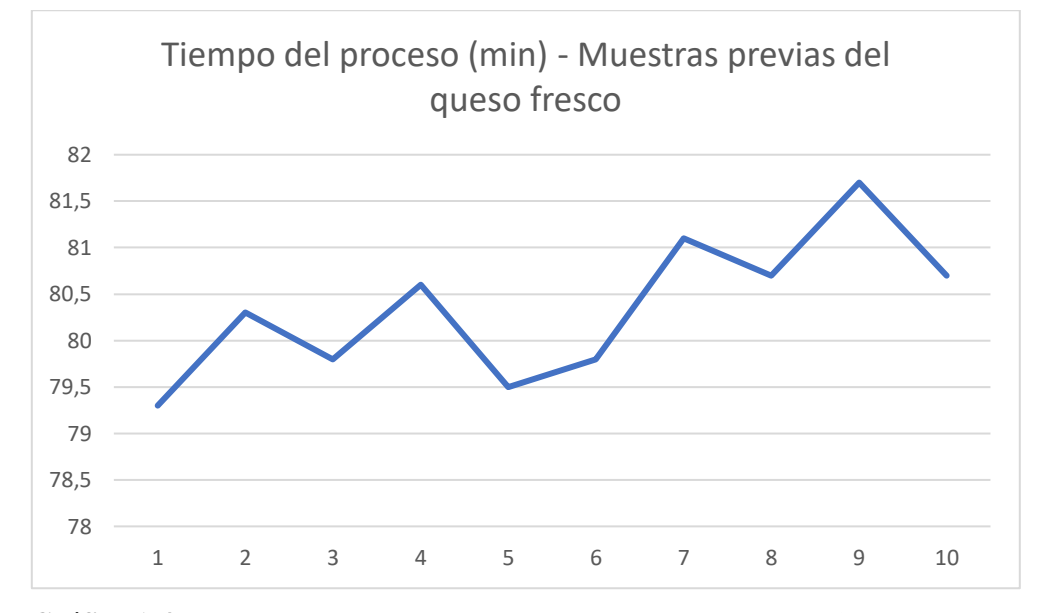

En el gráfico 1-4 se muestran los datos de la tabla 4-4 plasmados como un gráfico de dispersión.

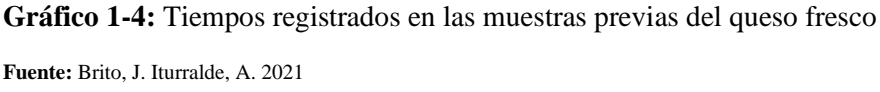

A partir de estos datos se procede a determinar el número de muestras recomendado para realizar las pruebas. Para ello se ha definido un margen de error de 0,75 minutos y un grado de confiabilidad del 99% el cual se relaciona a un valor de z igual a 2,76. Al aplicar la fórmula 1-4 con los parámetros definidos y calculados a partir de la tabla 4-4 se obtienen los valores reflejados en la tabla 5-4.

| Parámetro         | <b>Valor</b> |
|-------------------|--------------|
| Varianza          | 0,57         |
| <b>SD</b>         | 0,76         |
| E                 | 0,75         |
| Confiabilidad     | 99%          |
| Z                 | 2,76         |
| Tamaño de muestra |              |

**Tabla 5-4:** Valores utilizados para la prueba T de Student en el queso fresco

**Realizado por:** Brito, J. Iturralde, A. 2021

Debido a esto se fija un total de 8 muestras para el proceso del queso fresco.

### *4.2.1.2 Queso Mozzarella*

La tabla 6-4 muestra los tiempos de producción del queso mozzarella. Se han tomado un total de 10 muestras del proceso manual de manera aleatoria. Cada toma de datos presentó las mismas condiciones tanto en el volumen de la leche (400 litros) y la misma presión en el caldero.

|                                   | 2021-05-08             | 2021-05-09             | 2021-05-12             | 2021-05-22             | 2021-05-23             | 2021-05-25             | 2021-05-26             | 2021-05-28      | 2021-05-30             | 2021-06-03             |       |
|-----------------------------------|------------------------|------------------------|------------------------|------------------------|------------------------|------------------------|------------------------|-----------------|------------------------|------------------------|-------|
| <b>Proceso</b>                    | <b>Tiempo</b><br>(min) | <b>Tiempo</b><br>(min) | <b>Tiempo</b><br>(min) | <b>Tiempo</b><br>(min) | <b>Tiempo</b><br>(min) | <b>Tiempo</b><br>(min) | <b>Tiempo</b><br>(min) | Tiempo<br>(min) | <b>Tiempo</b><br>(min) | <b>Tiempo</b><br>(min) | Media |
| Pasteurización<br>$(72^{\circ}C)$ | 25,9                   | 25,3                   | 25,2                   | 25,2                   | 25,6                   | 26,3                   | 25,1                   | 26,7            | 26,8                   | 26,2                   | 25,83 |
| Fermento<br>$(37^{\circ}C)$       | 31,2                   | 30,7                   | 30,2                   | 31                     | 31,5                   | 31,4                   | 31,2                   | 30,9            | 30,2                   | 30,7                   | 30,9  |
| Cuajo $(45^{\circ}C)$             | 10,3                   | 10,1                   | 10,3                   | 10,2                   | 10,6                   | 10,1                   | 10,3                   | 10,8            | 10,4                   | 10,1                   | 10,32 |
| <b>Total tiempo</b>               | 67,4                   | 66,1                   | 65,7                   | 66,4                   | 67,7                   | 67,8                   | 66,6                   | 68,4            | 67,4                   | 67                     | 67,05 |

**Tabla 6-4:** Muestras previas tomadas del proceso del queso mozzarella

**Realizado por:** Brito, J. Iturralde, A. 2021

En el gráfico 2-4 se muestran los datos de la tabla 6-4 plasmados como un gráfico de dispersión.

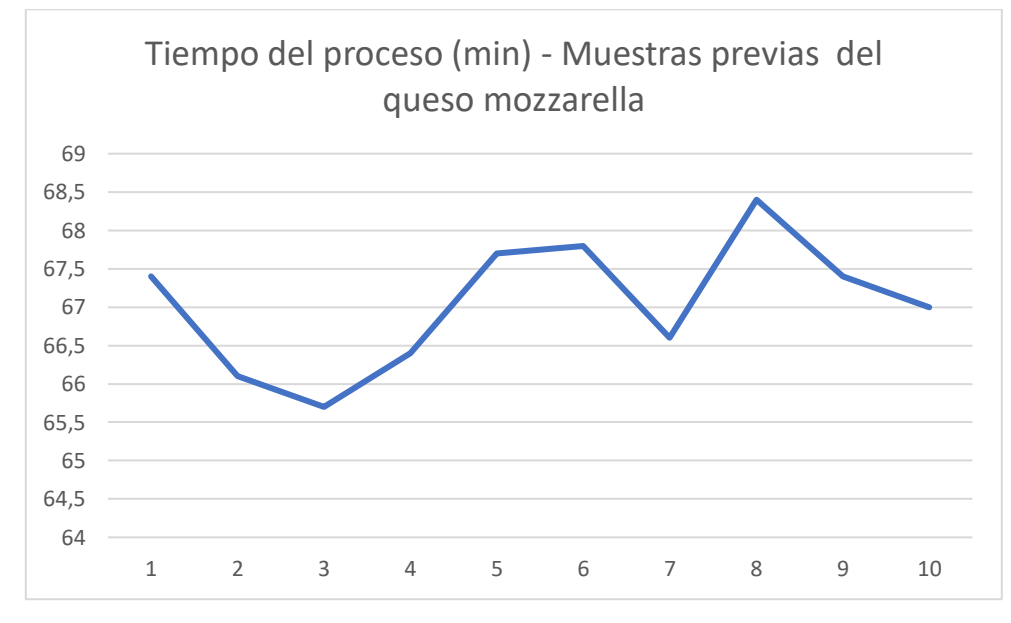

**Gráfico 2-4:** Tiempos registrados en las muestras previas del queso mozzarella

**Fuente:** Brito, J. Iturralde, A. 2021

A partir estos datos se procede a determinar el número de muestras recomendado para realizar las pruebas. Para ello se ha definido un margen de error de 0,75 minutos y un grado de confiabilidad del 99%, el cual corresponde a un valor de z igual a 2,76. Al aplicar la fórmula 1-4 con los parámetros definidos y calculados a partir de la tabla 6-4 se obtienen los valores reflejados en la tabla 7-4.

| Parámetro         | <b>Valor</b> |
|-------------------|--------------|
| Varianza          | 0,71         |
| <b>SD</b>         | 0,84         |
| Е                 | 0,75         |
| Confiabilidad     | 99%          |
| Z                 | 2,76         |
| Tamaño de muestra | 10           |

**Tabla 7-4:** Valores utilizados para la prueba T de Student en el queso mozzarella

**Realizado por:** Brito, J. Iturralde, A. 2021

Debido a esto se fija un total de 10 muestras para el proceso del queso mozzarella.

#### *4.2.1.3 Queso de Alto Rendimiento*

La tabla 8-4 muestra los tiempos de producción del queso de alto rendimiento. Se han tomado un total de 10 muestras del proceso manual de manera aleatoria. Cada toma de datos presentó la cantidad de 400 litros de leche y la misma presión en el caldero.

|                                   | 2021-05-04             | 2021-05-05             | 2021-05-11             | 2021-05-16             | 2021-05-07             | 2021-05-20             | 2021-05-21             | 2021-05-16             | 2021-05-29             | 2021-05-30             |              |
|-----------------------------------|------------------------|------------------------|------------------------|------------------------|------------------------|------------------------|------------------------|------------------------|------------------------|------------------------|--------------|
| <b>Proceso</b>                    | <b>Tiempo</b><br>(min) | <b>Tiempo</b><br>(min) | <b>Tiempo</b><br>(min) | <b>Tiempo</b><br>(min) | <b>Tiempo</b><br>(min) | <b>Tiempo</b><br>(min) | <b>Tiempo</b><br>(min) | <b>Tiempo</b><br>(min) | <b>Tiempo</b><br>(min) | <b>Tiempo</b><br>(min) | <b>Media</b> |
| Pasteurización<br>$(83^{\circ}C)$ | 29,3                   | 30,1                   | 32,3                   | 31,8                   | 31,7                   | 31,2                   | 30                     | 31,8                   | 31,5                   | 31,2                   | 31,09        |
| Calcio $(67^{\circ}C)$            | 11,9                   | 11,2                   | 11,2                   | 11,4                   | 11,2                   | 11,6                   | 11,7                   | 11,2                   | 11,8                   | 11,7                   | 11,49        |
| <b>Total tiempo</b>               | 41,2                   | 41,3                   | 43,5                   | 43,2                   | 42,9                   | 42,8                   | 41,7                   | 43                     | 43,3                   | 42,9                   | 42,58        |

**Tabla 8-4:** Muestras previas del proceso del queso de alto rendimiento

**Realizado por:** Brito, J. Iturralde, A. 2021

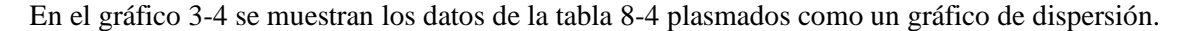

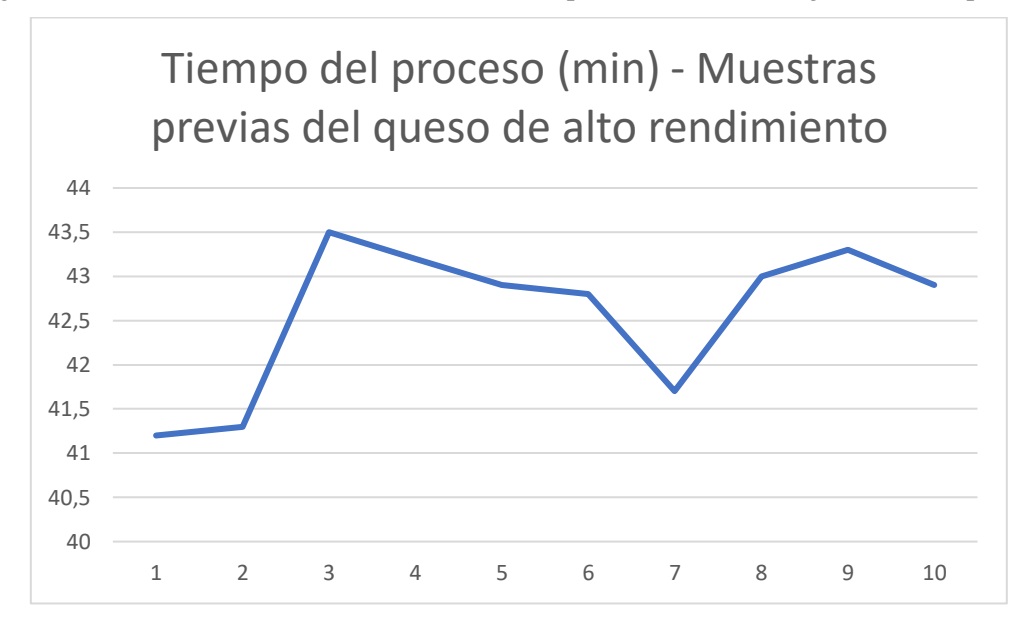

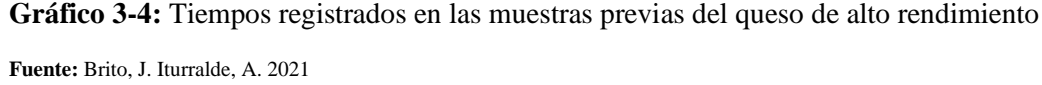

A partir estos datos se procede a determinar el número de muestras recomendado para realizar las pruebas. Para ello se ha definido un margen de error de 0,75 minutos y un grado de confiabilidad del 99%, el cual corresponde a un valor de z igual a 2,76. Al aplicar la fórmula 1-4 con los parámetros definidos y calculados a partir de la tabla 8-4 se obtienen los valores reflejados en la tabla 9-4.

| Parámetro         | <b>Valor</b> |
|-------------------|--------------|
| Varianza          | 0,72         |
| SD                | 0,85         |
| Е                 | 0,75         |
| Confiabilidad     | 99%          |
| Ζ                 | 2,76         |
| Tamaño de muestra | 10           |

**Tabla 9–4:** Valores utilizados para la prueba T de Student

**Realizado por:** Brito, J. Iturralde, A. 2021

Debido a esto se fija un total de 10 muestras para el proceso del queso de alto rendimiento.

#### *4.2.2 Registro de tiempos del proceso*

Una vez determinado al tamaño de la muestra que satisface los parámetros definidos se procede a registrar los tiempos de cada proceso y tabularlos para su posterior análisis.

#### *4.2.2.1 Queso Fresco*

Los tiempos registrados del proceso de queso fresco llevado a cabo de manera manual se muestra en la tabla 10-4.

|                                   | 2021-07-01             | 2021-07-03      | 2021-07-07             | 2021-07-11      | 2021-07-17             | 2021-07-23             | 2021-07-29             | 2021-07-30             |       |
|-----------------------------------|------------------------|-----------------|------------------------|-----------------|------------------------|------------------------|------------------------|------------------------|-------|
| <b>Proceso</b>                    | <b>Tiempo</b><br>(min) | Tiempo<br>(min) | <b>Tiempo</b><br>(min) | Tiempo<br>(min) | <b>Tiempo</b><br>(min) | <b>Tiempo</b><br>(min) | <b>Tiempo</b><br>(min) | <b>Tiempo</b><br>(min) | Media |
| Pasteurización<br>$(72^{\circ}C)$ | 24,9                   | 25,7            | 25,2                   | 25,6            | 25,3                   | 24,9                   | 26,1                   | 24,8                   | 25,31 |
| Fermento<br>$(50^{\circ}C)$       | 29,7                   | 30,1            | 30,1                   | 29,8            | 32,1                   | 30,6                   | 30,1                   | 29,8                   | 30,29 |
| Calcio $(45^{\circ}C)$            | 11,8                   | 11,3            | 11,3                   | 11,5            | 11,3                   | 12                     | 11,3                   | 11,1                   | 11,45 |
| Cuajo $(39^{\circ}C)$             | 11,9                   | 11,8            | 12,4                   | 12,2            | 12,4                   | 11,9                   | 12,7                   | 12,1                   | 12,18 |
| <b>Total tiempo</b>               | 78,3                   | 78,9            | 79                     | 79,1            | 81,1                   | 79,4                   | 80,2                   | 77,8                   | 79,23 |

**Tabla 10-4:** Tiempos del proceso del queso fresco de manera manual

**Realizado por:** Brito, J. Iturralde, A. 2021

Los tiempos del proceso manual presentan un comportamiento bastante similar a lo largo de todas las muestras tomadas. Donde la mayor variabilidad se presenta en el proceso de enfriamiento, de manera específica cuando se debe agregar el fermento. En esta parte del proceso se llegan a presentar valores de tiempo pico de hasta 32,1 minutos, y valores mínimos de hasta 29,7 minutos. Dando como resultado una diferencia de hasta 2,4 minutos. En cuanto a las demás etapas del proceso, en la parte de pasteurización se presenta una variabilidad de 1,3 minutos entres sus límites superior e inferior. Y en el proceso de enfriamiento, se presentan brechas de 0,9 minutos tanto en el calcio como en el cuajo. Los tiempos registrados del queso fresco con el sistema automatizado se muestran en la tabla 11-4.

|                                   | 2021-08-18      | 2021-08-22             | 2021-08-24             | 2021-08-26             | 2021-08-29             | 2021-08-31             | 2021-09-03             | 2021-09-04             |       |
|-----------------------------------|-----------------|------------------------|------------------------|------------------------|------------------------|------------------------|------------------------|------------------------|-------|
| <b>Proceso</b>                    | Tiempo<br>(min) | <b>Tiempo</b><br>(min) | <b>Tiempo</b><br>(min) | <b>Tiempo</b><br>(min) | <b>Tiempo</b><br>(min) | <b>Tiempo</b><br>(min) | <b>Tiempo</b><br>(min) | <b>Tiempo</b><br>(min) | Media |
| Pasteurización<br>$(72^{\circ}C)$ | 16,9            | 17                     | 16,7                   | 16,6                   | 16,7                   | 16,8                   | 16,8                   | 16,9                   | 16,80 |
| Fermento<br>$(50^{\circ}C)$       | 24,8            | 24,8                   | 24,6                   | 24,7                   | 24,8                   | 24,8                   | 24,1                   | 24,3                   | 24,61 |
| Calcio $(45^{\circ}C)$            | 7,4             | 7,5                    | 7,9                    | 8,1                    | 7,6                    | 7,7                    | 7,9                    | 7,6                    | 7,71  |
| Cuajo $(39^{\circ}C)$             | 8,6             | 8,6                    | 8,5                    | 9                      | 9,1                    | 8,7                    | 8,5                    | 8,8                    | 8,73  |
| <b>Total tiempo</b>               | 57,7            | 57,9                   | 57,7                   | 58,4                   | 58,2                   | 58                     | 57,3                   | 57,6                   | 57,85 |

**Tabla 11-4:** Tiempos del proceso del queso fresco de manera automática

**Realizado por:** Brito, J. Iturralde, A. 2021

En los tiempos registrados del proceso automático se presentan valores con menor variabilidad. En el proceso de pasteurización se registra una brecha de 0,3 minutos, que en comparación con el valor de 1,3 minutos registrado en el proceso manual presenta una clara mejoría. En la parte del fermento, el proceso automático tiene una brecha de 0,7 minutos, mientras que en la parte manual presentaba un valor de 2,4 minutos. El calcio presenta un valor de 0,7 minutos y el cuajo un valor de 0,5 minutos. Se puede ver como el sistema automático presente mayor regularidad en sus tiempos de producción en comparación al proceso manual.

En el gráfico 4-4 se muestra una comparación de los tiempos registrados tanto de manera manual como automática.

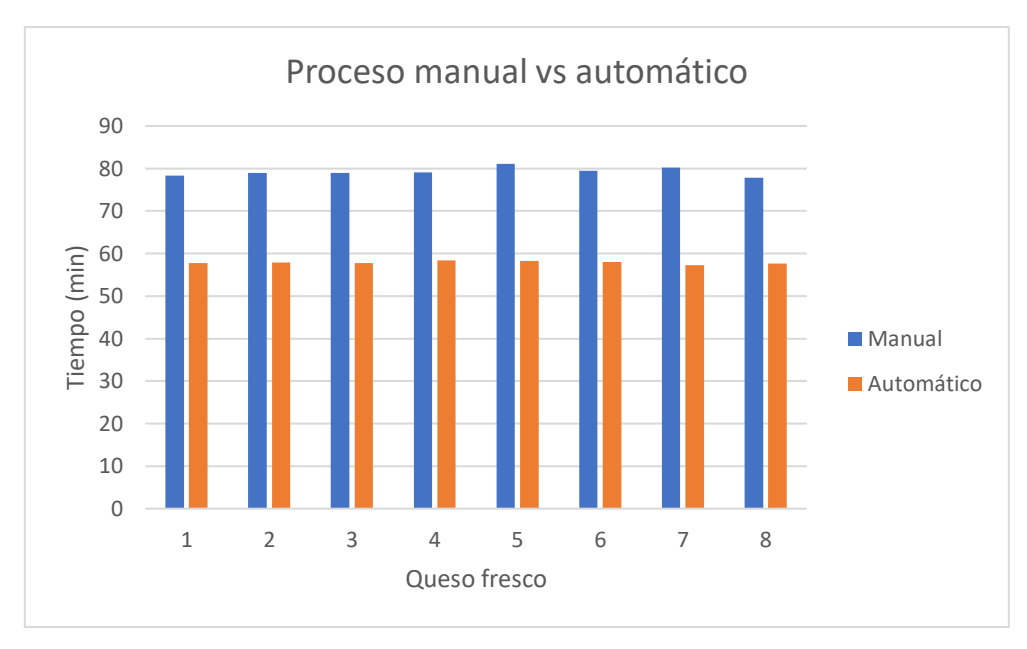

**Gráfico 4-4:** Comparación de tiempos para el queso fresco

Como se puede apreciar en el gráfico 4-4 existe una clara diferencia entre los tiempos del proceso manual y automático. Mediante la fórmula 2-4 se puede calcular la diferencia porcentual entre estos conjuntos de datos. Y según el valor obtenido se puede concluir en qué medida se ha llegado a optimizar el proceso.

$$
Differential\,normal = \frac{|T.\,manual - T.\,automatico|}{T.\,manual} \cdot 100\,EC(2-4)
$$

El valor porcentual resultante se muestra en la tabla 12-4.

| <b>Magnitud</b>                             |         |       |         |         | Tiempo (min) |         |         |         | <b>Promedio</b> |
|---------------------------------------------|---------|-------|---------|---------|--------------|---------|---------|---------|-----------------|
| Tiempo<br>manual                            | 78,3    | 78,9  | 79      | 79,1    | 81,1         | 79,4    | 80,2    | 77,8    | 79,23           |
| Tiempo<br>automático                        | 57,7    | 57,9  | 57,7    | 58,4    | 58,2         | 58      | 57,3    | 57,6    | 57,85           |
| Diferencia                                  | $-20,6$ | $-21$ | $-21,3$ | $-20,7$ | $-22,9$      | $-21,4$ | $-22,9$ | $-20,2$ | $-21,38$        |
| Valor<br>porcentual<br>de mejoría<br>$(\%)$ | 26,31   | 26,62 | 26,96   | 26,17   | 28,24        | 26,95   | 28,55   | 25,96   | 26,97           |

**Tabla 12-4:** Valor porcentual de mejoría del proceso de queso fresco

 **Realizado por:** Brito, J. Iturralde, A. 2021

El promedio de mejoría porcentual es de un 26,97%, por lo que se puede decir que el proceso automatizado para el queso fresco en relación con tiempos de producción ha presentado una optimización del 27%.

### *4.2.2.2 Queso Mozzarella*

Los tiempos registrados del proceso de queso fresco llevado a cabo de manera manual se muestra en la tabla 13-4.

|                                   | 2021-07-01             | 2021-07-06             | 2021-07-10             | 2021-07-14             | 2021-07-15             | 2021-07-17             | 2021-07-20             | 2021-07-23             | 2021-07-27             | 2021-07-29             |       |
|-----------------------------------|------------------------|------------------------|------------------------|------------------------|------------------------|------------------------|------------------------|------------------------|------------------------|------------------------|-------|
| <b>Proceso</b>                    | <b>Tiempo</b><br>(min) | <b>Tiempo</b><br>(min) | <b>Tiempo</b><br>(min) | <b>Tiempo</b><br>(min) | <b>Tiempo</b><br>(min) | <b>Tiempo</b><br>(min) | <b>Tiempo</b><br>(min) | <b>Tiempo</b><br>(min) | <b>Tiempo</b><br>(min) | <b>Tiempo</b><br>(min) | Media |
| Pasteurización<br>$(72^{\circ}C)$ | 26,1                   | 25,9                   | 26,1                   | 25,7                   | 25,9                   | 25,2                   | 25,7                   | 26,3                   | 25,9                   | 25,5                   | 25,86 |
| Fermento<br>$(37^{\circ}C)$       | 31,3                   | 31,5                   | 31,9                   | 32                     | 30,9                   | 32,1                   | 31,4                   | 31,9                   | 31,1                   | 31,6                   | 31,57 |
| Cuajo $(45^{\circ}C)$             | 11,3                   | 10,7                   | 10,2                   | 10,2                   | 10,6                   | 10,3                   | 10,9                   | 10,8                   | 10,4                   | 10,4                   | 10,58 |
| <b>Total tiempo</b>               | 68,7                   | 68,1                   | 68,2                   | 67,9                   | 67,4                   | 67,9                   | 68                     | 69                     | 67,4                   | 67,5                   | 68,01 |

**Tabla 13-4:** Tiempos del proceso del queso mozzarella de manera manual

**Realizado por:** Brito, J. Iturralde, A. 2021

Los valores registrados para el queso mozzarella presentan tiempos con mayor regularidad en comparación con los vistos en la producción del queso fresco. Todas las etapas del proceso presentan una brecha entre sus datos de 1,1 minutos.

Los tiempos registrados del queso mozzarella con el sistema automatizado se muestran en la tabla 14-4.

|                                   | 2021-08-19      | 2021-08-22             | 2021-08-25             | 2021-08-28             | 2021-08-30             | 2021-08-31             | 2021-09-02             | 2021-09-03             | 2021-09-04             | 2021-09-05             |              |
|-----------------------------------|-----------------|------------------------|------------------------|------------------------|------------------------|------------------------|------------------------|------------------------|------------------------|------------------------|--------------|
| <b>Proceso</b>                    | Tiempo<br>(min) | <b>Tiempo</b><br>(min) | <b>Tiempo</b><br>(min) | <b>Tiempo</b><br>(min) | <b>Tiempo</b><br>(min) | <b>Tiempo</b><br>(min) | <b>Tiempo</b><br>(min) | <b>Tiempo</b><br>(min) | <b>Tiempo</b><br>(min) | <b>Tiempo</b><br>(min) | <b>Media</b> |
| Pasteurización<br>$(72^{\circ}C)$ | 17,4            | 16,7                   | 16,9                   | 17,4                   | 16,9                   | 17,5                   | 16,7                   | 17,1                   | 17,3                   | 16,9                   | 17,08        |
| Fermento<br>$(37^{\circ}C)$       | 26,2            | 25,5                   | 25,4                   | 25,9                   | 25,8                   | 26                     | 26                     | 25,7                   | 25,8                   | 26                     | 25,83        |
| Cuajo $(45^{\circ}C)$             | 8,9             | 8,4                    | 8,1                    | 8,5                    | 9,1                    | 8,2                    | 8,6                    | 8,5                    | 8,8                    | 8,5                    | 8,56         |
| <b>Total tiempo</b>               | 52,5            | 50,6                   | 50,4                   | 51,8                   | 51,8                   | 51,7                   | 51,3                   | 51,3                   | 51,9                   | 51,4                   | 51,47        |

**Tabla 14-4:** Tiempos del proceso del queso mozzarella de manera automática

**Realizado por:** Brito, J. Iturralde, A. 2021

Los tiempos registrados para el queso mozzarella con el sistema automatizado presentan diferencias máximas bastante similares a las registradas en el proceso manual. Tanto la pasteurización como el fermento reflejan un rango de 0,6 minutos, mientras que el cuajo tiene una brecha de 1 minuto. Si se comparan estos valores con los vistos en el proceso manual se logra apreciar que no tiene una diferencia significativa.

En el gráfico 5-4 se muestra una comparación de los tiempos registrados tanto de manera manual como de automática.

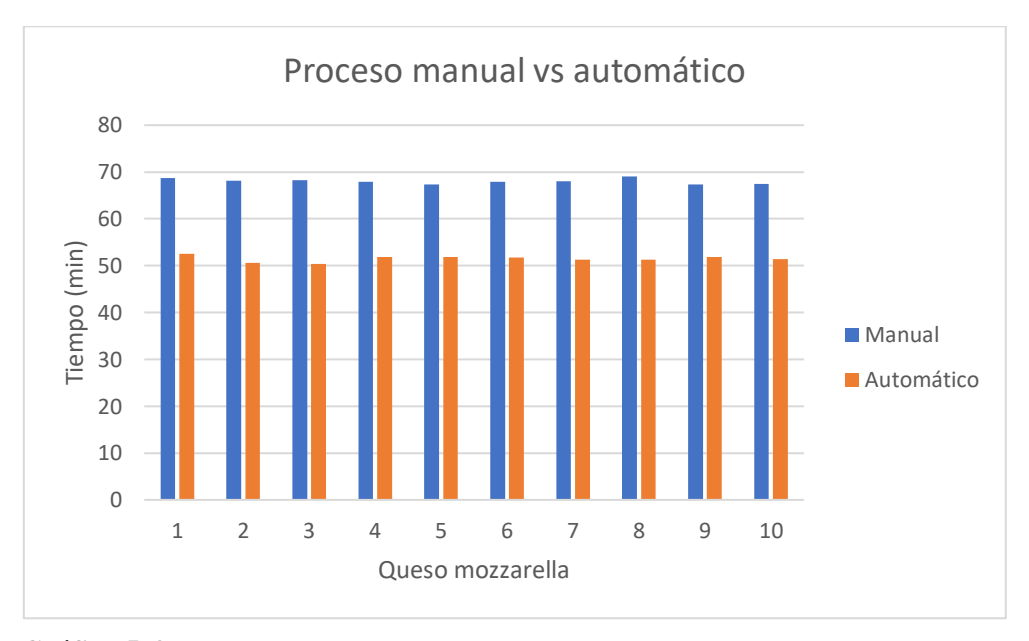

**Gráfico 5-4:** Comparación de tiempos para el queso mozzarella

**Fuente:** Brito, J. Iturralde, A. 2021

Como se puede apreciar en el gráfico 5-4 existe una clara diferencia entre los tiempos del proceso manual y automático. Mediante la fórmula 2-4 se puede calcular la diferencia porcentual, el mismo que se muestra en la tabla 15-4.

| <b>Magnitud</b>                       |         | Tiempo (min) |         |                                                                       |         |         |         |         |                 |      |          |  |  |
|---------------------------------------|---------|--------------|---------|-----------------------------------------------------------------------|---------|---------|---------|---------|-----------------|------|----------|--|--|
| Tiempo<br>manual                      | 68,7    | 68,1         | 68,2    | 67,9                                                                  | 67,4    | 67,9    | 68      | 69      | 67,4            | 67,5 | 68,01    |  |  |
| Tiempo<br>automático                  | 52,5    | 50,6         | 50,4    | 51,8                                                                  | 51,8    | 51,7    | 51,3    | 51,3    | 51,9            | 51,4 | 51,47    |  |  |
| Diferencia                            | $-16,2$ | $-17.5$      | $-17,8$ | $-16,1$                                                               | $-15,6$ | $-16,2$ | $-16,7$ | $-17,7$ | $-15,5$ $-16,1$ |      | $-16,54$ |  |  |
| Valor<br>porcentual de<br>mejoría (%) | 23,58   | 25,70        |         | 26, 10   23, 71   23, 15   23, 86   24, 56   25, 65   23, 00   23, 85 |         |         |         |         |                 |      | 24,32    |  |  |

**Tabla 15-4:** Valor porcentual de mejoría del proceso de queso mozzarella

**Realizado por:** Brito, J. Iturralde, A. 2021

El promedio de mejora porcentual es de un 24,32%, por lo que se puede decir que el proceso automatizado para el queso mozzarella en relación con los tiempos de producción ha presentado una optimización del 24%.

### *4.2.2.3 Queso de Alto Rendimiento*

Los tiempos registrados del proceso de queso de alto rendimiento llevado a cabo de manera manual se muestra en la tabla 16-4.

|                                   | 2021-07-04             | 2021-07-05             | 2021-07-10             | 2021-07-16             | 2021-07-18             | 2021-07-20             | 2021-07-21             | 2021-07-24             | 2021-07-28             | 2021-07-30      |       |
|-----------------------------------|------------------------|------------------------|------------------------|------------------------|------------------------|------------------------|------------------------|------------------------|------------------------|-----------------|-------|
| <b>Proceso</b>                    | <b>Tiempo</b><br>(min) | <b>Tiempo</b><br>(min) | <b>Tiempo</b><br>(min) | <b>Tiempo</b><br>(min) | <b>Tiempo</b><br>(min) | <b>Tiempo</b><br>(min) | <b>Tiempo</b><br>(min) | <b>Tiempo</b><br>(min) | <b>Tiempo</b><br>(min) | Tiempo<br>(min) | Media |
| Pasteurización<br>$(83^{\circ}C)$ | 31,9                   | 31,2                   | 31,8                   | 31,7                   | 31,9                   | 31,3                   | 31,8                   | 30,7                   | 32,2                   | 31,1            | 31,56 |
| Calcio $(67^{\circ}C)$            | 12,1                   | 11,9                   | 11,7                   | 11,9                   | 12,3                   | 11,8                   | 11,9                   | 12,3                   | 12,1                   | 11,9            | 11,99 |
| <b>Total tiempo</b>               | 44                     | 43,1                   | 43,5                   | 43,6                   | 44,2                   | 43,1                   | 43,7                   | 43                     | 44,3                   | 43              | 43,55 |

**Tabla 16-4:** Tiempos del proceso del queso de alto rendimiento de manera manual

 **Realizado por:** Brito, J. Iturralde, A. 2021

Los valores registrados para el queso de alto rendimiento presentan mayor fluctuación con respecto a los vistos en el queso mozzarella. En el proceso de pasteurización se dispone de una diferencia entre sus límites de hasta 1,5 minutos. Mientras que el proceso de enfriamiento tiene un rango de 0,6 minutos.

Los tiempos registrados del queso mozzarella con el sistema automatizado se muestran en la tabla 17-4.

|                                   | 2021-08-22             | 2021-08-26             | 2021-08-27             | 2021-08-29             | 2021-08-30             | 2021-08-31      | 2021-09-02             | 2021-09-03             | 2021-09-05             | 2021-09-06      |              |
|-----------------------------------|------------------------|------------------------|------------------------|------------------------|------------------------|-----------------|------------------------|------------------------|------------------------|-----------------|--------------|
| <b>Proceso</b>                    | <b>Tiempo</b><br>(min) | <b>Tiempo</b><br>(min) | <b>Tiempo</b><br>(min) | <b>Tiempo</b><br>(min) | <b>Tiempo</b><br>(min) | Tiempo<br>(min) | <b>Tiempo</b><br>(min) | <b>Tiempo</b><br>(min) | <b>Tiempo</b><br>(min) | Tiempo<br>(min) | <b>Media</b> |
| Pasteurización<br>$(83^{\circ}C)$ | 23,4                   | 22,3                   | 22,9                   | 23,5                   | 22,9                   | 23,1            | 22,9                   | 23,4                   | 23,3                   | 23,4            | 23,11        |
| Calcio $(67^{\circ}C)$            | 8,3                    | 7,9                    | 8,5                    | 7,5                    | 8,3                    | 8,3             | 8,6                    | 7,9                    | 8,5                    | 8,6             | 8,28         |
| <b>Total tiempo</b>               | 31,7                   | 30,2                   | 31,8                   | 31                     | 31,2                   | 31,4            | 31,5                   | 31,3                   | 31,8                   | 32              | 31,39        |

**Tabla 17-4:** Tiempos del proceso del queso de alto rendimiento de manera automática

 **Realizado por:** Brito, J. Iturralde, A. 2021

Los valores registrados en el proceso automático evidencian una clara disminución en la variabilidad de los datos. En el caso de la pasteurización, el rango entre sus tiempos es de 0,5 minutos, que en comparación con los 1,5 minutos vistos en el proceso manual presenta una clara mejoría. En el caso del calcio la brecha en los tiempos es de 0,7 minutos, por lo que no existe una diferencia significativa con el proceso manual.

En el gráfico 6-4 se muestra una comparación de los tiempos registrados tanto de manera manual como de automática.

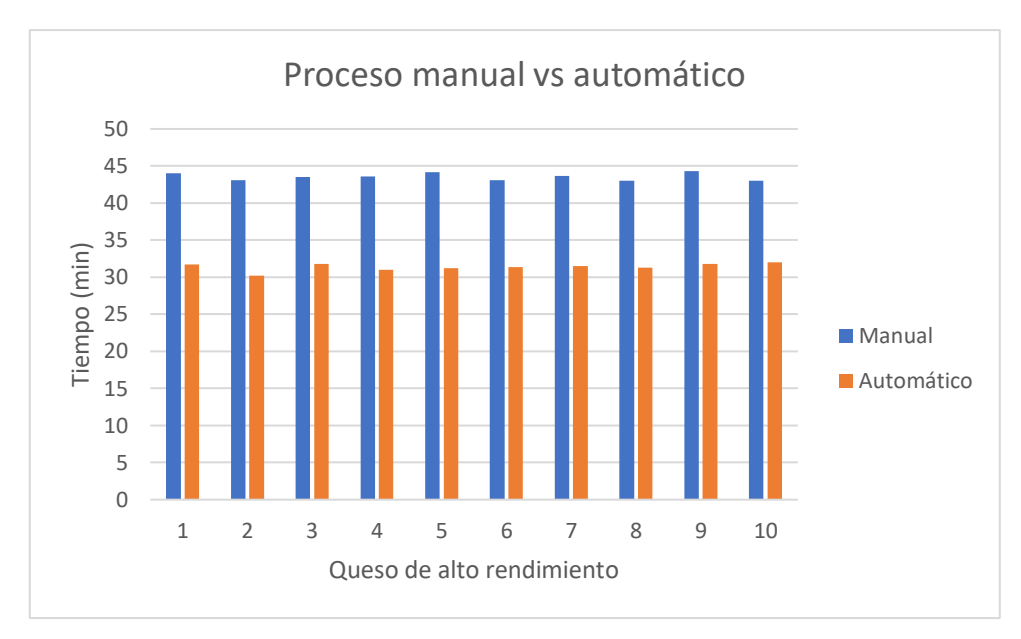

**Gráfico 6-4:** Comparación de tiempos para el queso de alto rendimiento

Como se puede apreciar en el gráfico 6-4 existe una clara diferencia entre los tiempos del proceso manual y automático. Mediante la fórmula 2-4 se puede calcular la diferencia porcentual, el mismo que se muestra en la tabla 18-14

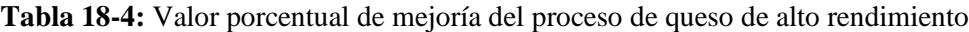

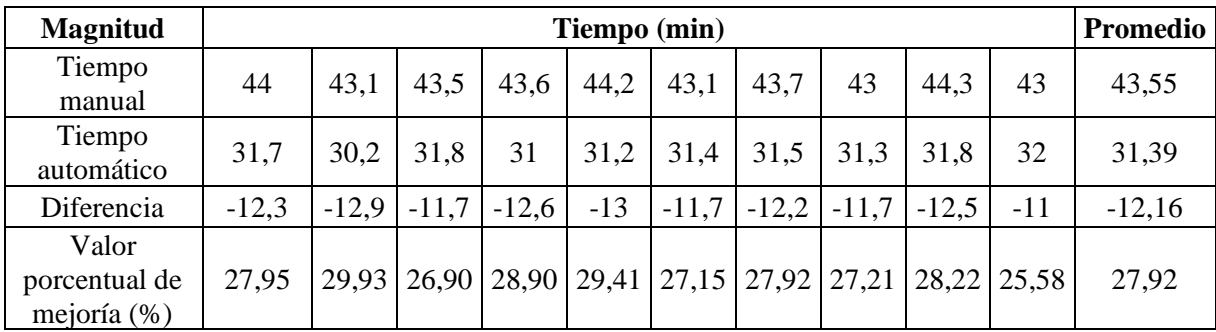

**Realizado por:** Brito, J. Iturralde, A. 2021

El promedio de mejora porcentual es de un 27,92%, por lo que se puede decir que el proceso automatizado para el queso de alto rendimiento en relación con los tiempos de producción ha presentado una optimización del 28%.

### *4.2.3 Análisis de costos*

El análisis de costos se realizará a partir de la tabla 19-4, en donde se muestran cada uno de los elementos utilizados para la implementación de la tesis con la cantidad, precio unitario y precio total. El costo total de la implementación del sistema automatizado para optimizar el proceso de pasteurización en la Planta Láctea JB es de \$5.008,63. La financiación del proyecto se realizó por parte de la Ing. Blanca Heredia propietaria de la Planta Láctea JB.

| Ítem           | <b>Producto</b>                                 | Cantidad       |               | <b>Precio Unitario</b> | <b>Precio Total</b> |
|----------------|-------------------------------------------------|----------------|---------------|------------------------|---------------------|
| $\mathbf{1}$   | Armario de<br>control                           | $\mathbf{1}$   | \$            | 50,00                  | \$<br>50,00         |
| $\overline{2}$ | Riel din                                        | $\overline{2}$ | \$            | 1,90                   | \$<br>3,80          |
| 3              | Bornera                                         | 12             | \$            | 0,30                   | \$<br>3,60          |
| $\overline{4}$ | Canaleta<br>ranurada 40x40                      | $\overline{2}$ | \$            | 4,00                   | \$<br>8,00          |
| 5              | Indicador con<br><b>Buzzer</b>                  | $\overline{2}$ | \$            | 2,50                   | \$<br>5,00          |
| 6              | Indicador de<br>voltaje                         | $\mathbf{1}$   | \$            | 8,00                   | \$<br>8,00          |
| $\overline{7}$ | Indicador de<br>corriente                       | $\mathbf{1}$   | $\mathbb{S}$  | 8,00                   | \$<br>8,00          |
| 8              | Pulsador rojo                                   | $\mathbf{1}$   | \$            | 4,00                   | \$<br>4,00          |
| 9              | Pulsador azul                                   | $\mathbf{1}$   | $\mathsf{\$}$ | 4,00                   | \$<br>4,00          |
| 10             | Pulsador verde                                  | $\mathbf{1}$   | \$            | 4,00                   | \$<br>4,00          |
| 11             | Pulsador<br>amarillo                            | $\mathbf{1}$   | \$            | 4,00                   | \$<br>4,00          |
| 12             | Pulsador zeta                                   | $\mathbf{1}$   | \$            | 5,90                   | \$<br>5,90          |
| 13             | Controlador de<br>temperatura<br><b>DTB4848</b> | $\mathbf{1}$   | $\mathbb{S}$  | 96,00                  | \$<br>96,00         |
| 14             | PT100                                           | $\mathbf{1}$   | \$            | 101,00                 | \$<br>101,00        |
| 15             | Manómetro                                       | $\mathbf{1}$   | \$            | 5,00                   | \$<br>5,00          |
| 16             | Sensor de<br>presión P1A                        | $\mathbf{1}$   | \$            | 25,00                  | \$<br>25,00         |
| 17             | PLC Schneider<br>M221CE24T                      | $\mathbf{1}$   | \$            | 385,50                 | \$<br>385,50        |
| 18             | Motorreductor<br>Sesames 0,5HP                  | $\mathbf{1}$   | \$            | 400,00                 | \$<br>400,00        |
| 19             | <b>Bomba Predollo</b><br>1HP                    | $\mathbf{1}$   | \$            | 290,00                 | \$<br>290,00        |
| 20             | Crimptadora                                     | $\mathbf{1}$   | \$            | 21,00                  | \$<br>21,00         |

**Tabla 19-4:** Costo del módulo didáctico

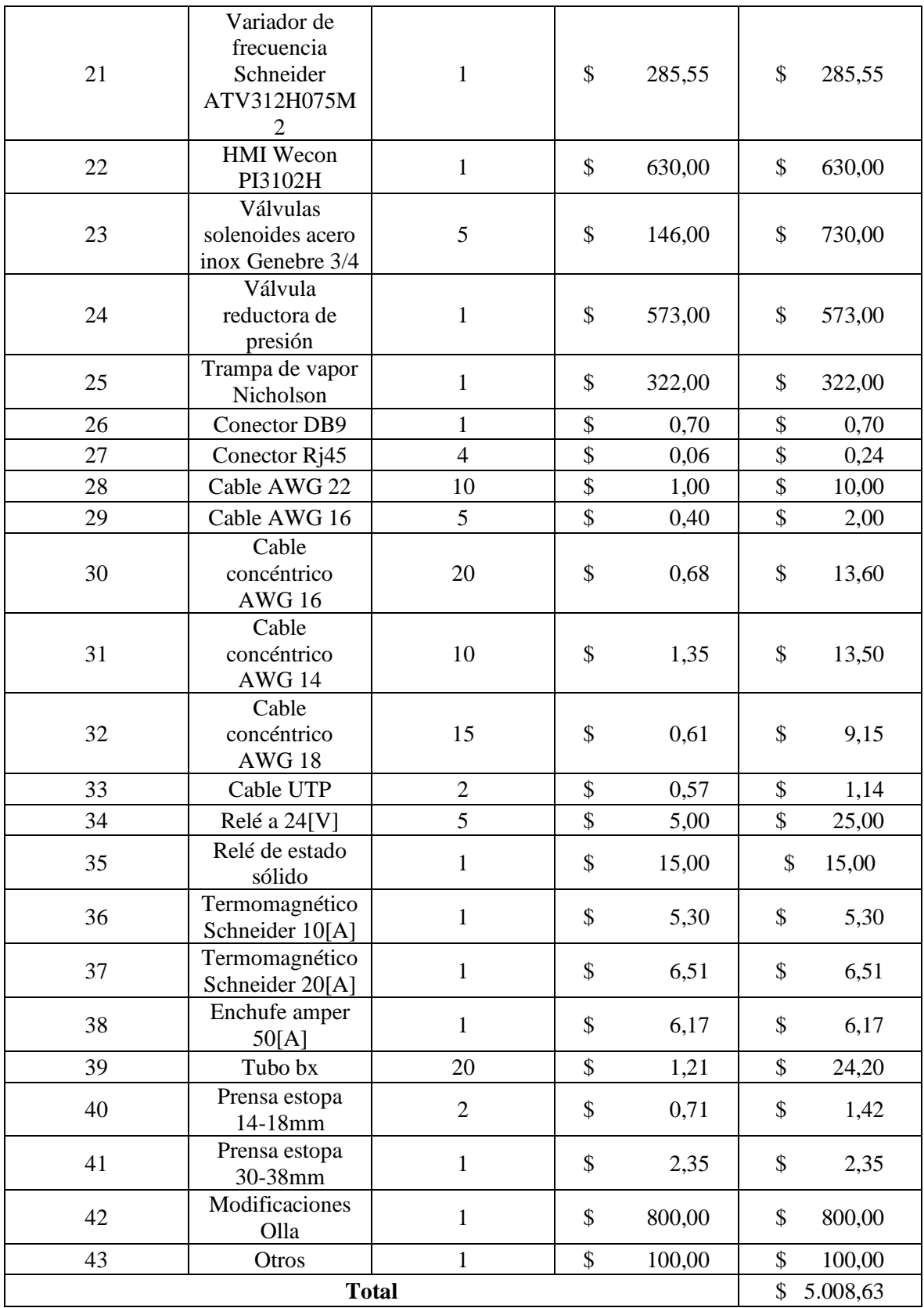

 **Realizado por:** Brito, J. Iturralde, A. 2021

#### **CONCLUSIONES**

Se diseñó e implementó un sistema automatizado para el proceso de pasteurización en la Planta Láctea JB a partir de un controlador lógico programable, variador de frecuencia, controlador de temperatura, un HMI, un motorreductor y válvulas solenoides.

Se analizaron los requerimientos del proceso de producción de quesos en la Planta Láctea JB llegando a la conclusión que la variable más representativa que se debe monitorear es la temperatura de la leche, ya que de esto depende el cumplimiento de la pasteurización HTST, y el cumplimiento de cada una de las recetas presentes en la planta.

- Se diseñó el tablero de control del sistema automatizado a partir de un modelado 3D haciendo uso del software Autocad en su versión estándar. Donde se distribuyó cada uno de los elementos de manera organizada de acuerdo con las conexiones requeridas. Además, se diseñaron los circuitos de potencia, control y alimentación mediante Autocad Electrical, con la finalidad de reconocer cada una de las conexiones requeridas por cada dispositivo. Y finalmente se desarrolló un esquema de comunicación donde se detalló cada uno de los protocolos utilizados para la transferencia de datos entre los diferentes dispositivos de control.

Se implementó el sistema automatizado a partir de un PLC M221CE24T, el cual funge como sistema de control principal. Un HMI el cual cumple el papel de nodo de conexión entre los diferentes dispositivos de control y además como punto de frontera entre el operario y el sistema. Un controlador de temperatura DTB4848 el cual mediante una PT100 monitorea la temperatura de la leche en todo momento. Y finalmente un variador de frecuencia ATV312 el cual controla el arranque y velocidad de un motorreductor de 0.5HP. Este motor controla el mezclado de la materia prima.

- Se realizaron pruebas el sistema donde se demostró la fiabilidad del sensor de temperatura PT100 obteniendo un error relativo promedio de 0,71% y un coeficiente de variabilidad del 6,09% a partir de la comparación entre 20 medidas de temperatura registradas durante el proceso de pasteurización tanto en la PT100 como en el termómetro de leche "Brixco". Por otro lado, también se demostró la fiabilidad del sensor de presión P1A realizando la comparación de 20 medidas con un manómetro calculando un error relativo de 0,945% y un coeficiente de variabilidad de 2,528%.

- El tiempo promedio del proceso manual registrado del queso fresco, mozzarella y alto rendimiento es de 79,23, 68,01 y 43,55 minutos respectivamente, mientras que el tiempo promedio del proceso automatizado es de 57,85, 54,47 y 31,39 minutos respectivamente. Se obtuvo una mejora porcentual del 26,97% en el tiempo del queso fresco, un 24,32% en el queso mozzarella y un 27,92% en el queso de alto rendimiento. Esto se realizó mediante la toma de n muestras determinadas con el uso de la prueba T de Student

### **RECOMENDACIONES**

- Se recomienda la implementación de un sistema de refrigeración para el agua que ingresa en la olla de doble fondo con la finalidad de que se puede enfriar con mayor rapidez la leche.

- Instalar un tanque de recolección de agua residual que permita almacenar tanto el condensado como agua fría expulsados durante el proceso con el fin de reutilizarla posteriormente en la limpieza de superficies.

- Instalar de un sensor de caudal en el sistema de traslado de leche desde la olla receptora hasta la olla pasteurizadora con el fin de conocer con mayor exactitud los litros de leche que se van a procesar.

- Implementar una bomba centrífuga a la salida de la olla pasteurizadora de tal manera que se pueda automatizar el traslado de la leche hasta las ollas de reposo.

#### **GLOSARIO**

**Captador:** Dispositivo que permite registrar o medir determinada magnitud física del entorno. Resulta de vital importancia dentro de los procesos automáticos debido a que permite enviar los valores correspondientes a las magnitudes medidas como señales de corriente o voltaje.

**Ladder:** Es un tipo de diagrama el cual detalla la lógica de control del PLC. Se basa en el lenguaje de contactos para representar la lógica de programación del PLC.

**Paridad:** Corresponde al formato de datos a través de comunicación. Es un tipo de configuración utilizada en el protocolo de comunicación RS485.

**Conductor:** Los conductores corresponde al medio por el cual viaja cada una de las señales eléctricas dentro de un sistema electrónico. Existe de diferentes calibres y tipos, dependiendo de la aplicación para la cual se los necesite.

**Buzzer:** Es un dispositivo electrónico dotado de la capacidad de emitir ondas sonoras tras recibir una señal de activación. Existen de varios tipos dependiendo su alimentación eléctrica y el tipo de ruido que emite.

**Dirección IP:** La dirección IP corresponde a un identificador de los diferentes equipos dentro de una red local. Los dispositivos que cuentan con el protocolo de comunicación Ethernet necesitan ser dotados con una dirección IP que los identifique de los demás dispositivos de control.

**Submáscara:** Las máscaras de subred o submáscaras son un tipo de dirección IP que se asigna juntamente con la dirección IP a un dispositivo. Su función consiste en identificar a los elementos que contengan direcciones similares.

**Baudio:** El baudio corresponde a una unidad utilizada para denotar la tasa de transmisión de información dentro de los diferentes protocolos de comunicación. Es importante configurar correctamente este parámetro en los dispositivos de control que cuenten con comunicación RS485.

**Caldera:** Una caldera corresponde una máquina que produce vapor al calentar agua por medio del calor generado por el consumo de un combustible.

# **BIBLIOGRAFÍA**

**AGUILERA MARTINEZ, Patricia.** Programación de PLC´s (Trabajo de titulación) (Maestría). Universidad Autónoma de Nuevo León, San Nicolás de la Garza - México. 2002. pp. 13-21.

**ALAIS, Charles.** *Ciencia de la leche.* Barcelona-España. Editorial Reverté, 1985. 978-84-291-1815- 5, pp.512-514.

**BEGAZO CHARA, Dillman.** Tratamientos para la conservación de la leche – cloruro de sodio y estandarización de sales – separación por sedimentación (Trabajo de titulación) (Pregrado). Universidad Nacional de San Agustín de Arequipa, Facultad de Ingeniería de Procesos, Escuela Profesional de Ingeniería de Industrias Alimentarias. Arequipa – Perú. 2014. pp. 8 – 12 [Consulta: 2021-06-20]. Disponible en:

http://repositorio.unsa.edu.pe/bitstream/handle/UNSA/4166/IAbechda019.pdf?sequence=1&isAllo wed=y

**BUENO, Diego.** *Motor eléctrico – Tipos y Fundamentos* [blog]. [Consulta: 26 de junio 2021]. Disponible en: https://1mecanizadoelarenal.files.wordpress.com/2013/11/motor-electrico.pdf

**CÁCERES RODAS, Mario.** *Eficiencia en Motores Eléctricos* [en línea]. 9na ed. El Salvador – El Salvador: Producciones multicom, 2018. [Consulta: 28 de junio 2021]. Disponible en: https://estadisticas.cne.gob.sv/wp-content/uploads/2019/12/PESAE09Edicion.pdf

**CARREÑO, Jesús.** *Sensores y actuadores* [en línea]*.* Azcapotzalco - México: Grupo Editorial Patria, 2014. [Consulta: 23 de marzo 2021]. Disponible en: http://www.eet476.edu.ar/documentos/Aula%20Virtual/ABBONIZIO-6TM%20(2).pdf

**CARRILLO, Alí.** *Sistemas Automáticos de Control* [en línea]. Maracaibo – Venezuela: Universidad Nacional Experimental Rafael María Baralt, 2011. [Consulta: 28 de junio 2021]. Disponible en: https://www.coursehero.com/file/29733736/SISTEMA-DE-CONTROL-1pdf/

**CASTILLO, Juan.** *Instalaciones eléctricas básicas Grado Medio*. Madrid – España: McGraw-Hill Interamericana de España, 2010. 978-84-481-7310-4, pp. 215 – 220

**CHICAIZA ORTEGA, Oscar.** Construcción de un sistema de serigrafía para el estampado de sellos utilizando electroválvulas (Trabajo de titulación) (Pregrado), [en línea] Instituto tecnológico Superior Vida Nueva, Tecnología en Electromecánica. Quito – Ecuador. 2019. pp. 8 – 9 [Consulta: 30 de junio 2021]. Disponible en: http://dspace.istvidanueva.edu.ec/bitstream/123456789/79/1/43.1340- CHICAIZA-ORTEGA-OSCAR-GERARDO.pdf

**CONTRERAS SÁNCHEZ, Eybar Rolando.** Diseño y construcción de un banco de prácticas en motores eléctricos, como apoyo a la asignatura diseño de máquinas II (Tesis) (Maestría)*.* Universidad Industrial de Santander, Bucaramanga - Colombia, 2010, pp. 23-36.

**CORONA RAMÍREZ, Leonel Germán; ABARCA JIMÉNEZ, Griselda Stephany; & MARES YESID SANTAFÉ, Ramón.** "Diseño de un controlador de temperatura difuso"*. Revista Matices tecnológicos*, vol 2, 2010, Colombia, pp. 4-8.

**DE LAS HERAS, Salvador.** *Fluidos, bombas e instalaciones hidráulicas* [en línea]. Barcelona – España: Service Point, 2019. [Consulta: 20 de junio 2021]. Disponible en: https://upcommons.upc.edu/bitstream/handle/2099.3/36653/9788476538937.pdf

**FESTO.** *Sistema de entrenamiento de la serie LabVolt* [en línea]. Nueva Jersey – Estados Unidos: Festo Didactic, 2020. [Consulta: 22 de junio 2021]. Disponible en: https://www.festodidactic.com/ov3/media/customers/1100/56765\_lvseries\_a4\_es.pdf

**GARCÍA, Emilio.** *Automatización de Procesos Industriales* [en línea]. Valencia – España: Universitat Politécnica de Valencia, 1999. [Consulta: 26 de junio 2021]. Disponible en: https://gdocu.upv.es/alfresco/service/api/node/content/workspace/SpacesStore/ba85b785-46cb-49e6-a006-a8626d4177e1/TOC\_4116\_01\_01.pdf?guest=true

**GONZÁLES, Daniel.** Diseño, cálculo y análisis de la aplicación de un motor lineal síncrono con imanes permanentes (Trabajo de titulación) (Pregrado). [en línea] Universidad Carlos III de Madrid, Departamento de Mecánica. Madrid – España. 2011. pp. 9 – 12 [Consulta: 28 de junio 2021]. Disponible en: https://core.ac.uk/download/pdf/30044286.pdf

**GONZÁLES, Manuel.** *Tecnología para la Elaboración de Queso Blanco, Amarillo y Yogurt* [en línea]. Soná – Panamá: SENACYT, 2002. [Consulta: 14 de junio 2021]. Disponible en: https://www.academia.edu/4598259/Tecnolog%C3%ADa\_para\_la\_Elaboraci%C3%B3n\_de\_Queso Blanco Amarillo y Yogurt Expositor Lic. Manuel Gonz%C3%A1lez Villarreal Licenciado e n\_Qu%C3%ADmica

**GONZÁLEZ, Miriam; ZAMBRANO, Raúl; & HERNÁNDEZ, Jesús.** *Modulación de ancho de pulso con monitoreo de temperatura y RPM de un motor universal.* Guanajuato - México : Reaxion, 2020, pp. 1-4.

**HEREDIA, Blanca.** *Historia de la Planta Láctea JB.* [entrev.] [Johanna Brito. 22 de 03 de 2021] **IEC 61131-3.** *Lenguajes de programación.*

**JIMÉNEZ, Emilio.** Técnicas de automatización avanzadas en proceso industriales (Trabajo de titulación) (Doctorado). [en línea] Universidad de la Rioja. La Rioja – España. 2004. pp. 1 - 7. [Consulta: 20 de junio 2021]. Disponible en: https://dialnet.unirioja.es/descarga/tesis/60.pdf
**LÓPEZ, Jorge.** Control de calidad de cuatro marcas de leche entera pasteurizada que se expenden en la ciudad de Guayaquil (Trabajo de titulación) (Pregrado). [en línea] Universidad Católica de Santiago de Guayaquil, Facultad de Educación Técnica ára el Desarrollo, Carrera de Ingeniería Agropecuaria. Guayaquil – Ecuador. 2015. pp.  $7 - 11$ . [Consulta: 19 de junio 2021]. Disponible en: http://repositorio.ucsg.edu.ec/bitstream/3317/6063/1/T-UCSG-PRE-TEC-AGRO-95.pdf

**MANDADO, Enrique, ACEVEDO, Jorge, FERNÁNDEZ, Celso, & ARMESTO, José.**  *Autómatas programables y sistemas de automatización* [en línea], 2da ed. Barcelona – España: Marcombo, S.A. [Consulta: 25 de junio 2021]. Disponible en: https://es.pdfdrive.com/aut%C3%B3matas-programables-y-sistemas-de-automatizaci%C3%B3nd187969762.html

**MATEOS MARTÍN, Felipe.** *Autómatas Programables: Introducción al Estándar IEC-61131.* [En línea]. Santiago - Chile: Entornos Integrados de automatización, 2006. [Consulta: 20 de marzo 2021]. Disponible en: http://isa.uniovi.es/docencia/IngdeAutom/transparencias/Pres%20IEC%2061131.pdf. **MARTÍNEZ, Ana; & ROSENBERGER, Marío2.** *Modelado numérico de pasteurización artesanal de leche y jugos naturales.* Mendoza - Argentina : Asociación Argentina de Mecánica Computacional, 2013, pp.19-22.

**MARTÍNEZ, Daniel; ORTIZ, Jesús; & GUALDRÓN, Oscar***.* "Sintonización de un controlador de temperatura a través de un autómata*"*. Revista de Investigación, Desarrollo e Innovación, Vol. 9, 2018, Colombia, pp. 4-5.

**MIYARA, Federico.** *Conversores D/A y A/D.* Rosario - Argentina : Universidad Nacional de Rosario, 2004. pp. 30-36.

**M&M INTERNATIONAL,** "Electroválvulas". DISAI [en línea], 2021, (Estados Unidos), pp. 47 – 53. [Consulta: 24 de junio 2021]. Disponible en: https://www.disai.net/wpcontent/uploads/2015/06/CAT\_MM\_ELECTROVLVULASYBOBINAS.pdf

**MORENO BENALCAZAR, Martín.** *Controlador Lógico Programable (PLC).* Buenos Aires - Argentina : MiCRO automatización, 2020. pp. 192-203.

**MOYA, Gerson Ferney.** Diseño e Implementación de un Controlador de Temperatura y Monitoreo de Señales para la automatización de equipos de refrigeración (Tesis) (Pregrado)*.* Universidad de San Buenaventura, Bogotá - Colombia, 2006, pp. 164-172

**MUÑOZ GARCÍA, Johanna Catalina; KANAYET CASTAÑEDA, Joyce Nicole; & RUÍZ** 

**OGATA, Katsuhiko.** *Ingeniería de control moderna*. Madrid - España : Pearson, 2010, pp 250- 256.

**OROZCO, Elio.** Los protocolos de comunicación en el entorno industrial, sus fundamentos y su importancia en el sistema de automatización de una planta de generación de energía (Tesis) (Maestría)*.* Universidad de San Carlos de Guatemala, Ciudad de Guatemala - Guatemala, 2006, pp. 241-243.

**PEREZ BERENGUER, Mario Alberto; & PEREZ HIDALGO, Analía.** *Introducción de los sistemas de control y modelo matemático para sistemas lineales invariantes en el tiempo.* San Juan - Argentina: Universidad nacional de San Juan*,* 2007, pp. 6 - 11.

**POALACIN, Daniela.** *Proceso de producción de la Planta Láctea JB.* [entrev.] [Johanna Brito. 22 de 03 de 2021]

**RAMÍREZ, José.** Diseño y construcción de un controlador autómata programable en lenguaje FBD con software de simulación (Tesis) (Pregrado)*.* Escuela Politécnica Nacional, Quito - Ecuador, 2009, pp. 148- 153.

**RODRÍGUEZ, Nidia. 2006.** Evaluación de la calidad del manjar de leche aplicando tres tipos de sustrato (pectina, sacarosa y maicena) (Trabajo de titulación) (Pregrado)*.* Escuela Superior Politécnica de Chimborazo, Riobamba - Ecuador, 2006, pp. 157- 160.

**RUIZ, Xavier. 2019.** *Diseño y cálculo de un motor reductor y aplicación a la industria* (Trabajo de titulación) (Pregrado*).* Universidad Politécnica de Cataluña, Barcelona - España, 2019, pp. 75-79.

**VEGA, Nurys.** Diseño de plan de mejoramiento de los procesos de producción de yogurt, queso doble crema y queso pasteurizado en la empresa SCALEA S.A.S. (Trabajo de titulación) (Pregrado). Universidad Pedagógica y Tecnológica de Colombia, Boyacá - Colombia, 2016, pp. 112-116.

**WENDLING, Marcelo.** *Sensores.* São Paulo: Brasil : Universidad de Estadual Paulista, 2010, pp.14-16.

**ZAMORA PARRA, Blaz; & VIEDMA ROBLES, Antonio.** *Maquinas hidráulicas.* Cartagena - Colombia : CRAI UPCT, 2016, pp. 80-85.

**ZELA, Jesús.** *Aspectos nutricionales y tecnológicos de la leche.* Lima - Perú : Dirección General de Promoción Agraria, 2005, pp. 18 -20.

#### **ANEXOS**

**Anexo A:** Pasta del Trabajo de Integración Curricular

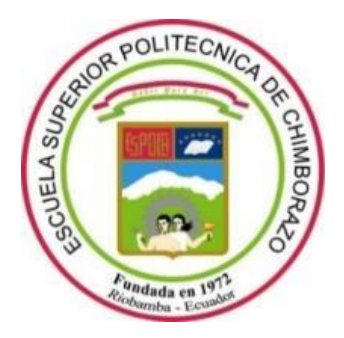

# **ESCUELA SUPERIOR POLITÉCNICA DE CHIMBORAZO FACULTAD DE INFORMÁTICA Y ELECTRÓNICA CARRERA ELECTRÓNICA Y AUTOMATIZACIÓN**

#### **DISEÑO E IMPLEMENTACIÓN DE UN SISTEMA AUTOMATIZADO PARA OPTIMIZAR EL PROCESO DE PASTEURIZACIÓN EN LA PLANTA LÁCTEA JB**

**Trabajo de titulación**

Tipo: Proyecto Técnico

Presentado para optar al grado académico de: **INGENIERO EN ELECTRÓNICA Y AUTOMATIZACIÓN**

**AUTORES**

BRITO HEREDIA JOHANNA SILVANA ITURRALDE ALBUJA ANTONIO JOSHUE

Riobamba – Ecuador

2021

**Anexo B:** Portada del Trabajo de Integración Curricular

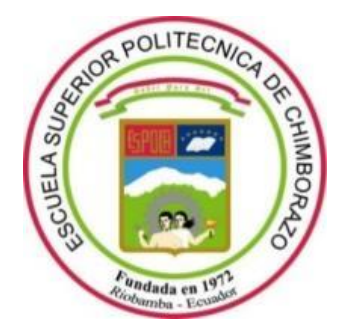

# **ESCUELA SUPERIOR POLITÉCNICA DE CHIMBORAZO FACULTAD DE INFORMÁTICA Y ELECTRÓNICA CARRERA ELECTRÓNICA Y AUTOMATIZACIÓN**

### **DISEÑO E IMPLEMENTACIÓN DE UN SISTEMA AUTOMATIZADO PARA OPTIMIZAR EL PROCESO DE PASTEURIZACIÓN EN LA PLANTA LÁCTEA JB**

**Trabajo de titulación**

Tipo: Proyecto Técnico

Presentado para optar al grado académico de: **INGENIERO EN ELECTRÓNICA Y AUTOMATIZACIÓN**

**AUTORES:** BRITO HEREDIA JOHANNA SILVANA ITURRALDE ALBUJA ANTONIO JOSHUE **DIRECTOR:** Ing. MARCO ANTONIO VITERI BARRERA

Riobamba – Ecuador

2021

**Anexo C:** Fotos de la implementación del sistema automatizado para el proceso de pasteurización en la planta Láctea JB

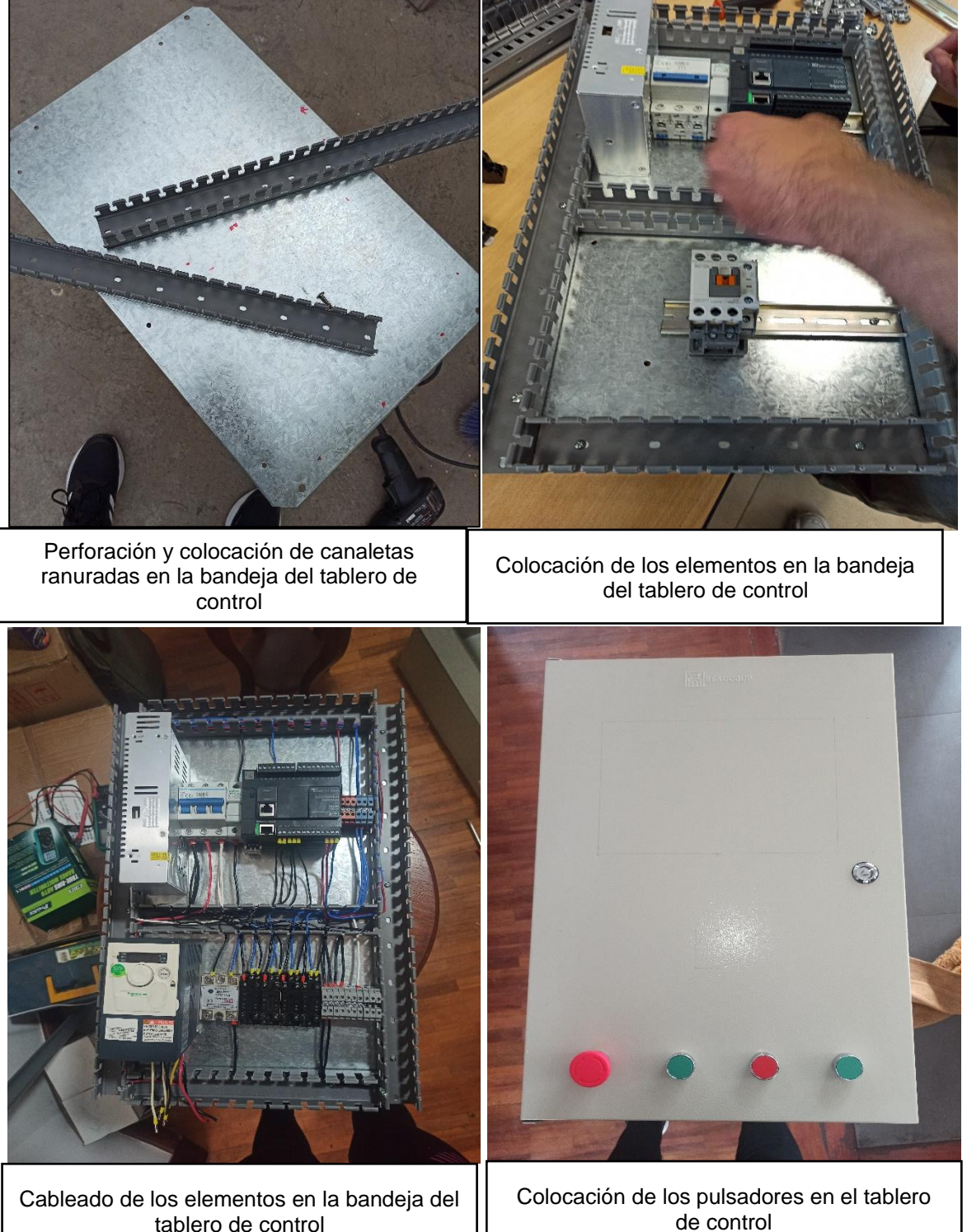

tablero de control

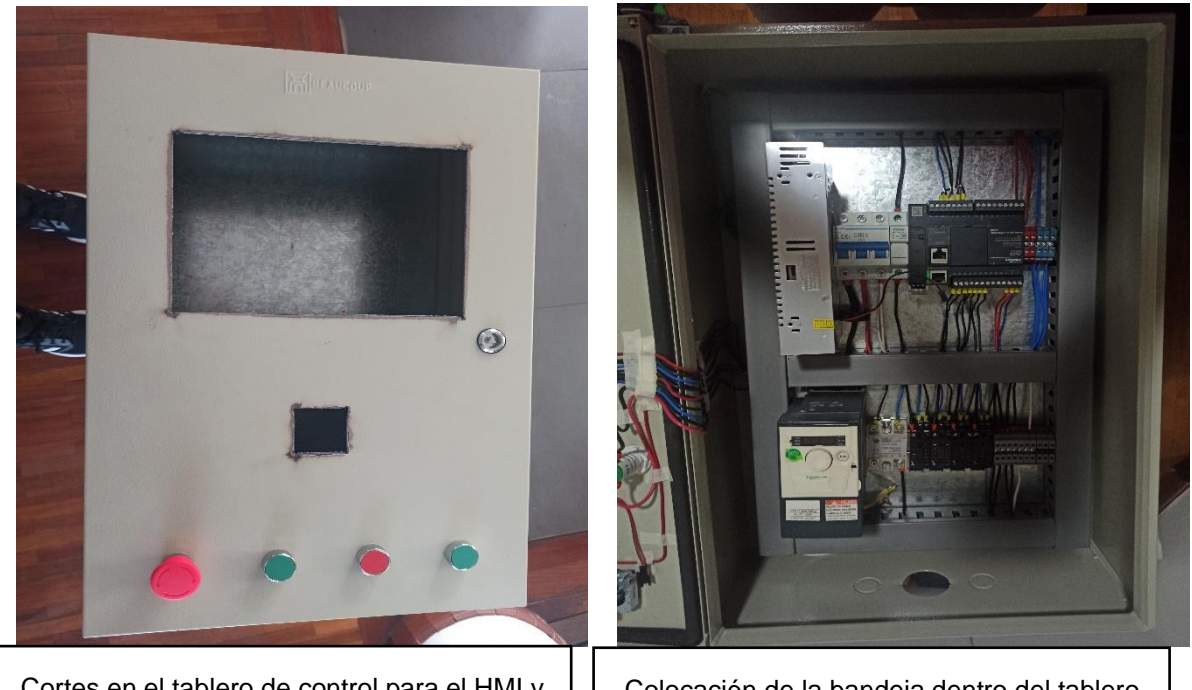

Cortes en el tablero de control para el HMI y controlador de temperatura

Colocación de la bandeja dentro del tablero de control

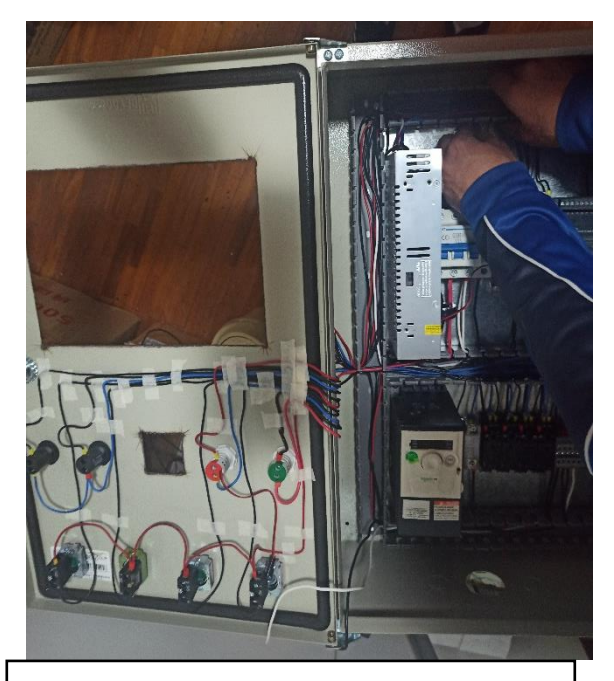

Cableado de los pulsadores e indicadores en el tablero de control

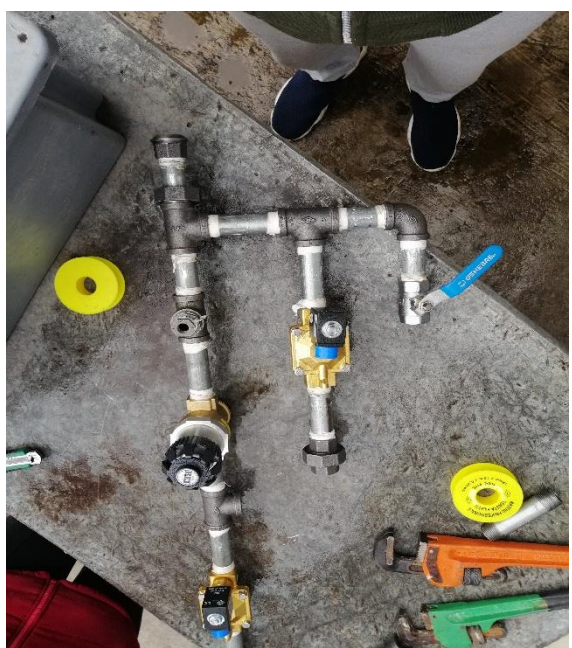

Conexión de las electroválvulas, válvula reductora de presión y trampa de vapor

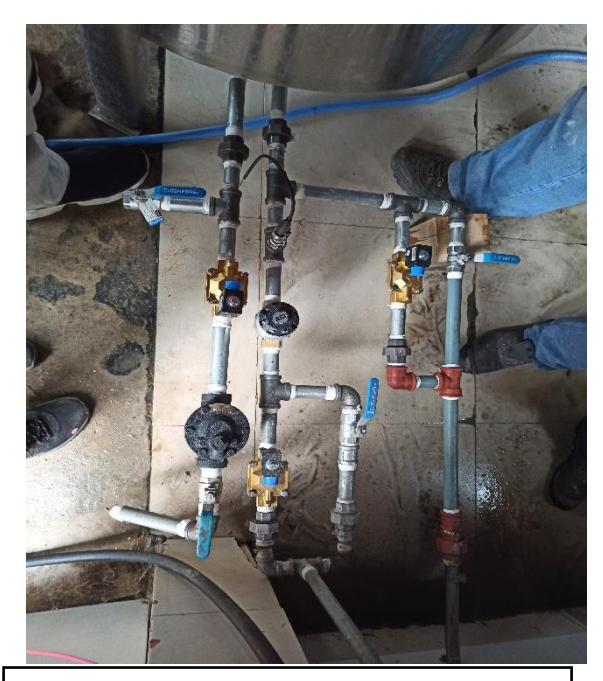

Instalación de las electroválvulas, válvula reductora de presión y trampa de vapor a la olla pasteurizadora.

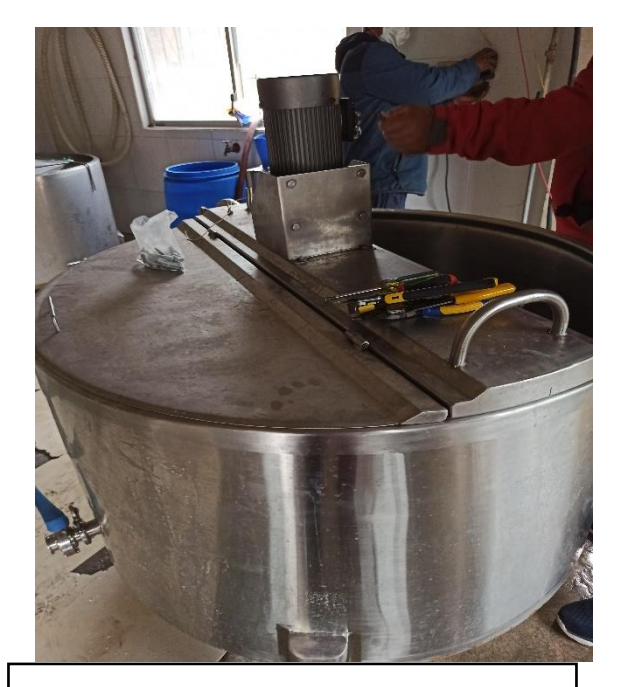

Instalación de las modificaciones y motorreductor a la olla pasteurizadora

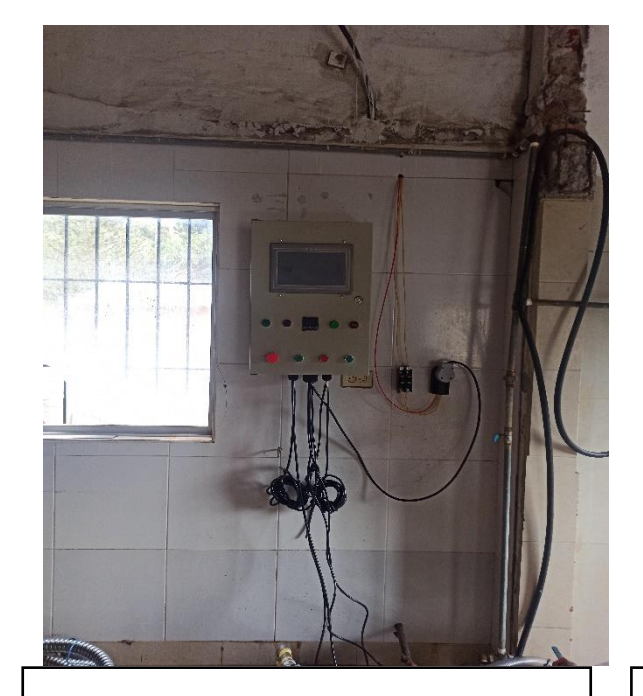

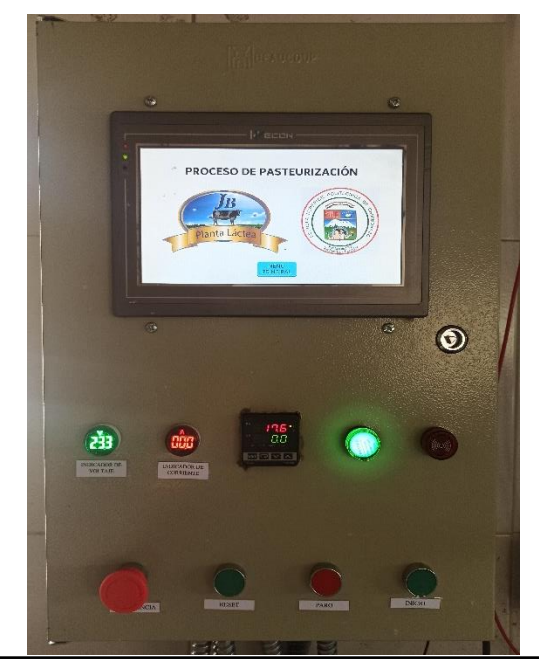

Empotrado del tablero de control Prueba de alimentación del tablero de control

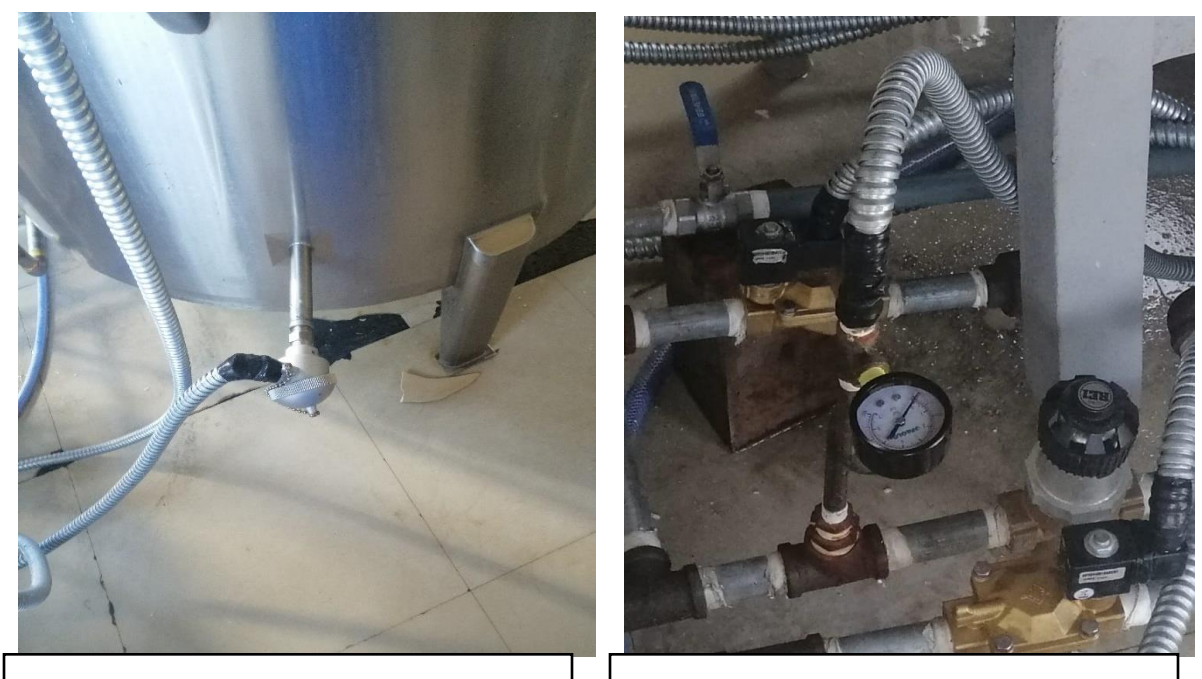

Instalación del sensor de temperatura PT100

Instalación del sensor de presión P1A y manómetro

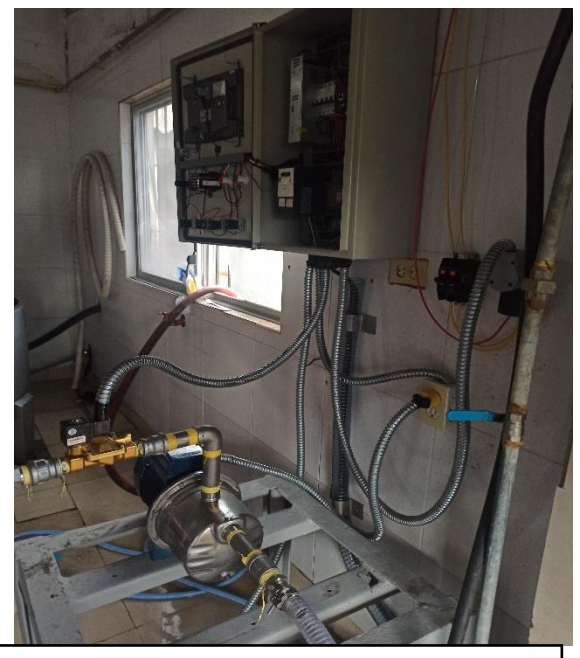

Cableado de electroválvulas, sensores, bomba y motor utilizando de protección tubo bx.

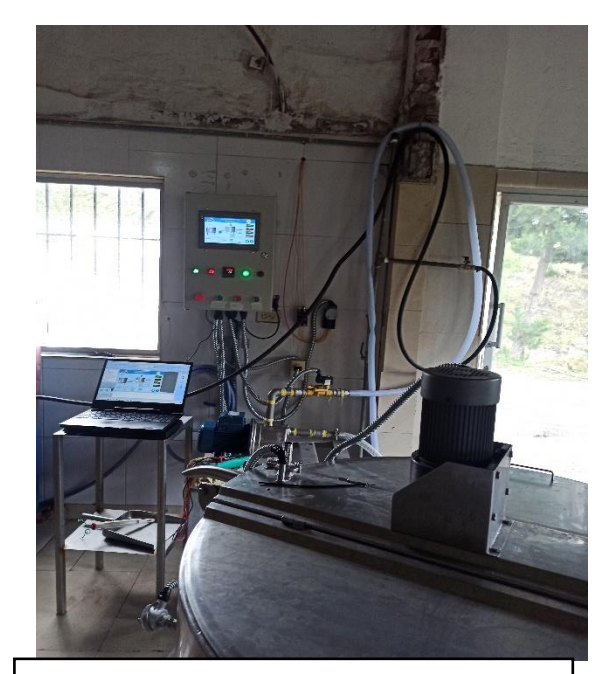

Sistema automatizado implementado y monitoreo de funcionamiento con computador.

**Anexo D:** Fotos del funcionamiento del sistema automatizado para el proceso de pasteurización en la planta Láctea JB

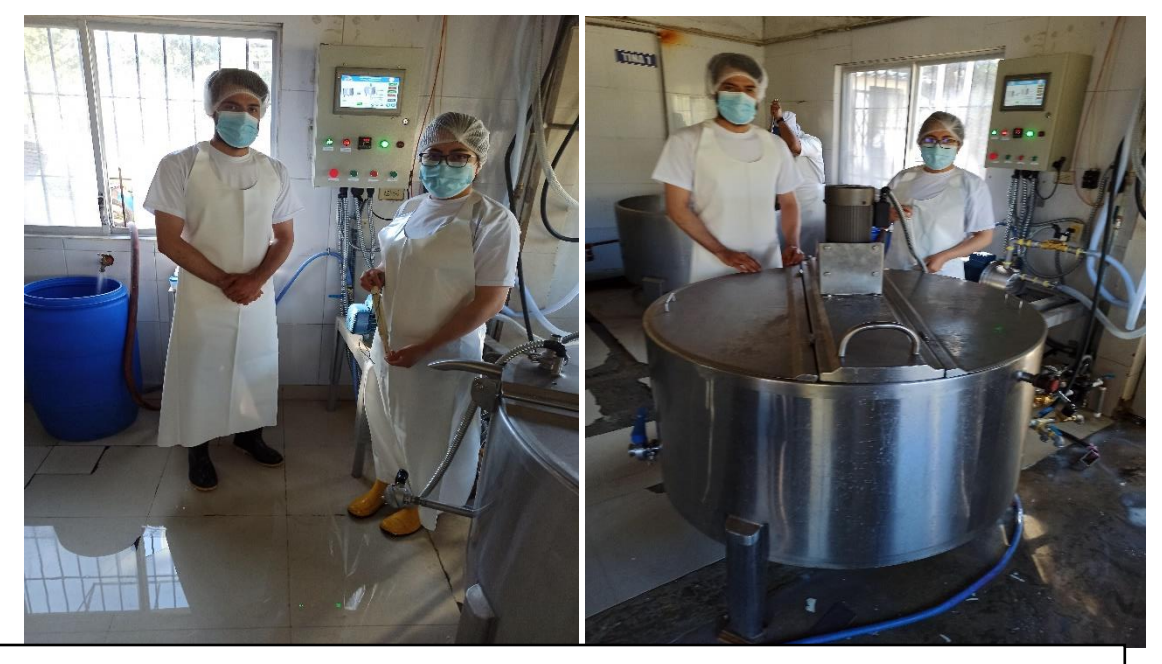

Pruebas de funcionamiento del sistema automatizado para el proceso de pasteurización

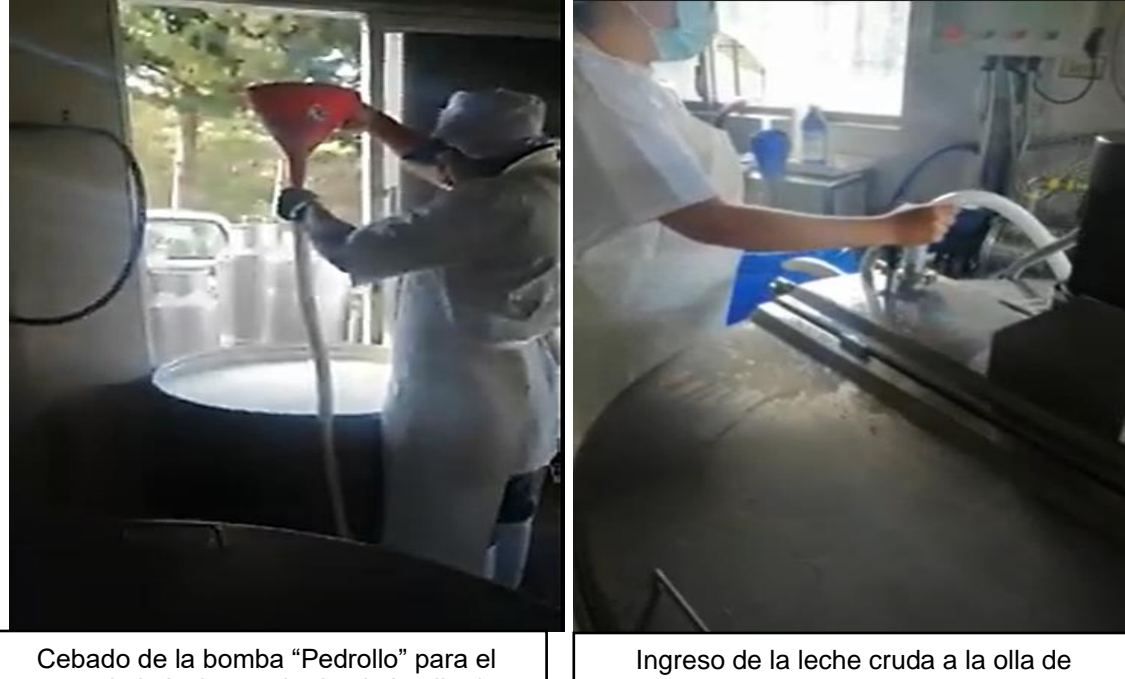

paso de la leche cruda desde la olla de recepción a la olla de pasteurización.

pasteurización con la bomba de acero inoxidable de grado alimenticio

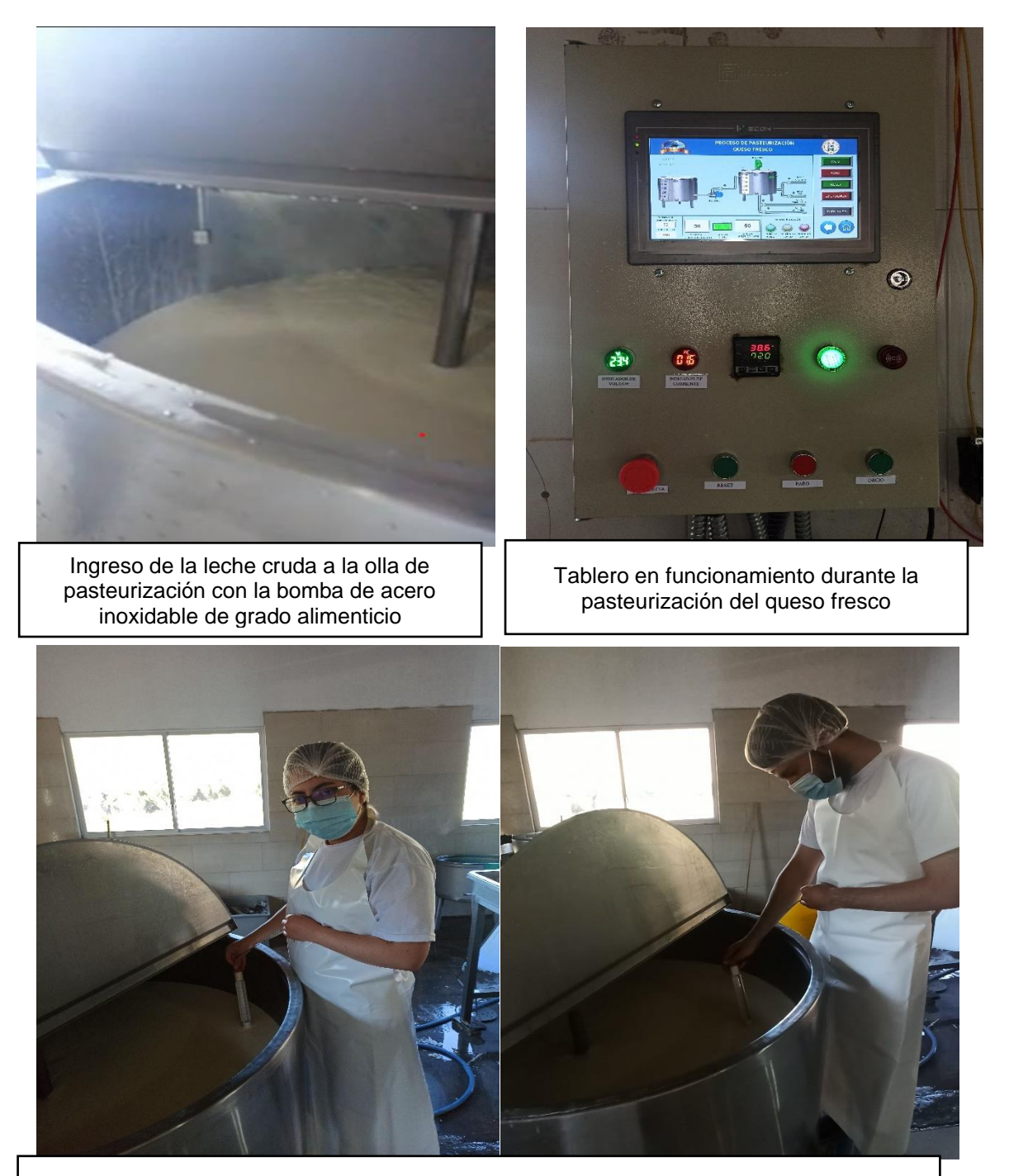

Toma de temperatura con el termómetro de leche para comparar con la temperatura del sensor de temperatura PT100

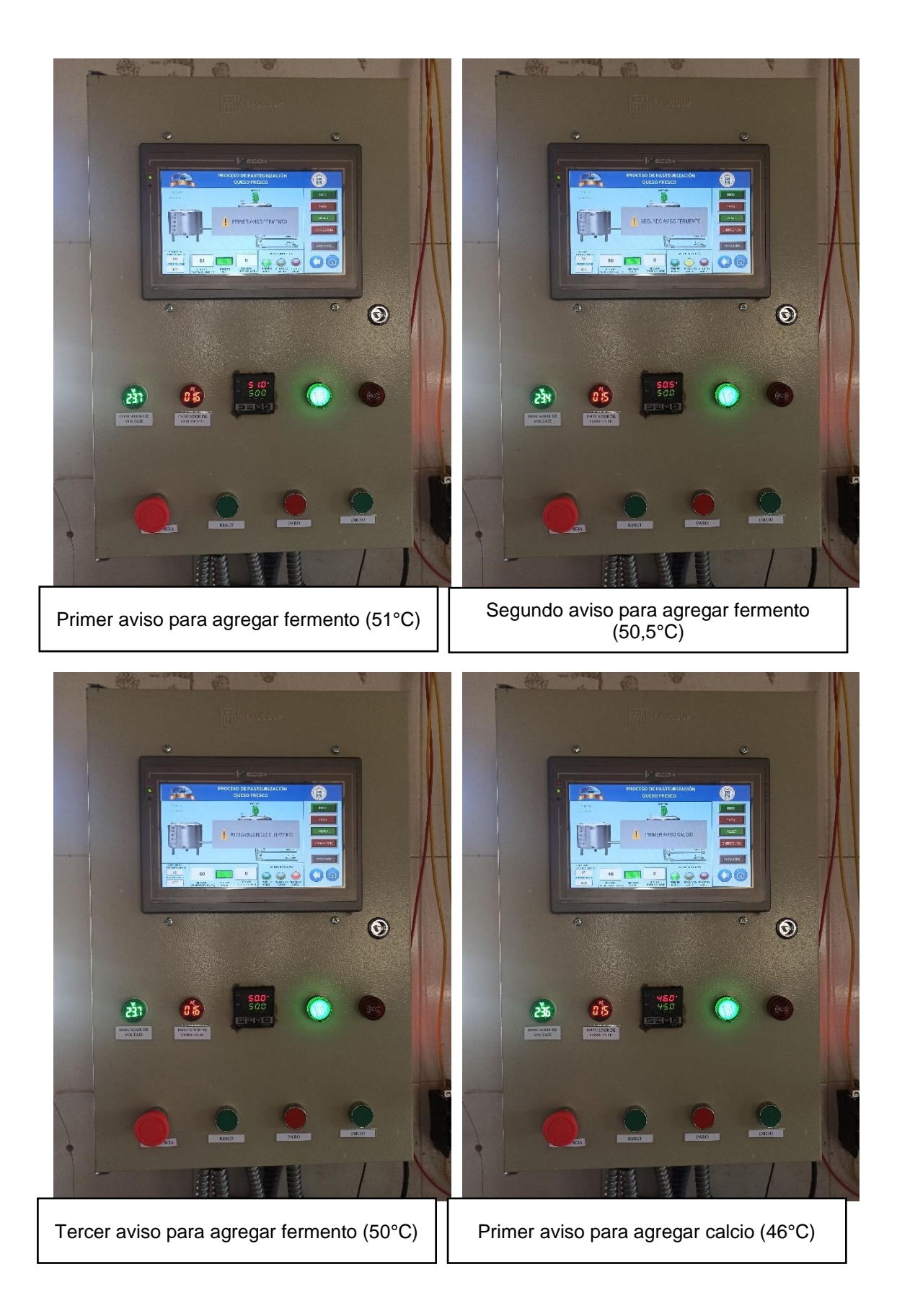

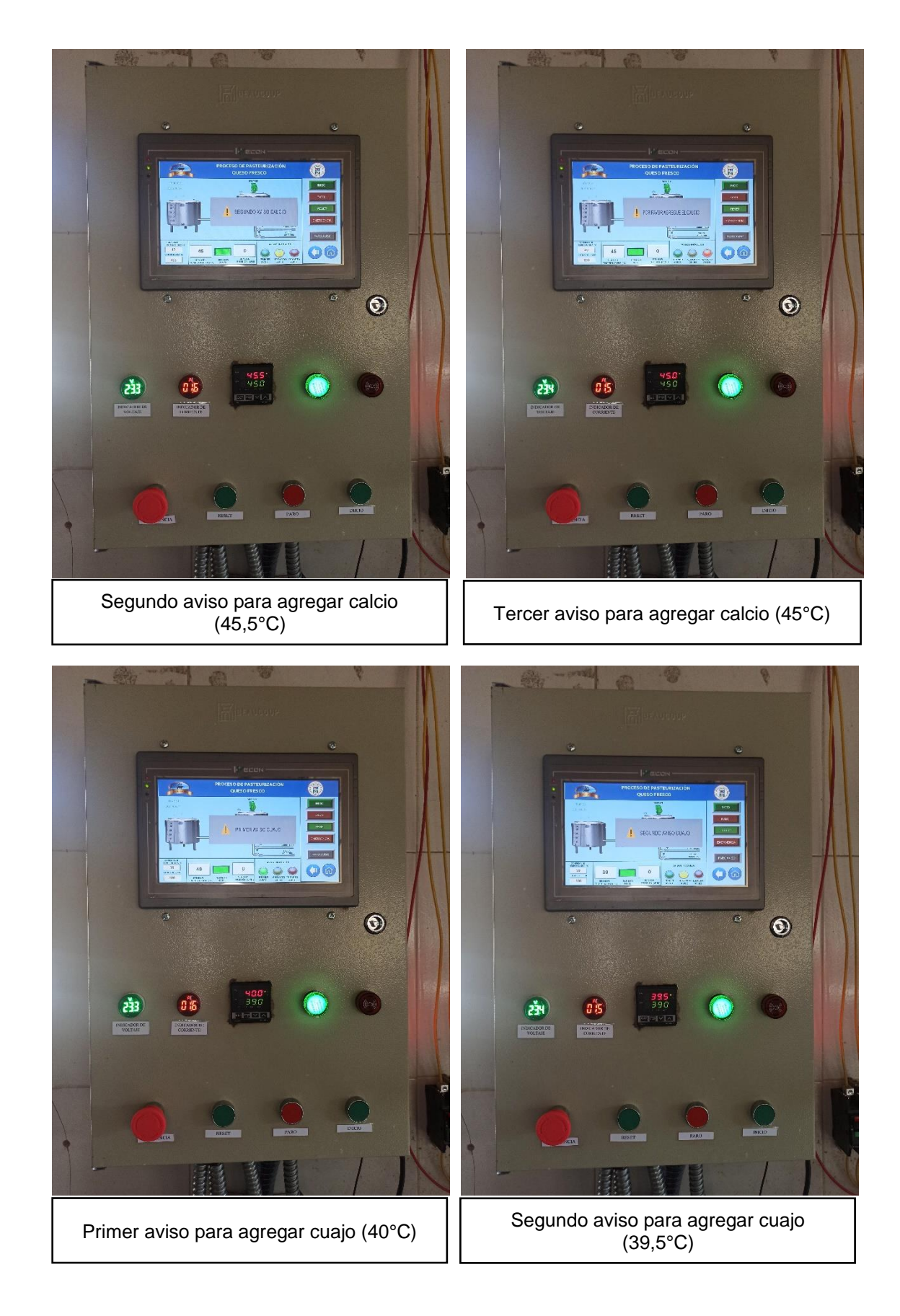

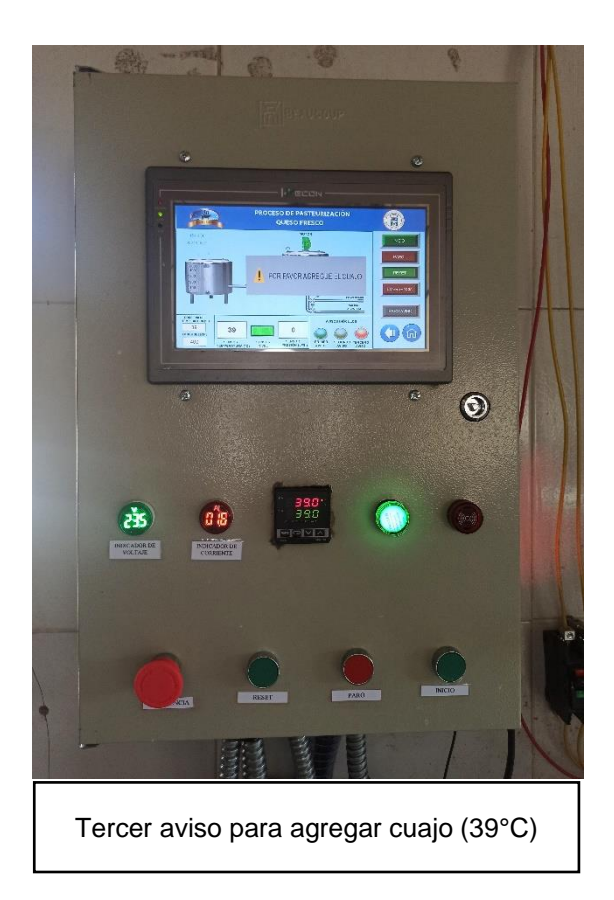

#### **Anexo E:** Programación del controlador lógico programable M221CE24T

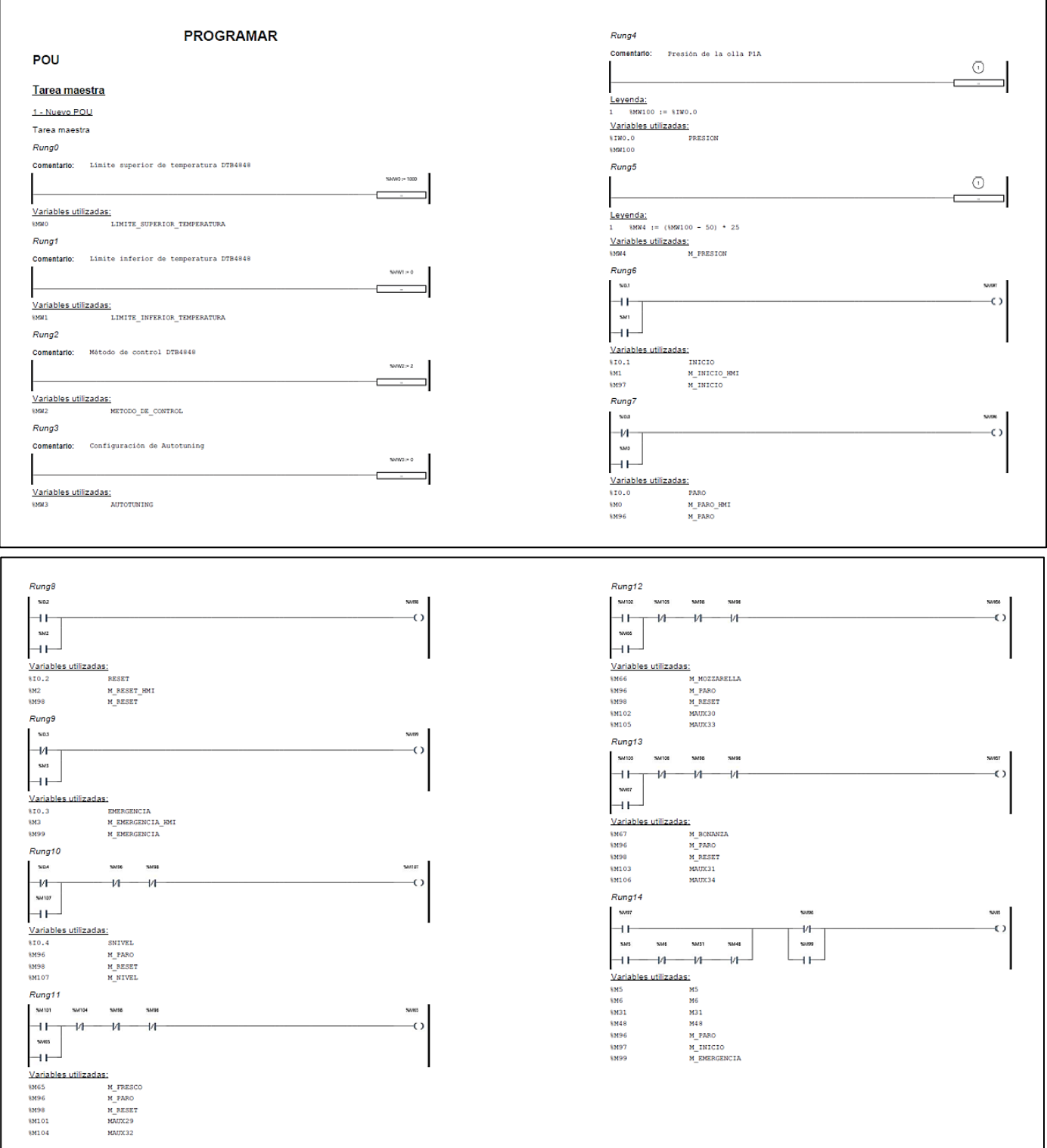

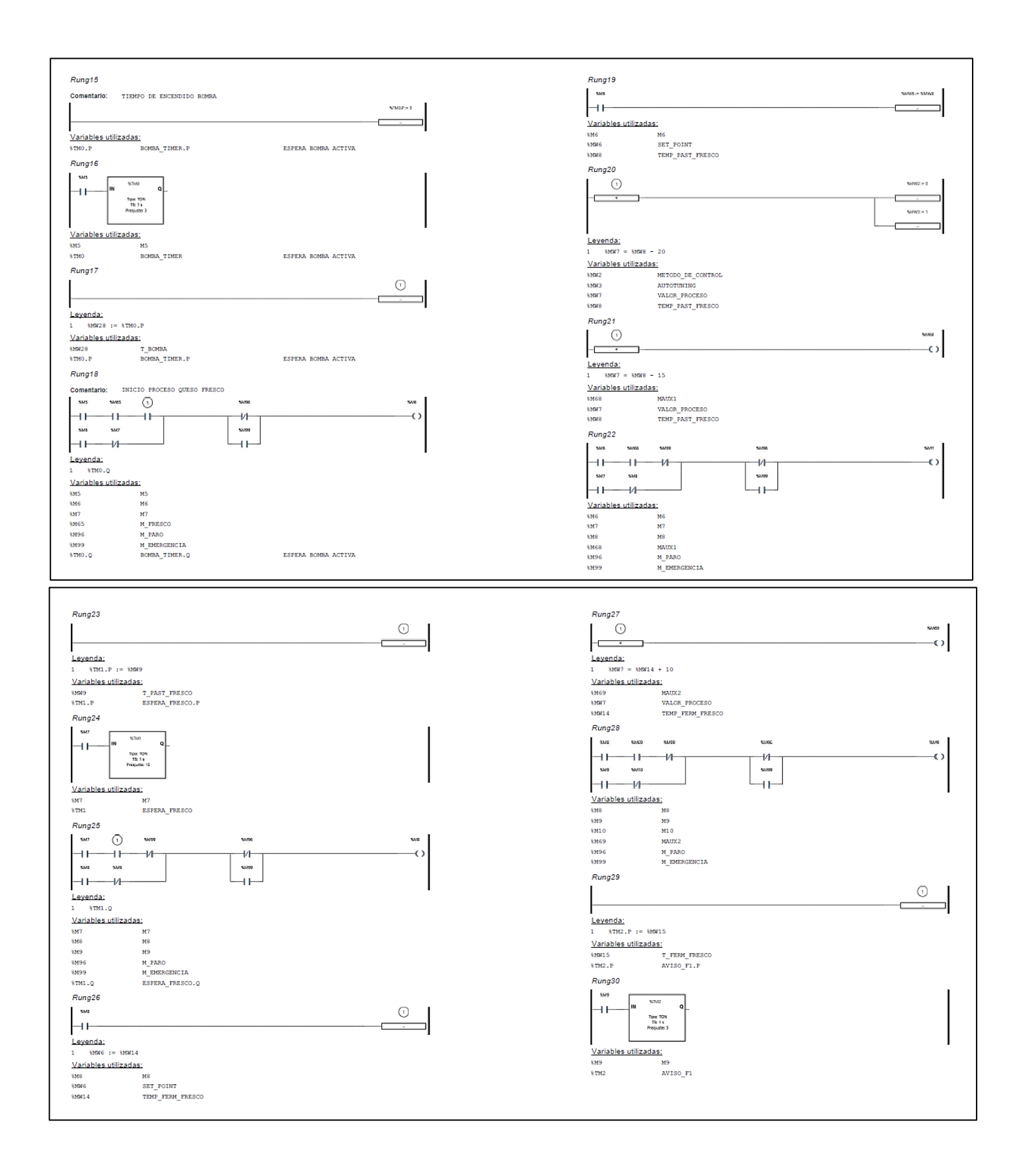

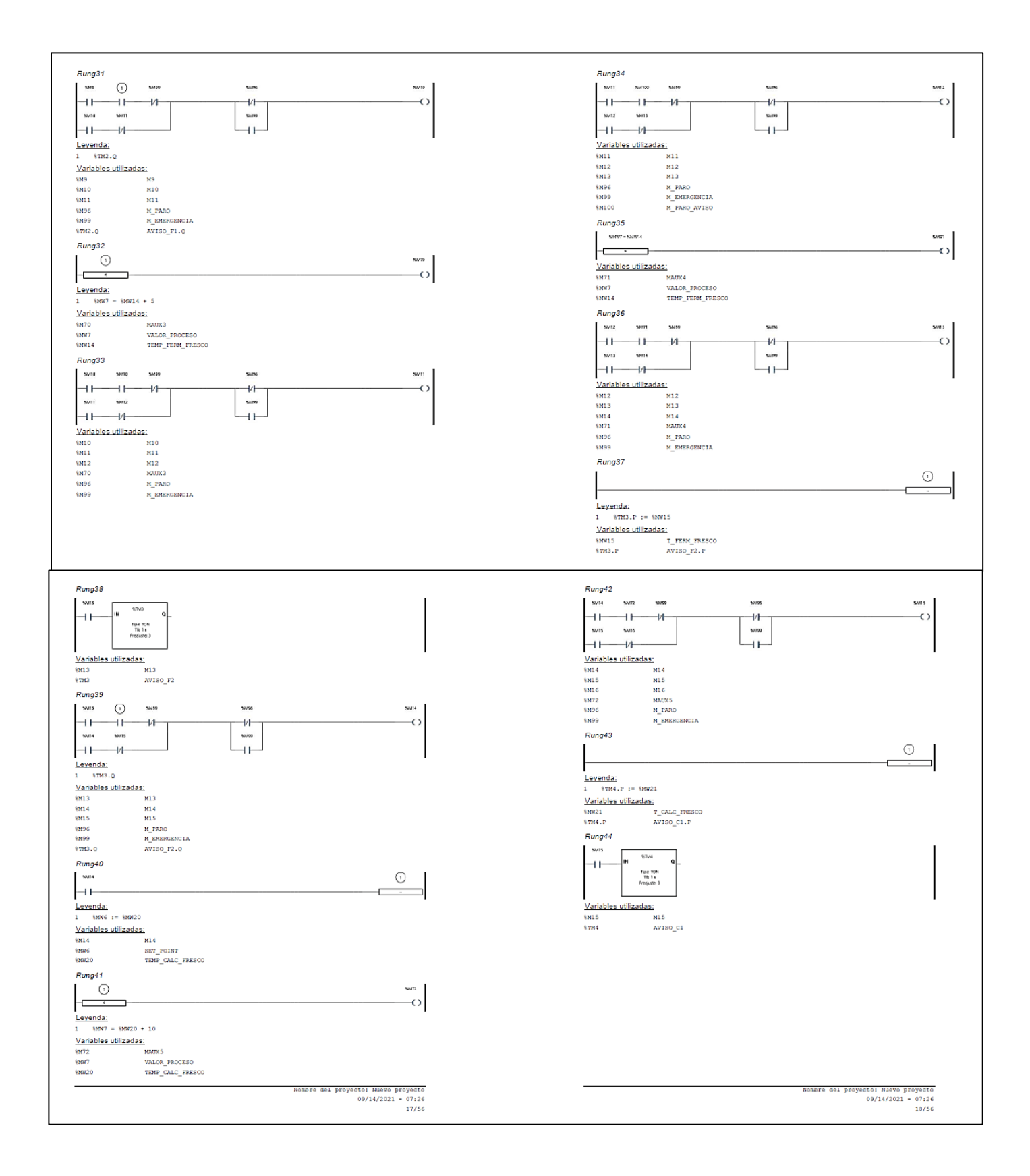

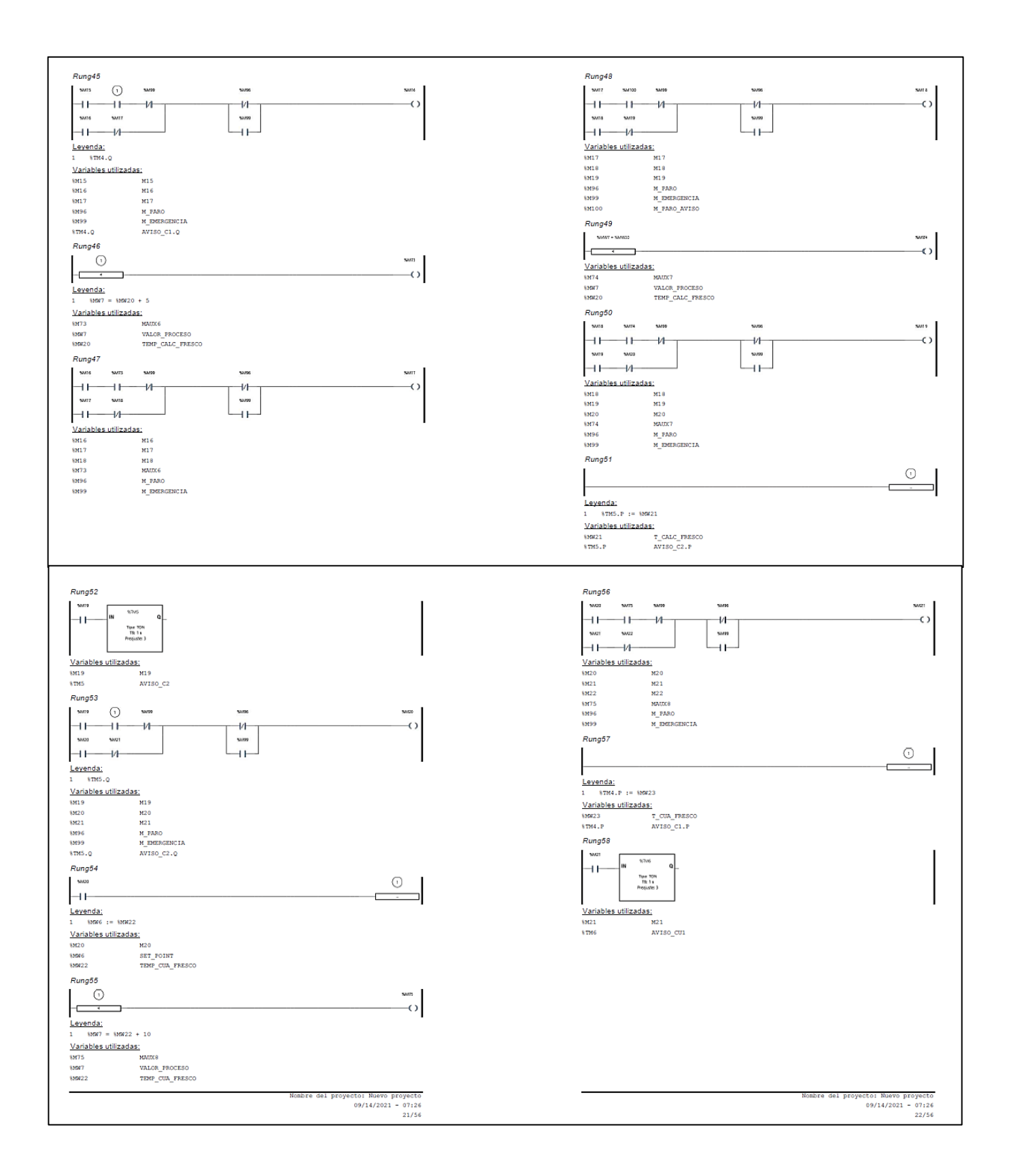

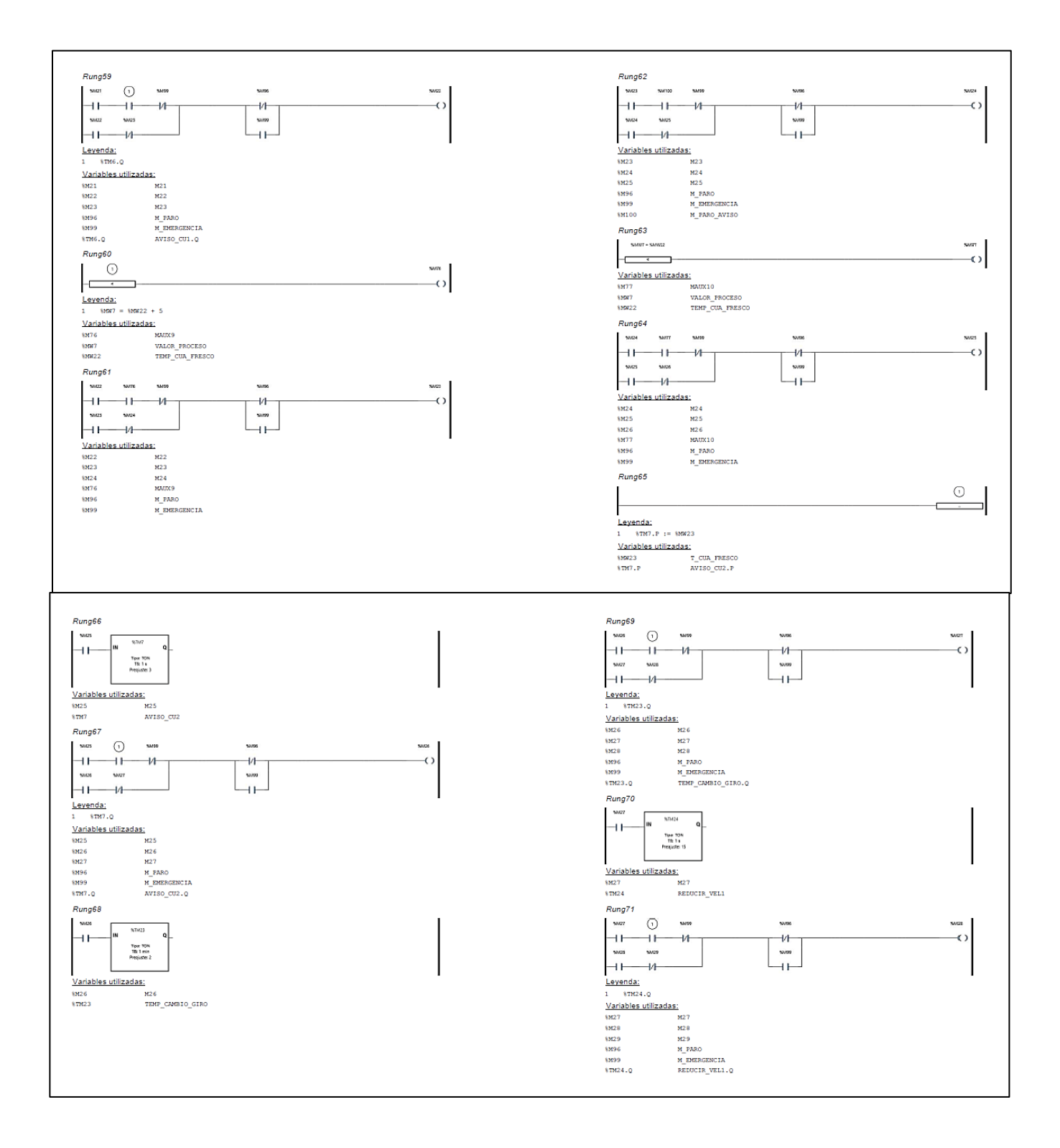

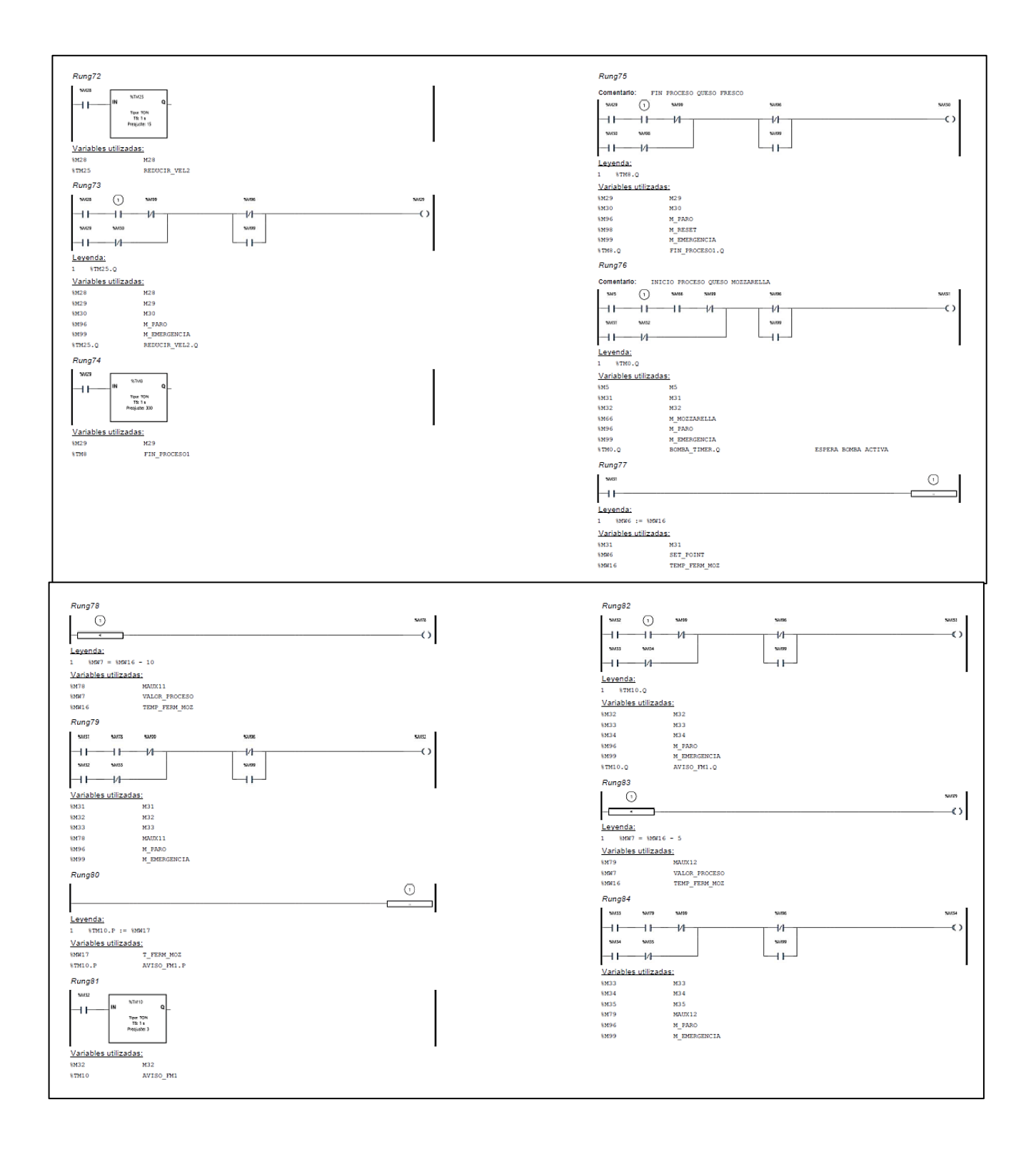

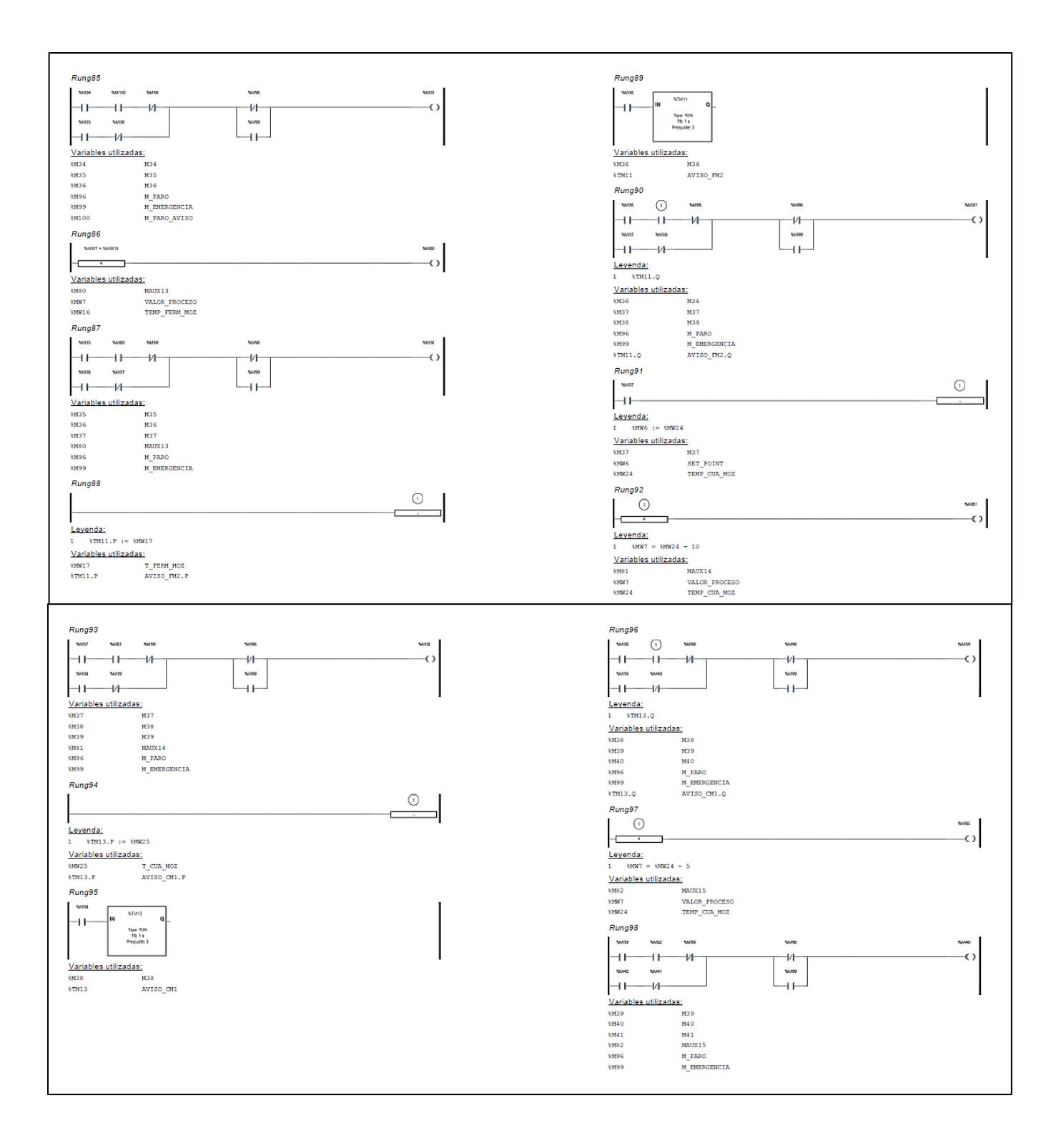

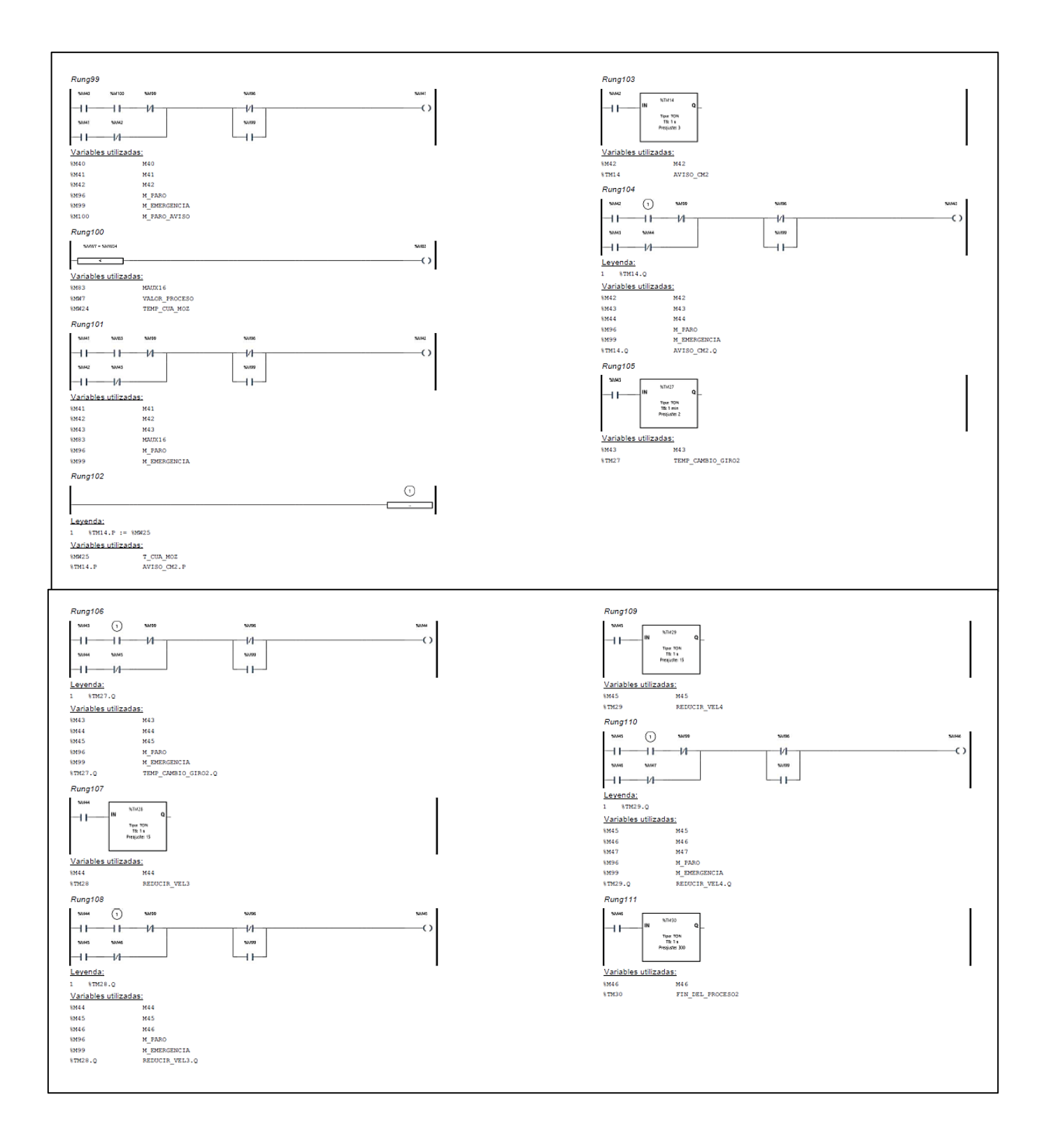

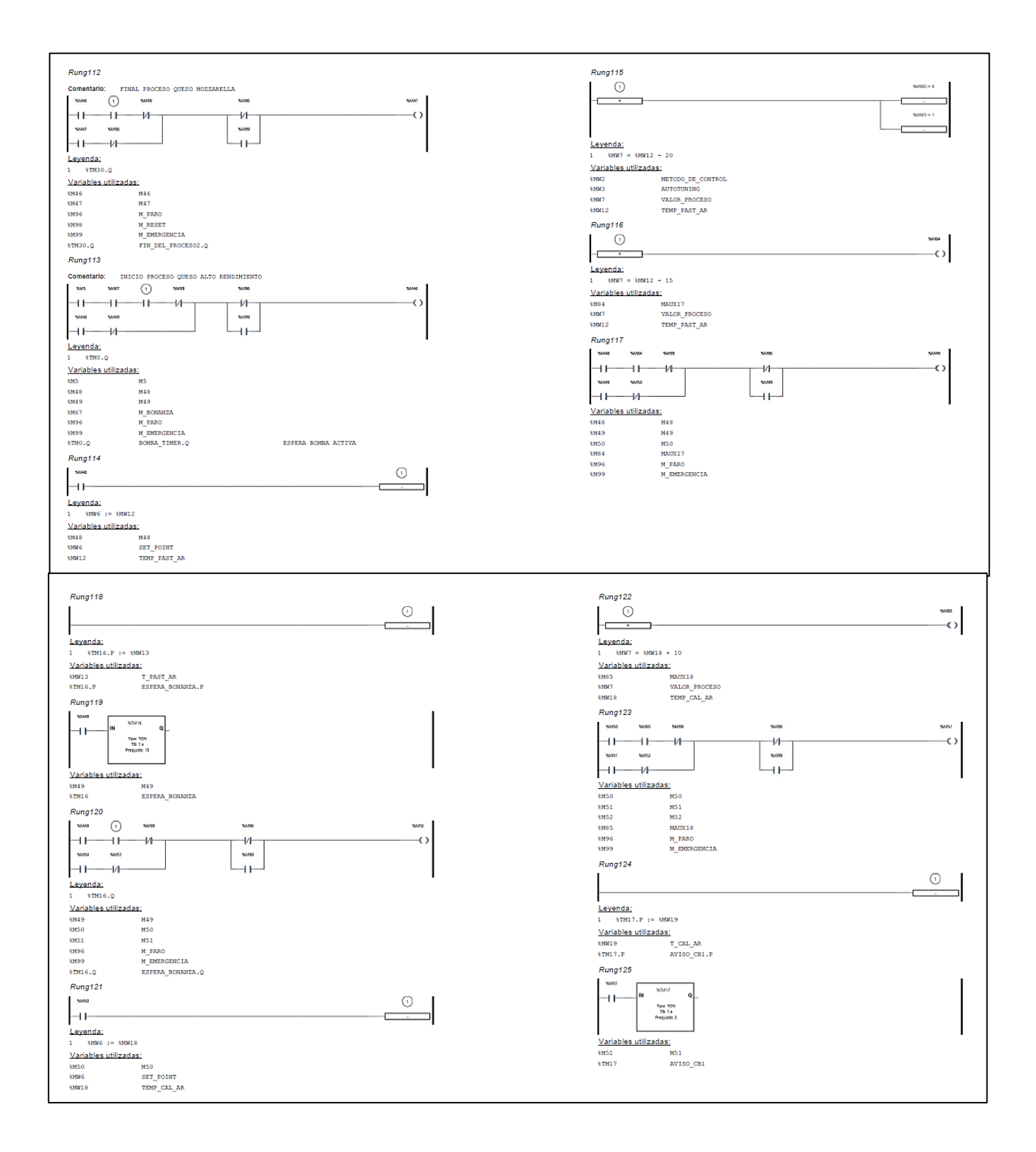

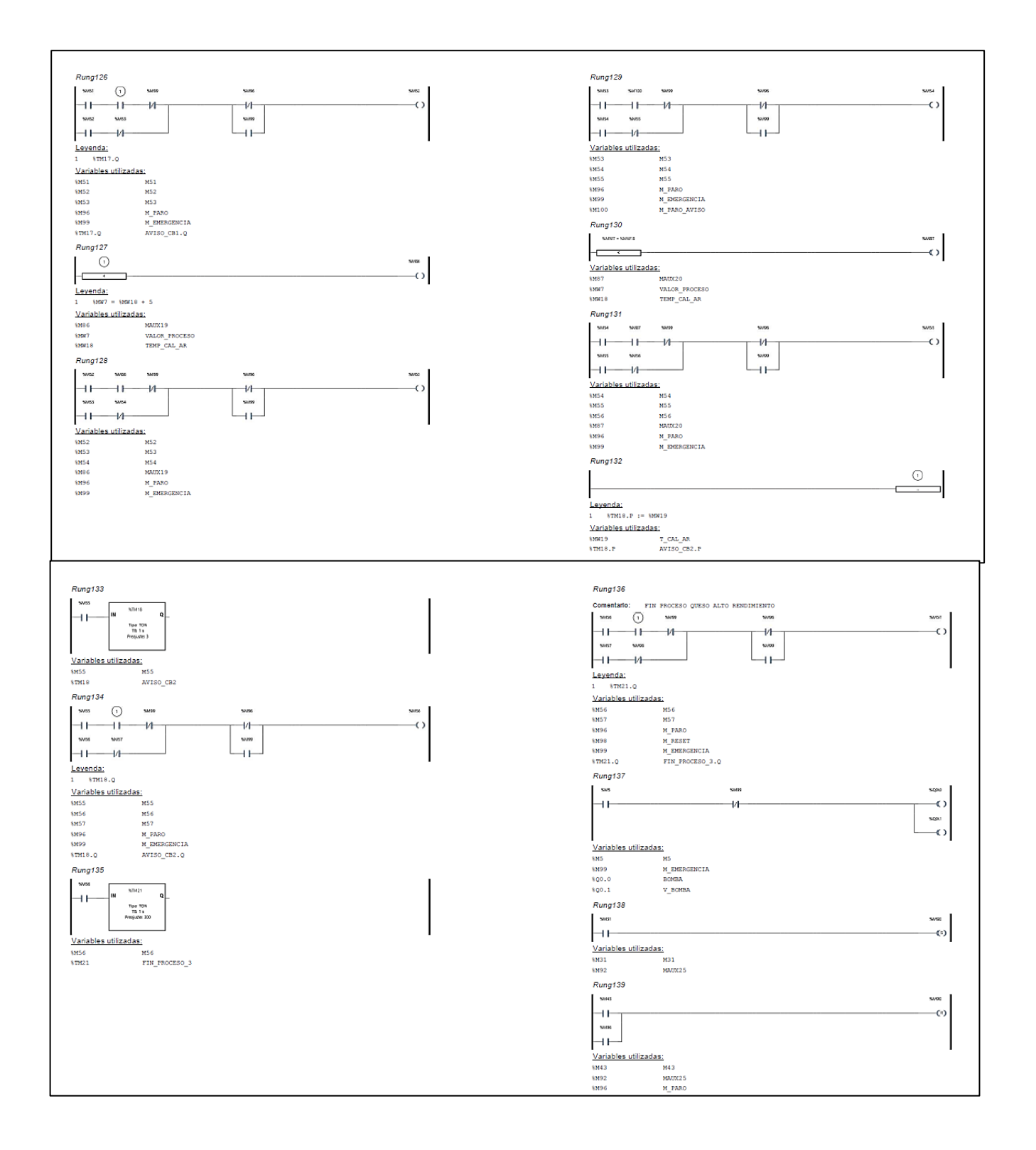

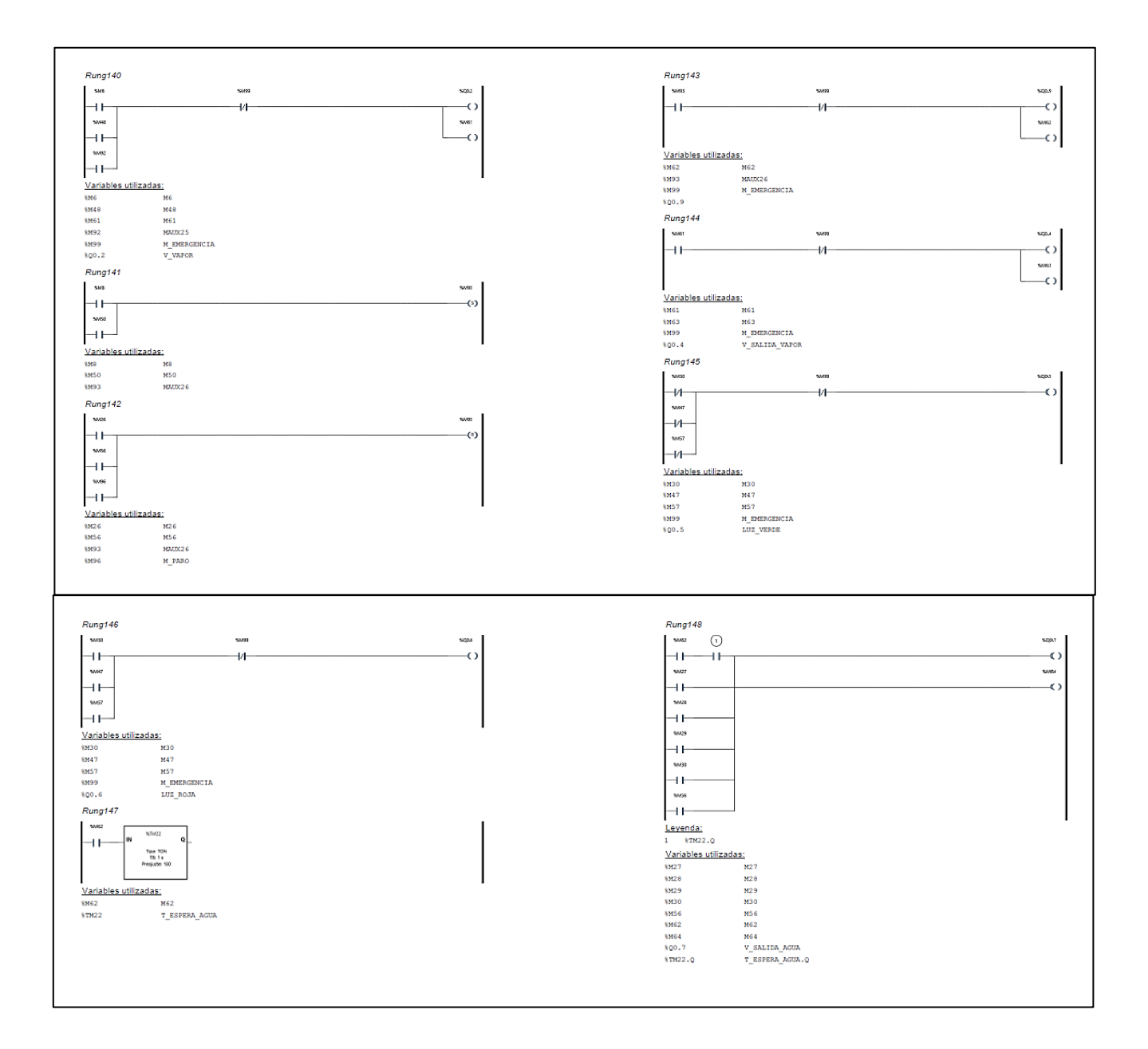

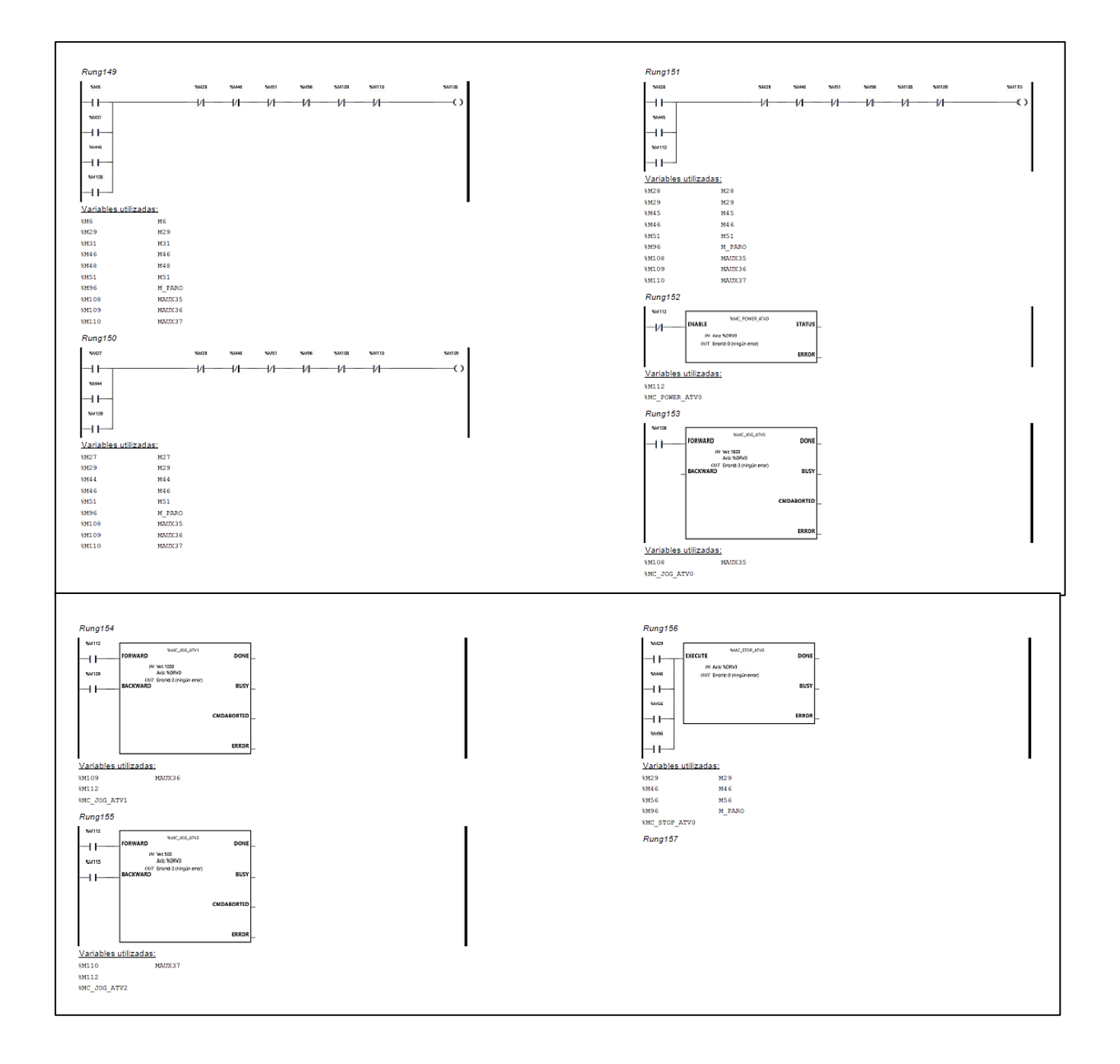

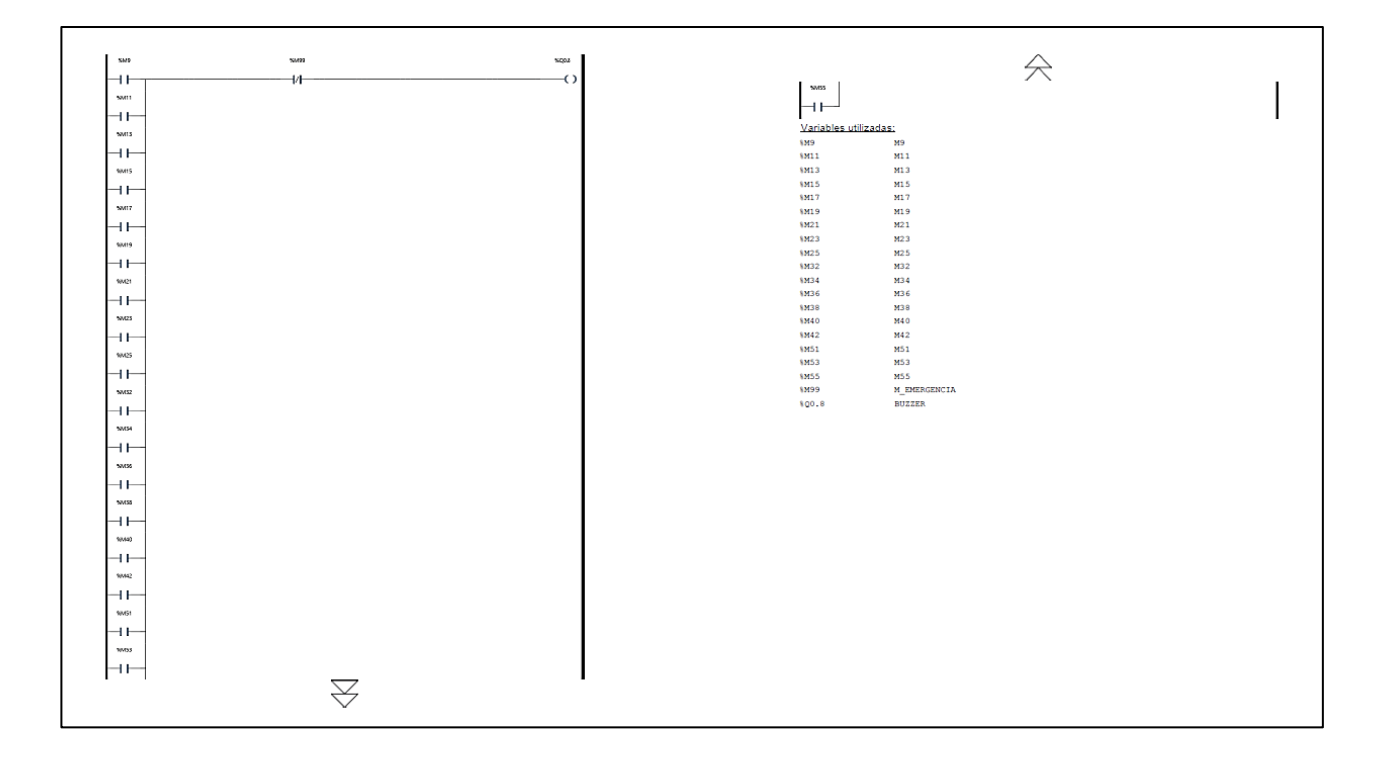

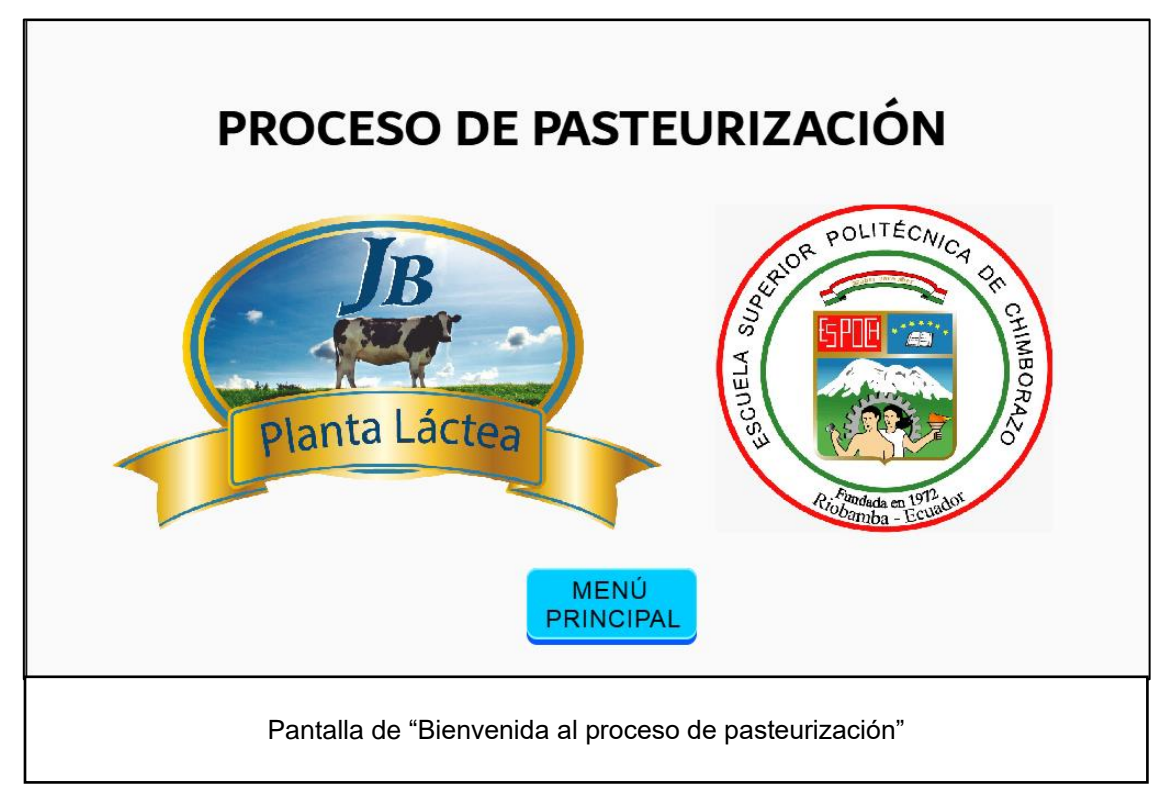

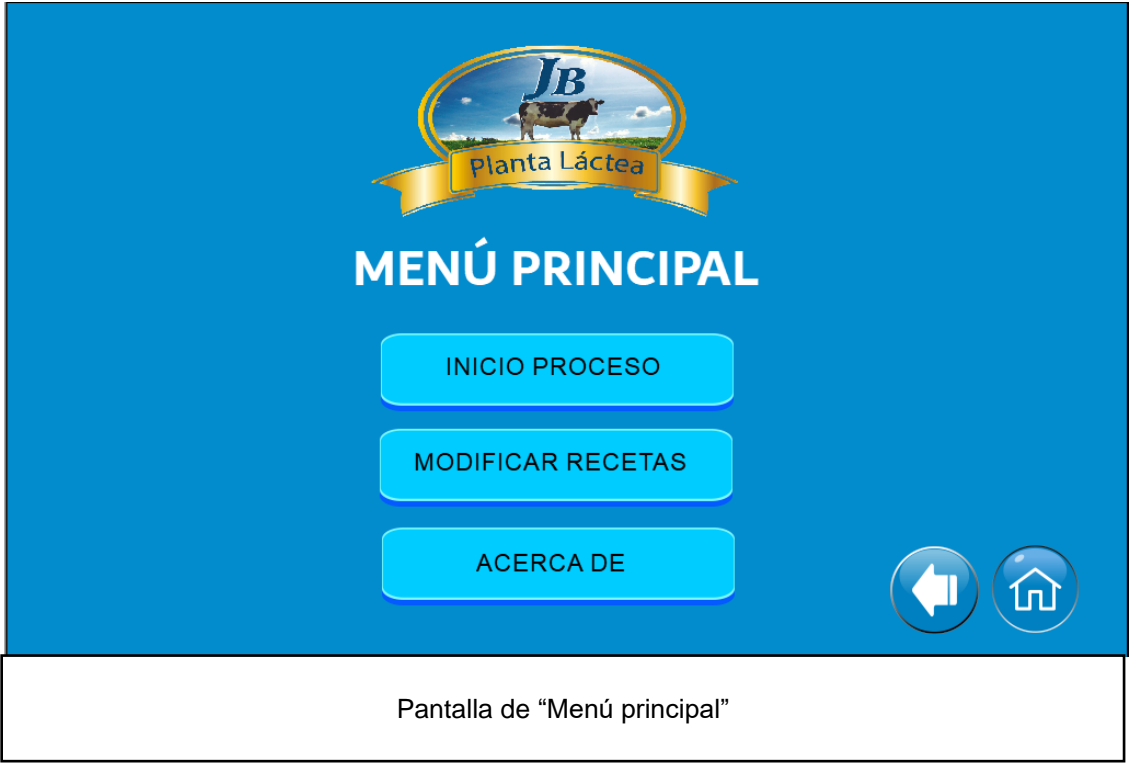

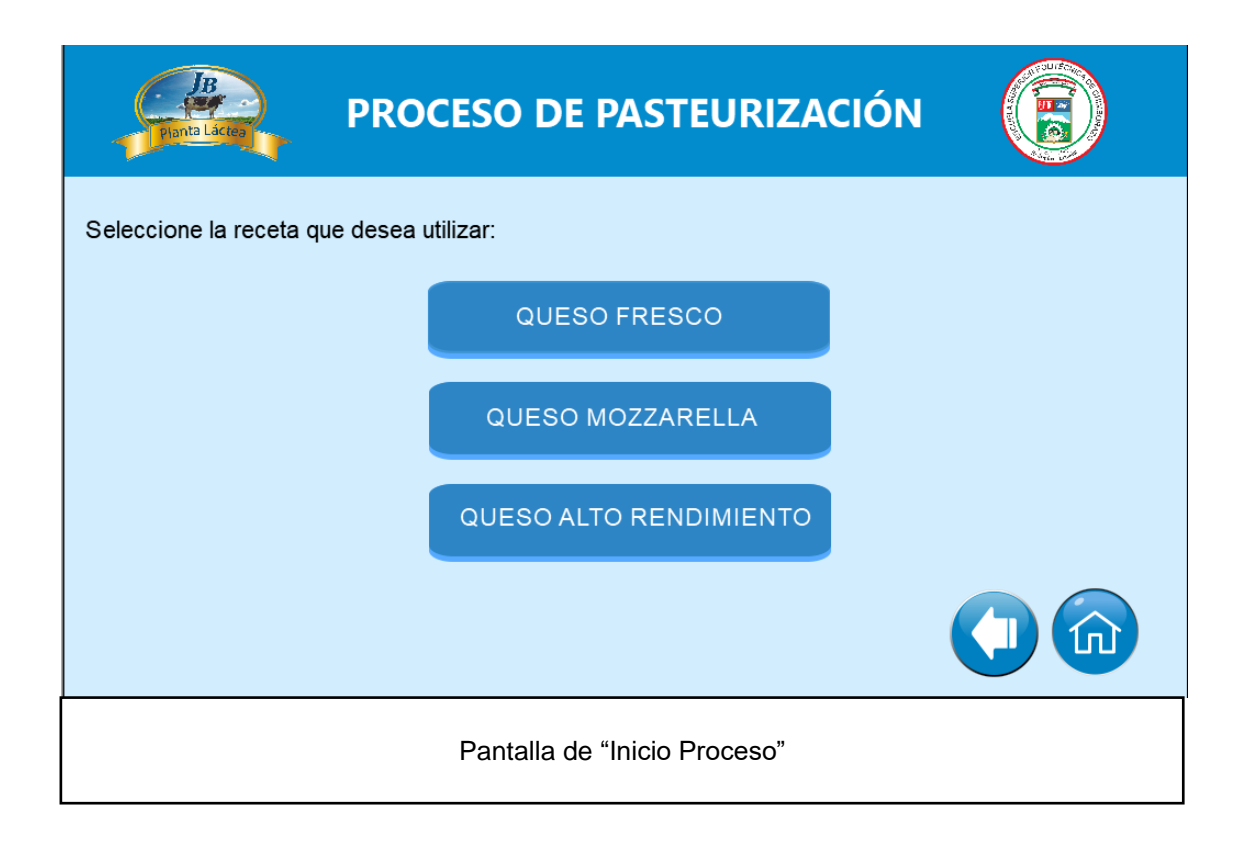

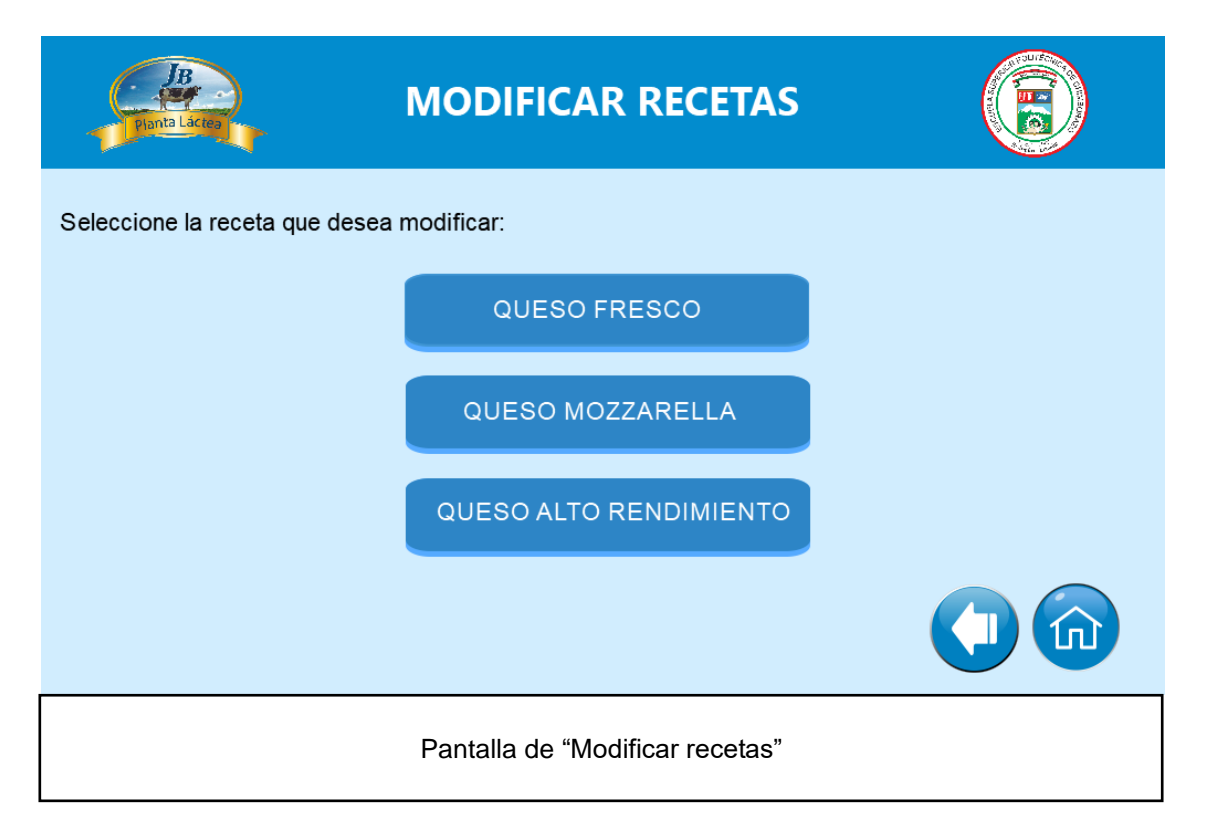

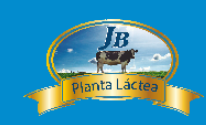

# **ACERCA DE LA PLANTA LÁCTEA JB**

La Planta Láctea JB es una microempresa familiar dedicada a la producción de productos lácteos especialmente el queso. Esta microempresa fue creada en el 2014 por su propietaria y fundadora la Ing. Blanca Heredia. Los productos que actualmente ofrece son; Queso fresco rectangular, queso fresco redondo, queso mozzarella rectangular y bola, y queso de alto rendimiento. Diariamente producen hasta 350 quesos de diferentes tipos.

En la actualidad todos sus procesos son netamente artesanales, y cuentan con 4 trabajadores dentro de la planta. Una de las particularidades de esta microempresa es que gran parte su materia prima se obtiene de la Granja "Las Silvanitas", la cual pertenece a los mismos dueños de la Planta Láctea JB. El resto de materia prima que requieren para la producción de sus productos se obtiene de pequeños ganaderos de la localidad. Esta microempresa con sus actividades económicas favorece hasta 20 familias y sus productos son distribuidos en tres provincias (Chimborazo, Guayas y El Oro).

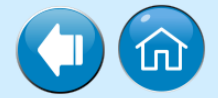

Pantalla de "Acerca de"

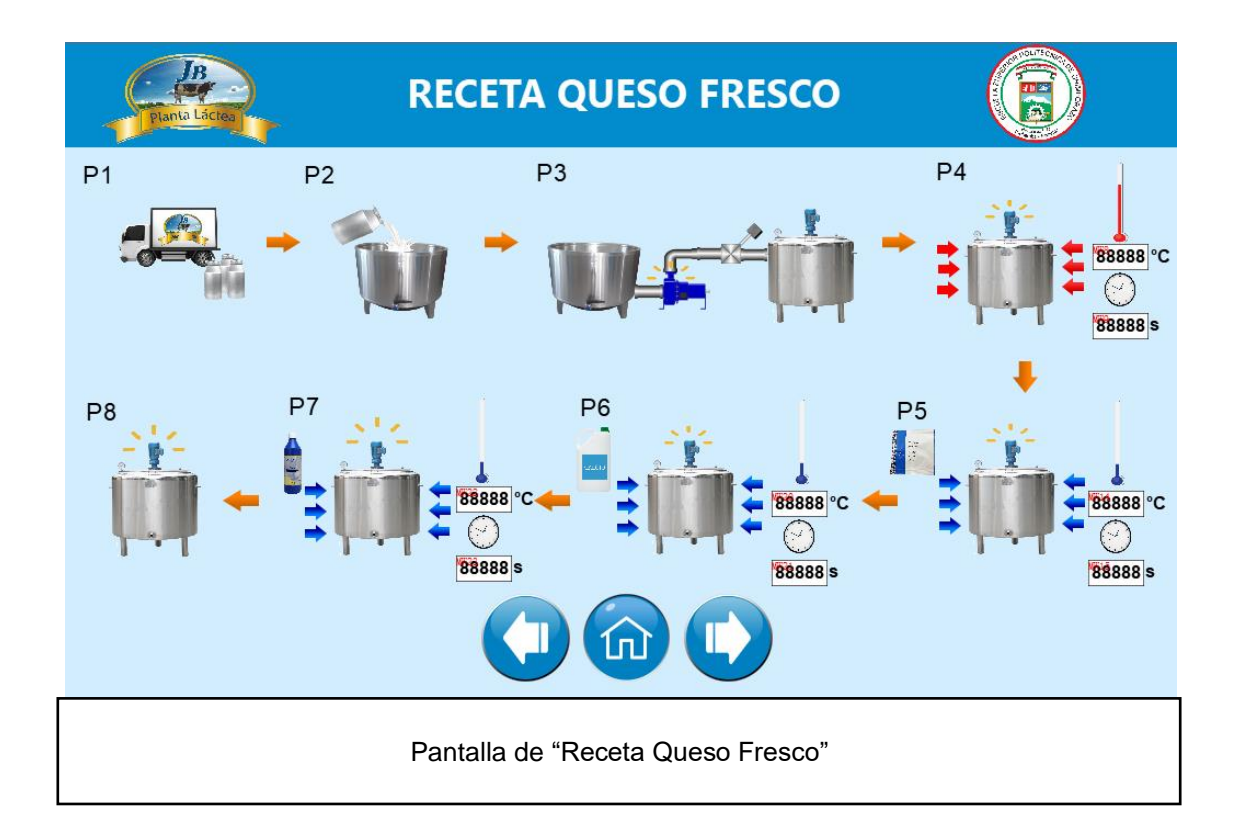

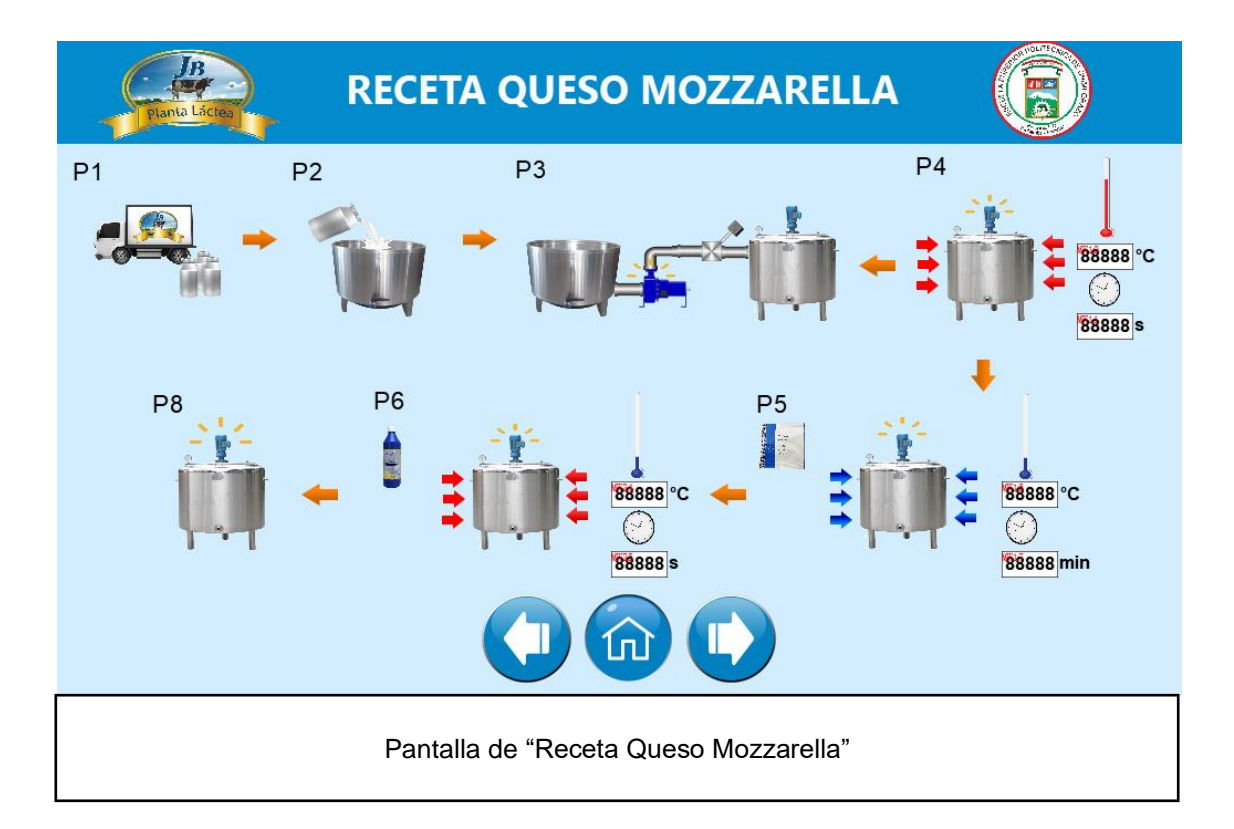

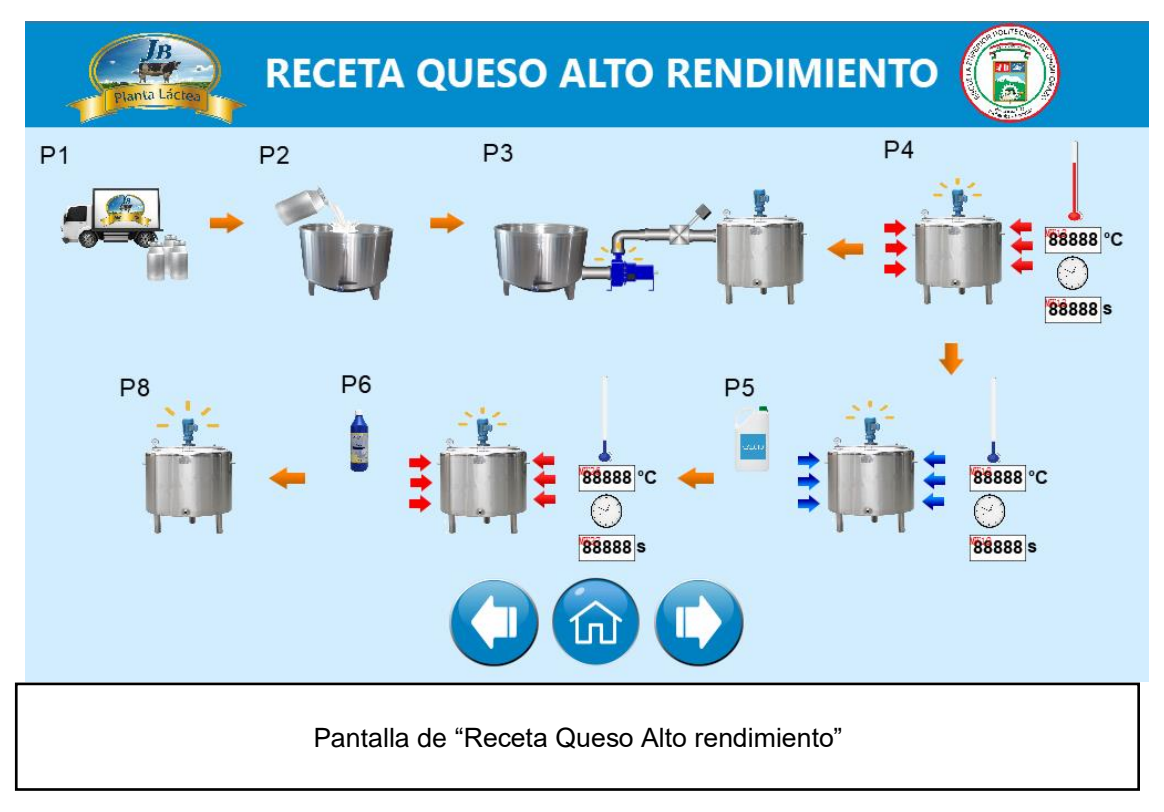

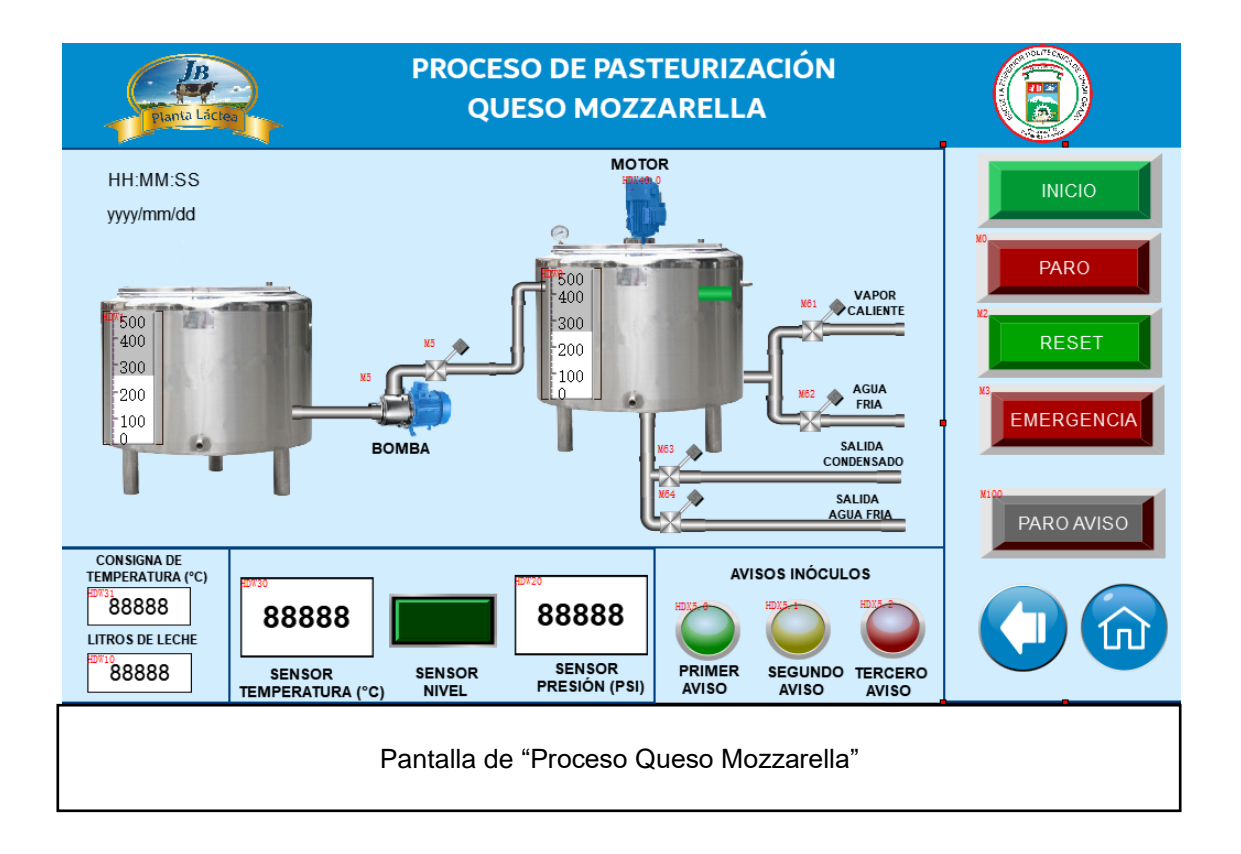

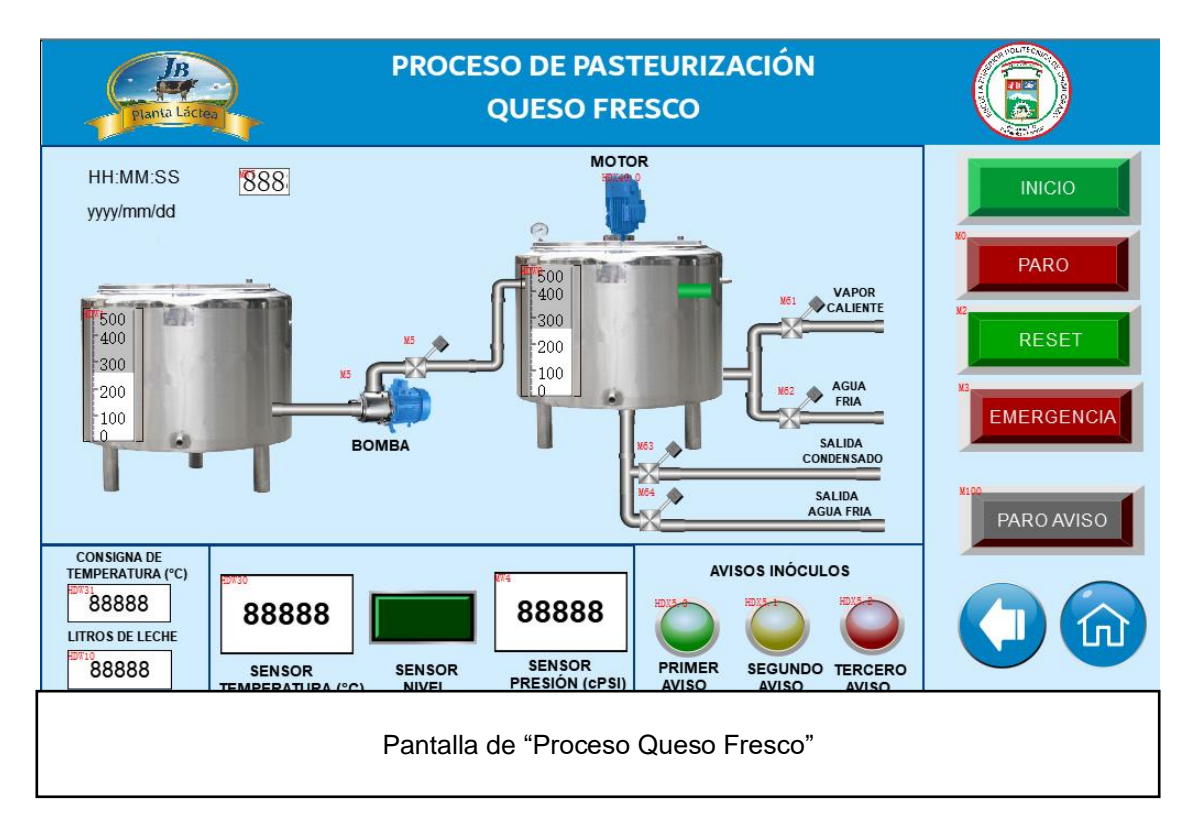

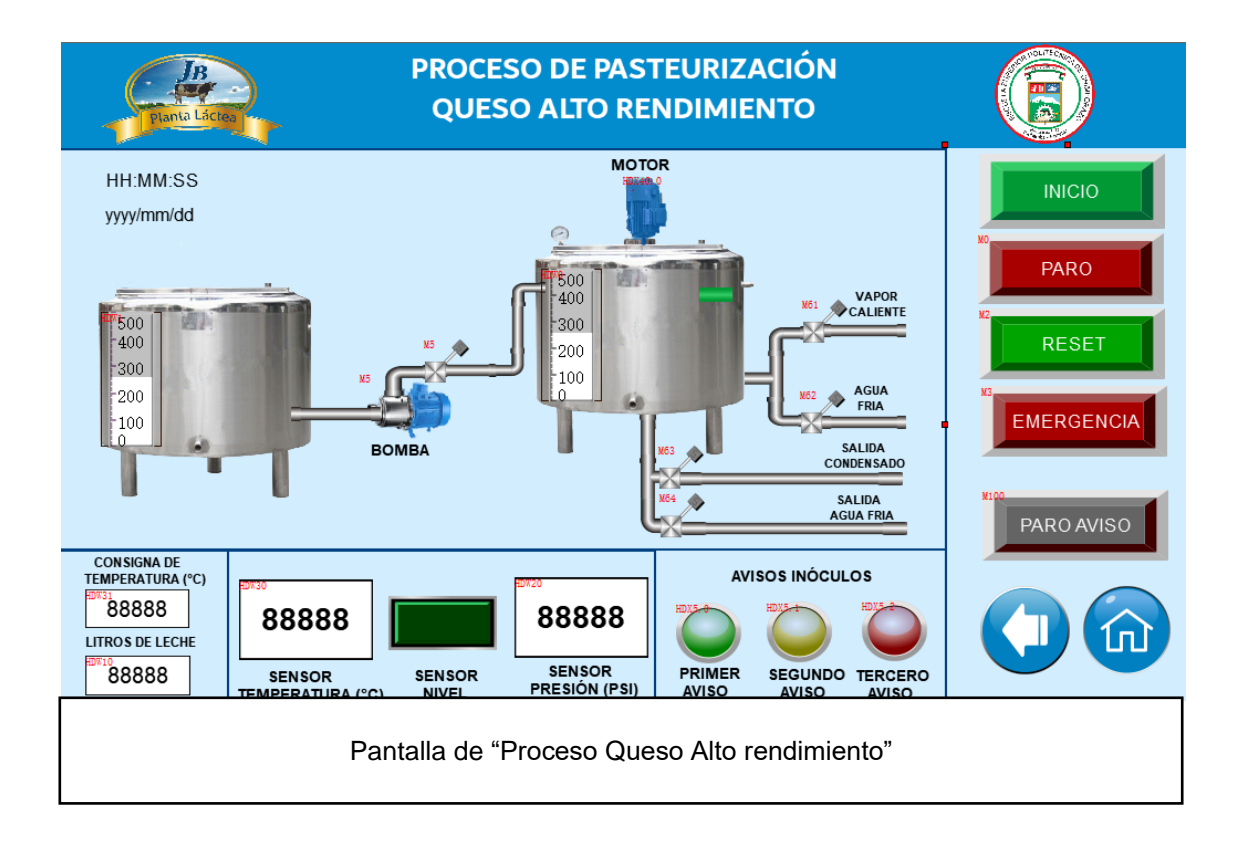

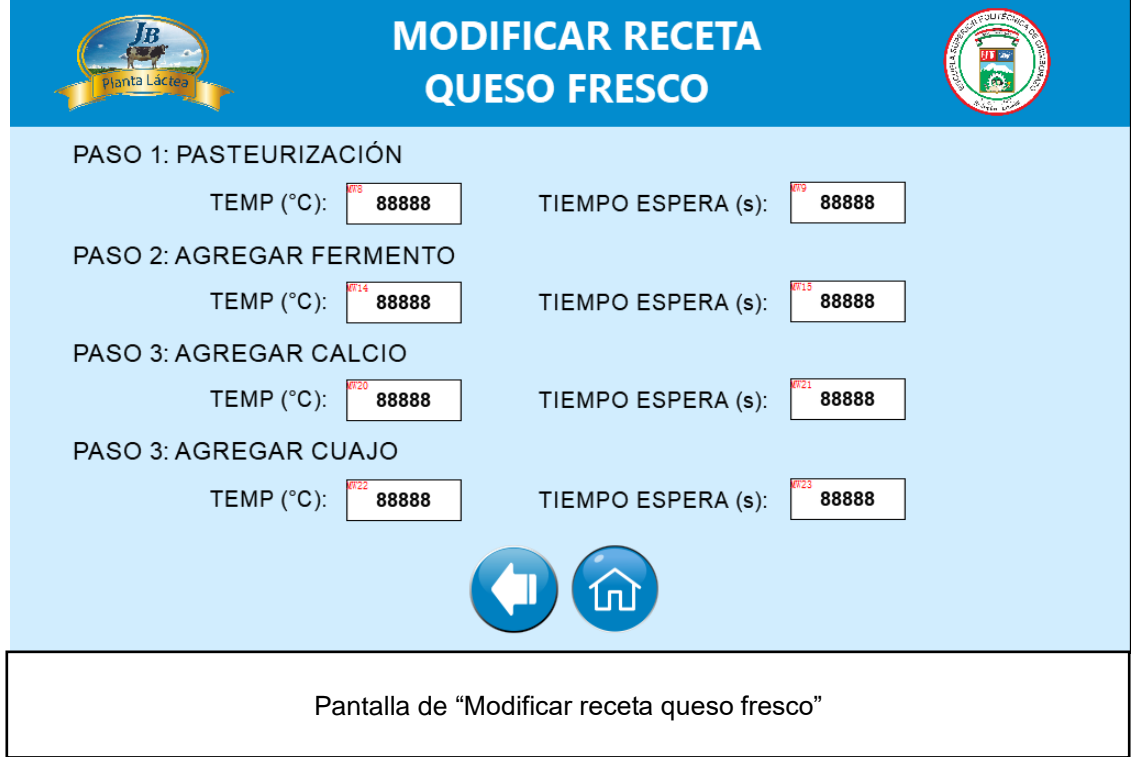

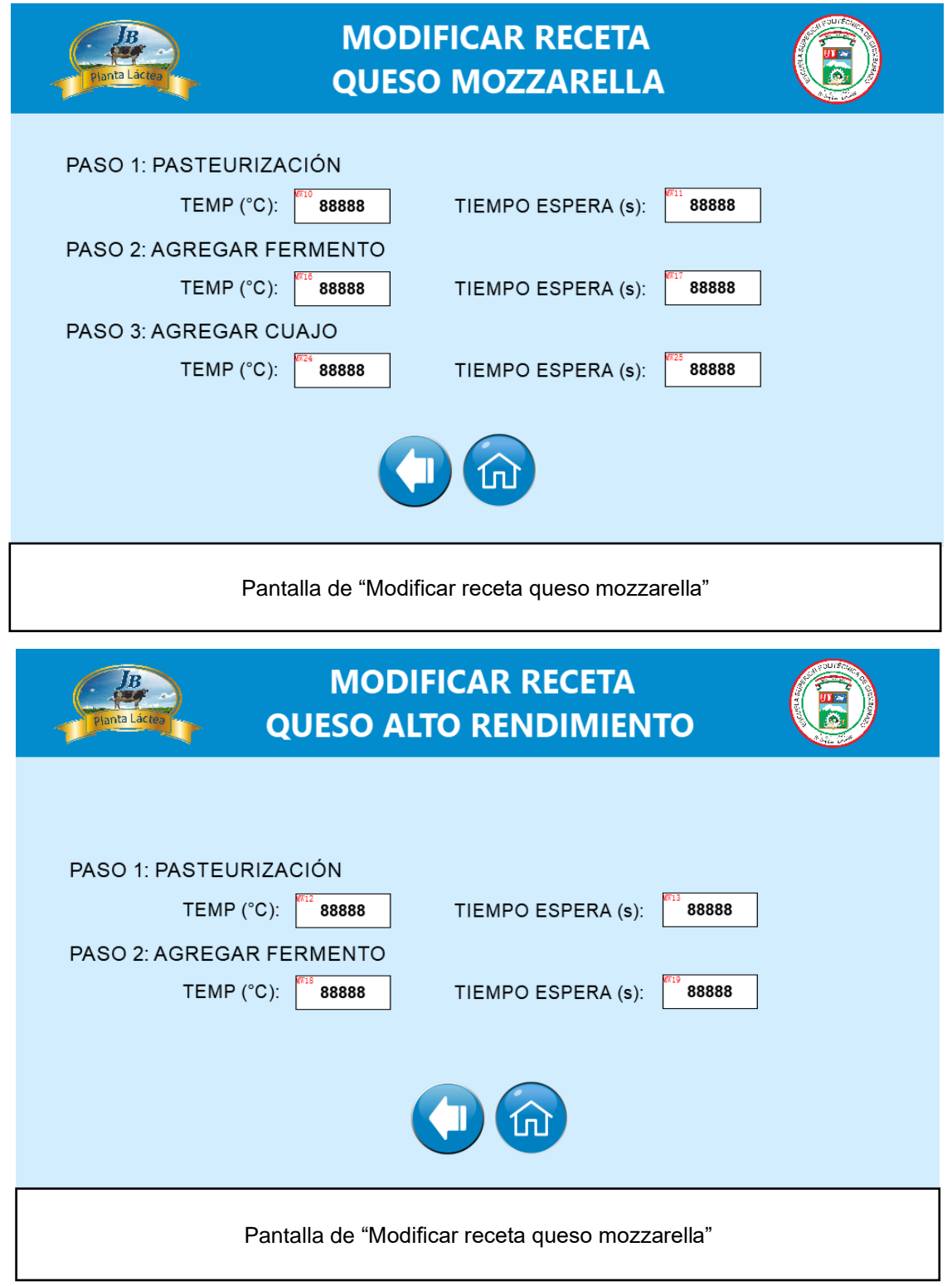

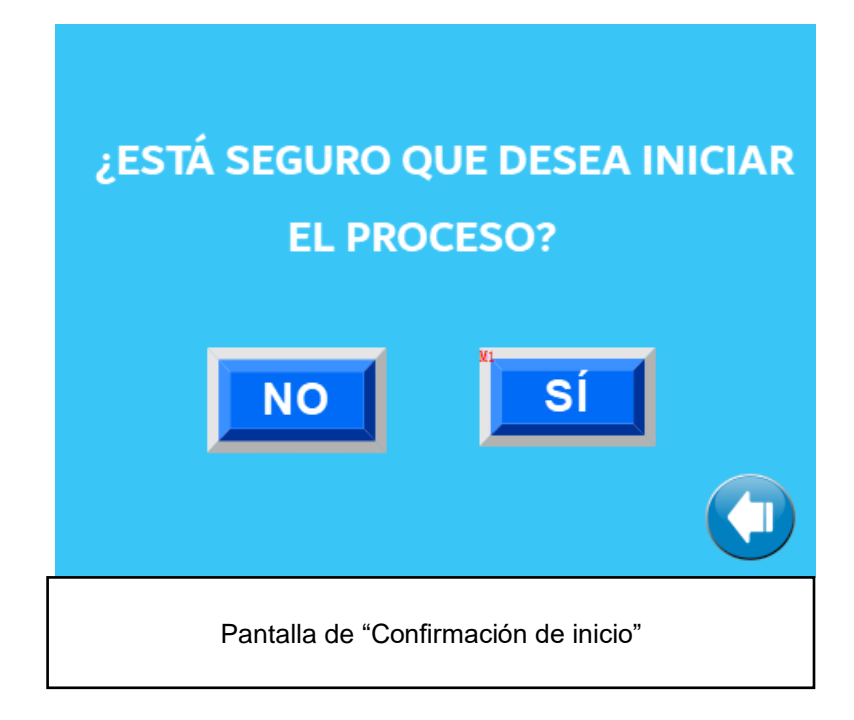

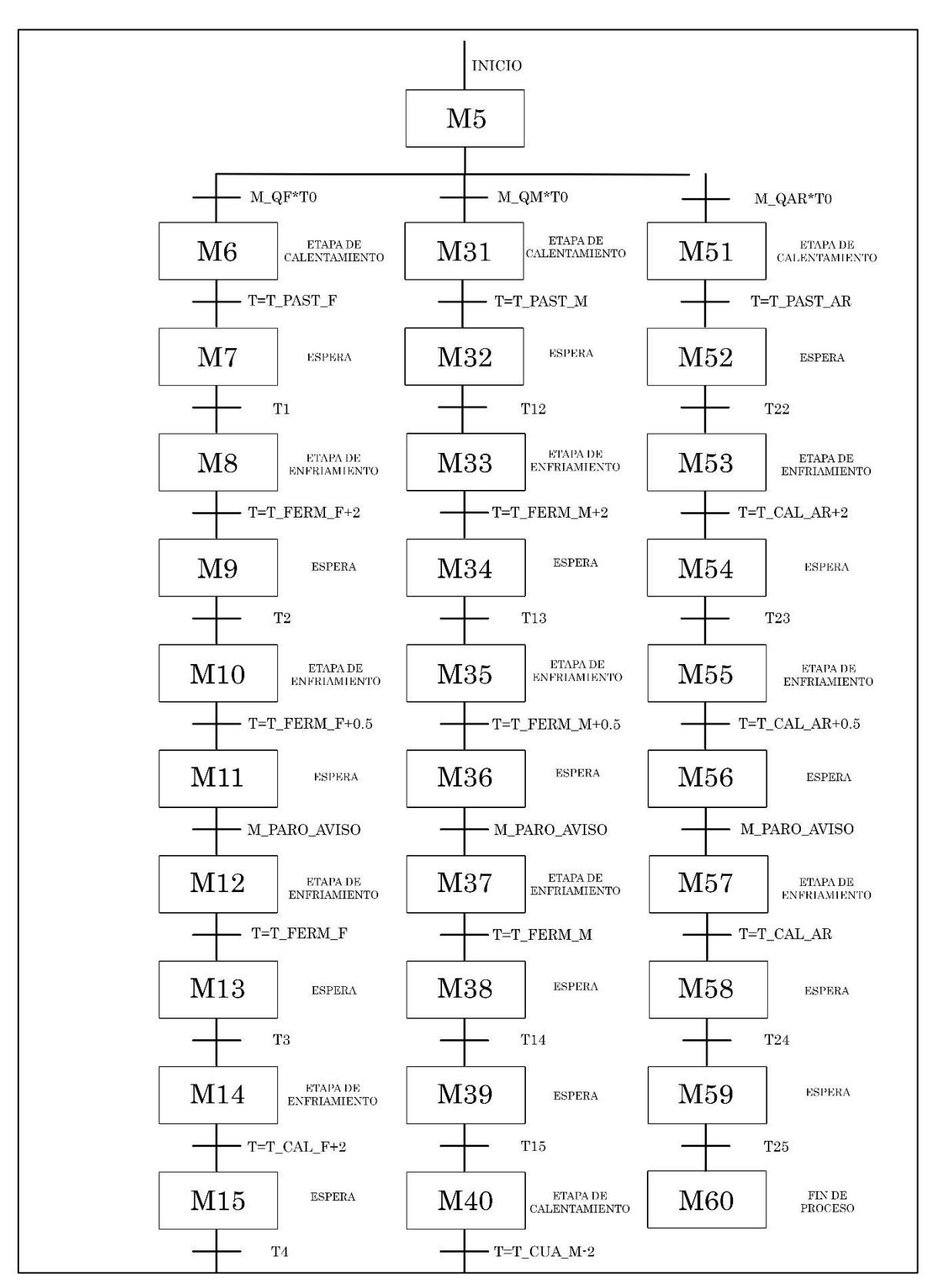

**Anexo G:** Grafcet del sistema automatizado

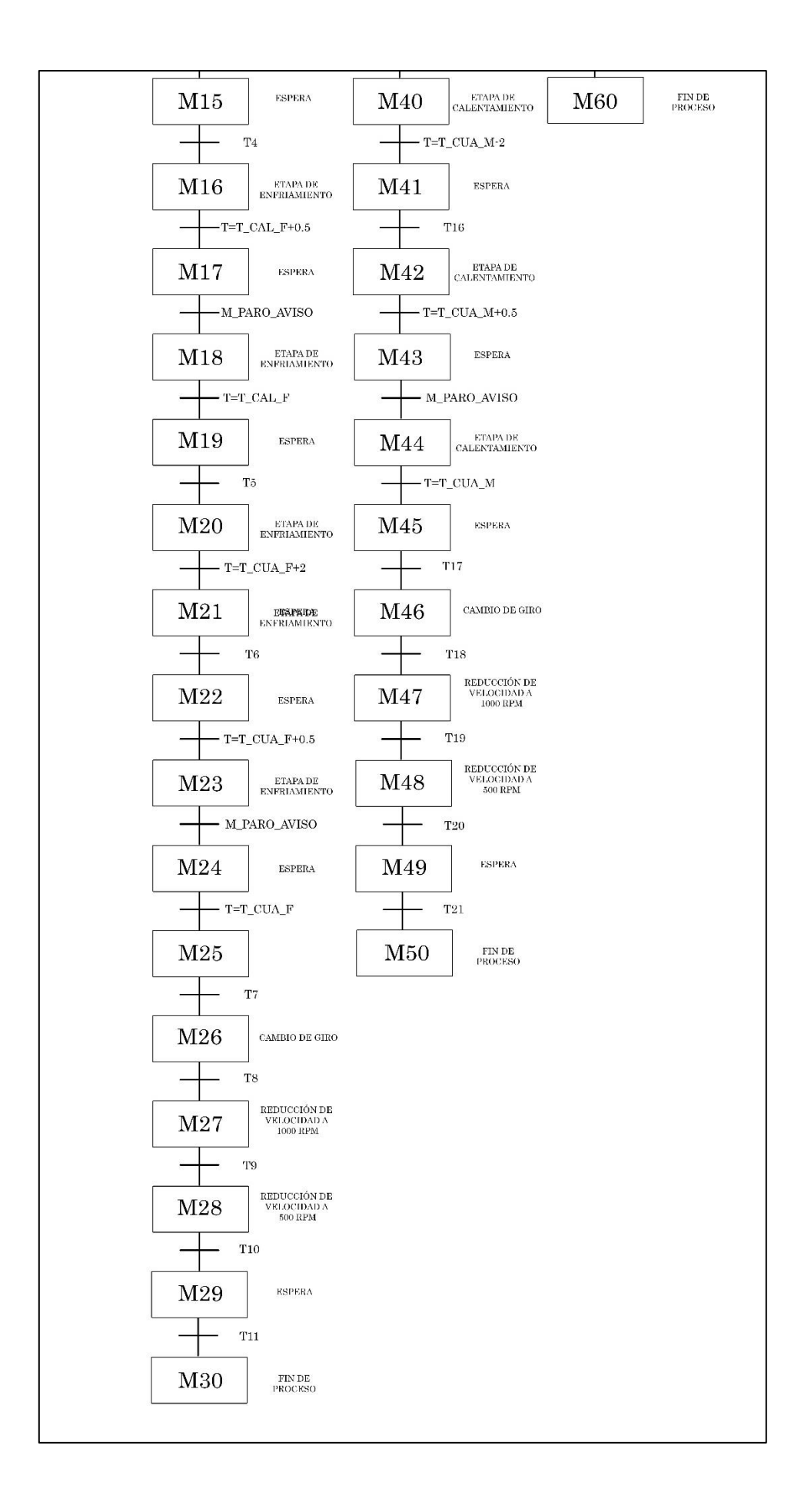